การออกแบบและพัฒนาเครื่องมือสร้างเค้าร่างฐานข้อมูลในรูปแบบซีดับเบิลยูเอ็ม จากแบบจําลองขอมูลทางกายภาพ

้นาย กำพล ฟ้าภิญโญ

วิทยานิพนธ์นี้เป็นส่วนหนึ่งของการศึกษาตามหลักสูตรปริญญาวิทยาศาสตรมหาบัณฑิต ี่ สาขาวิชาวิทยาศาสตร์คอมพิวเตอร์ ภาควิชาวิศวกรรมคอมพิวเตอร์ คณะวิศวกรรมศาสตร จุฬาลงกรณมหาวิทยาลัย ปการศึกษา 2545 ISBN 974-17-1676-1 ลิขสิทธิ์ของจุฬาลงกรณ์มหาวิทยาลัย ิ์

## DESIGN AND DEVELOPMENT OF A TOOL TO CREATE CWM DATABASE SCHEMA FROM PHYSICAL DATA MODEL

Mr. Kumpon Farpinyo

A Thesis Submitted in Partial Fulfillment of the Requirements for the Degree of Master of Science in Computer Science Department of Computer Engineering Faculty of Engineering Chulalongkorn University Academic Year 2002 ISBN 974-17-1676-1

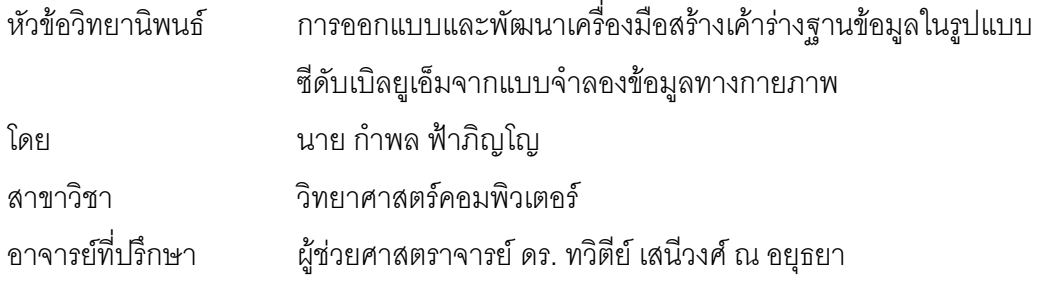

ิ คณะวิศวกรรมศาสตร์ จุฬาลงกรณ์มหาวิทยาลัย อนุมัติให้นับวิทยานิพนธ์ฉบับนี้เป็นส่วน หนึ่งของการศึกษาตามหลักสูตรปริญญามหาบัณฑิต

 ………………………………………….. คณบดีคณะวิศวกรรมศาสตร ้ (ศาสตราจารย์ ดร. สมศักดิ์ ปัญญาแก้ว)

คณะกรรมการสอบวิทยานิพนธ์

…………………………………………… ประธานกรรมการ

(ผู้ช่วยศาสตราจารย์ วิวัฒน์ วัฒนาวุฒิ)

…………………………………………... อาจารยท ี่ปรึกษา

…………………………………………… กรรมการ

(ผู้ช่วยศาสตราจารย์ ดร. ทวิตีย์ เสนีวงศ์ ณ อยุธยา)

…………………………………………… กรรมการ

(ผู้ช่วยศาสตราจารย์ ดร. ธาราทิพย์ สุวรรณศาสตร์)

(อาจารย์ นครทิพย์ พร้อมพูล)

กำพล ฟ้าภิญโญ : การออกแบบและพัฒนาเครื่องมือสร้างเค้าร่างฐานข้อมูลในรูปแบบซี ดับเบิลยูเอ็มจากแบบจำลองข้อมูลทางกายภาพ. (Design and Development of a Tool to Create CWM Database Schema from Physical Data Model) อ. ท ี่ปรึกษา : ผูชวย ศาสตราจารย์ ดร.ทวิตีย์ เสนีวงศ์ ณ อยุธยา, จำนวนหน้า 128 หน้า. ISBN 974-17-1676-1.

ซีดับเบิลยูเอ็มเปนรูปแบบมาตรฐานของโครงสรางคลังขอมูลในรูปของเอกสารเอ็กซเอ็มแอล ซึ่งมีประโยชน์ทำให้การแลกเปลี่ยนโครงสร้างคลังข้อมูลในระหว่างสภาพแวดล้อมของการทำงานต่างๆ ึ่ เป็นไปอย่างสะดวกและเป็นมาตรฐานเดียวกัน ในปัจจุบันระบบจัดการฐานข้อมูลต่างๆ เริ่มสนับสนุน ิ่ การแปลงเค้าร่างฐานข้อมูลให้อยู่ในรูปแบบซีดับเบิลยูเอ็มกันบ้างแล้ว แต่ยังไม่มีเครื่องมือที่ช่วยในการ ื่ ี่ ืออกแบบฐานข้อมูลและสร้างเค้าร่างจากเมตาดาตาซีดับเบิลยูเอ็มอย่างครบวงจร

งานวิจัยนี้ได้ทำการออกแบบและพัฒนาเครื่องมือสร้างเค้าร่างฐานข้อมูลในรูปแบบเมตาดาตา ื่ ซีดับเบิลยูเอ็ม จากแบบจำลองข้อมูลทางกายภาพที่อยู่ในรูปของแผนภาพอีอาร์ โดยเครื่องมือจะ ี่ สนับสนุนการสร้างแผนภาพอีอาร์และการสร้างเค้าร่างฐานข้อมูลในระบบจัดการฐานข้อมูลจากเมตา ์ ดาตาซีดับเบิลยูเอ็ม นอกจากนี้ยังสาม<mark>ารถแปลงเค้าร่างฐานข้อมูลในระบบจัดการฐานข้อมูลกลับไปอยู่</mark> ในรูปแบบเมตาดาตาซีดับเบิลยูเอ็มเพื่อสร้างแผนภาพอีอาร์ รวมทั้งยังสามารถพิมพ์แผนภาพออกทาง ื่ ั้ เคร องพิมพและจัดใหอยูในรูปแบบเอกสารแบบเอชทีเอ็มแอลได ื่

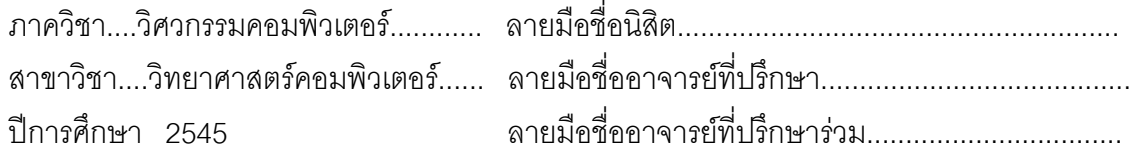

##4471402821 : MAJOR COMPUTER ENGINEERING

KEY WORD: CWM / DATABASE SCHEMA / PHYSICAL DATA MODEL / ER DIAGRAM.

KUMPON FARPINYO : DESIGN AND DEVELOPMENT OF A TOOL TO CREATE CWM DATABASE SCHEMA FROM PHYSICAL DATA MODEL.

THESIS ADVISOR : TWITTIE SENIVONGSE, Ph.D., 128 pp. ISBN 974-17-1676-1.

 CWM is a standard XML format for describing data warehouse structures. It allows the structures to be exchanged in different working environments in a unified and convenient way. At present, database management systems begin to export database schemas to CWM metadata but still there is no CWM tool that helps with the design of databases and creation of database schemas.

 This research designs and develops a tool to create CWM database schemas from physical data models in ER diagrams. The tool supports creation of ER diagrams and creation of database schemas for database management systems from CWM metadata. It can also reversely transform schemas from database management systems into CWM and ER diagrams. The diagrams can be printed out and formatted into HTML documents.

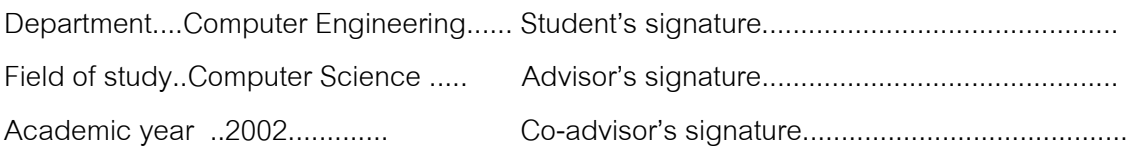

## **กิตติกรรมประกาศ**

ขอขอบคุณ ผู้ช่วยศาสตราจารย์ ดร. ทวิตีย์ เสนีวงศ์ ณ อยุธยา อาจารย์ที่ปรึกษา วิทยานิพนธ์ ที่ให้ความกรุณาช่วยเหลือเป็นอย่างมากในการทำงานวิทยานิพนธ์นี้ และสละเวลาให้ คําปรึกษา คําแนะนําและขอคิดตางๆในการวิจัยมาดวยดีตลอด

ขอขอบคุณ ผู้ช่วยศาสตราจารย์ วิวัฒน์ วัฒนาวุฒิ ผู้ช่วยศาสตราจารย์ ดร. ธารา ทิพย์ สุวรรณศาสตร์ และอาจารย์ นครทิพย์ พร้อมพูล ที่กรุณาให้คำแนะนำและตรวจสอบแก้ไข ี่ ตนฉบับวิทยานิพนธนี้

ขอขอบคุณ พี่ๆ เพื่อนๆ และน้องๆ ที่ได้ให้ความช่วยเหลือ คุณศันสนีย์ นิรามิษที่ ี่ ื่ ให้ความช่วยเหลือการทำวิทยานิพนธ์นี้ คุณประพนธ์ สินลิขิตกุลและครอบครัว ที่ชักนำมาให้เรียน ี่ ภาควิชานี้ และคุณสุมิตร นิรมิตรศิริพงศ์และครอบครัวที่ให้การสนับสนุนในด้านต่างๆ และให้ กําลังใจที่ดีเสมอมา

สุดท้ายนี้ ขอขอบพระคุณ บิดา มารดา และครอบครัว ที่ให้การสนับสนุนในด้าน ตางๆและใหกําลังใจที่ดีเสมอมา

กําพล ฟาภ ิญโญ

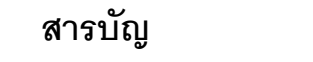

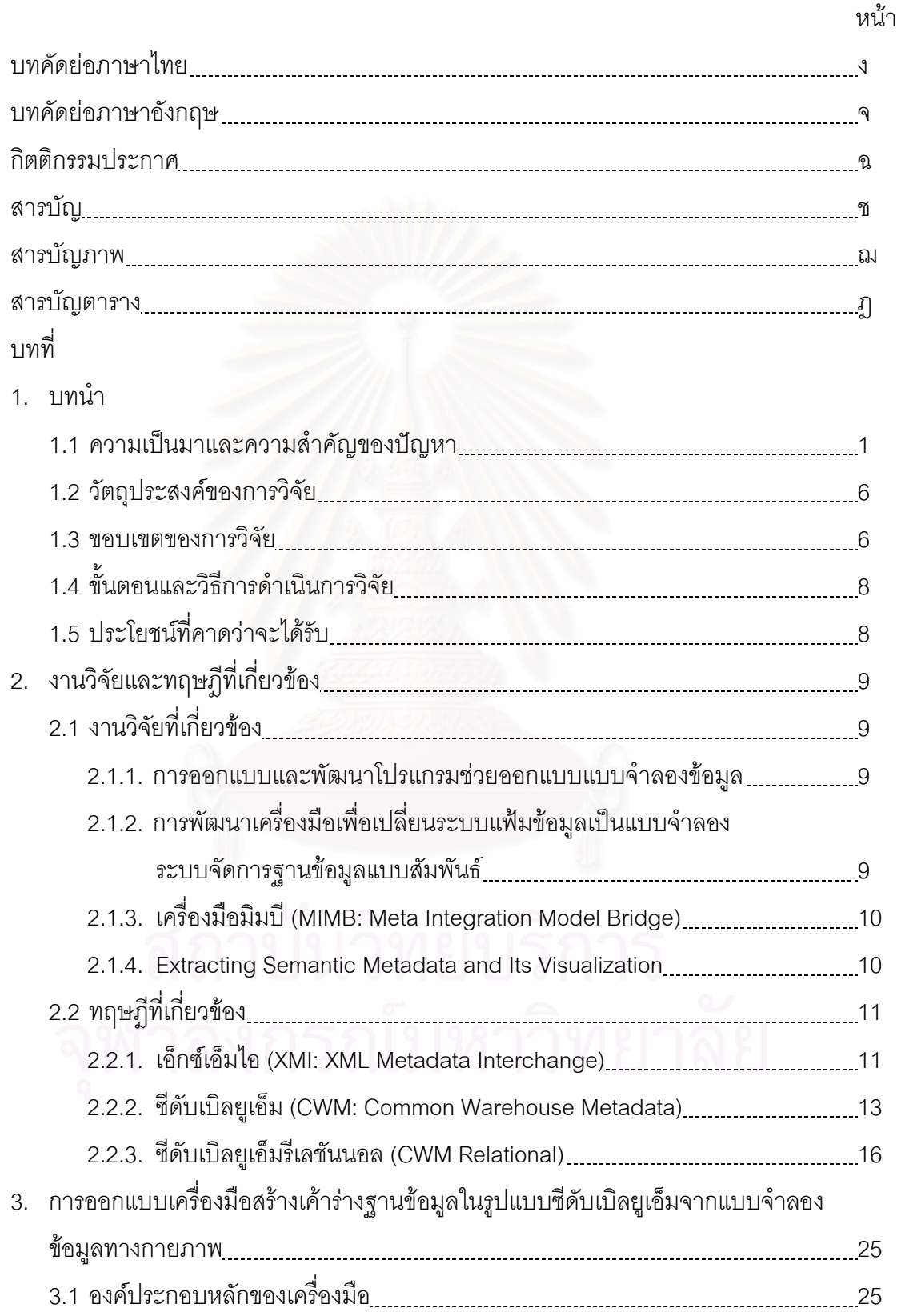

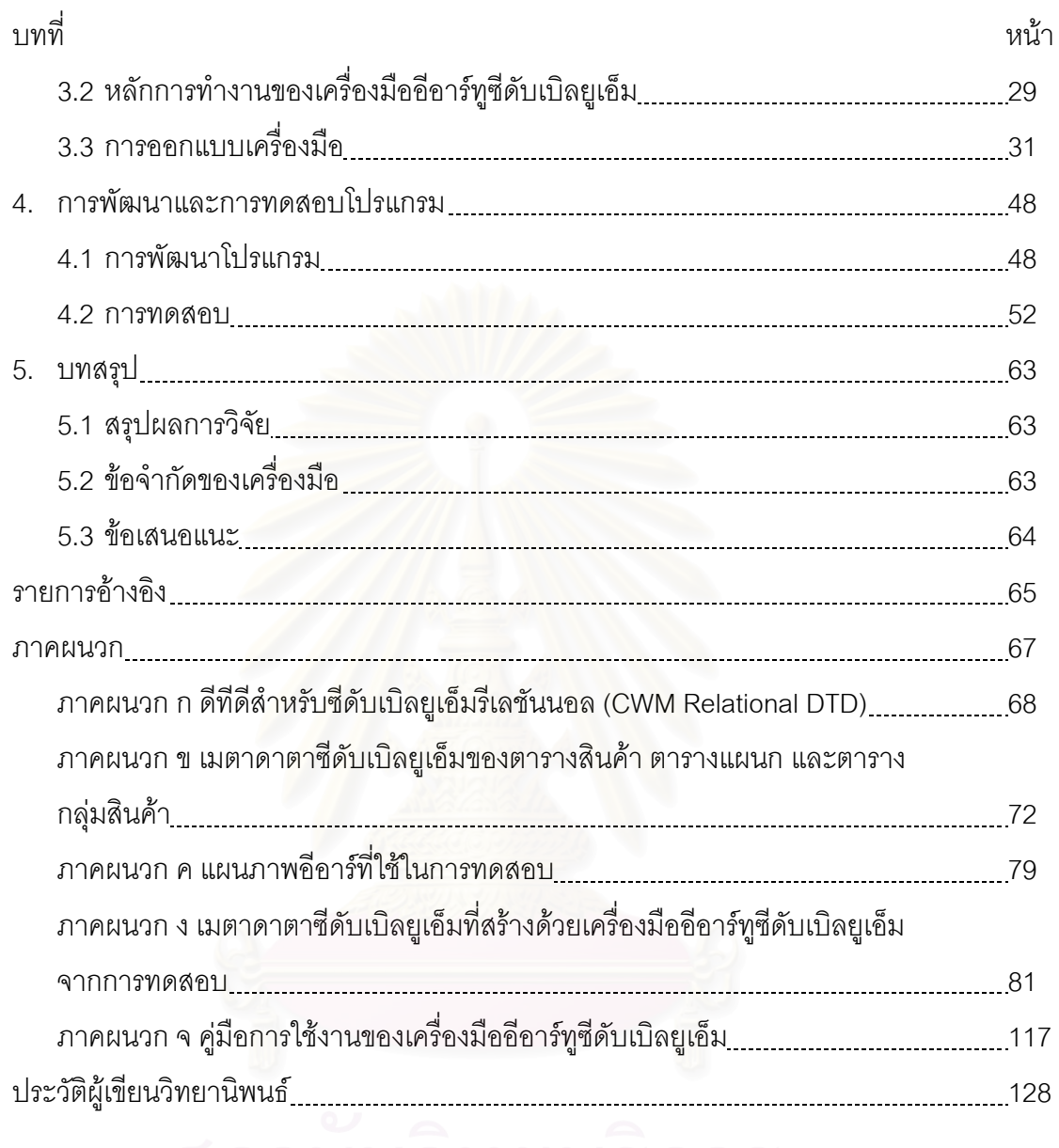

# **สารบัญ (ตอ)**

# ี่สถาบันวิทยบริการ

# **สารบัญภาพ**

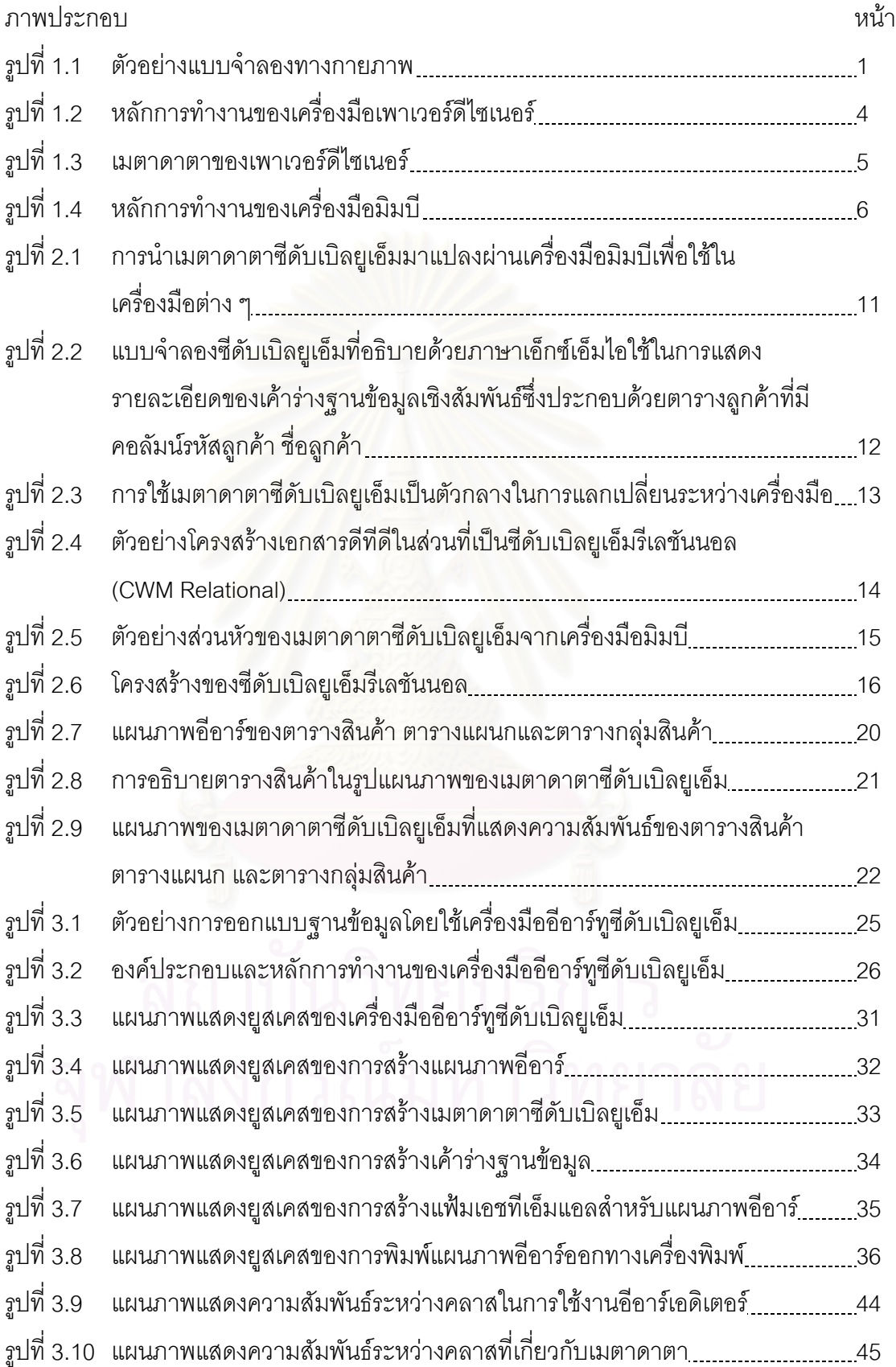

# **สารบัญภาพ**

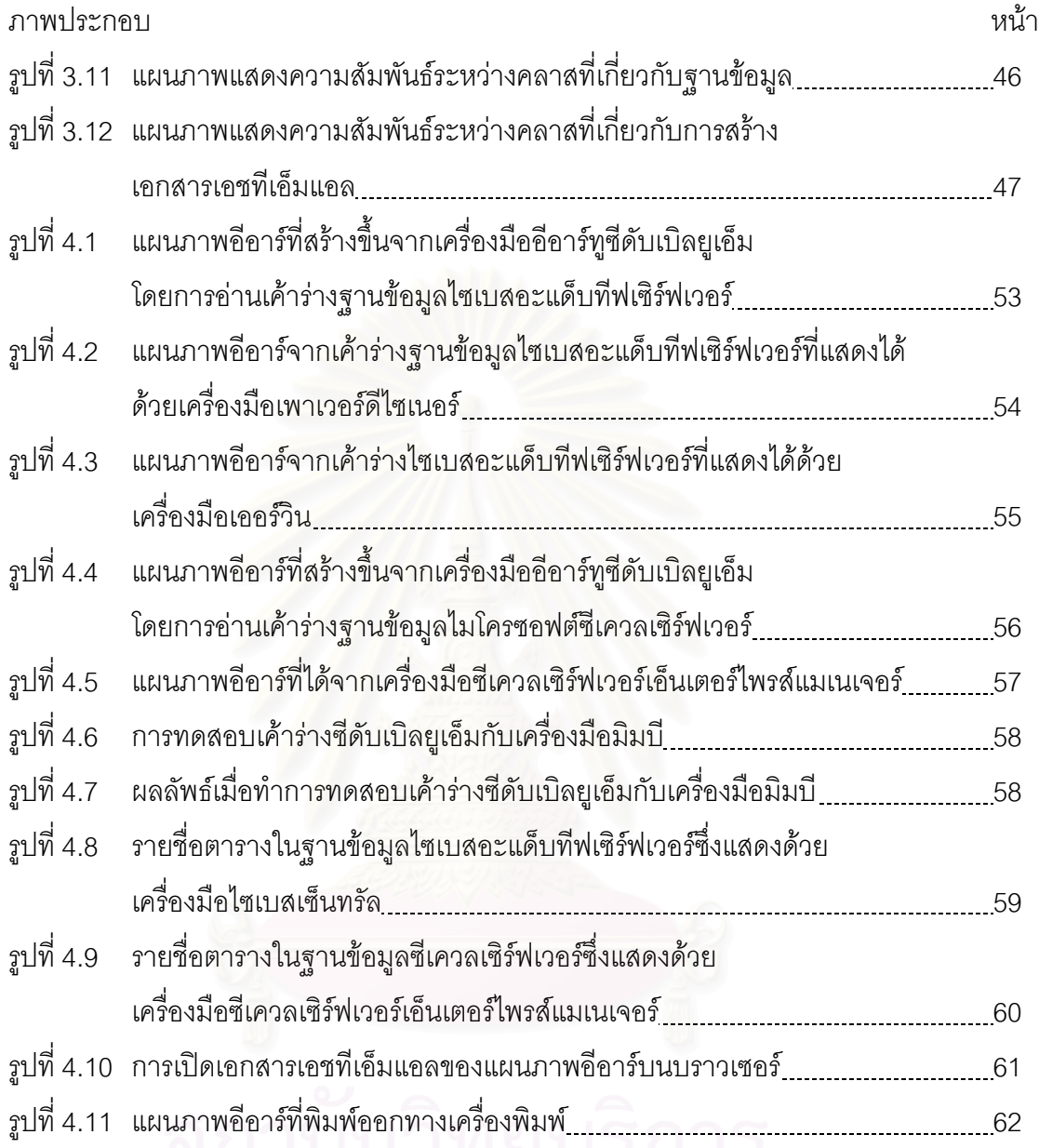

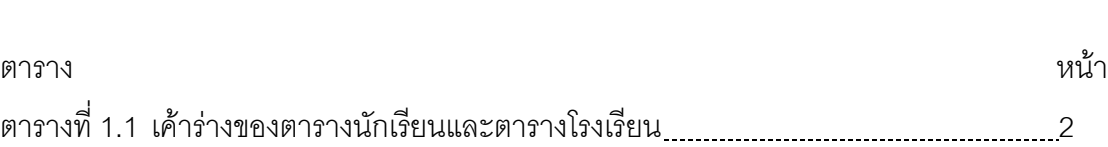

ฎ

**สารบัญตาราง**

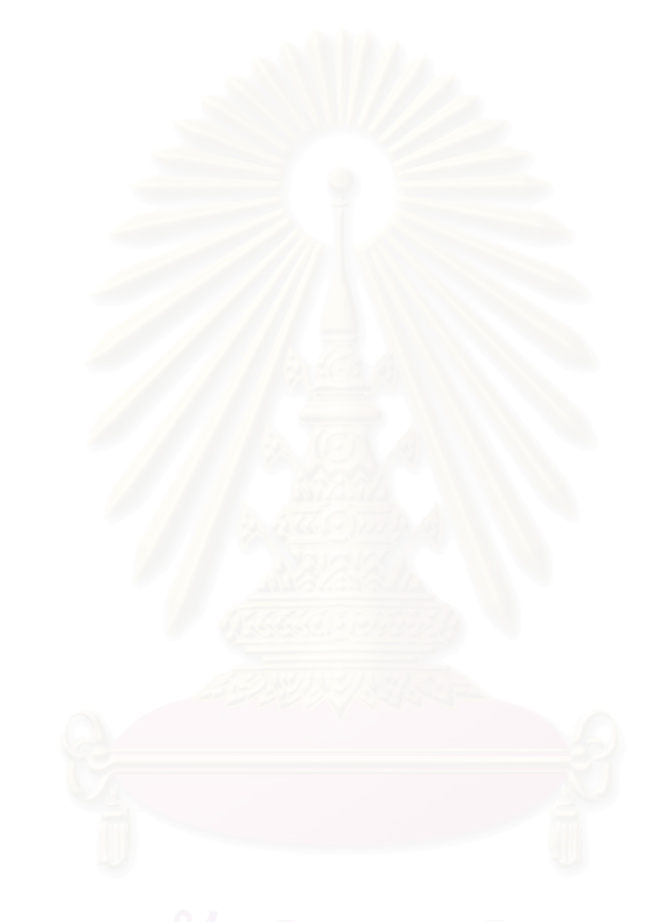

**บทท ี่ 1** 

#### **บทนํา**

#### **1.1 ความเปนมาและความสําคัญของปญหา**

แบบจำลองข้อมูลทางกายภาพ (Physical Data Model) เป็นแบบจำลองที่นิยมใช้กัน ี่ มากในการออกแบบฐานข้อมูลเชิงสัมพันธ์ (Relational Database) ซึ่งแสดงด้วยแผนภาพอีอาร์ ึ่ (ER: Entity Relationship Diagram) [1] ในการอธิบายฐานข้อมูลที่ได้จากการวิเคราะห์และ ออกแบบระบบ โดยแบบจําลองขอมูลทางกายภาพประกอบดวย ตาราง (Table) โดยในตาราง ประกอบด้วยคอลัมน์ (Column) และความสัมพันธ์ของตาราง (Relationship) และทำการจัดเก็บ ไว้ในรูปแบบเมตาดาตา (MetaData) ที่เรียกว่าพจนานุกรมข้อมูล (Data Dictionary) แบบจำลอง ข้อมูลทางกายภาพนี้จะช่วยในการอธิบายโครงสร้างฐานข้อมูลที่ออกแบบไว้ ตัวอย่างเช่นในรูปที่ ี้ 1.1 โครงสร้างของฐานข้อมูลนักเรียนประกอบด้วยตารางนักเรียนและโรงเรียน แบบจำลองข้อมูล ทางกายภาพซึ่งแสดงด้ว<mark>ยแผ</mark>นภาพอีอาร์จะอธิบายตารางของนักเรียน ซึ่งมีคอลัมน์ประกอบด้วย ึ่ ึ่ รหัสนักเรียน ชื่อนักเรียน <mark>นามสกุล เพศ และรหัสโรงเรียน โด</mark>ยรหัสโรงเรียนจะมีความสัมพันธ์กับ ื่ คอลัมน์รหัสโรงเรียนของตารางหลัก (Parent Table) ของโรงเรียนซึ่งมีชื่อโรงเรียนระบุอยู่ด้วย ึ่

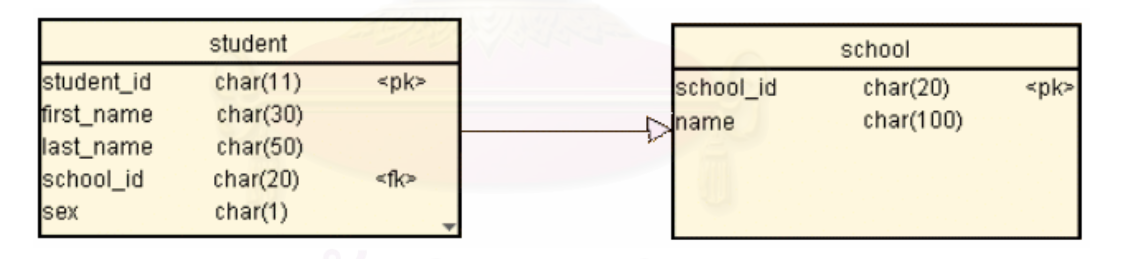

## **รูปที่ 1.1 ตัวอยางแบบจาลองทางกายภาพ ํ**

จากรูปที่ 1.1 แบบจำลองข้อมูลทางกายภาพซึ่งแสดงด้วยแผนภาพอีอาร์จะอธิบาย ึ่ ตารางของนักเรียน ซึ่งมีคอลัมน์ ประกอบด้วยรหัสนักเรียน ชื่อนักเรียน นามสกุล รหัสโรงเรียน เพศ ึ่ ื่ และตารางโรงเรียนซึ่งประกอบด้วยคอลัมน์ รหัสโรงเรียนและชื่อโรงเรียน โดยจะสามารถสร้างเป็น เค้าร่าง (Schema) เพื่อนำไปสร้างฐานข้อมูล โดยที่เค้าร่างมีรายละเอียดดังตารางที่ 1.1 ื่

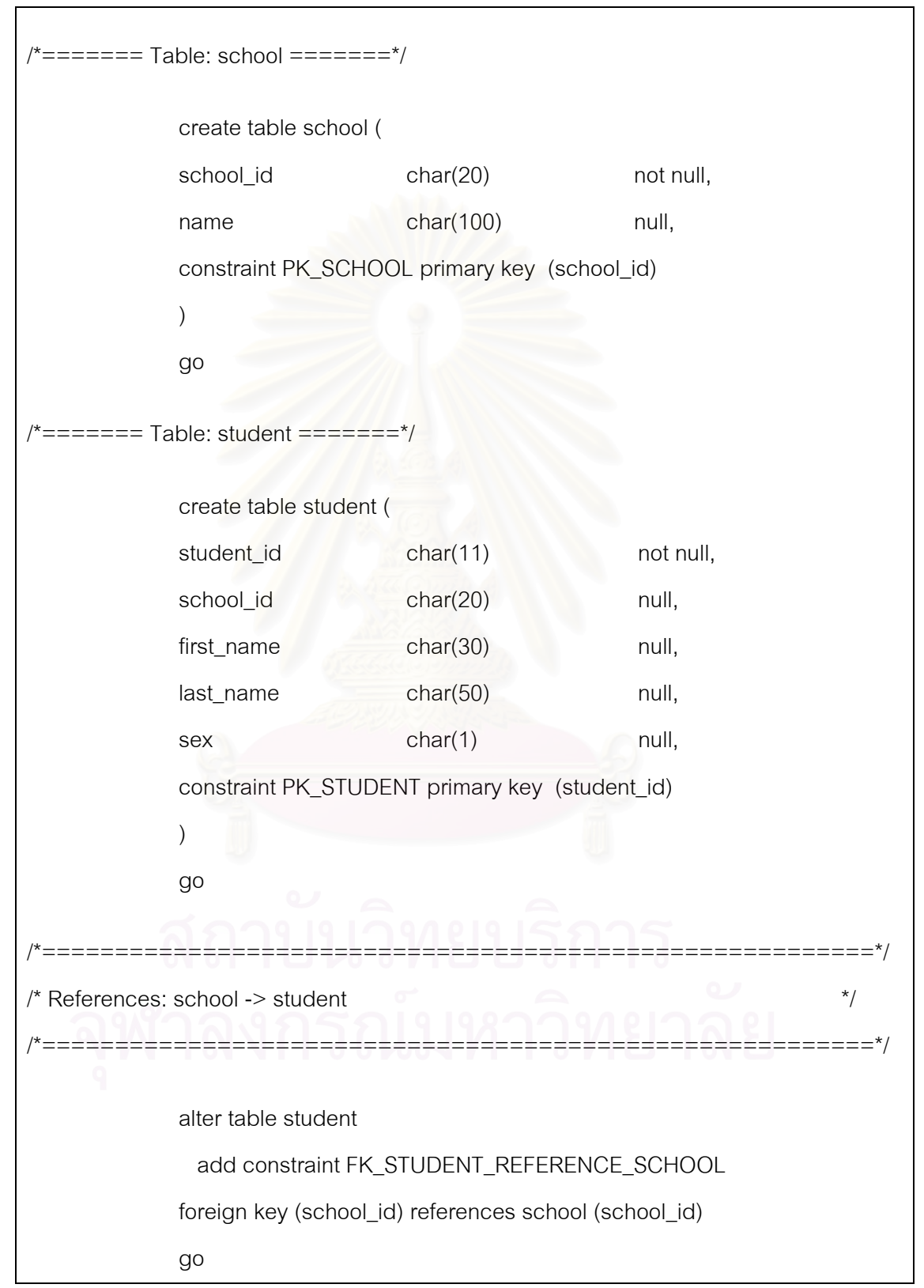

#### **ตารางท 1.1 ี่ เคารางของตารางนกเร ั ยนและตารางโรงเร ี ียน**

เมื่อนำแบบจำลองข้อมูลทางกายภาพมาสร้างเค้าร่างเพื่อสร้างฐานข้อมูล เค้าร่าง ื่ ฐานข้อมูลที่ได้จะขึ้นกับคุณสมบัติและคำสั่งในการสร้างฐานข้อมูล (DDL: Data Definition ึ้ Language) ของแต่ละผลิตภัณฑ์ ซึ่งไม่เป็นมาตรฐานเดียวกัน ทำให้เมื่อต้องการสร้างฐานข้อมูล ื่ จากเค้าร่างต่างผลิตภัณฑ์จึงต้องทำการแก้ไขเค้าร่างให้สอดคล้องกับผลิตภัณฑ์ฐานข้อมูล เสียก่อน บริษัทผู้ผลิตระบบจัดการฐานข้อมูลจึงร่วมมือกับโอเอ็มจี (OMG: Object Management Group) เพ อกําหนดซีดับเบิลยูเอ็ม (CWM: Common Warehouse Metadata) [2], [3] ใหเปน ื่ มาตรฐานในการแลกเปลี่ยนเมตาดาตาระหว่างคลังข้อมูล (Data Warehouse) โดยเมตาดาตาถูก อธิบายด้วยภาษาเอ็กซ์เอ็มไอ (XMI: XML Metadata Interchange) [4], [5] ซึ่งมีพื้นฐานอยู่บน ึ่ ื้ ภาษาเอ็กซ์เอ็มแอล (XML: Extensible Markup Language) [6] ข้อมูลที่จัดเก็บในรูปแบบซี ี่ ดับเบิลยูเอ็มจะเป็นข้อมูลที่สามารถนำกลับมาใช้ใหม่ได้อีกในรูปแบบต่างๆ หรือนำเข้าไปใช้งานใน ี่ เครื่องมืออื่นๆ ได้ การจัดเก็บเมตาดาตาในรูปแบบซีดับเบิลยูเอ็มสามารถนำมาใช้ในการ ื่ ื่ แลกเปลี่ยนเค้าร่างฐานข้อมูลของระบบจัดการฐานข้อมูลเชิงสัมพันธ์โดยไม่ขึ้นกับผลิตภัณฑ์ใดๆ ึ้ เช่น นำเค้าร่างฐานข้อมูลที่จัดเก็บในรูปแบบซีดับเบิลยูเอ็มไปสร้างฐานข้อมูลเชิงสัมพันธ์บนระบบ ี่ ้จัดการฐานข้อมูลไซเบสอะแด็บที่ฟเซิร์ฟเวอร์ (Sybase Adaptive Server) [7] หรือไมโครซอฟต์ซี เควลเซิร์ฟเวอร์ (Microsoft SQL Server) [8] ได้โดยไม่ต้องแก้ไขเค้าร่างฐานข้อมูล

การแลกเปลี่ยนแบบจำลองที่อยู่ในรูปแบบซีดับเบิลยูเอ็มมีประโยชน์ต่อการนำโครงสร้าง ี่ ข้อมูลในสภาพแวดล้อมหนึ่ง (Environment) ไปใช้ในอีกสภาพแวดล้อมหนึ่งโดยการแลกเปลี่ยนมี ลักษณะคือ

1) เป็นอิสระไม่ขึ้นอยู่กับระบบปฏิบัติการ สื่ ื่ สื่อบันทึกข้อมูล และข้อจำกัดอื่นใด ทางด้านฮาร์ดแวร์ เช่น อ ี่ ้นำแบบจำลองที่อยู่ในรูปแบบซีดับเบิลยูเอ็มของฐานข้อมูลบน ระบบปฏิบัติการยูนิกซไปสรางฐานขอมูลบนระบบปฏิบตัิการวินโดวส

2) ไม่ยึดติดกับระบบจัดการฐานข้อมูลในการสร้างเค้าร่างระบบจัดการฐานข้อมูลบน ประเภทข้อมูลมาตรฐาน (Standard Data Type) เช่น นำแบบจำลองที่อยู่ในรูปแบบซีดับเบิลยูเอ็ม ี่ บนระบบจัดการฐานขอมูลไมโครซอฟตซีเควลเซิรฟเวอรไปสรางฐานขอมูลไซเบสอะแด็บทีฟ เซิรฟเวอร

ในปัจจุบันมีเครื่องมือที่ช่วยในการสร้างแบบจำลองอีอาร์เพื่อแปลงเป็นเค้าร่างฐานข้อมูล ื่ หรือแปลงเค้าร่างของฐานข้อมูลกลับมาเป็นแบบจำลองอีอาร์อยู่หลายผลิตภัณฑ์ เช่น เพาเวอร์ดีไซ เนอร์ [9] และเออร์วิน (Erwin) [10] ซึ่งในแต่ละผลิตภัณฑ์จะมีการบันทึกเมตาดาตาจาก แบบจำลองอีอาร์ในรูปแบบเฉพาะตัว (Database-Specific Formats) ที่แตกต่างกันออกไป  $\mathcal{L}^{\mathcal{L}}$ 

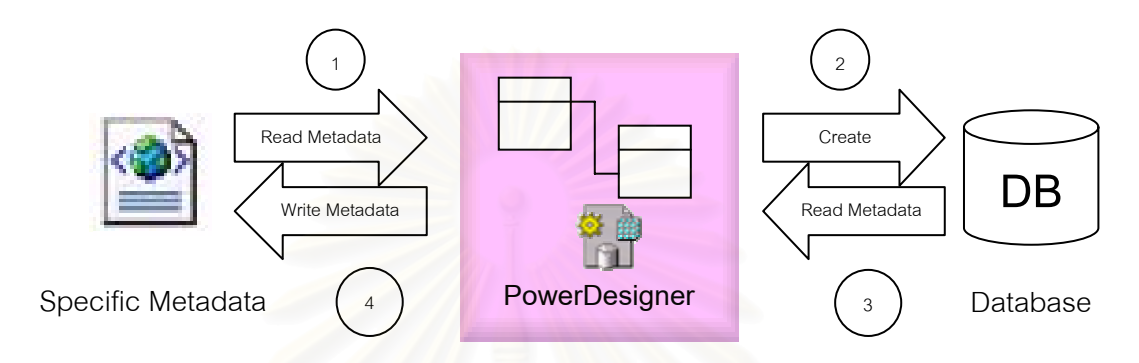

#### **รูปที่ 1.2 หลกการท ั ํางานของเคร องมอเพาเวอร ื ดีไซเนอร ื่**

รูปที่ 1.2 เป็นตัวอย่างอธิบายหลักการทำงานของเครื่องมือเพาเวอร์ดีไซเนอร์ซึ่งเมตา ื่ ึ่ ดาตาที่เพาเวอร์ดีไซเนอร์จัดเก็บนั้นเป็นรูปแบบเฉพาะตัวที่อยู่ในรูปของภาษาเอ็กซ์เอ็มแอล ใน ี่ ขั้นตอนที่ 1 เครื่องมือเพาเวอร์ดีไซเนอร์จะทำการอ่านเมตาดาตาในรูปแบบเฉพาะตัวก่อนเพื่อมา ั้ ื่ ื่ สร้างแผนภาพอีอาร์ จากนั้นในขั้นตอนที่ 2 จึงแปลงเป็นเค้าร่างฐานข้อมูลเพื่อสร้างฐานข้อมูล ื่ ในทางกลับกันในขั้นตอนที่ 3 เพาเวอร์ดีไซเนอร์จะสามารถอ่านเค้าร่างฐานข้อมูลเพื่อมาแปลงเป็น เมตาดาตาของเพาเวอร์ดีไซเนอร์และแสดงแผนภาพอีอาร์ จากนั้นจึงจะทำการจัดเก็บเมตาดาตา ั้ ในรูปแบบภาษาเอ็กซ์เอ็มแอลดังในขั้นตอนที่ 4 ส่วนรูปที่ 1.3 แสดงตัวอย่างเมตาดาตาในรูปแบบ เฉพาะของเพาเวอร์ดีไซเนอร์ซึ่งแสดงข้อมูลส่วนหนึ่งของตารางนักเรียนในรูปที่ 1.1 ประกอบด้วย ึ่ ึ่ คอลัมน์รหัสนักเรียน ชื่อนักเรียน นามสกุล รวมทั้งชนิดของข้อมูลที่จัดเก็บ ื่ ั้

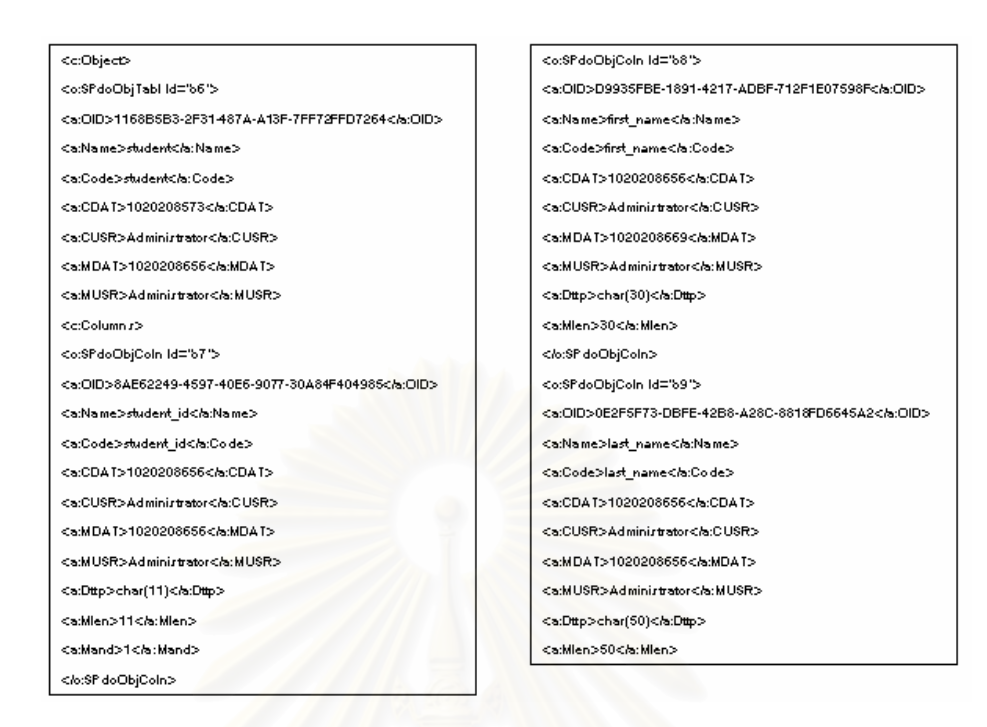

## **รูปที่ 1.3 เมตาดาตาของเพาเวอรดีไซเนอร**

การแปลงเมตาดาตาจากรูปแบบเฉพาะตัวใหอยูในรูปแบบมาตรฐานของซีดับเบิลยูเอ็ม เพื่อให้การแลกเปลี่ยนไปยังสภาพแวดล้อมอื่นทำได้สะดวกนั้น จำเป็นต้องมีเครื่องมือช่วยในการ ื่ ั้ ื่ แปลงอีกต่อหนึ่ง ซึ่งปัจจุบันนี้มีเพียงผลิตภัณฑ์เดียว ได้แก่ มิมบี (MIMB) [11] โดยบริษัท เมตา ึ่ ี้ อินทิเกรชันเทคโนโลยี (Meta Integration Technology, Inc.) ที่สามารถแปลงเค้าร่างฐานข้อมูล ต่างๆ ให้อยู่ในรูปแบบเมตาดาตาของซีดับเบิลยูเอ็มได้ (รูปที่ 1.4) แต่เนื่องจากมิมบีไม่ได้เป็น ื่ เครื่องมือสำหรับใช้ในการออกแบบแบบจำลองฐานข้อมูล แต่เป็นเพียงเครื่องมือแปลงเมตาดาตา ื่ ื่ หนึ่งไปเป็นอีกเมตาดาตาหนึ่งหรือแปลงเมตาดาตาหนึ่งไปเป็นเค้าร่างฐานข้อมูลในรูปแบบซี ึ่ ดับเบิลยูเอ็ม จึงทำให้เกิดความยุ่งยาก เช่น เมื่อต้องการแก้ไขแบบจำลองฐานข้อมูลที่มีเมตาดาตา ื่ ี่ อยู่ในรูปแบบซีดับเบิลยูเอ็ม จะต้องทำการแปลงซีดับเบิลยูเอ็มด้วยเครื่องมือมิมบีให้เป็นเมตาดา ื่ ตาของเออร์วินหรือเพาเวอร์ดีไซเนอร์ก่อนเพื่อให้สามารถแสดงโครงสร้างฐานข้อมูลด้วยแผนภาพอี อาร์ผ่านเออร์วินหรือเพาเวอร์ดีไซเนอร์เพื่อทำการแก้ไขต่อไปได้ ในทางกลับกันเมื่อมีการแก้ไข ื่ ื่ แบบจำลองฐานข้อมูลที่สร้างบนเครื่องมือเออร์วินหรือเพาเวอร์ดีไซเนอร์และต้องการนำเมตาดาตา ี่ ื่ รปแบบซีดับเบิลยเอ็มไปใช้ ก็ต้องทำการแปลงให้เป็นเมตาดาตาของเออร์วินหรือเพาเวอร์ดีไซเนอร์ ก่อน จากนั้นจึงนำมาแปลงผ่านเครื่องมือมิมบีให้เป็นเมตาดาตาในรูปแบบซีดับเบิลยูเอ็มอีกครั้ง ั้ ื่ ั้ ในลักษณะเช่นนี้การจัดการข้อมูลจะต้องกระทำผ่านหลายขั้นตอน ี้ ั้

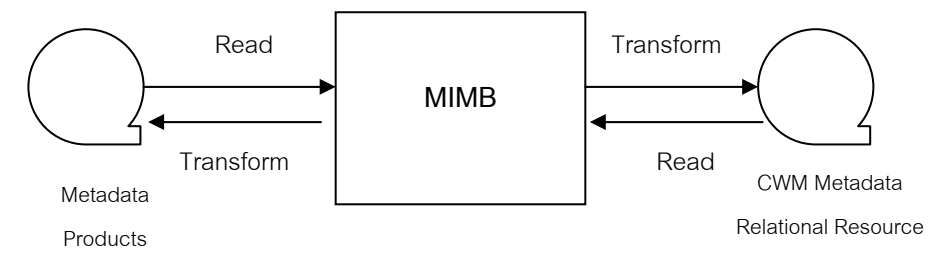

**รูปที่ 1.4 หลกการท ั ํางานของเคร องมอมื ิมบี ื่**

งานวิจัยนี้ต้องการนำเสนอเครื่องมือสร้างเค้าร่างฐานข้อมูลในรูปแบบเมตาดาตาซี ี้ ื่ ดับเบิลยูเอ็ม จากแบบจำลองข้อมูลทางกายภาพที่อยู่ในรูปของแผนภาพอีอาร์ โดยเครื่องมือจะ ี่ สนับสนุนการสร้างแผนภาพอีอาร์และการสร้างเค้าร่างฐานข้อมูลในระบบจัดการฐานข้อมูลจากเม ตาดาตาซีดับเบิลยูเอ็ม นอกจากนี้ยังสามารถแปลงเค้าร่างฐานข้อมูลในระบบจัดการฐานข้อมูล ี้ กลับไปอยูในรูปแบบเมตาดาตาซีดับเบิลยูเอ็มเพ อสรางแผนภาพอีอารได ื่

## **1.2 วัตถุประสงคของการวิจยั**

เพื่อออกแบบแล<mark>ะ</mark>พัฒนาเครื่องมือสร้างเค้าร่างฐานข้อมูลในรูปแบบเมตาดาตาซีดับเบิล ื่ ื่ ยูเอ็ม จากแบบจำลองข้อมูลทางกายภาพที่อยู่ในรูปของแผนภาพอีอาร์ โดยเครื่องมือจะสนับสนุน ี่ การสร้างแผนภาพอีอาร์และการสร้างเค้าร่างฐานข้อมูลในระบบจัดการฐานข้อมูลจากเมตาดาตาซี ้ดับเบิลยูเอ็ม นอกจากนี้ยังสามารถแปลงเค้าร่างฐานข้อมูลในระบบจัดการฐานข้อมูลกลับไปอยู่ใน รูปแบบเมตาดาตาซีดับเบิลยูเอ็มเพื่อสร้างแผนภาพอีอาร์ได้ **่** 

## **1.3 ขอบเขตของการวิจัย**

1. เครื่องมือสามารถสร้างแผนภาพอีอาร์ได้โดยสามารถพิมพ์ออกเครื่องพิมพ์และ ื่ ื่ สร้างเป็นเคกสารเคชทีเค็มแคลได้

2. เครื่องมือสามารถแปลงแผนภาพอีอาร์ให้อยู่ในรูปซีดับเบิลยูเอ็มได้ **่** 

3. เครื่องมือสามารถสร้างแฟ้มซีดับเบิลยูเอ็มจากเค้าร่างฐานข้อมูลในระบบจัดการ ื่ ฐานข้อมูลได้

4. เครื่องมือสามารถสร้างเค้าร่างฐานข้อมูลในระบบจัดการฐานข้อมูลจากเมตาดา ื่ ตาซีดับเบิลยูเอ็มได

- 5. เคร องมือสามารถสรางแผนภาพอีอารจากแฟมซีดับเบิลยูเอ็มได ื่
- 6. ข้อกำหนดซีดับเบิลยูเอ็มที่ใช้จะเป็นไปตามมาตรฐานรุ่น 1.0 เป็นอย่างน้อย
- 7. แผนภาพอีอาร์ ที่ใช้เป็นแผนภาพของโคดาซิล (CODASYL) [12]

8. ระบบจัดการฐานข้อมูลที่ใช้ทดลองในการวิจัยคือ ไซเบสอะแด็บทีฟเซิร์ฟเวอร์ และไมโครซอฟตซีเควล

9. เครื่องมือที่พัฒนาขึ้นจะถูกพัฒนาด้วยภาษาจาวารุ่น 1.3 เป็นอย่างน้อย บน ื่ ี่ ึ้ เครื่องมือบอร์แลนด์เจบิลเดอร์ (Borland JBuilder) [13] รุ่น 6 เป็นอย่างน้อย ภายใต้ระบบปฏิบัติ ื่ การวินโดวส์ โดยใช้จาวาไดอะแกรมคอมโพเนนท์ (Java Diagram Component) [14]

10. เครื่องมือที่พัฒนาขึ้นจะถูกพัฒนาด้วยเอ็กซ์เอ็มไอทูลคิท (XMI Toolkit) [15], ื่ ี่ ึ้ [16]

11. จำนวนตารางที่ใช้ในการทดสอบมีอย่างน้อย 30 ตาราง

12. จำนวนคอลัมน์ที่ใช้ในการทดสอบมีอย่างน้อย 3 คอลัมน์ต่อ 1 ตาราง

13. จํานวนคียหลัก (Primary Key) และคียนอก (Foreign Key) ท ี่ใชในการทดสอบมี ทั้งหมดอย่างน้อย 20 คีย์ ต่อ 1 แผนภาพ ั้

14. จำนวนความสัมพันธ์ของคอลัมน์ที่ใช้ในการทดสอบมีทั้งหมดอย่างน้อย 15 ั้ ความสัมพันธและเปนแบบ 1:1 และ 1:Many

15. ชนิดของข้อมูลบนระบบจัดการฐานข้อมูลทั้งหมดที่เครื่องมือสนับสนุน สำหรับไซ ั้  $\mathcal{L}^{\mathcal{L}}(\mathcal{L}^{\mathcal{L}})$  and  $\mathcal{L}^{\mathcal{L}}(\mathcal{L}^{\mathcal{L}})$  and  $\mathcal{L}^{\mathcal{L}}(\mathcal{L}^{\mathcal{L}})$ ื่ เบสอะแด็บที่ฟเซิร์ฟเวอร์ จะได้แก่ binary, bit, char, datetime, dec, decimal, float, image, int, integer, money, nchar, numeric, nvarchar, real, smalldatetime, smallint, smallmoney, text, timestamp, tinyint, varbinary, varchar ส่วนสำหรับไมโครซอฟต์ซีเควล จะได้แก่ bigint, binary, bit, char, character, datetime, dec, decimal, float, image, int, integer, money, nchar, ntext, numeric, nvarchar, real, smalldatetime, smallint, smallmoney, text, timestamp, tinyint, varbinary, varchar

#### **1.4 ข นตอนและวิธีการดําเนนการว ิ ิจัย ั้**

1. ศึกษาเค้าร่างระบบจัดการฐานข้อมูลเชิงสัมพันธ์

2. ศึกษาการอธิบายเค้าร่างระบบจัดการฐานข้อมูลเชิงสัมพันธ์ ตามข้อกำหนดซี ดับเบิลยูเอ็ม

- ้ 3. คืกษาเค็กซ์เค็มไค และโครงสร้างเคกสารดีที่ดี
- 4. ศึกษาวิธีการเขียนโปรแกรมในการติดต่อกับระบบจัดการฐานข้อมูลเชิงสัมพันธ์
- 5. ศึกษาวธิีการเขียนโปรแกรมในการวาดแผนภาพอีอาร
- 6. ออกแบบและพัฒนาเครื่องมือ ื่
- 7. ทดสอบเครื่<mark>อ</mark>งมือ ื่
- 8. สรุปผลและจัดทํารูปเลมวิทยานพนธ ิ

## **1.5 ประโยชนท ี่ คาดวาจะไดรบั**

1. ได้เครื่องมือสร้างเค้าร่างฐานข้อมูลเชิงสัมพันธ์ในรูปแบบซีดับเบิลยูเอ็มจาก ื่ แบบจำลองข้อมูลทางกายภาพในรูปแผนภาพอีอาร์ โดยเค้าร่างซีดับเบิลยูเอ็มจะเป็นมาตรฐานที่ ผู้ผลิตระบบจัดการฐานข้อมูลจะพัฒนาให้ระบบจัดการฐานข้อมูลรองรับเพื่อการแลกเปลี่ยน แบบจําลองขอมูลตอไปในอนาคต

2. ได้เครื่องมือซึ่งสนับสนุนการสร้างเค้าร่างฐานข้อมูลในระบบจัดการฐานข้อมูล ื่ ึ่ จากเค้าร่างซึ่งอยู่ในรูปแบบมาตรฐานของซีดับเบิลยูเอ็ม ึ่

3. ได้เครื่องมือสนับสนุนการสร้างแบบจำลองข้อมูลทางกายภาพในรูปแผนภาพอี ื่ อาร์ จากเค้าร่างฐานข้อมูลซึ่งอยู่ในรูปแบบมาตรฐานของซีดับเบิลยูเอ็ม ึ่

# **บทท ี่ 2**

#### **งานวิจัยและทฤษฎีที่ เก ยวของ ี่**

#### **2.1 งานวจิัยท เกยวข ี่ อง ี่**

## 2.1.1 การออกแบบและพัฒนาโปรแกรมชวยออกแบบแบบจําลองขอมูล [17]

งานวิจัยนี้นำเสนอการออกแบบและพัฒนาโปรแกรมช่วยออกแบบแบบจำลองข้อมูลทาง กายภาพในลักษณะเชิงโต้ตอบ ึ่ งมีความสามารถในการสราง แกไข และพิมพแผนภาพ แบบจำลองข้อมูล และยังมีความสามารถในการรวบรวมและจัดเก็บข้อมูล ้พร้อมทั้งกำหนด ี ลักษณะต่างๆ ของข้อมูลในเมตาดาตา เพื่อการสืบค้นและบำรุงรักษาข้อมูลโดยติดต่อกับผู้ใช้งาน ตลอดจนมีความสามา<mark>รถในการสร้างโครงคำสั่งระบบจั</mark>ดการฐานข้อมูลด้วยภาษาแอนซีซีเควล ั่ (ANSI SQL) รวมถึงการจัดทำรายงานจากข้อมูลเมตาดาตาที่จัดเก็บอีกด้วย

ผลงานวิจัยดังกล่าวมีลักษณะคล้ายกับผลงานวิจัยที่นำเสนค ์ศี่ คุการคุคกแบบและ ้ พัฒนาโปรแกรมออกแบบ<mark>แบบจำลองฐานข้อมูลทางกายภาพโดยใช้พจนานุกรมข้อมู</mark>ล ผลงานวิจัย ดังกล่าวนี้ได้จัดเก็บเมตาดาตาในรูปแบบเฉพาะของระบบจัดการฐานข้อมูลที่ใช้ แต่ผลงานวิจัยที่ ้นำเสนอนั้นจะได้จัดเก็บเมตาดาตาในรูปแบบมาตรฐานซีดับเบิลยูเอ็ม ึ่ ์ <sup>ส</sup>ั่งสามารถนำมา ประยุกต์ใช้งานได้ง่ายและมีความยืดหยุ่นกว่าผลงานวิจัยที่กล่าวมา

2.1.2 การพัฒนาเครื่องมือเพื่อเปลี่ยนระบบแฟ้มข้อมูลเป็นแบบจำลองระบบจัดการ ื่ ฐานข้อมูลแบบสัมพันธ์ [18]

งานวิจัยนี้มีวัตถุประสงค์ในการสร้างเครื่องมือเพื่อช่วยในการเปลี่ยนโครงสร้างของ ี้ ื่ ื่ แฟ้มข้อมูลเป็นแบบจำลองฐานข้อมูลแบบสัมพันธ์ เครื่องมือที่สร้างขึ้นมีชื่อว่าเครื่องมือซีเอ็ฟดี ื่ ี่ ึ้ ื่ ื่ (CFD Tools) และมีการออกแบบ เป็น 3 ส่วน ได้แก่ ส่วนของการรวบรวมข้อมูล ส่วนของการสร้าง ซีเควลกับเค้าร่างเชิงสัมพันธ์ และส่วนของการสร้างแบบจำลอง

ผลงานวิจัยที่ผู้วิจัยนำเสนอ ได้นำแนวคิดของงานวิจัยนี้มาใช้โดยงานวิจัยนี้ได้นำ แฟ้มข้อมูลมาเปลี่ยนโครงสร้างเป็นแบบจำลองของฐานข้อมูลเชิงสัมพันธ์ แต่ผลงานวิจัยจะนำ แฟมขอมูลท จัดเก็บในรูปแบบมาตรฐานซีดับเบิลยูเอ็มมาแสดงเปนแผนภาพแบบจําลอง ฐานข้อมูลเชิงสัมพันธ์

2.1.3 เครื่องมือมิมบี (MIMB: Meta Integration Model Bridge) [11] ื่

เคร องมือมิมบีเปนผลิตภัณฑของบริษัทเมตาอินทิเกรชันเทคโนโลยี (Meta Integration ื่ Technology, Inc.) ซึ่งทำการแปลงแบบจำลองข้อมูลจากที่เก็บข้อมูลหนึ่งหรือจากรูปแบบของการ ึ่  $\mathcal{L}^{\mathcal{L}}$ ึ่ ออกแบบจากผลิตภัณฑ์หนึ่ง ไปเป็นอีกรูปแบบหนึ่ง เช่น การแปลงแฟ้มข้อมูลเค้าร่างจากเครื่องมือ ื่ เพาเวอร์ดีไซเนอร์ไปเป็นข้อมูลที่อยู่ในรูปแบบของซีดับเบิลยูเอ็มหรือการแปลงแฟ้มข้อมูลเค้าร่าง ี่ จากเครื่องมือเออร์วินไปเป็นข้อมูลที่อยู่ในรูปแบบของซีดับเบิลยูเอ็ม ผู้ใช้เครื่องมือนี้ส่วนใหญ่แล้ว ื่ ี่ ื่ ี้ จะเป็นนักพัฒนาฐานข้อมูลและซอฟต์แวร์ซึ่งต้องการที่จะย้ายแบบจำลองข้อมูลระหว่างเครื่องมือ ึ่ ี่ ื่ ออกแบบที่เก็บข้อมูลเมตาดาตาของฐานข้อมูลที่อยู่ในสภาพแวดล้อมของการพัฒนาซอฟต์แวร์ ี่ แบบหนึ่งไปยังเครื่องมือออกแบบที่เก็บข้อมูลเมตาดาตาของฐานข้อมูลที่อยู่ในสภาพแวดล้อมของ ื่ ี่ การพัฒนาซอฟตแวรแบบอื่น

เนื่องจากมิมบีทำหน้าที่เป็นเพียงตัวกลางในการแปลงโครงสร้างแฟ้มข้อมูลเมตาดาตา ื่ จากผลิตภัณฑ์หนึ่งไปเป็นเค้าร่างข้อมูลที่อยู่ในรูปแบบของซีดับเบิลยูเอ็ม แต่ไม่สนับสนุนการ ี่ ออกแบบฐานข้อมูลทางกายภาพในรูปแบบแผนภาพอีอาร์ ผู้วิจัยจึงมีแนวคิดที่จะนำเสนอ  $\mathcal{L}^{\mathcal{L}}(\mathcal{L}^{\mathcal{L}})$  and  $\mathcal{L}^{\mathcal{L}}(\mathcal{L}^{\mathcal{L}})$  and  $\mathcal{L}^{\mathcal{L}}(\mathcal{L}^{\mathcal{L}})$ เครื่องมือที่มีความสามารถมากกว่ามิมบีโดยจะสนับสนุนการออกแบบแบบจำลองฐานข้อมูลทาง ื่ ี่ กายภาพด้วยแผนภาพอีอาร์และจัดเก็บเมตาดาตาให้อยู่ในรูปแบบของซีดับเบิลยูเอ็มด้วย

2.1.4 Extracting Semantic Metadata and Its Visualization [19]

งานวิจัยน นําเสนอเคร องมือครีม (CREAM: Conflict Resolution Environment ี้ ื่ Autonomous Mediation) ที่ใช้หลักการสมีวา(SMEVA: Semantic Metadata Extracting & Visualizing Agent) เพื่ออธิบายเค้าร่างเชิงสัมพันธ์ให้อยู่ในรูปแบบแผนภาพอีอาร์ เครื่องมือครีม ื่ ื่ จะทำการเปลี่ยนรูปแบบจากเค้าร่างเชิงสัมพันธ์ที่จัดเก็บอยู่ในระบบจัดการฐานข้อมูลให้อยู่ในเค้า ี่ ร่างคอนเซ็ปชวล (Conceptual Schema) แล้วแสดงภาพความสัมพันธ์ระหว่างตารางว่ามี ความสัมพันธลักษณะใด (1:1,1 – Many, Many – Many) โดยเมตาดาตาจะถูกจัดเก็บในรูปแบบ ออบเจ็คตเอาตพุตสตรีม (ObjectOutputStream) ของภาษาจาวา

งานวิจัยที่นำเสนอจะสนับสนุนการสร้างแบบจำลองจากเค้าร่างฐานข้อมูลเช่นกัน แต่ ี่ เครื่องมือจะสามารถแปลงเค้าร่างฐานข้อมูลให้อยู่ในรูปแบบซีดับเบิลยูเอ็มและแสดงแผนภาพอี ื่ อารได

#### **2.2 ทฤษฎทีี่ เก ยวของ ี่**

2.2.1 เอ็กซเอ็มไอ (XMI: XML Metadata Interchange) [4], [5]

เอ็กซ์เอ็มไอเป็นภาษามาตรฐานที่ใช้อธิบายแบบจำลอง เพื่อประโยชน์ในการแลกเปลี่ยน แบบจำลองจากสภาพแวดล้อมหนึ่งไปยังอีกสภาพแวดล้อมหนึ่งในรูปแบบของแฟ้มข้อความเอ็กซ์ เอ็มแอล การสร้างมาตรฐานในการติดต่อกันนี้ทำให้ ผู้พัฒนาสามารถแลกเปลี่ยนแบบจำลอง ี้ ข้อมูลเพื่อใช้กับเครื่องมือหรือแอพพลิเคชันในสภาพแวดล้อมที่แตกต่างกันได้ ตัวอย่างเช่น รูปที่ ื่  $\mathcal{L}^{\text{max}}_{\text{max}}$ 2.1 จะอธิบายการนำเมตาดาตาซีดับเบิลยูเอ็มซึ่งอธิบายด้วยภาษาเอ็กซ์เอ็มไอไปใช้ซึ่งเมตาดาตา ึ่ ึ่ นี้จะได้มาจากเครื่องมือที่สนับสนุนการสร้างซีดับเบิลยูเอ็มเช่น ออราเคิลรุ่น 9i หรือผู้พัฒนา ื่ ี่ สามารถสร้างขึ้นได้เองจ<mark>ากเอดิเตอร์ทั่วไป ในขั้นตอนที่ 1 เครื่อง</mark>มือมิมบีสามารถอ่านเมตาดาตาซี ื่ ดับเบิลยูเอ็มแล้วทำการแปลงเป็นเมตาดาตาของเครื่องมือเพาเวอร์ดีไซเนอร์ในรูปแบบภาษาเอ็กซ์ ื่ เอ็มแอลดังขั้นตอนที่ 2 ซึ่งเครื่องมือเพาเวอร์ดีไซเนอร์จะสามารถอ่านเมตาดาตาเพื่อมาแสดงในรูป ั้ ึ่ ื่ ของแผนภาพอีอาร์ จากนั้นในขั้นตอนที่ 3 เครื่องมือเพาเวอร์ดีไซเนอร์จะสามารถสร้างเค้าร่าง ื่ ฐานข้อมูลได้ ในลักษณะเดียวกันในขั้นตอนที่ 4 หลังจากเครื่องมือมิมบีอ่านเมตาดาตาซีดับเบิล ื่ ยูเอ็มแล้วแปลงเป็นเมตาดาตาของเออร์วินแล้วเครื่องมือเออร์วินจะสามารถอ่านเมตาดาตาเพื่อ<br>นำมาแสดงในรูปของแผนภาพอีอาร์และทำการสร้างเค้าร่างฐานข้อมูลดังขั้นตอนที่ 5 ื่ ื่ ั้ นตอนท 5

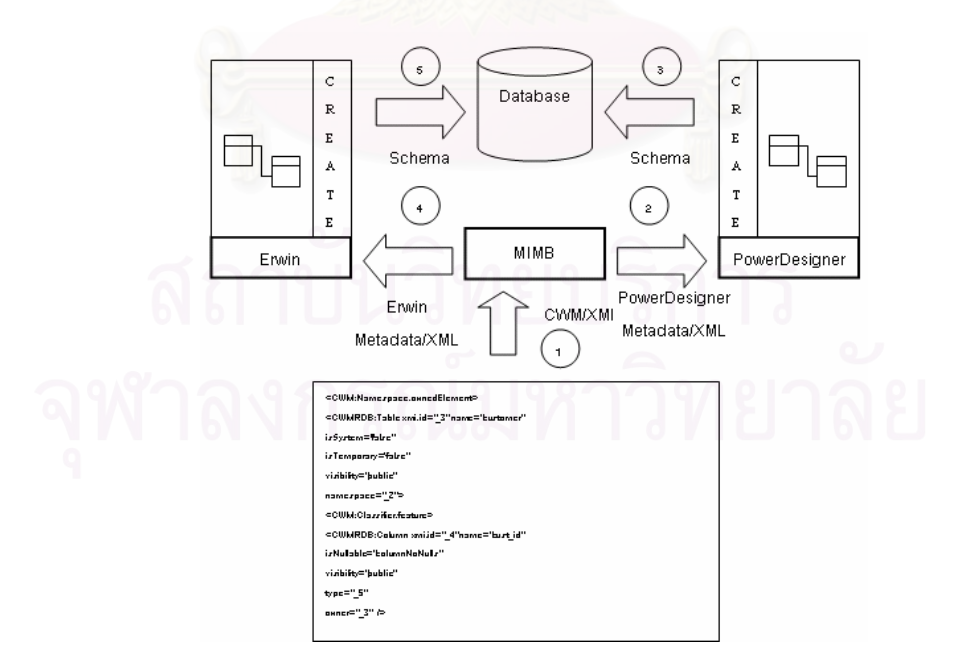

**รูปที่ 2.1 การนําเมตาดาตาซีดับเบิลยูเอ็มมาแปลงผานเคร องมือมิมบีเพ ื่อใชในเครื่ องมือ ื่ ตาง ๆ**

#### รูปที่ 2.2 แสดงตัวอย่างรายละเอียดของเค้าร่างฐานข้อมูลเชิงสัมพันธ์ซึ่งประกอบ ด้วยตารางลูกค้าที่มีคอลัมน์รหัสลูกค้า ชื่อลูกค้า ในรูปแบบซีดับเบิลยูเอ็มที่อธิบายด้วยเอ็กซ์เอ็มไอ ื่ ี่

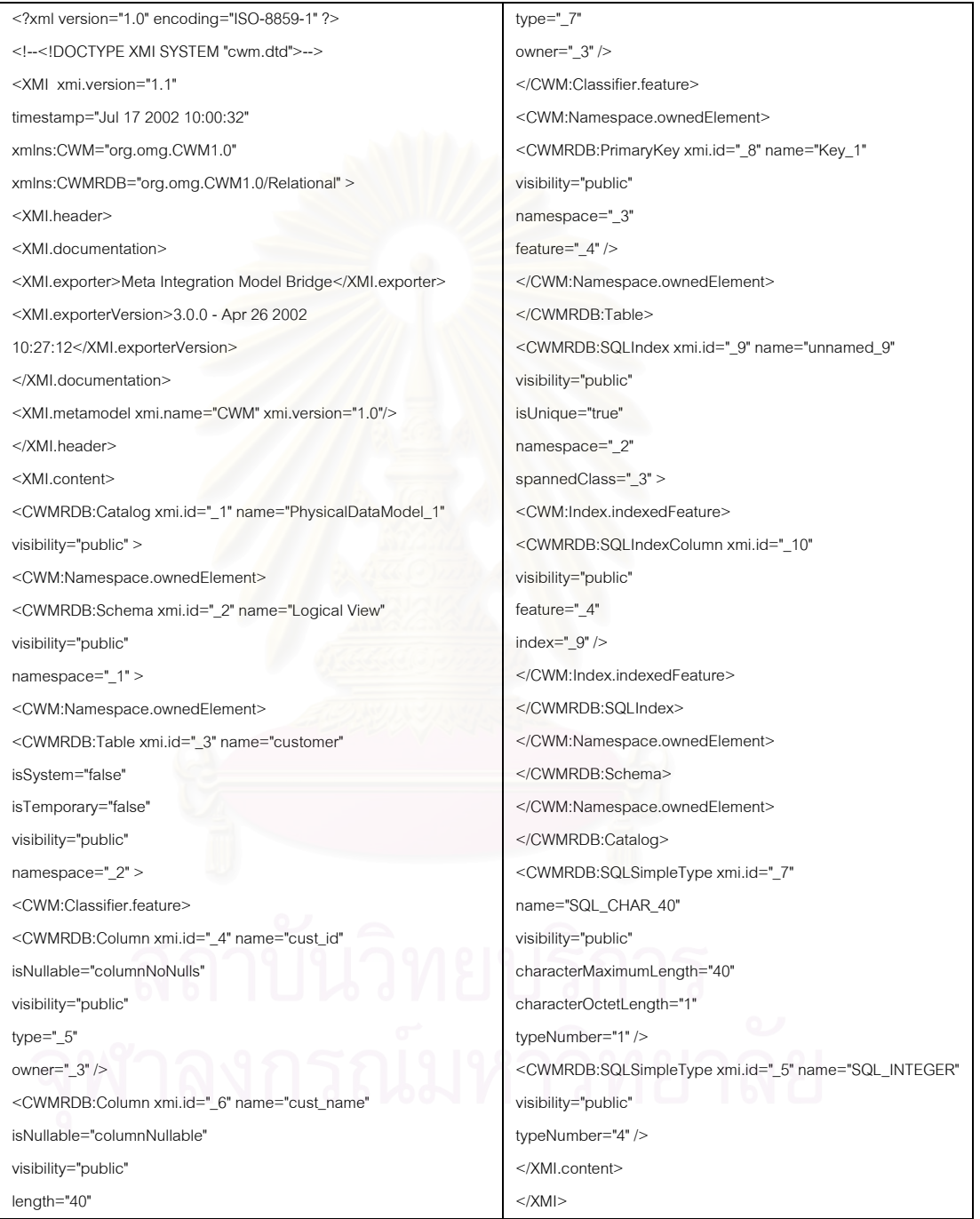

**รูปที่ 2.2 แบบจําลองซีดับเบิลยูเอ็มท อธิบายดวยภาษาเอ็กซเอ็มไอใชในการแสดง ี่** รายละเอียดของเค้าร่างฐานข้อมูลเชิงสัมพันธ์ซึ่งประกอบด้วยตารางลูกค้าที่มีคอลัมน์ **ี่ รหัสลูกคา ชื่ อลูกคา**

2.2.2 ซีดับเบิลยูเอ็ม (CWM: Common Warehouse Metadata) [2], [3]

ซีดับเบิลยูเอ็มเป็นข้อกำหนดแบบจำลองคลังข้อมูล (Data Warehouse Model) ซึ่ง ึ่ อธิบายโดยใช้ภาษาเอ็กซ์เอ็มไอ เมตาโมเดลของซีดับเบิลยูเอ็มประกอบด้วย โครงสร้างฟื้นฐาน ื้ (Foundation) ของชนิดข้อมูล (Data Type) แหล่งข้อมูล (Resource) ที่อธิบายโครงสร้างของ ี่ ฐานข้อมูล การวิเคราะห์แหล่งข้อมูล (Analysis) การแลกเปลี่ยนโครงสร้างเกี่ยวกับโอแล็ป (OLAP: ี่ On-line Analytical Processing) ดาต้าไมน์นิง (Data Mining) และส่วนที่เป็นการจัดการแวร์เฮาส์ (Warehouse Management) ซึ่งเมตาโมเดลจะถูกอธิบายด้วยโครงสร้างเอกสารดีทีดี (DTD: Document Type Declaration) ที่โอเอ็มจีกำหนดไว้เป็นมาตรฐาน

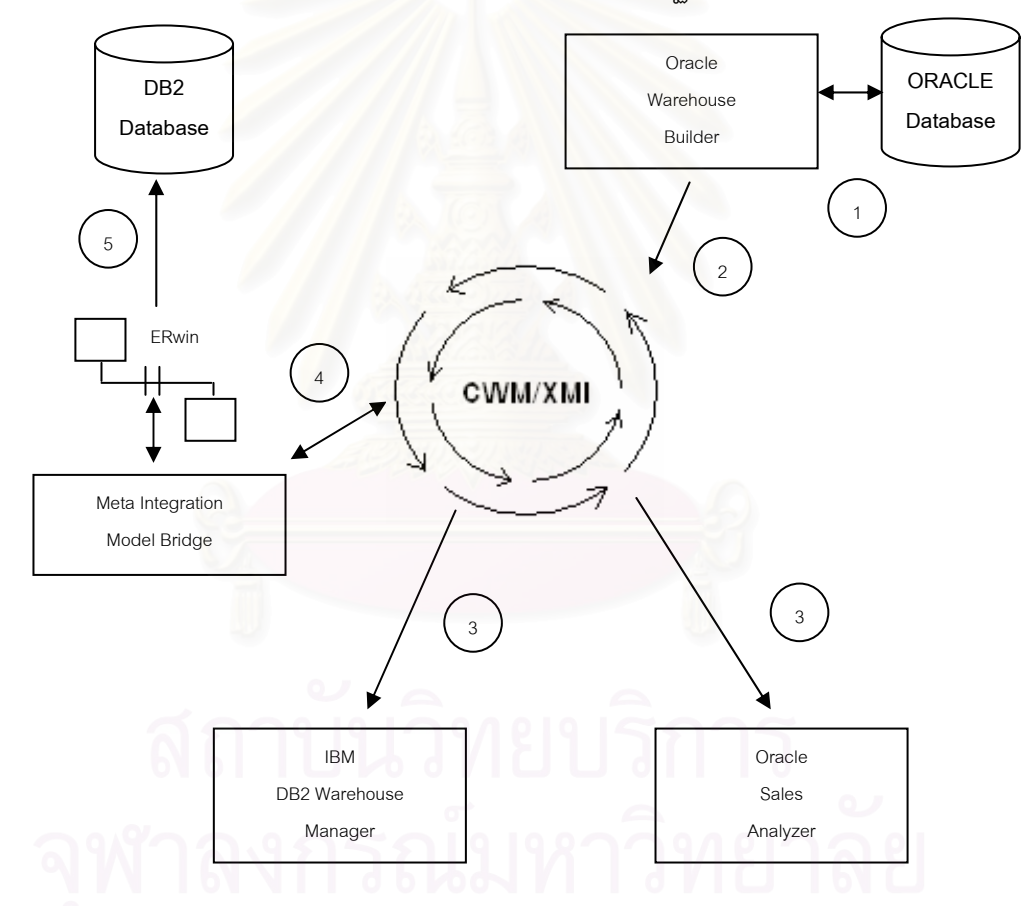

#### รูปที่ 2.3 การใช้เมตาดาตาซีดับเบิลยูเอ็มเป็นตัวกลางในการแลกเปลี่ยนระหว่างเครื่องมือ **ื่ (ประยุกตจาก [20])**

เมตาดาตาซีดับเบิลยูเอ็มเป็นมาตรฐานในการแลกเปลี่ยนแบบจำลองคลังข้อมูลระหว่าง เครื่องมือของแต่ละบริษัทที่มีสภาพแวดล้อมที่แตกต่างกัน ดังรูปที่ 2.3 ในขั้นตอนที่ 1 ออราเคิลแวร์ ื่ เฮาส์บิลเดอร์ (Oracle Warehouse Builder) [21] เรียกใช้ส่วนที่เป็นคลังข้อมูลที่อยู่บนระบบ ี่

จัดการฐานข้อมูลออราเคิล เพื่อแปลงเป็นเมตาดาตาในรูปแบบซีดับเบิลยูเอ็มดังในขั้นตอนที่ 2 จากนั้นในขั้นตอนที่ 3 ไอบีเอ็มดีบีทูแวร์เฮาส์เมเนเจอร์ (IBM DB2 Warehouse Manager) [22] สามารถนำเมตาดาตาซีดับเบิลยูเอ็มมาใช้เพื่อจัดการคลังข้อมูลหรือ ออราเคิลเซลส์อนาไลเซอร์ ื่ (Oracle Sales Analyzer) สามารถนำเมตาดาตาซีดับเบิลยูเอ็มมาใช้เพื่อทำการวิเคราะห์ข้อมูล ื่ การขายโดยไม่ต้องทำการแปลงข้อมูลที่นำมาใช้งาน ในส่วนของการสร้างเค้าร่างฐานข้อมูลต่าง ี่ นลิตภัณฑ์ก็สามารถใช้ออราเคิลแวร์เฮาส์บิลเดอร์ดึงเค้าร่างฐานข้อมูลแล้วจัดเก็บให้เป็นเมตาดา ตาในรูปแบบซีดับเบิลยูเอ็มที่อธิบายแบบจำลองข้อมูลเชิงสัมพันธ์ (Common Warehouse ี่ Metadata - Relational Resource) จากนั้นในขั้นตอนที่ 4 ใช้เครื่องมือมิมบีแปลงเมตาดาตาของ ื่ ฐานข้อมูลออราเคิลที่ได้เป็นเมตาดาตาของเครื่องมือเออร์วิน แล้วจึงทำการแก้ไขชนิดข้อมูลบน ื่ แผนภาพอีอาร์และนำแผนภาพอีอาร์ที่แก้ไขไปสร้างเค้าร่างฐานข้อมูลดีบีทูได้ดังขั้นตอนที่ 5 ั้

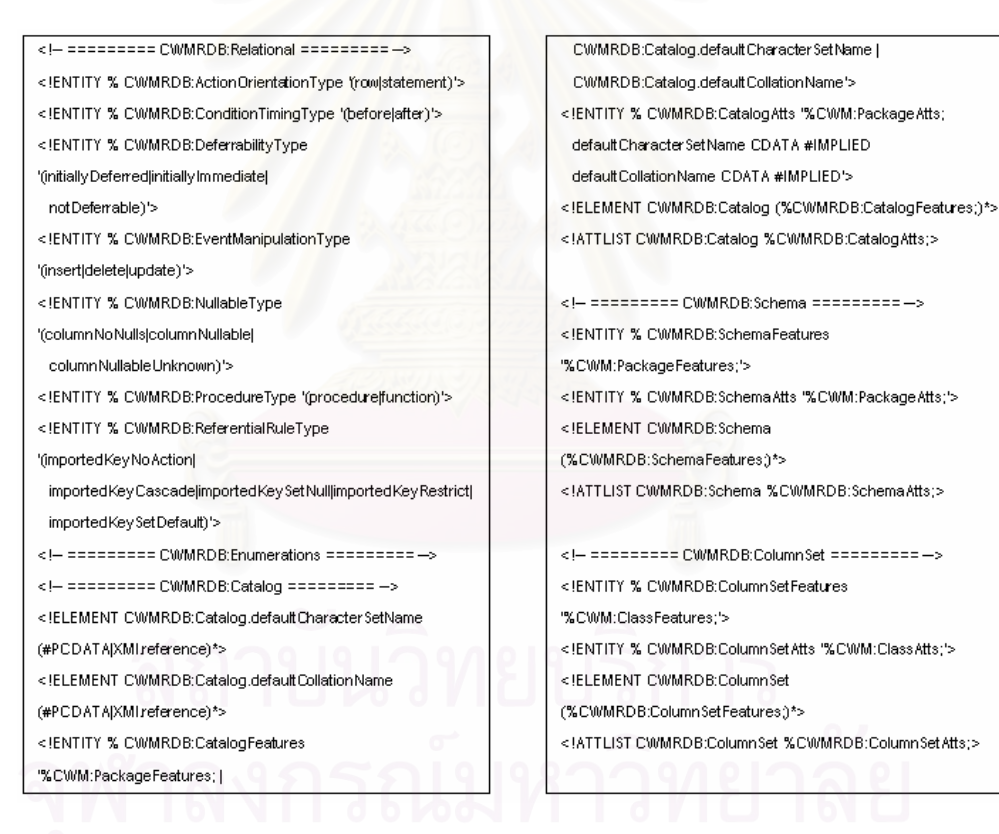

# **รูปที่ 2.4 ตัวอยางโครงสรางเอกสารดีทีดีในสวนท ี่เปนซีดับเบิลยูเอ็มรีเลชันนอล (CWM Relational)**

ิ รูปที่ 2.4 แสดงตัวอย่างเอกสารดีที่ดีที่โอเอ็มจีกำหนดไว้เป็นมาตรฐานสำหรับอธิบาย แบบจำลองเชิงสัมพันธ์ตามซีดับเบิลยูเอ็ม (ดีที่ดีที่สมบูรณ์อยู่ในภาคผนวก ก.)

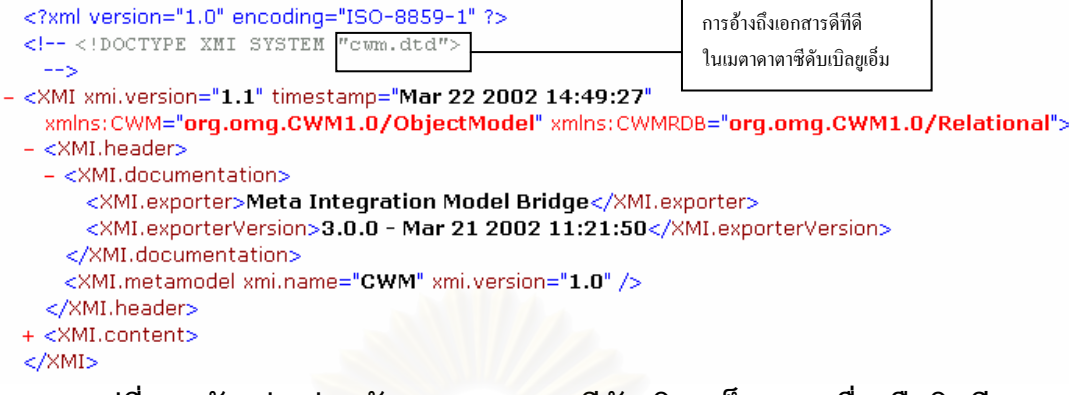

#### **รูปที่ 2.5 ตัวอยางสวนห วของเมตาดาตาซ ั ีดับเบิลยเอู ็มจากเครองม ื่ ือมิมบี**

รูปที่ 2.5 แสดงตัวอย่างการอ้างถึงดีทีดีดังกล่าวเพื่อใช้สร้างเมตาดาตาซีดับเบิลยูเอ็ม โดยเครื่องมือมิมบี ในเมตาดาตาซีดับเบิลยูเอ็มที่สร้างขึ้นจะต้องมีการประกาศรายละเอียดเอกสาร ี่ ึ้ ดีทีดีไว้ในส่วนบนขอ<mark>งเอกสาร กำหนดรุ่นเอ็กซ์เอ็มไอ วันที่แ</mark>ละเวลาที่สร้างเมตาดาตา (Timestamp) รวมทั้งระบุเอ็กซ์เอ็มแอลเนมสเปซ (Namespace) ที่ใช้อ้างอิง ซึ่งเมตาดาตาซี ั้ ึ่ ดับเบิลยูเอ็มใช้เนมสเปซ 2 ประเภท คือ เนมสเปซซีดับเบิลยูเอ็ม (CWM) ซึ่งระบุเป็นซีดับเบิลยูเอ็ม ึ่ ออบเจ็คต์โมเดลและเนมสเปซซีดับเบิลยูเอ็มอาร์ดีบี (CWMRDB) ซึ่งระบุเป็นซีดับเบิลยูเอ็มรีเลชัน ึ่ นอล นอกจากนี้ยังมีการกำหนดส่วนหัว (Header) เพื่ออธิบายรายละเอียดของเมตาดาตาซีดับเบิล ื่ ยูเอ็มที่สร้างขึ้น โดยประกาศราย<mark>ละเอียด (Documentation) ของเม</mark>ตาดาตาซีดับเบิลยูเอ็ม โดย ี่ ึ้ กำหนดชื่อเครื่องมือที่ทำการสร้างเมตาดาตาซีดับเบิลยูเอ็ม (Exporter) กำหนดรุ่นของเครื่องมือที่ ื่ ื่ ี่ สร้างเมตาดาตาซีดับเบิลยูเอ็ม (ExporterVesion) กำหนดชื่อเมตาโมเดล และรุ่นของเมตาโมเดล

2.2.3 ซีดับเบิลยูเอ็มรีเลชันนอล (CWM Relational)

งานวิจัยนี้จะได้พัฒนาเครื่องมือที่ใช้สร้างเมตาดาตาของฐานข้อมูลตามดีที่ดีของซี ื่ ดับเบิลยูเอ็ม เพื่อใช้สร้างฐานข้อมูลเชิงสัมพันธ์หรือแผนภาพอีอาร์ โดยใช้ส่วนที่เป็นเมตาดาตาซี ดับเบิลยูเอ็มรีเลชันนอลมาสรางเปนเคารางของฐานขอมลู

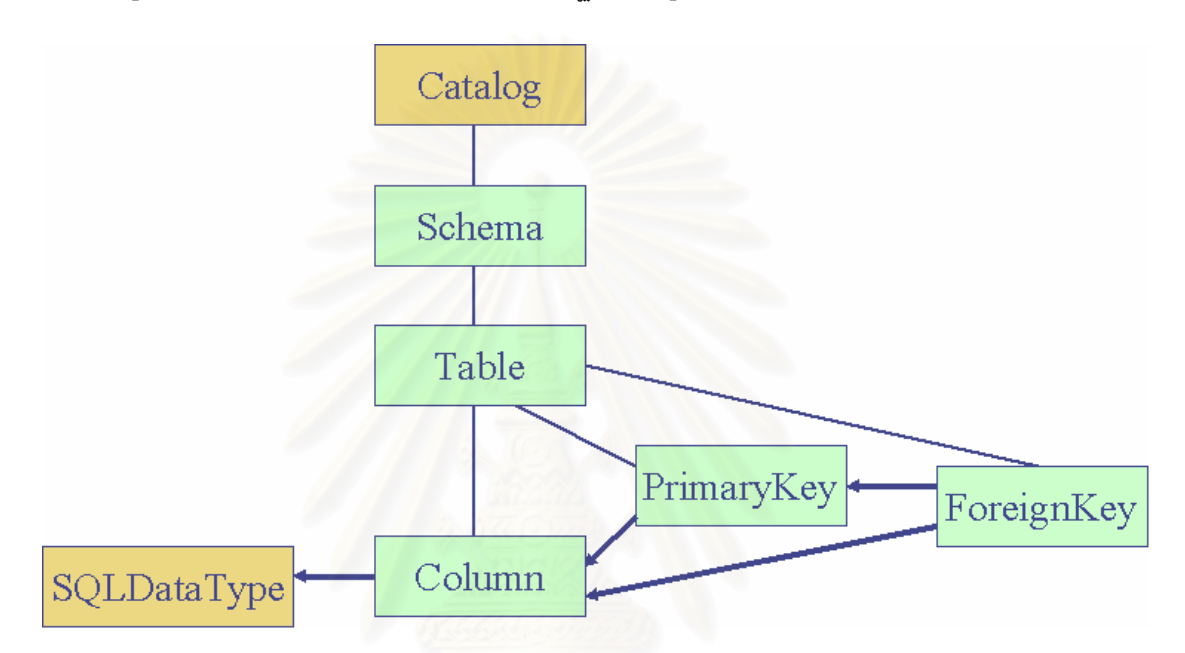

## **รูปที่ 2.6 โครงสรางของซดีับเบิลยูเอ็มรีเลชันนอล**

รูปที่ 2.6 แสดงโครงสร้างของเมตาดาตาซีดับเบิลยูเอ็มรีเลชันนอลซึ่งประกอบด้วย ชื่อ ื่ ของเมตาดาตา (Catalog) เค้าร่าง (Schema) ตาราง (Table) คอลัมน์ (Column) คีย์หลัก (PrimaryKey) คียนอก (ForeignKey) และชนิดขอมูล (SQLDataType) โดยแตละสวนมี รายละเอียดดังน

**Catalog** คือการกําหนดช่ือของเมตาดาตา โดยกําหนดเนมสเปซซีดับเบิลยูเอ็ม อาร์ดีบี หมายเลขของเอ็กซ์เอ็มไอ ชื่อของเมตาดาตา และการแสดงผล (Visiblity) เป็นสาธารณะ ื่ (Public) โดยรูปแบบของเอ็กซเอ็มไอเปนดังน

```
<CWMRDB:Catalog xmi.id="_1" name="PhysicalDataModel_1" 
visibility="public"> 
…. 
 </CWMRDB:Catalog>
```
Schema คือการกำหนดชื่อเค้าร่างฐานข้อมูล โดยกำหนดเนมสเปซซีดับเบิล ื่ ยูเอ็มอาร์ดีบี หมายเลขของเอ็กซ์เอ็มไอ ชื่อของเค้าร่างฐานข้อมูล การแสดงผลเป็นสาธารณะ และ ื่ ้ระบหมายเลขของเนมสเปซ โดยรูปแบบของเอ็กซ์เอ็มไอเป็นดังนี้

```
<CWMRDB:Schema xmi.id="_2" name="dbo" visibility="public" 
namespace=" 1">
…. 
</CWMRDB:Schema>
```
Table คือการกำหนดชื่อตาราง โดยกำหนดเนมสเปซซีดับเบิลยูเอ็มอาร์ดีบี ื่ หมายเลขของเอ็กซ์เอ็มไอ ชื่อของตารางซึ่งกำหนดว่าเป็นตารางที่อยู่บนพจนานุกรมข้อมูล (Data ื่ ึ่ ี่ Dictionary) ดาต้าดิกชันนารีของระบบจัดการฐานข้อมูลหรือไม่ ตารางที่อยู่บนฐานข้อมูลชั่วคราว ี่ ั่ ึ ของระบบจัดการฐานข้อมูลหรือไม่ กำหนดการแสดงผลเป็นสาธารณะ และระบุหมายเลขของ เนมสเปซโดยรูปแบบของเอ็กซเอ็มไอเปนดังน

> <CWMRDB:Table xmi.id="\_3" name="student" isSystem="false" isTemporary="false" visibility="public" namespace="\_2">

</CWMRDB:Table>

…

Column คื<sub>่</sub>อการกำหนดชื่อของคอลัมน์ โดยกำหนดเนมสเปซซีดับเบิลยูเอ็มอาร์ดี ื่ บี หมายเลขของเอ็กซ์เอ็มไอ ชื่อของคอลัมน์ ความมีค่าของข้อมูล (Nullable) การแสดงผลเป็น ื่ สาธารณะความยาวของคอลัมน์ หมายเลขของชนิดข้อมูล (SQLDataType) และหมายเลขของ เจ้าของคอลัมน์ (Owner) ซึ่งจะสัมพันธ์กับหมายเลขของเอ็กซ์เอ็มไอของตาราง โดยรูปแบบของ ึ่ เค็กซ์เค็มไคเป็นดังนี้

> <CWMRDB:Column xmi.id="\_12" name="sex" isNullable="columnNullable" visibility="public" length="1" type="\_13" owner=" $3"$  > </CWMRDB:Column>

**Default Value** คือการกําหนดคาโดยปริยายของคอลัมนโดยกําหนดเนมสเปซซี ดับเบิลยูเอ็ม หมายเลขของเอ็กซ์เอ็มไอ และกำหนดค่าโดยปริยายของคอลัมน์ภายในคำสั่ง ั่ Expression.body โดยรูปแบบของเอ็กซ์เอ็มไอเป็นดังนี้

<CWM:Attribute.initialValue>

<CWM:Expression xmi.id="\_20" language="">

<CWM:Expression.body>('M')</CWM:Expression.body>

</CWM:Expression>

</CWM:Attribute.initialValue>

CheckConstraint คือการกำหนดค่าของข้อมูลเพื่อใช้ตรวจสอบในการป้อนข้อมูล แก่คอลัมน์ โดยกำหนดเนมสเปซซีดับเบิลยูเอ็มอาร์ดีบี หมายเลขของเอ็กซ์เอ็มไอ ชื่อของการ ื่ ตรวจสอบค่าของคอลัมน์ การแสดงผลเป็นสาธารณะ และเงื่อนไขของคอลัมน์ภายในคำสั่ง ั่ Expression.body โดยรูปแบบของเอ็กซ์เอ็มไอเป็นดังนี้

> <CWMRDB:CheckConstraint xmi.id="\_18" name="CK\_student\_sex" visibility="public" constrainedElement="\_17" namespace="\_2"> <CWM:Constraint.body> <CWM:BooleanExpression xmi.id="\_19" language=""> <CWM:Expression.body>([sex] = 'M')</CWM:Expression.body> </CWM:BooleanExpression> </CWM:Constraint.body> </CWMRDB:CheckConstraint>

**PrimaryKey** คือการกําหนดคียหลักโดยกําหนดเนมสเปซซีดับเบิลยูเอ็มอารดีบี หมายเลขของเอ็กซ์เอ็มไอ ชื่อของคีย์หลัก การแสดงผลเป็นสาธารณะ หมายเลขของเนมสเปซ และ ื่ ความสัมพันธของคียกับคอลัมน (Feature) โดยรูปแบบของเอ็กซเอ็มไอเปนดังน

> <CWMRDB:PrimaryKey xmi.id="\_16" name="PK\_STUDENT" visibility="public" namespace=" 3" feature=" 4" />

**ForeignKey** คือการกําหนดคียนอกโดยกําหนดเนมสเปซซีดับเบิลยูเอ็มอารดีบี หมายเลขของเอ็กซ์เอ็มไอ ชื่อของคีย์นอก การแสดงผลเป็นสาธารณะ หมายเลขของเนมสเปซ ื่ ความสัมพันธ์ของคีย์กับคอลัมน์ (Feature) หมายเลขคีย์ที่ไม่ซ้ำกัน (UniqueKey) เงื่อนไขการลบ ้ํ ข้อมูล (DeleteRule) และเงื่อนไขการปรับปรุงข้อมูล (UpdateRule) โดยรูปแบบของเอ็กซ์เอ็มไอ เปนดังน

> <CWMRDB:ForeignKey xmi.id="\_17" name="school\_id" visibility="public" namespace=" 3" feature=" 10" uniqueKey=" 18" deleteRule="importedKeyRestrict" updateRule="importedKeyRestrict" />

SQL Data Type คือการกำหนดชนิดข้อมูล โดยกำหนดเนมสเปซซีดับเบิลยูเอ็ม อาร์ดีบี หมายเลขของเอ็กซ์เอ็มไอซึ่งคอลัมน์จะใช้อ้างอิงถึงชนิดข้อมูลนั้นๆ ชื่อของชนิดข้อมูล การ ั้ ื่ แสดงผลเป็นสาธารณะความยาวของข้อมูล (Character Maximum Length) และหมายเลขของ ชนิดข้อมูล (Type Number) ไว้ใช้กับเครื่องมือที่พัฒนาขึ้น โดยรูปแบบของเอ็กซ์เอ็มไอเป็นดังนี้ ื่

> <CWMRDB:SQLSimpleType xmi.id="\_7" name="SQL\_CHAR\_30" visibility="public" characterMaximumLength="30" typeNumber="1" /> <CWMRDB:SQLSimpleType xmi.id="\_6" name="SQL\_VARCHAR\_50" visibility="public" characterMaximumLength="50" characterOctetLength="1" typeNumber="12" /> <CWMRDB:SQLSimpleType xmi.id="\_4" name="SQL\_TIMESTAMP" visibility="public" typeNumber="93" /> <CWMRDB:SQLSimpleType xmi.id="\_5" name="SQL\_INTEGER" visibility="public" typeNumber="4" />

รูปที่ 2.7 เป็นแบบจำลองข้อมูลทางกายภาพของสินค้าที่แสดงด้วยแผนภาพอีอาร์ซึ่ง ึ่ ้อธิบายตารางของสินค้า โดยมีคอลัมน์ ประกอบด้วยรหัสสินค้า รหัสแผนก รหัสรูปแบบสินค้า ชื่อ ื่ อธิบายตารางของสินค้า โดยมีคอลัมน์ ประกอบด้วยรหัสสินค้า รหัสแผนก รหัสรูปแบบสินค้า ชื่อ<br>รูปแบบสินค้า รูปภาพของสินค้า ราคาต้นทุนต่อหน่วย ชื่อสินค้า ส่วนลด และวันเวลาที่ป้อนข้อมูล ื่ ในตารางแผนก ประกอบด้วยคอลัมน์รหัสแผนก ชื่อบริษัท และสถานที่ตั้ง ส่วนตารางกลุ่มสินค้า ื่ ี่ ั้ ประกอบด้วยคอลัมน์รหัสกลุ่มสินค้า รหัสแผนก และชื่อกลุ่มสินค้า ซึ่งตารางสินค้าสัมพันธ์กับ ื่ ึ่ ิตารางแผนกด้วยรหัสแผนก และตารางกลุ่มสินค้าสัมพันธ์กับตารางแผนกด้วยรหัสแผนก

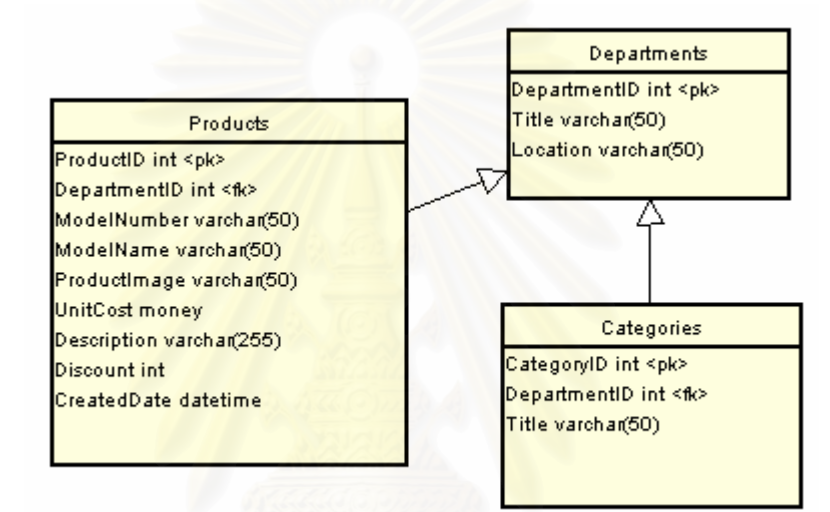

# **รูปที่ 2.7 แผนภาพอีอารของตารางส นคิ า ตารางแผนก และตารางกลุมสินคา**

หากนําตารางของสินคาเพียงตารางเดียว (ยังไมคํานึงถึงความสัมพันธกับตารางแผนก และตารางกลุ่มสินค้า) มาอธิบายด้วยเมตาดาตาซีดับเบิลยูเอ็มจะสามารถแสดงเป็นแผนภาพ ได้ ดังรูปที่ 2.8

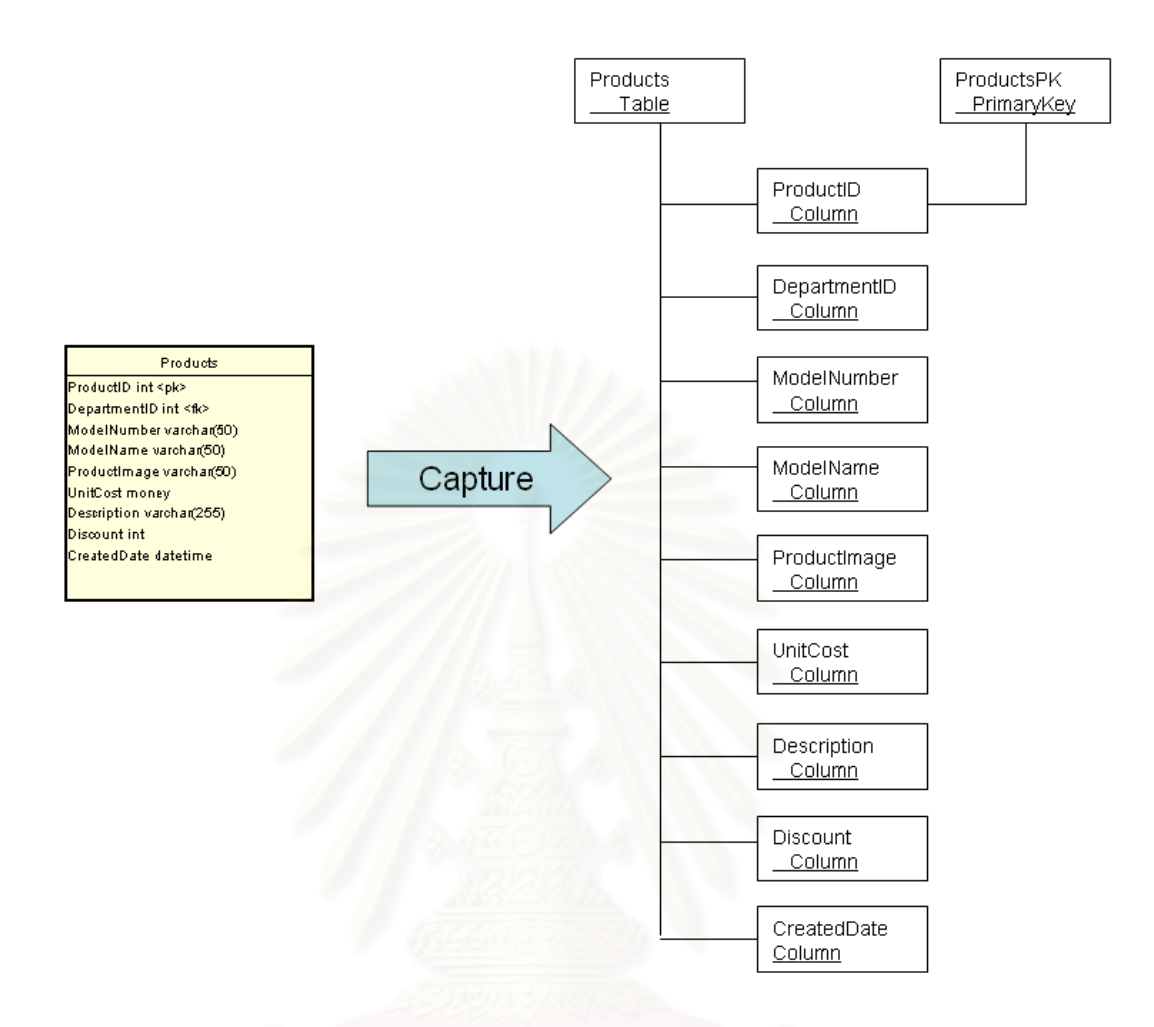

# **รูปที่ 2.8 การอธิบายตารางสินคาในร ปแผนภาพของเมตาดาตาซ ู ีดับเบิลยเอู ็ม**

หากนำตารางของสินค้าซึ่งมีความสัมพันธ์กับตารางแผนก และตารางกลุ่มสินค้า มา ึ่ อธิบายดวยเมตาดาตาซีดับเบิลยูเอ็มจะสามารถแสดงเปนแผนภาพ ไดดังรูปที่ 2.9

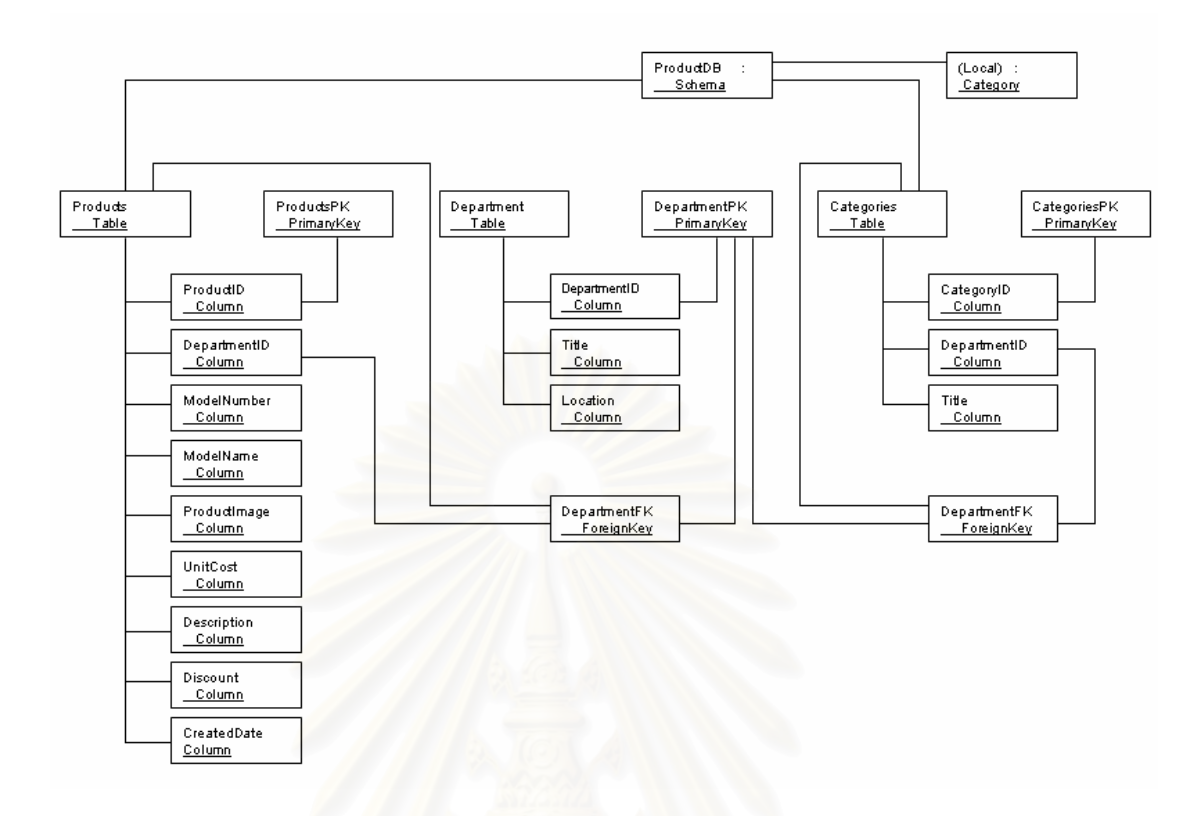

## **รูปที่ 2.9 แผนภาพของเมตาดาตาซีดับเบิลยูเอ็มท แสดงความสัมพันธของตารางสินคา ตารางแผนก และตารางกลุมสินคา**

ในเมตาดาตาซีดับเบิลยูเอ็ม ตารางสินค้าจะมีการกำหนดชื่อคีย์หลัก pk\_Products\_ProductID กำหนดหมายเลขเอ็กซ์เอ็มไอเพื่อระบุหมายเลขของคีย์ ซึ่งเป็น 58 มีคีย์ นอกชื่อว่า fk\_Products\_DepartmentID ซึ่งมีหมายเลขเอ็กซ์เอ็มไอเป็น 91 โดยมีรูปแบบตาม ื่ ึ่ เอ็กซเอ็มไอเปนดังน

> <CWM:Namespace.ownedElement> <CWMRDB:PrimaryKey xmi.id="\_58" name="pk\_Products\_ProductID" visibility="public" namespace="\_3" feature="\_45" /> <CWMRDB:ForeignKey xmi.id="\_91" name="fk\_Products\_DepartmentID" visibility="public" namespace="\_3" feature="\_46" uniqueKey="\_92" deleteRule="importedKeyRestrict"

updateRule="importedKeyRestrict" /> </CWM:Namespace.ownedElement>

ในเมตาดาตาซีดับเบิลยูเอ็ม ตารางกลุ่มสินค้าจะมีการกำหนดชื่อคีย์หลัก pk\_Categories\_CategoryID มีหมายเลขเอ็กซ์เอ็มไอเป็น 35 มีคีย์นอกชื่อว่า fk\_Categories\_DepartmentID ซึ่งมีหมายเลขเอ็กซ์เอ็มไอเป็น 89 โดยมีรูปแบบตามเอ็กซ์เอ็มไอ ึ่ เป็นดังนี้

> <CWM:Namespace.ownedElement> <CWMRDB:PrimaryKey xmi.id="\_35" name="pk\_Categories\_CategoryID" visibility="public" namespace="\_3" feature="\_32"/> <CWMRDB:ForeignKey xmi.id="\_89" name="fk\_Categories\_DepartmentID" visibility="public" namespace="\_3" feature=" 33" uniqueKey=" 90" deleteRule="importedKeyRestrict" updateRule="importedKeyRestrict"/> </CWM:Namespace.ownedElement>

ในส่วนเมตาดาตาซีดับเบิลยูเอ็มของตารางแผนกจะมีการกำหนดชื่อคีย์หลัก pk\_Departments\_DepartmentID มีหมายเลขเอ็กซ์เอ็มไอเป็น 42 มีการกำหนดความสัมพันธ์ (KeyRelationship) โดยอ้างอิงหมายเลขเอ็กซ์เอ็มไอ (Idref) ซึ่งมีหมายเลขเป็น 91 ซึ่งสัมพันธ์กับ ึ่ ึ่ คีย์นอกของตารางสินค้ามีชื่อว่า fk\_Products\_DepartmentID และหมายเลข 89 ซึ่งสัมพันธ์กับคีย์ ึ่ นอกของตารางกลุ่มสินค้ามีชื่อว่า fk\_Categories\_DepartmentID ดังนี้

> <CWM:Namespace.ownedElement> <CWMRDB:PrimaryKey xmi.id="\_42" name="pk\_Departments\_DepartmentID" visibility="public" namespace=" 3" feature="\_39">

<CWM:UniqueKey.keyRelationship>

<CWM:KeyRelationship xmi.idref="\_89"/>

<CWM:KeyRelationship xmi.idref="\_91"/>

</CWM:UniqueKey.keyRelationship>

</CWMRDB:PrimaryKey>

</CWM:Namespace.ownedElement>

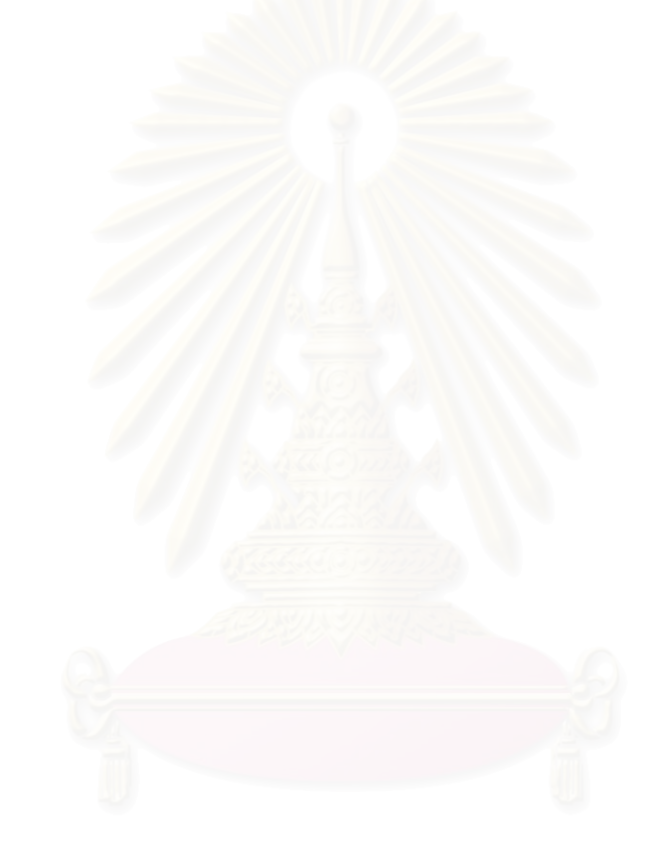

#### **การออกแบบเคร องมือสรางเคารางฐานขอมูล ื่ ในรูปแบบซีดับเบิลยูเอ็มจากแบบจําลองขอมูลทางกายภาพ**

การออกแบบเครื่องมือสร้างเค้าร่างฐานข้อมูลในรูปแบบซีดับเบิลยูเอ็มจากแบบจำลอง ื่ ข้อมูลทางกายภาพมีรายละเอียดดังนี้

## **3.1 องคประกอบหลักของเครื่ องมือ**

ผู้วิจัยมีแนวคิดในการออกแบบและพัฒนาเครื่องมือสร้างเค้าร่างฐานข้อมูลในรูปแบบซี ื่ ดับเบิลยูเอ็มจากแบบจ<mark>ำลองข้อมูลทางกายภาพ โดยตั้งชื่อเครื่องมือว่าอีอาร์ทูซีดับเบิลยูเอ็ม</mark> ื่ ื่ (ER2CWM: Entity Relationship to Common Warehouse Metadata) (รูปที่ 3.1) จุดประสงค หลักของเครื่องมือคือเพื่อให้สามารถสร้างเมตาดาตาของฐานข้อมูลเชิงสัมพันธ์ในรูปแบบซีดับเบิล ื่ ยูเอ็ม ซึ่งออกแบบโดยใช้แผนภาพอีอาร์ โดยให้มีการเลือกประเภทระบบจัดการฐานข้อมูลและอ่าน เมตาดาตาบางอย่างเฉพาะของระบบจัดการฐานข้อมูลนั้นเพื่อใช้สร้างเค้าร่างฐานข้อมูลจากข้อมูล ั้ ซีดับเบิลยูเอ็มได้ นอกจากนี้ยังสามารถสร้างเมตาดาตาที่อยู่ในรูปแบบซีดับเบิลยูเอ็มจากเค้าร่าง ี้ ี่ ฐานข้อมูลได้และสามารถนำเมตาดาตาที่อยู่ในรูปซีดับเบิลยูเอ็มมาแสดงในรูปของแผนภาพอีอาร์ ี่ ได้ งานวิจัยนี้ได้รับการออกแบบในเบื้องต้นให้ใช้งานได้กับระบบจัดการฐานข้อมูล 2 ระบบ คือ ไซ เบสอะแด็บทีฟเซิรฟเวอรและไมโครซอฟตซีเควลเซิรฟเวอร

|             | ER 2 CWM Application - MS SQL Server                                                                                                    | $-10x$ |
|-------------|----------------------------------------------------------------------------------------------------|--------|
| к<br>A<br>伞 | File Edit Generate Options<br>Departments<br>Products<br>DepartmentID int <pk><br/>Title varchar(50)<br/>ProductID int <pk><br/>Location varchar(50)<br/>DepartmentID int <fk><br/>ModelNumber varchar(50)<br/>ModelName varchar(50)<br/>Productimage varchar(50)<br/>UnitCost money</fk></pk></pk> | Help   |
| V<br>望      | Description varchar(255)<br>Categories<br>Discount int<br>CategoryID int <pk><br/>CreatedDate datetime<br/>DepartmentID int <fk><br/>Title varchar(50)</fk></pk>                                                                                                    |        |

**รูปที่ 3.1 ตัวอยางการออกแบบฐานขอม ูลโดยใชเคร ื่ องมืออีอารทูซีดับเบิลยเอู ็ม**
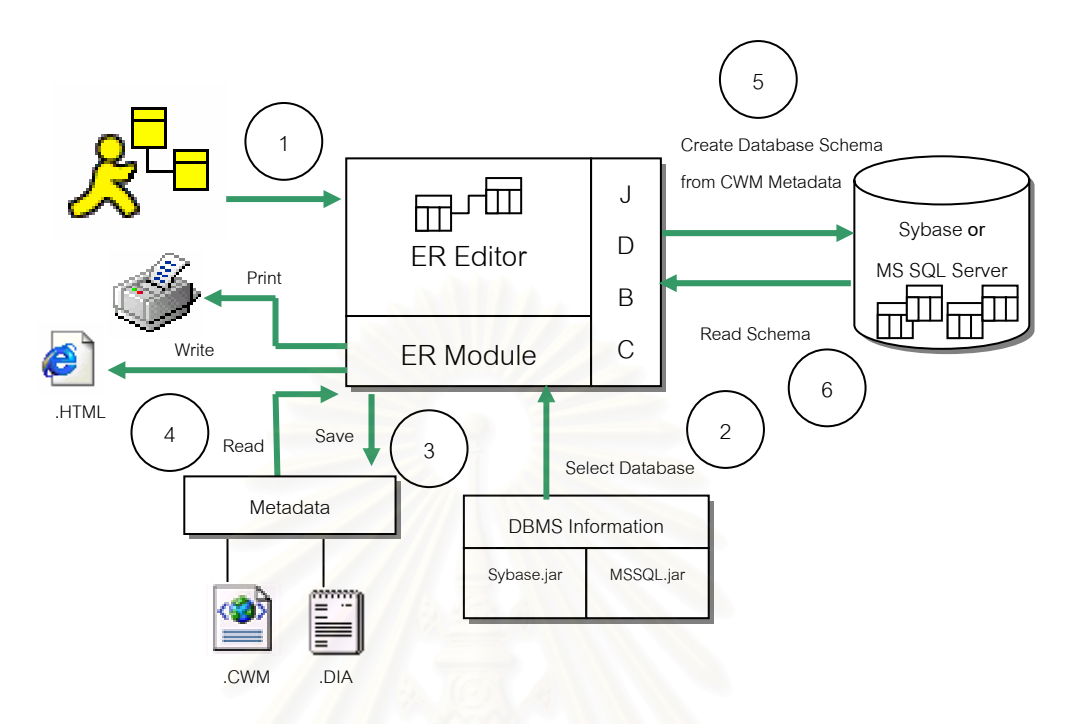

องค์ประกอบหลักของเครื่องมืออีอาร์ทูซีดับเบิลยูเอ็มมีดังนี้ (รูปที่ 3.2) ื่

# **รูปที่ 3.2 องคประกอบและหลกการท ั างานของเคร ํ องม ื่ ืออีอารทูซีดับเบิลยูเอม็**

3.1.1 ส่วนอีอาร์เอดิเตอร์ (ER Editor) เป็นส่วนที่ทำหน้าที่วาดแผนภาพอีอาร์ประกอบด้วย ี่

- 1. สวนท ี่เปนเอดิเตอรไววาดแผนภาพอีอาร
- 2. แถบเครื่องมือ ได้แก่ เครื่องมือสร้างภาพตาราง เครื่องมือสร้างภาพเส้น ื่ ความสัมพันธ์และเครื่องมือสร้างภาพหมายเหตุ ื่
- 3. เมนูต่างๆ ได้แก่ เมนูสร้างแผนภาพอีอาร์ เมนูจัดเก็บแผนภาพอีอาร์และจัดเก็บเม ิตาดาตา เมนูเลือกประเภทฐานข้อมูล ได้แก่ไซเบสอะแด็บทีฟเซิร์ฟเวอร์และ ไมโครซอฟต์ซีเควลเซิร์ฟเวอร์ เมนูสร้างฐานข้อมูลจากแผนภาพอีอาร์ที่สร้างขึ้น ึ้ และเมนูอ่านเค้าร่างฐานข้อมูลเพื่อนำมาแสดงแผนภาพอีอาร์ ื่
- 3.1.2 ส่วนเมตาดาตา (Metadata) เป็นส่วนที่ทำหน้าที่แปลงแผนภาพอีอาร์เป็นซีดับเบิล ี่ ยูเอ็มและจัดเก็บเมตาดาตาของแผนภาพอีอาร์ ซึ่งเมตาดาตามี 2 ประเภทได้แก่ ึ่
	- 1. แฟมนามสกุลดีไอเอ (DIA: Diagram Metadata) เปนเมตาดาตาของแบบจําลอง อีอาร์ที่ออกแบบไว้โดยอีอาร์เอดิเตอร์หรือที่เกิดจากการอ่านเค้าร่างฐานข้อมูลจาก  $\mathcal{L}^{\mathcal{L}}$ ระบบจัดการฐานข้อมูลเพื่อใช้ในการแสดงเป็นแผนภาพบนอีอาร์เอดิเตอร์
- 2. แฟมนามสกุลซีดับเบิลยูเอ็ม (CWM: CWM MetaData Relational Resource) เป็นเมตาดาตาของเค้าร่างฐานข้อมูลของระบบจัดการฐานข้อมูลในรูปแบบภาษา เอ็กซเอ็มไอที่ไดจากการแปลงแผนภาพอีอารโดยเปนไปตามขอกําหนด แบบจําลองขอมูลเชิงสัมพันธของซีดับเบิลยูเอ็ม
- 3.1.3 ส่วนข้อมูลระบบจัดการฐานข้อมูล (DBMS Information) เป็นส่วนที่ทำหน้าที่สร้างเค้า ี่ ี่ ร่างฐานข้อมูล และอ่านเค้าร่างฐานข้อมูลบนระบบจัดการฐานข้อมูล รวมทั้งจัดเก็บ ั้ ข้อมูลที่เกี่ยวข้องกับระบบจัดการฐานข้อมูล ได้แก่ชนิดข้อมูลและชุดคำสั่งต่างๆ ของ ี่ ั่ ระบบจัดการฐานข้อมูลที่เครื่องมืออีอาร์ทูซีดับเบิลยูเอ็มรองรับ ซึ่งในที่นี้ได้แก่ไซ ื่ เบสอะแด็บที่ฟเซิร์ฟเวอร์และไมโครซอฟต์ซี่เควลเซิร์ฟเวอร์ ข้อมูลเหล่านี้ได้รับการ ออกแบบให้อยู่ในรูปของคลาสของจาวาและจัดเก็บอยู่ในแฟ้มจาร์ที่ชื่อ sybase.jar ี่ ื่ และ mssql.jar โดยจะใชสําหรับการสรางแบบจําลองอีอารทางกายภาพ รายละเอียด ของข้อมลต่างๆ มีดังนี้

ชนิด<mark>ข</mark>องข้อมูลบนระบบจัดการฐานข้อมูลทั้งหมดที่เครื่องมือสนับสนุน สำหรับ ั้  $\mathcal{L}^{\mathcal{L}}$ ื่ ไซเบสอะแด็บที่ฟเซิร์ฟเวอร์ จะมีชนิดข้อมูลได้แก่ binary, bit, char, datetime, dec, decimal, float, image, int, integer, money, nchar, numeric, nvarchar, real, smalldatetime, smallint, smallmoney, text, timestamp, tinyint, varbinary, varchar

ส่วนสำหรับไมโครซอฟต์ซีเควลเซิร์ฟเวอร์ จะมีชนิดข้อมูลได้แก่ bigint, binary, bit, char, character, datetime, dec, decimal, float, image, int, integer, money, nchar, ntext, numeric, nvarchar, real, smalldatetime, smallint, smallmoney, text, timestamp, tinyint, varbinary, varchar

ชุดคำสั่งที่ใช้อ่านเค้าร่างฐานข้อมูล ในระบบจัดการฐานข้อมูลไซเบสอะแด็บทีฟ ั่ เซิร์ฟเวคร์ คืด

select Name = o.name, Owner = user\_name(uid), Object\_type = convert(char(22), m.description + x.name) from sysobjects o, master.dbo.spt\_values v, master.dbo.spt\_values x, master.dbo.sysmessages m where o.sysstat  $& 2063 = v$ .number and ((v.type = "O" and o.type != "XP")

or (v.type = "O1" and o.type = "XP")) and v.msgnum = m.error and isnull(m.langid, 0) = @sptlang and m.error between 17100 and 17109 and x.type = "R" and o.userstat  $& -32768 = x$ .number order by Object\_type desc, Name asc

#### ส่วนในไมโครซอฟต์ซีเควลเซิร์ฟเวอร์จะมีคำสั่งการอ่านเค้าร่างฐานข้อมูล คือ ั่

select 'Name' =  $o.name$ , 'Owner' = user name(uid), 'Object\_type' = substring(v.name,5,31) from sysobjects o, master.dbo.spt\_values v where o.xtype = substring(v.name,1,2) and v.type = 'O9T' order by Object\_type desc, Name asc

#### ชุดคำสั่งที่ใช้ในการสร้างเค้าร่างฐานข้อมูลไซเบสอะแด็บทีฟเซิร์ฟเวอร์ คือ ั่

create table Store ( StoreID int not null, AlsoBought int not null default (1), HotProducts int not null default (1), NewProducts int not null default (1), DiscountProducts int not null default (1), Reviews int not null default (1), PaymentTerm varchar(255) not null, DeliveryTime int not null, constraint pk\_Store\_StoreID primary key clustered (StoreID))

### ส่วนชุดคำสั่งที่ใช้ในการสร้างเค้าร่างฐานข้อมูลไมโครซอฟต์ซีเควลเซิร์ฟเวอร์ คือ

create table Store ( StoreID int not null, AlsoBought int default (1) not null, HotProducts int default (1) not null, NewProducts int default (1) not null, DiscountProducts int default (1) not null, Reviews int default (1) not null, PaymentTerm varchar(255) not null, DeliveryTime int not null, constraint pk\_Store\_StoreID primary key clustered (StoreID))

3.1.4 ส่วนอีอาร์มอดูล (ER Module) เป็นส่วนเชื่อมต่ออีอาร์เอดิเตอร์เข้ากับส่วนเมตาดาตา ื่ และส่วนข้อมูลระบบจัดการฐานข้อมูล โดยจะติดต่อส่วนข้อมูลระบบจัดการฐานข้อมูล เมื่อผู้ใช้ทำการเลือกฐานข้อมูลเพื่อออกแบบแบบจำลองอีอาร์ทางกายภาพหรือสร้าง ื่ ื่ เค้าร่าง และจะติดต่อกับส่วนเมตาดาตาเพื่อเรียกหรือจัดเก็บแฟ้มดีไอเอและซีดับเบิลยู ื่

เอ็ม นอกจากนี้ยังทำหน้าที่พิมพ์แผนภาพอีอาร์ออกทางเครื่องพิมพ์ และสร้างเอกสาร ี้ ี่ ื่ เอชทีเอ็มแอลจากแผนภาพอีอาร

### **3.2 หลักการทางานของเคร ํ ื่ องมืออีอารทูซีดับเบิลยูเอ็ม (รูปที่ 3.2)**

- 3.2.1 การออกแบบแผนภาพอีอาร์เพื่อสร้างเค้าร่างฐานข้อมูลในรูปแบบซีดับเบิลยูเอ็ม ื่
	- 1. ผู้ใช้งานสามารถออกแบ<mark>บแผนภาพอี</mark>อาร์ผ่านทางอีอาร์เอดิเตอร์ในขั้นตอนที่ 1
	- 2. ผู้ใช้งานสามารถเลือกประเภทของระบบจัดการฐานข้อมูลที่จะออกแบบได้ใน ขั้นตอนที่ 2 ซึ่งในงานวิจัยนี้ได้ออกแบบเครื่องมือให้ส่วนที่เป็นอีอาร์มอดูลติดต่อ ั้ ื่ กับส่วนข้อมูลระบบจัดการฐานข้อมูล เมื่อผู้ใช้งานเลือกระบบจัดการฐานข้อมูลที่ **่** ต้องการแล้ว เครื่องมืออีอาร์ทูซีดับเบิลยูเอ็มจะดึงคุณสมบัติของระบบจัดการ ื่ ฐานข้อมูลนั้นมาใช้ เช่น ถ้าผู้ใช้งานต้องการออกแบบแผนภาพอีอาร์สำหรับ ฐานข้อมูลไซเบส ก็สามารถเลือกกำหนดคอลัมน์ให้มีชนิดข้อมูลที่จัดเก็บภาพ ี่ เป็นไบ<mark>นารี (Binary) หรือกำหนดคอลัมน์ให้มีชนิดข้อมูลที่จัดเก็บจำนวนเงิน</mark> ี่ (Money) ตามคุณสมบัติเฉพาะของระบบจัดการฐานข้อมูลไซเบสได้ ผู้ใช้งานจะ สามารถเพิ่มเติมระบบจัดการฐานข้อมูลอื่นๆ ให้ทำงานร่วมกับเครื่องมืออีอาร์ทูซี ิ่ ื่ ื่ ์ ดับเบิลยูเอ็มได้ โดยการสร้างแฟ้มจาร์และกำหนดคลาสพาธ (Class Path) ให้กับ เคร องมือ ื่
	- 3. เมื่อออกแบบแผนภาพอีอาร์เสร็จแล้ว ในขั้นตอนที่ 3 เครื่องมือจะจัดเก็บแผนภาพ ื่ ื่ อีอาร์ที่ออกแบบไว้ในแฟ้มดีไอเอและจัดเก็บเค้าร่างฐานข้อมูลในแฟ้มซีดับเบิลยู เอ็ม

3.2.2 การสร้างเค้าร่างฐานข้อมูลจากข้อมูลซีดับเบิลยูเอ็ม

- 1. ในขั้นตอนที่ 4 เครื่องมืออีอาร์ทูซีดับเบิลยูเอ็มจะเรียกแฟ้มดีไอเอเพื่อดึงแผนภาพ ื่ อีอาร์ที่ได้จัดเก็บและแฟ้มซีดับเบิลยูเอ็มเพื่อเรียกเค้าร่างฐานข้อมูลผ่านอีอาร์มอ ื่ ดูลและแสดงแผนภาพอีอารทางอีอารเอดิเตอร
- 2. ผู้ใช้งานทำการติดต่อระบบจัดการฐานข้อมูลที่จะทำการสร้างเค้าร่างโดยเลือก ี่ ประเภทของระบบจัดการฐานข้อมูลและทำการติดต่อระบบจัดการฐานข้อมูลผ่าน ทางเจดีบีซีดังเชนข นตอนท ี่ 2 ั้
- 3. เครื่องมือทำการสร้างเค้าร่างฐานข้อมูลจากแฟ้มซีดับเบิลยูเอ็ม ดังขั้นตอนที่ 5 ื่ ั้
- 3.2.3 การสร้างเค้าร่างฐานข้อมูลในรูปแบบซีดับเบิลยูเอ็มจากเค้าร่างฐานข้อมูลจากระบบ จัดการฐานข้อมูล
	- 1. เครื่องมืออีอาร์ทูซีดับเบิลยูเอ็มจะทำการดึงคุณสมบัติของระบบจัดการฐานข้อมูล ื่ ที่ต้องการอ่านเค้าร่างฐานข้อมูลจากแฟ้มจาร์ เพื่อใช้อ่านเมตาดาตาของ ฐานข้อมูลที่ต้องการดังในขั้นตอนที่ 6 ตัวอย่างเช่น หากต้องการอ่านเค้าร่าง ฐานข้อมูลของระบบจัดการฐานข้อมูลไซเบส เครื่องมืออีอาร์ทูซีดับเบิลยูเอ็มจะทำ ื่ การเปิดอ่านพจนานุกรมข้อมูล (Data Dictionary) ซึ่งในระบบจัดการฐานข้อมูล ไซเบสอะแด็บทีฟเซิร์ฟเวอร์และไมโครซอฟต์ซีเควลเซิร์ฟเวอร์เรียกว่าฐานข้อมูล มาสเตอร์ (Master Database) เพื่อดึงเค้าร่างฐานข้อมูลที่ต้องการมาสร้างแฟ้มซี **่** ี่ ดับเบิลยูเอ็ม จากนั้นจึงนำแฟ้มซีดับเบิลยูเอ็มมาแสดงเป็นแผนภาพอีอาร์ผ่านอี ั้ อารเอดิเตอร
	- 2. ผู้ใช้งานทำการจัดเก็บแผนภาพอีอาร์ลงในแฟ้มดีไอเอดังในขั้นตอนที่ 3 เพื่อใช้ นสดงแผนภาพอีอาร์หรือแก้ไขแผนภาพอีอาร์ได้ในโอกาสต่อไป

### 3.2.4 การแสดงแผนภาพอีอารจากแฟมเมตาดาตาซีดับเบิลยูเอ็ม

- 1. ในขั้นตอนที่ 4 หากผู้ใช้งานมีแฟ้มเมตาดาตาซีดับเบิลยูเอ็มที่ได้มาจากแหล่งใดๆ เช่นจากเครื่องมืออีอาร์ทูซีดับเบิลยูเอ็มหรือจากเครื่องมือมิมบีก็จะสามารถเปิด ื่ ื่ แฟ้มเพื่อให้เครื่องมืออีอาร์ทูซีดับเบิลยูเอ็ม สร้างแผนภาพอีอาร์และแสดงผ่านอี ื่ อารเอดิเตอรได
- 2. เคร องมือจะสามารถทําการจัดเก็บแผนภาพอีอารในแฟมดีไอเอ ผานทางอีอารมอ ื่ ดูล ดังในขั้ นตอนท ี่ 3

3.2.5 การจัดเก็บเมตาดาตาซีดับเบิลยูเอ็ม

เครื่องมืออีอาร์ทูซีดับเบิลยูเอ็มสามารถนำแผนภาพอีอาร์หรือเค้าร่างฐานข้อมูล ื่ จากระบบจัดการฐานข้อมูลมาสร้างเป็นข้อมูลเมตาดาตาซีดับเบิลยูเอ็ม ตัวอย่างเช่น แผนภาพอีอารในรูปที่ 3.1 จะสามารถแปลงใหอยูในรูปแบบเมตาดาตาซีดับเบิล ยูเอ็มของตารางของสินค้า โดยมีคอลัมน์ ประกอบด้วยรหัสสินค้า รหัสแผนก รหัส

รูปแบบสินค้า ชื่อรูปแบบสินค้า รูปภาพของสินค้า ราคาต้นทุนต่อหน่วย ชื่อสินค้า ื่ ื่ ้ส่วนลด และวันเวลาที่ป้อนข้อมูล ในตารางแผนก ประกอบด้วยคอลัมน์รหัสแผนก ชื่อ ื่ บริษัท และสถานที่ตั้ง ส่วนตารางกลุ่มสินค้าประกอบด้วยคอลัมน์รหัสกลุ่มสินค้า ั้ รหัสแผนก และชื่อกลุ่มสินค้า ซึ่งตารางสินค้าสัมพันธ์กับตารางแผนกด้วยรหัสแผนก ื่ ึ่ และตารางกลุ่มสินค้าสัมพันธ์กับตารางแผนกด้วยรหัสแผนก รายละเอียดทั้งหมด ั้ แสดงไว้ในภาคผนวก ข

#### **3.3 การออกแบบเคร องมือ ื่**

ในการวิจัยครั้งนี้ผู้วิจัยได้ใช้กระบ<mark>ว</mark>นการพัฒนาซอฟต์แวร์ แบบเรชันแนลออบเจ็กต์ทอรี ั้ (Rational Objectory Process)และใช้ภาษายูเอ็มแอลเป็นเครื่องมือสำหรับอธิบายโครงสร้าง ื่ ซอฟตแวรโดยสามารถอธิบายไดดังน

3.3.1 แผนภาพยูสเคส (Use Case Diagram)

ผู้วิจัยได้ใช้แบบจำลองยูสเคสเป็นเครื่องมือในการออกแบบ โดยแบ่งระดับของ ื่ ยูสเคสออกเป็น 2 ระดับ คือ ยูสเคสระดับที่ 1 แสดงภาพในแนวกว้างเป็นแผนภาพหลัก (Main Diagram) เพื่อให้มองเห็นภาพโดยรวมของเครื่องมือ และยูสเคสระดับที่ 2 แสดงภาพในแนวลึก โดยเป็นแผนภาพของยูสเคสย่อยสำหรับแสดงกระบวนการ ทำงานของเครื่องมือ ซึ่งมีรายละเอียดดังต่อไปนี้ ื่ ึ่

1. แผนภาพยูสเคสระดับท ี่ 1

เป็นแผนภาพหลักแสดงให้เห็นแบบจำลองของเครื่องมือสร้างเค้าร่างฐานข้อมูล ื่ ในรูปแบบซีดับเบิลยูเอ็มจากแบบจําลองขอมูลทางกายภาพ (รูปที่ 3.3)

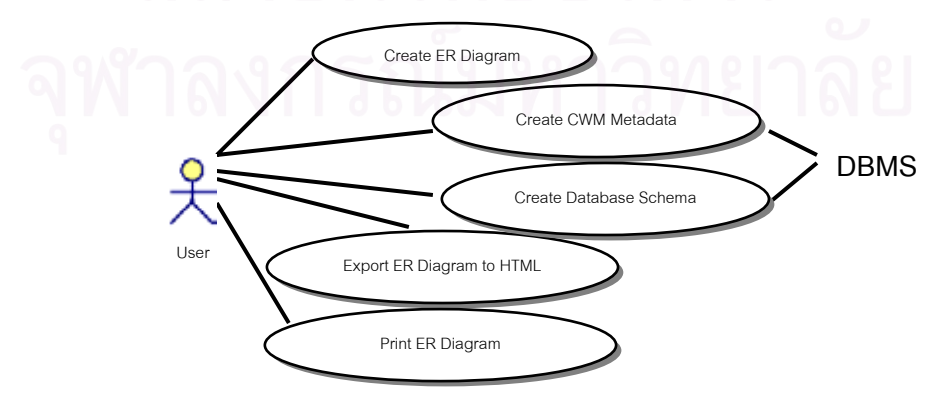

**รูปที่ 3.3 แผนภาพแสดงยูสเคสของเคร องมืออีอารทูซีดับเบิลยเอู ็ม ื่**

จากรูปที่ 3.3 แสดงแผนภาพหลักยูสเคสระดับที่ 1 ของการใช้งานเครื่องมืออีอาร์ ื่ ทูซีดับเบิลยูเอ็มซึ่งสามารถอธิบาย ได้ดังนี้ ึ่

- $\triangleright$  ยูสเคส Create ER Diagram หมายถึงผู้ใช้งานทำการสร้างแผนภาพอีอาร์ หรือเปิดแผนภาพอีอาร์ที่ได้สร้างไว้แล้ว
- $\triangleright$  ยูสเคส Create CWM Metadata หมายถึงผู้ใช้งานทำการสร้างเมตาดาตาซี ดับเบิลยูเอ็มจากแผนภาพอีอารที่แสดงบนอีอารเอดิเตอร
- $\triangleright$  ยูสเคส Create Database Schema หมายถึงผู้ใช้งานทำการสร้างเค้าร่าง ฐานข้อมูลจากแผนภาพอีอาร์ที่แสดงบนอีอาร์เอดิเตอร์
- $\triangleright$  ยูสเคส Export ER Diagram to HTML หมายถึงผู้ใช้งานทำการจัดเก็บ แผนภาพอีอารในรูปแบบเอกสารเอชทีเอ็มแอล
- $\triangleright$  ยูสเคส Print ER Diagram หมายถึงผู้ใช้งานพิมพ์แผนภาพอีอาร์ออกทาง เครื่องพิมพ์ ื่
- 2. แผนภาพยูสเคสระดับท ี่ 2

จากรูปที่ 3.3 ที่แสดงแผนภาพหลักยูสเคสระดับที่ 1 ของการใช้งานเครื่องมืออี ื่ อาร์ทูซีดับเบิลยูเอ็ม สามารถแบ่งยูสเคสแยกออกเป็นแผนภาพยูสเคสระดับที่ 2 ได้ดังนี้

แผนภาพยสเคสการสร้างแผนภาพอีอาร์

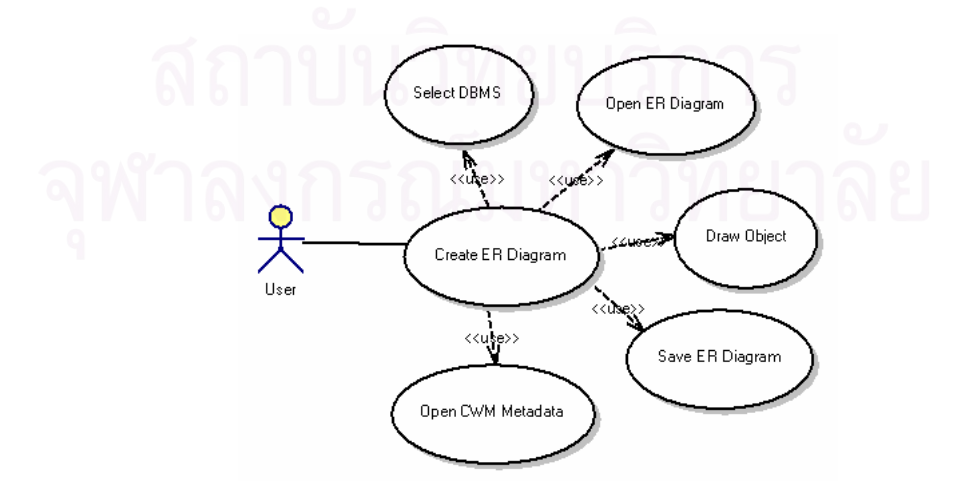

**รูปที่ 3.4 แผนภาพแสดงยูสเคสของการสรางแผนภาพอ ีอาร**

จากรูปที่ 3.4 ที่แสดงแผนภาพหลักยูสเคสระดับที่ 2 ของการใช้งานเครื่องมืออี ื่ อาร์ทูซีดับเบิลยูเอ็มเพื่อสร้างแผนภาพอีอาร์สามารถอธิบายยูสเคส ได้ดังนี้ ื่

- $\triangleright$  ยูสเคส Create ER Diagram หมายถึงผู้ใช้งานทำการสร้างแผนภาพอีอาร์
- $\triangleright$  ยูสเคส Select DBMS หมายถึงผู้ใช้งานกำหนดชนิดของระบบจัดการ ฐานข้อมูลที่ต้องการสร้างเค้าร่างฐานข้อมูลจากแผนภาพอีอาร์ที่ได้ออกแบบ ไว
- $\triangleright$  ยูสเคส Open ER Diagram หมายถึงผู้ใช้งานสามารถเปิดแผนภาพอีอาร์ที่ ่ได้สร้างไว้เพื่<mark>อนำมาแก้ไข</mark> ื่
- $\triangleright$  ยูสเคส Draw Object หมายถึงผู้ใช้งานทำการสร้างภาพตารางและภาพเส้น ความสัมพันธ์บนอีอาร์เอดิเตอร์
- $\triangleright$  ยูสเคส Save ER Diagram หมายถึงผู้ใช้งานสามารถจัดเก็บแผนภาพอีอาร์ ที่ได้ทำการออกแบบไว้
- $\triangleright$  ยูสเคส Open CWM Metadata หมายถึงผู้ใช้งานเปิดแฟ้มเมตาดาตาซี ดับเบิลยูเอ็มเพื่อใช้สร้างแผนภาพอีอาร์

แผนภาพยูสเคสการสรางเมตาดาตาซีดับเบิลยูเอ็ม

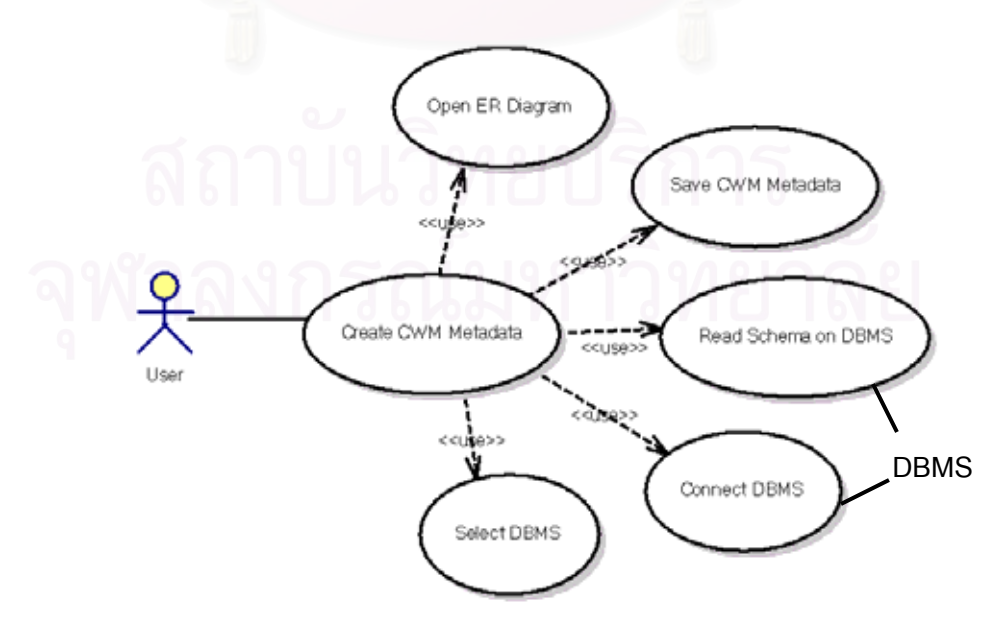

**รูปที่ 3.5 แผนภาพแสดงยูสเคสของการสรางเมตาดาตาซ ีดับเบลยิ ูเอ็ม**

จากรูปที่ 3.5 ที่แสดงแผนภาพหลักยูสเคสระดับที่ 2 ของการใช้งานเครื่องมืออี ื่ อาร์ทูซีดับเบิลยูเอ็มเพื่อสร้างเมตาดาตาซีดับเบิลยูเอ็มสามารถอธิบายยูสเคส ได้ดังนี้ ื่

- $\triangleright$  ยูสเคส Create CWM Diagram หมายถึงผู้ใช้งานทำการสร้างเมตาดาตาซี ดับเบิลยูเอ็ม
- $\triangleright$  ยูสเคส Open ER Diagram หมายถึงผู้ใช้งานสามารถเปิดแผนภาพอีอาร์บน อีอารเอดิเตอร
- $\triangleright$  ยูสเคส Save CWM Metadata หมายถึงผู้ใช้งานสามารถจัดเก็บเมตาดาตา ซีดับเบิลยูเอ็มจากแผนภาพอีอารบนอีอารเอดิเตอร
- $\triangleright$  ยูสเคส Read Schema on DBMS หมายถึงผู้ใช้งานอ่านเค้าร่างฐานข้อมูล บนระบบจัดการฐานข้อมูล
- $\triangleright$  ยูสเคส Connect DBMS หมายถึงผู้ใช้งานทำการติดต่อระบบจัดการ ฐานข้อมูล
- $\triangleright$  ยูสเคส Select DBMS หมายถึงผู้ใช้งานกำหนดชนิดของระบบจัดการ ุฐานข้อมูลที่ต้องการอ่านเค้าร่างฐานข้อมูลจากระบบจัดการฐานข้อมูล

<u>แผนภาพยูสเคสการสร้างเค้าร่างฐานข้อมูล</u>

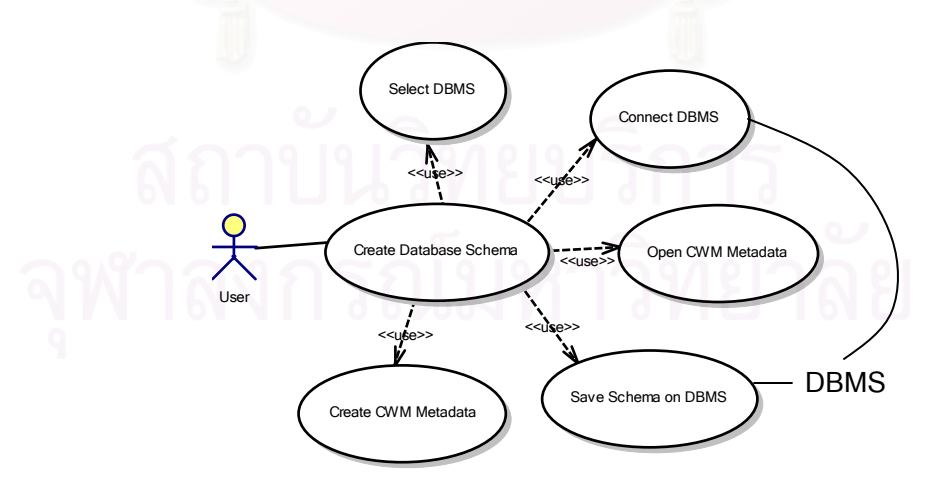

## **รูปที่ 3.6 แผนภาพแสดงยูสเคสของการสรางเค ารางฐานข อมลู**

จากรูปที่ 3.6 ที่แสดงแผนภาพหลักยูสเคสระดับที่ 2 ของการใช้งานเครื่องมืออี ื่ อาร์ทูซีดับเบิลยูเอ็มเพื่อสร้างเค้าร่างฐานข้อมูลสามารถอธิบายยูสเคส ได้ดังนี้ ื่

- $\triangleright$  ยูสเคส Create Database Schema หมายถึงผู้ใช้งานทำการสร้างเค้าร่าง ฐานขอมูลจากแผนภาพอีอาร
- $\triangleright$  ยูสเคส Select DBMS หมายถึงผู้ใช้งานกำหนดชนิดของระบบจัดการ ฐานขอมูลที่ตองการสรางเคารางฐานขอมูลจากระบบจัดการฐานขอมูล
- $\triangleright$  ยูสเคส Connect DBMS หมายถึงผู้ใช้งานทำการติดต่อระบบจัดการ ฐานข้อมูล
- $\triangleright$  ยูสเคส Open CWM Metadata หมายถึงผู้ใช้งานเปิดแฟ้มเมตาดาตาซี ดับเบิลยูเอ็มเพื่อสร้างเค้าร่างฐานข้อมูลบนระบบจัดการฐานข้อมูล **่**
- $\blacktriangleright$  ยูสเคส Save Schema on DBMS หมายถึงเครื่องมือจะจัดเก็บเค้าร่าง ื่ ฐานข้อมูลบนระบบจัดการฐานข้อมูล
- $\triangleright$  ยูสเคส Create CWM Metadata หมายถึงผู้ใช้งานทำการสร้างเมตาดาตาซี ดับเบิลยูเอ็มจากแผนภาพอีอาร์ (รูปที่ 3.5) เพื่อนำมาใช้สร้างเค้าร่าง ฐานข้อมูลบนระบบจัดการฐานข้อมูล

### แผนภาพยุสเคสของการสร้างแฟ้มเอชทีเอ็มแอลสำหรับแผนภาพอีอาร์

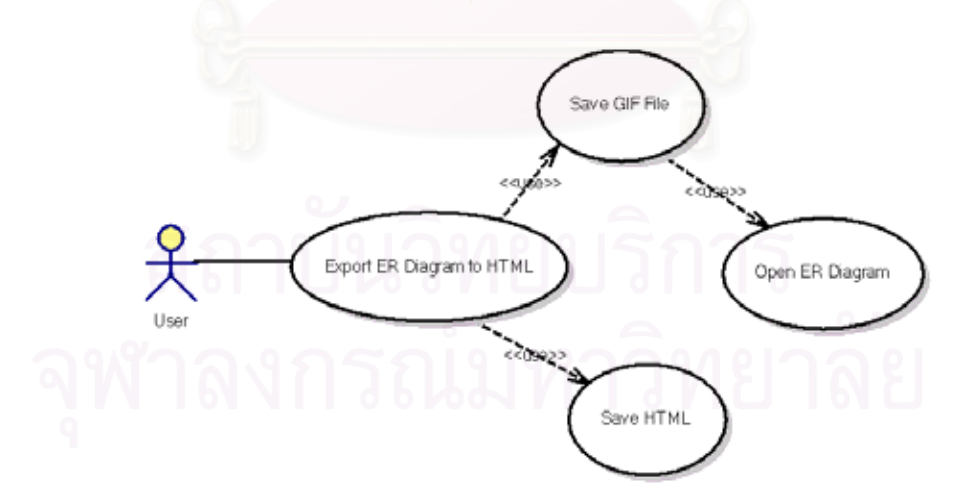

### **รูปที่ 3.7 แผนภาพแสดงยูสเคสของการสรางแฟ มเอชทีเอ็มแอลสาหร ํ ับแผนภาพอีอาร**

จากรูปที่ 3.7 ที่แสดงแผนภาพหลักยูสเคสระดับที่ 2 ของการใช้งานเครื่องมืออี ื่ อาร์ทูซีดับเบิลยูเอ็มเพื่อการสร้างแฟ้มเอชทีเอ็มแอลสำหรับแผนภาพอีอาร์สามารถ ื่ อธิบายยูสเคส ไดดังน

- $\triangleright$  ยูสเคส Export ER Diagram to HTML หมายถึงผู้ใช้งานทำการสร้างแฟ้ม เอชทีเอ็มแอลสําหรับแผนภาพอีอาร
- $\blacktriangleright$  ยูสเคส Save GIF File หมายถึงเครื่องมือจะทำการสร้างแฟ้มจิฟจาก ื่ แผนภาพอีอาร
- $\blacktriangleright$   $\,$ ยูสเคส Open ER Diagram หมายถึงเครื่องมือจะทำการเปิดแผนภาพอีอาร์ ื่
- $\blacktriangleright$  ยูสเคส Save HTML หมายถึงเครื่องมือจะทำการสร้างแฟ้มเอชทีเอ็มแอล ื่

#### <u>แผนภาพยูสเคสของการพิมพ์แผนภาพอีอาร์ออกทางเครื่องพิมพ์</u> ื่

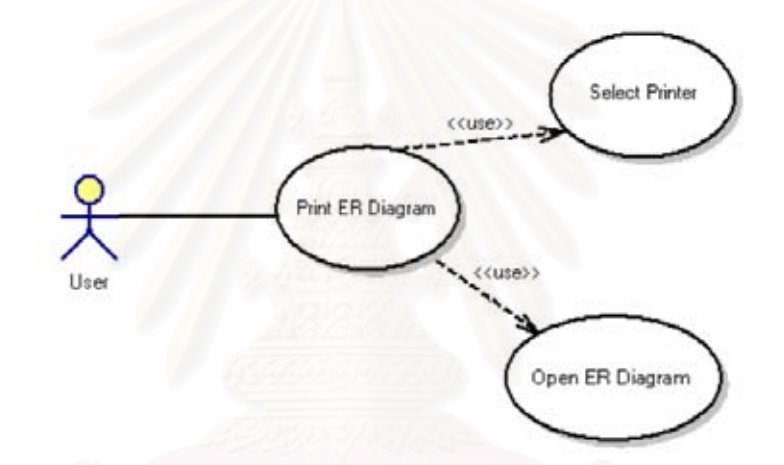

#### **รูปที่ 3.8 แผนภาพแสดงยูสเคสของการพิมพแผนภาพอีอารออกทางเคร องพิมพ ื่**

จากรูปที่ 3.8 ที่แสดงแผนภาพหลักยูสเคสระดับที่ 2 ของการใช้งานเครื่องมืออี ื่ อาร์ทูซีดับเบิลยูเอ็มพิมพ์แผนภาพอีอาร์ออกทางเครื่องพิมพ์สามารถอธิบายยูสเคสได้ ื่ ดังนี้

- $\blacktriangleright$  ยูสเคส Print ER Diagram หมายถึงผู้ใช้งานพิมพ์แผนภาพอีอาร์
- $\blacktriangleright$   $\,$  ยูสเคส Select Printer หมายถึงผู้ใช้งานสามารถเลือกเครื่องพิมพ์ที่ต้องการ ื่  $\mathcal{L}^{\mathcal{L}}(\mathcal{L}^{\mathcal{L}})$  and  $\mathcal{L}^{\mathcal{L}}(\mathcal{L}^{\mathcal{L}})$  and  $\mathcal{L}^{\mathcal{L}}(\mathcal{L}^{\mathcal{L}})$ พิมพแผนภาพอีอาร
- $\blacktriangleright$  ยูสเคส Open ER Diagram หมายถึงเครื่องมือจะทำการเปิดแผนภาพอีอาร์ ื่

ผู้วิจัยได้ออกแบบเครื่องมืออีอาร์ทูซีดับเบิลยูเอ็มขึ้น โดยใช้คลาสต่างๆ ที่จาวา ื่ ึ้ ี่ ไดอะแกรมคอมโพเนนทออกแบบไวไดแก คลาสภาพตาราง คลาสภาพเสน ความสัมพันธ์ และคลาสภาพหมายเหตุ ซึ่งผู้วิจัยออกแบบคลาสไว้ดังต่อไปนี้ ึ่

1. คลาส DiagramContainer

เป็นคลาสสำหรับสร้างอีอาร์เอดิเตอร์เพื่อใช้สำหรับวาดแผนภาพอีอาร์บนเครื่องมือ ื่ ้อีอาร์ทูซีดับเบิลยูเอ็ม และเป็นคลาสควบคุมการสร้างเค้าร่างฐานข้อมูลในรูปแบบซี ดับเบิลยูเอ็มและเค้าร่างฐานข้อมูลบนระบบจัดการฐานข้อมูล

สวนปองกัน (Protected Operations)

 $\blacktriangleright$  getFrame() : อ่านชื่อเฟรมบนอีอาร์เอดิเตอร์

¾ resizeDiagram() : ปรับขนาดแผนภาพตามขนาดของเฟรม

สวนบริการ (Public Operations)

¾ createDiagram() : สรางแผนภาพอีอารใหม

- ¾ OpenDiagram() : เปดแผนภาพอีอาร
- ¾ SaveDiagram() : จัดเก็บแผนภาพอีอาร
- $\blacktriangleright$  CloseView() : ปิดแผนภาพอีอาร์
- $\blacktriangleright$  ImportCwm() : อ่านเมตาดาตาซีดับเบิลยูเอ็ม
- $\blacktriangleright$  ExportHtml() : สร้างเอชทีเอ็มแอล
- $\triangleright$  SelectDb() : เลือกระบบจัดการฐานข้อมูล
- $\blacktriangleright$  GenDatabase() : สร้างเค้าร่างฐานข้อมูล
- $\triangleright$  Reverse() : อ่านเค้าร่างฐานข้อมูล

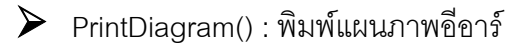

2. คลาส InterfaceEditor

เป็นคลาสที่ใช้วาดภาพตารางบนเครื่องมืออีอาร์ทูซีดับเบิลยูเอ็ม ื่

สวนบริการ (Public Operations)

¾ setMembersEditorComponent() : แสดงช ื่ อตารางและรายละเอียด คอลัมนบนภาพตาราง

3. คลาส DefaultTableModel

เป็นคลาสนามธรรมของรูปแบบตาราง (Abstract Table Model Class) ที่ใช้จัดเก็บ รายละเอียดของคอลัมนในภาพตารางบนอีอารเอดิเตอร

4. คลาส JTextField

เป็นคลาสข้อค<mark>วาม (Text Class) ที่ใช้แสดงชื่อขอ</mark>งตารางของภาพตาราง ื่

5. คลาส FlatTextArea

เป็นคลาสข้อความ (Text Class) ที่ใช้แสดงชื่อของคอลัมน์ของภาพตาราง **่** 

6. คลาส NoteEditor

เป็นคลาสข้อความ (Text Class) ที่ใช้แสดงชื่อของภาพหมายเหตุ ื่

7. คลาส SelectionTool

เป็นคลาสนามธรรม (Abstract Class) ที่ใช้เพื่อเลือกภาพตารางและจัดรูปแบบ ื่ ภาพตารางตามต้องการ

8. คลาส GeneralizationTool

เป็นคลาสเส้น (Line Class) รวมกับคลาส SeletionTool เพื่อใช้วาดภาพเส้น ความสัมพันธ

9. คลาส PolyLine2D

เป็นคลาสเส้น (Line Class) ของคลาสรูปภาพ 2 มิติ เพื่อใช้วาดเส้น

10. คลาส ArrowHead

เปนคลาสเพ ื่อใชในการวาดภาพลูกศร

11. คลาสอ่านเค้าร่างฐานข้อมูลของระบบจัดการฐานข้อมูล (CWMREVDBBuilder)

เป็นคลาสที่ใช้ในการตรวจสอบเงื่อนไขของการอ่านเค้าร่างฐานข้อมูล

12. คลาสอ่านเค้าร่างฐานข้อมูลของระบบจัดการฐานข้อมูลไมโครซอฟต์ซีเควล เซิรฟเวอร (MSSQLCWMREVDBBuilder)

เป็นคล<mark>าสที่ใช้อ่านเค้าร่างฐานข้อมูลของระบบ</mark>จัดการฐานข้อมูลไมโครซอฟต์ซี เควลเซิร์ฟเวคร์

สวนบริการ (Public Operations)

- $\blacktriangleright$  gettabledigram() : อ่านตารางบนระบบจัดการฐานข้อมูลไมโครซอฟต์ซี เควลเซิรฟเวอร
- $\blacktriangleright$  makediagram() : สร้างภาพตารางจากเมตาดาตาซีดับเบิลยูเอ็ม
- $\blacktriangleright$  gendiagram() : สร้างภาพตาราง
- $\blacktriangleright$  newrecord() : เพิ่มคอลัมน์ให้กับภาพตาราง ิ่
- $\triangleright$  createrelation() : สร้างภาพเส้นความสัมพันธ์
- 13. คลาสอ่านเค้าร่างฐานข้อมูลของระบบจัดการฐานข้อมูลไซเบสอะแด็บทีฟ เซิรฟเวอร (SYBCWMREVDBBuilder)

เป็นคลาสที่ใช้อ่านเค้าร่างฐานข้อมูลของระบบจัดการฐานข้อมูลไซเบสอะแด็บทีฟ เซิร์ฟเาคร์

สวนบริการ (Public Operations)

- $\triangleright$  gettabledigram() : อ่านตารางบนระบบจัดการฐานข้อมูลไซเบสอะแด็บที่ฟ เซิรฟเวอร
- $\triangleright$  makediagram() : สร้างภาพตารางจากเมตาดาตาซีดับเบิลยูเอ็ม
- ¾ gendiagram() : สรางภาพตาราง
- $\blacktriangleright$  newrecord() : เพิ่มคอลัมน์ให้กับภาพตาราง ิ่
- $\triangleright$  createrelation() : สร้างภาพเส้นความสัมพันธ์
- 14. คลาสสรางเมตาดาตาซีดับเบิลยูเอ็ม (CWMBuilder)

เป็นคล<mark>า</mark>สที่ใช้สร้างเมตาดาตาซีดับเบิลยูเอ็มจากแผนภาพอีอาร์ สวนบริการ (Public Operations)

 $\triangleright$  createheadcwm() : สร้างส่วนหัวของเมตาดาตาซีดับเบิลยูเอ็ม  $\blacktriangleright$  createcatalogcwm() : สร้างชื่อของเมตาดาตาซีดับเบิลยูเอ็ม  $\triangleright$  createtablecwm() : สร้างตารางในเมตาดาตาซีดับเบิลยูเอ็ม  $\triangleright$  createcolumncwm() : สร้างคอลัมน์ในเมตาดาตาซีดับเบิลยูเอ็ม  $\triangleright$  createsqltypecwm() : สร้างชนิดข้อมูลในเมตาดาตาซีดับเบิลยูเอ็ม  $\triangleright$  createchk() : กำหนดค่าของคอลัมน์ในเมตาดาตาซีดับเบิลยูเอ็ม  $\triangleright$  getCWMWriter() : สร้างเมตาดาตาซีดับเบิลยูเอ็ม  $\triangleright$  createprimarykey() : สร้างคีย์หลักในเมตาดาตาซีดับเบิลยูเอ็ม  $\triangleright$  createforeignkey() : สร้างคีย์นอกในเมตาดาตาซีดับเบิลยเอ็ม

- $\triangleright$  writerkeyrelation() : สร้างความสัมพันธ์ของตารางในเมตาดาตาซีดับเบิลยู เอ็ม
- 15. คลาสสรางแผนภาพอีอารจากซีดับเบิลยูเอ็ม (CWMERBuilder) เปนคลาสท ี่ใชสรางแผนภาพอีอารจากเมตาดาตาซีดับเบิลยูเอ็ม สวนบริการ (Public Operations)
	- $\blacktriangleright$  gettabledigram() : อ่านตารางที่แสดงบนอีอาร์เอดิเตอร์
	- $\blacktriangleright$  makediagram() : สร้างตารางบนอีอาร์เอดิเตอร์
	- $\blacktriangleright$  gendiagram() : สร้างแผนภาพอีอาร์
	- $\blacktriangleright$  getprimarykey() : อ่านคอลัมน์ที่เป็นคีย์หลัก
	- ¾ getforeignkey() : อานคอลัมนคียนอก
	- $\blacktriangleright$  findchk $()$  : อ่านค่าการกำหนดค่าของข้อมูลในคอลัมน์
	- $\blacktriangleright$  finddefault() : อ่านค่าโดยปริยายจากเมตาดาตาซีดับเบิลยูเอ็ม
	- $\blacktriangleright$  getcolumn() : อ่านชื่อของคอลัมน์ ื่
	- $\triangleright$  createrelation() : สร้างภาพเส้นความสัมพันธ์
	- $\blacktriangleright$  getfkcolumn() : อ่านคอลัมน์ที่เป็นคีย์นอก
	- $\blacktriangleright$  gettable() : อ่านชื่อตาราง ื่
- 16. คลาสสร้างฐานข้อมูล (CWMDBBuilder)

เปนคลาสท ี่ใชสรางฐานขอมูลจากเมตาดาตาซีดับเบิลยูเอ็ม

17. คลาสสร้างเค้าร่างฐานข้อมูลของระบบจัดการฐานข้อมูลไมโครซอฟต์ซีเควล เซิรฟเวอร (MSSQLCWMDBBuilder)

เป็นคลาสที่ใช้สร้างเค้าร่างฐานข้อมูลของระบบจัดการฐานข้อมูลไมโครซอฟต์ซี เควลเซิรฟเวอรจากเมตาดาตาซีดับเบิลยูเอ็ม

สวนบริการ (Public Operations)

- $\triangleright$  createtable() : สร้างตารางให้กับระบบจัดการฐานข้อมูล
- $\triangleright$  getpkcolumn() : อ่านคอลัมน์คีย์นอกจากเมตาดาตาซีดับเบิลยูเอ็ม
- ¾ getpktable() : อานตารางที่มีคียหลักจากเมตาดาตาซีดับเบิลยูเอ็ม
- $\triangleright$  createrelation() : สร้างความสัมพันธ์ระหว่างตาราง
- $\blacktriangleright$  getpktable() : อ่านตารางที่มีคีย์นอกจากเมตาดาตาซีดับเบิลยูเอ็ม
- $\blacktriangleright$  gettype() : อ่านชนิดข้อมูลจากเมตาดาตาซีดับเบิลยูเอ็ม
- 18. คลาสสรางเคารางฐานขอมูลของระบบจัดการฐานขอมูลไซเบสอะแด็บทีฟ เซิรฟเวอร (SYBCWMDBBuilder)

เป็นคลาสที่ใช้สร้างฐานข้อมูลของระบบจัดการฐานข้อมูลไซเบสอะแด็บทีฟ เซิรฟเวอรจากเมตาดาตาซีดับเบิลยูเอ็ม

สวนบริการ (Public Operations)

- $\triangleright$  createtable() : สร้างตารางให้กับระบบจัดการฐานข้อมูล
- $\blacktriangleright$  getpkcolumn() : อ่านคอลัมน์คีย์นอกจากเมตาดาตาซีดับเบิลยูเอ็ม
- $\blacktriangleright$  getpktable() : อ่านตารางที่มีคีย์หลักจากเมตาดาตาซีดับเบิลยูเอ็ม
- $\triangleright$  createrelation() : สร้างความสัมพันธ์ระหว่างตาราง
- $\blacktriangleright$  getpktable() : อ่านตารางที่มีคีย์นอกจากเมตาดาตาซีดับเบิลยูเอ็ม
- $\blacktriangleright$  gettype() : อ่านชนิดข้อมูลจากเมตาดาตาซีดับเบิลยูเอ็ม
- 19. คลาสชนิดข้อมูลของระบบจัดการฐานข้อมูล (dbms)

เป็นคลาสส่วนต่อประสาน (Interface Class) เพื่อกำหนดชื่อของฟังก์ชันชนิด ื่ ข้อมูล

สวนบริการ (Public Operations)

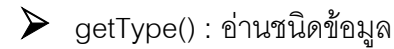

20. คลาสชนิดข้อมูลของฐานข้อมูลของระบบจัดการฐานข้อมูลไมโครซอฟต์ซีเควล เปนเซิรฟเวอร (sybase)

เป็นคลาสที่พัฒนามาจากคลาส dbms เพื่อกำหนดชนิดข้อมูลของระบบจัดการ ี่ **่** ฐานข้อมูลไมโครซ<mark>อฟต์ซีเควลเซิร์ฟเวอร์</mark>

สวนบริการ (Public Operations)

- $\triangleright$  getType() : อ่านชนิดข้อมูลของระบบจัดการฐานข้อมูลไมโครซอฟต์ซีเควล เซิร์ฟเวคร์
- 21. คลาสชนิดข้อมูลของฐานข้อมูลของระบบจัดการฐานข้อมูลไซเบสอะแด็บที่ฟ เซิรฟเวอร (mssql)

เป็นคลาสที่พัฒนามาจากคลาส dbms เพื่อกำหนดชนิดข้อมูลของระบบจัดการ ี่ ื่ ฐานขอมูลไซเบสอะแด็บทีฟเซิรฟเวอร

สวนบริการ (Public Operations)

 $\blacktriangleright$  getType() : อ่านชนิดข้อมูลของฐานข้อมูลของระบบจัดการฐานข้อมูลไซ เบสอะแด็บทีฟเซิรฟเวอร

22. คลาสสรางเอชทีเอ็มแอล (ExportAction)

เปนคลาสเพ อสรางเอชทีเอ็มแอลสําหรับแผนภาพอีอาร ื่

สวนบริการ (Public Operations)

 $\triangleright$  ExportAction() : สร้างเอชทีเอ็มแอล

- $\triangleright$  getComponent() : อ่านแผนภาพอีอาร์
- $\blacktriangleright$  writeGIF() : สร้างรูปจิฟ
- 23. คลาสสรางรูปจิฟ (GifEncoder)

เปนคลาสเพ อสรางแฟมจิฟ ื่

3.3.3 แผนภาพคลาสและความสัมพันธ์ระหว่างคลาส

จากการกำหนดคล<mark>า</mark>สเพื่อสร้างเครื่องมืออีอาร์ทูซีดับเบิลยูเอ็ม ได้มีการกำหนด ื่ **่** ความสัมพันธระหวางคลาส โดยแบงเปน 3 สวน ดังน

1. แผนภาพความสัมพันธ์ของคลาสในการใช้งานอีอาร์เอดิเตอร์

คลาสในการใช้งานอีอาร์เอดิเตอร์เพื่อใช้สร้างแผนภาพอีอาร์ สามารถอธิบายได้ ดังรูปที่ 3.9

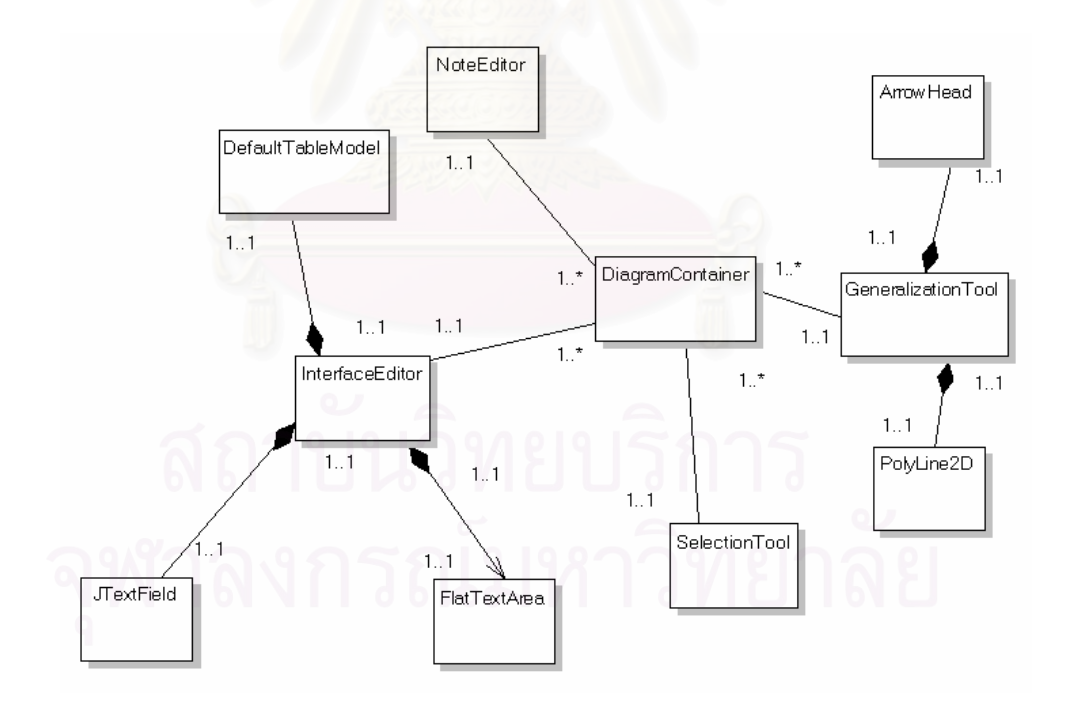

# **รูปที่ 3.9 แผนภาพแสดงความสมพั ันธระหวางคลาสในการใชงานอีอารเอดิเตอร**

จากรูปที่ 3.9 คลาส DiagramContainer จะมีความสัมพันธกับคลาส InterfaceEditor ซึ่งคลาสนี้มีความสัมพันธ์กับคลาส JTextField เพื่อกำหนดชื่อหัว ึ่ ี้ ื่ ื่ ตารางและสัมพันธ์กับคลาส FlatTextArea เพื่อแสดงรายละเอียดของคอลัมน์บนภาพ ื่

ตาราง สวนคลาส DefaultTableModel จะจัดเก็บรายละเอียดของคอลัมนท งหมด ั้ ได้แก่ ชื่อคอลัมน์ ชนิดข้อมูล คีย์หลัก คีย์นอก รวมทั้งค่าโดยปริยายและการกำหนดค่า ื่ ั้ ของข้อมูล

คลาส DiagramContainer จะมีความสัมพันธกับคลาส NoteEditor เพ อสราง ื่ ภาพหมายเหตุบนอีอารเอดิเตอร

คลาส DiagramContainer จะมีความสัมพันธกับคลาส SelectionTool เพ อกําหนดใหเมาสสามารถเลือกภาพบนอีอารเอดิเตอร ื่

คลาส DiagramContainer จะมีความสัมพันธกับคลาส GeneralizationTool เพื่อสร้างภาพเส้นความสัมพันธ์บนอีอาร์เอดิเตอร์ ซึ่งคลาส GeneralizationTool มี ื่ ึ่ ความสัมพันธ์กับคลาส PolyLine2D เพื่อแสดงรูปเส้นและสัมพันธ์กับ ArrowHead ื่ เพื่อวาดภาพลูกศร ื่

2. แผนภาพความสัมพันธ์ของคลาสที่เกี่ยวกับเมต<mark>า</mark>ดาตา ี่ ี่

คลาสในการใช้งานเกี่ยวกับเมตาดาตาของเครื่องมืออีอาร์ทูซีดับเบิลยูเอ็ม ี่ ื่ สามารถอธิบายไดดังรูปที่ 3.10

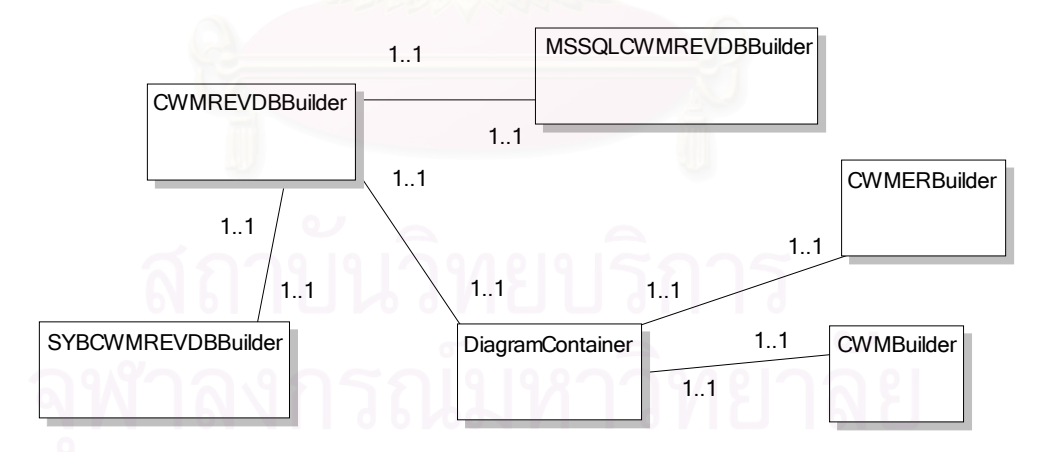

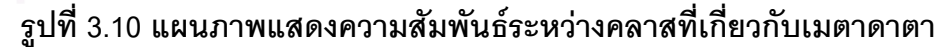

จากรูปที่ 3.10 คลาส DiagramContainer สัมพันธกับคลาส CWMREVDBBuilder โดยคลาส CWMREVDBBuilder น จะสัมพันธกับอีกสองคลาส ี้ คือ MSSQLCWMREVDBBuilder เพ ื่ ออานเคารางฐานขอมูลของระบบจัดการ ฐานข้อมูลไมโครซอฟต์ซีเควลเซิร์ฟเวอร์ และคลาส SYBCWMREVDBBuilder เพื่อ ื่

อ่านเค้าร่างฐานข้อมูลของระบบจัดการฐานข้อมูลไซเบสอะแด็บทีฟเซิร์ฟเวอร์ จากนั้น<br>จึงเรียกใช้คลาส CWMBuilder เพื่อสร้างเมตาดาตาซีดับเบิลยูเอ็ม และเรียกคลาส ั้ ื่ จึงเรียกใช้คลาส CWMBuilder เพื่อสร้างเมตาดาตาซีดับเบิลยูเอ็ม และเรียกคลาส CWMERBuilder เพ อสรางแผนภาพอีอาร ื่

#### 3. แผนภาพความสัมพันธ์ของคลาสที่เกี่ยวกับฐานข้อมูล ี่

คลาสในการใช้งานเกี่ยวกับฐานข้อมูลของเครื่องมืออีอาร์ทูซีดับเบิลยูเอ็ม สามารถอธิบายไดดังรูปที่ 3.11

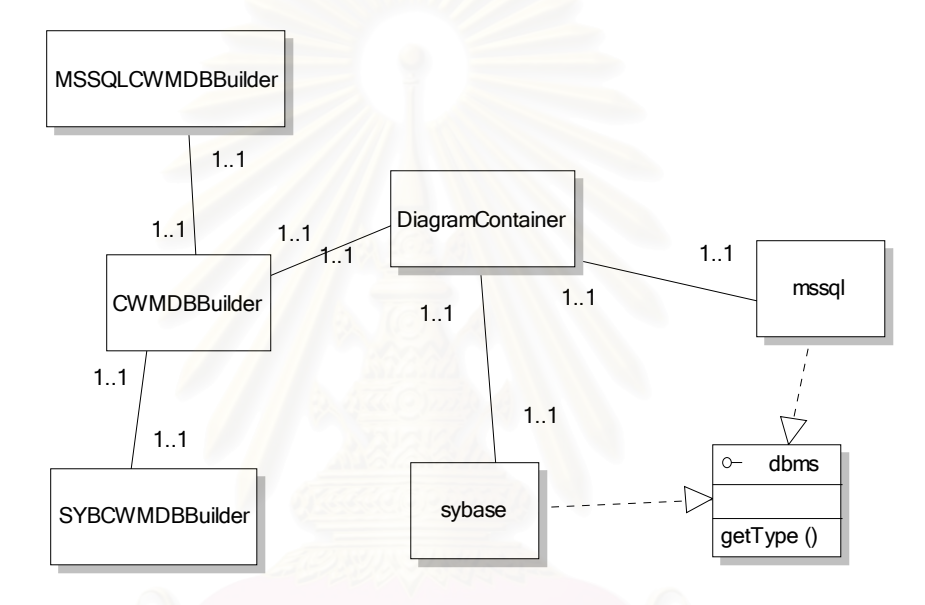

#### **รูปที่ 3.11 แผนภาพแสดงความสัมพนธั ระหวางคลาสที่ เกยวก บฐานข ั อมูล ี่**

จากรูปที่ 3.11 คลาส DiagramContainer สัมพันธกับคลาส mssql และคลาส sybase ซึ่งทั้งสองคลาสจะติดต่อกับคลาสddms เพื่อเลือกชนิดของข้อมูลในการ ึ่ ั้ ื่ ออกแบบชนิดขอมูลของตารางบนอีอารเอดิเตอร

คลาส DiagramContainer มีความสัมพันธกับคลาส CWMDBBuilder เพ ื่ ิสร้างเค้าร่างฐานข้อมูล โดยคลาส CWMDBBuilder จะสัมพันธ์กับคลาส SYBCWMDBBuilder และคลาส MSSQLCWMDBBuilder เพื่อสร้างเค้าร่าง ื่ ฐานข้อมูลของไซเบสอะแด็บทีฟเซิร์ฟเวอร์และไมโครซอฟต์ซีเควลเซิร์ฟเวอร์ตามลำดับ

4. คลาสแผนภาพความสัมพันธ์ระหว่างคลาสที่เกี่ยวกับการสร้างเอกสารเอชทีเอ็ม ี่ แอล

คลาสในการใช้งานเกี่ยวกับสร้างเอกสารเอชทีเอ็มแอลของแผนภาพอีอาร์โดย ี่ เคร องมืออีอารทูซีดับเบิลยูเอ็ม สามารถอธิบายไดดังรูปที่ 3.12 ื่

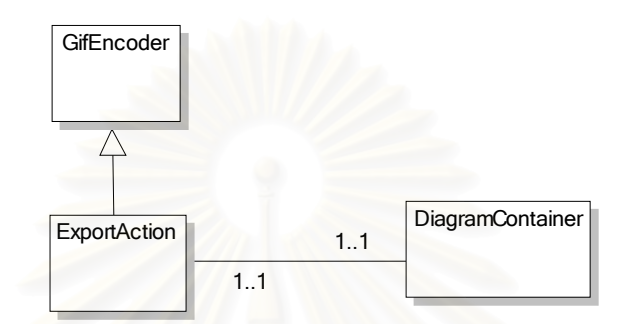

### **รูปที่ 3.12 แผนภาพแสดงความสัมพันธระหวางคลาสท เก ยวกับการสรางเอกสาร เอชทีเอ็มแอล**

จากรูปที่ 3.12 คลาส DiagramContainer จะมีความสัมพันธคลาส ExportAction ซึ่งสืบทอดมาจากคลาส GifEncoder เพื่อทำการสร้างเอกสารเอชทีเอ็ม ึ่ ื่ แอลและแฟมจิฟ

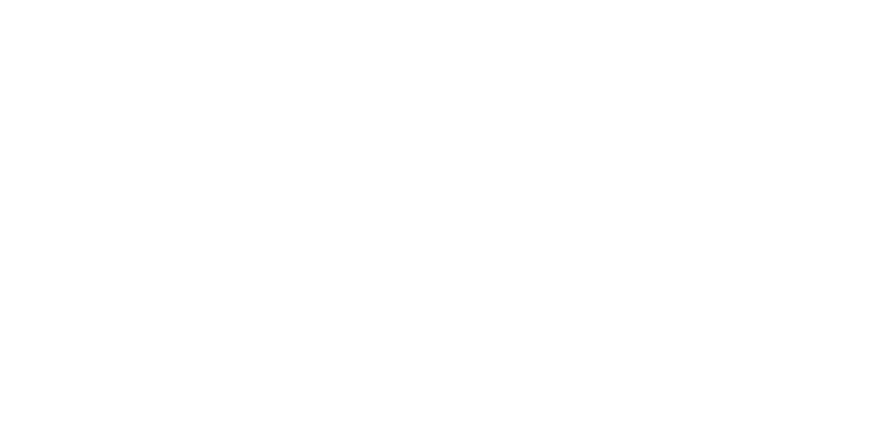

# **บทท ี่ 4**

### **การพัฒนาและการทดสอบโปรแกรม**

### **4.1 การพัฒนาโปรแกรม**

ผู้วิจัยได้ทำการพัฒนาเครื่องมืออีอาร์ทูซีดับเบิลยูเอ็ม โดยให้มีอีอาร์เอดิเตอร์ สำหรับให้ ื่ ผู้ใช้งานสามารถออกแบบแผนภาพอี<mark>อาร์ จากนั้นทำการจัดเก็บแผนภาพอีอาร์ไว้ในแฟ้มนาม</mark>สกุลดี ั้ ไอเอและแฟ้มนามสกุลซีดับเบิลยูเอ็ม และติดต่อกับระบบจัดการฐานข้อมูลผ่านเจดีบีซีเพื่อสร้าง ื่ เค้าร่างฐานข้อมูล เครื่องมือได้รับการพัฒนาขึ้นด้วยภาษาจาวารุ่น 1.3 บนเครื่องมือบอร์แลนด์เจ ื่ ึ้ ื่ บิลเดอร์ รุ่น 6 ภายใต้ระบบปฏิบัติการวินโดวส์ โดยใช้จาวาไดอะแกรมคอมโพเนนท์ และได้มีการ พัฒนาชุดคำสั่ง (Package<mark>) สำหรับการทำงานของเครื่องมือ</mark>นี้ ื่

4.1.1 ชุดคำสั่งอีอาร์เอดิเตอร์ ั่

> ชุดคำสั่งนี้ประกอบด้วยคลาสที่ทำหน้าเป็นอีอาร์เอดิเตอร์ และติดต่อกับผู้ใช้งาน ั่ โดยมีเมนูต่างๆ ให้ผู้ใช้งานเลือกใช้ ได้แก่

> คลาส DiagramContainer เป็นคลาสสำหรับกำหนดเมนู และแผนภาพที่ให้ผู้ใช้ สามารถเรียกใช้งานได้ซึ่งมีรายละเอียดดังนี้

 $\blacktriangleright$  แมนูหลักเกี่ยวกับแฟ้มเพื่อสร้างแผนภาพอีอาร์ ประกอบด้วย ื่

● เมนูย่อยสร้างแผนภาพ ทำหน้าที่สร้างแผนภาพอีอาร์ใหม่บนอีอาร์เอดิ ี่ เตอร

● เมนูย่อยเปิดแฟ้มนามสกุลดีไอเอ ทำหน้าที่เปิดแผนภาพอีอาร์ที่จัดเก็บ ี่ ในแฟมดีไอเอบนอีอารเอดิเตอร

● เมนูย่อยเปิดแฟ้มนามสกุลซีดับเบิลยูเอ็ม ทำหน้าที่เปิดแฟ้มซีดับเบิลยู เอ็ม เพ อสรางแผนภาพอีอารบนอีอารเอดิเตอร ื่

 $\blacktriangleright$  แมนูหลักเกี่ยวกับฐานข้อมูล ประกอบด้วย

● เมนูย่อยการเลือกระบบจัดการฐานข้อมูลที่ต้องการออกแบบ ทำหน้าที่  $\mathcal{L}^{\text{max}}_{\text{max}}$ กำหนดฐานข้อมูลที่จะทำการสร้างหรือที่ต้องการอ่านเค้าร่างฐานข้อมูล ี่

● เมนูย่อยการสร้างฐานข้อมูล ทำหน้าที่สร้างเค้าร่างฐานข้อมูลจากแฟ้มซี ี่ ดับเบิลยูเอ็ม

• เมนูย่อยการสร้างแผนภาพอีอาร์จากเค้าร่างฐานข้อมูลบนระบบจัดการ ฐานข้อมูล ทำหน้าที่สร้างแผนภาพอีอาร์จากการอ่านเค้าร่างฐานข้อมูลบน ี่ ระบบจัดการฐานข้อมูล

 $\blacktriangleright$  เมนูกำหนดสี่ของไดอะแกรม และเส้นความสัมพันธ์ ทำหน้าที่กำหนดสี พื้นและสีตัวอักษรให้กับแผนภาพอีอาร์บนอีอาร์เอดิเตอร์ ื้

 $\blacktriangleright$  เมนูความช่วยเหลือ แสดงหน้าต่างที่แสดงชื่อผู้พัฒนาเครื่องมืออีอาร์ทูชี ื่ ื่ ดับเบิลยูเอ็ม

¾ แถบเคร องมือ ประกอบดวย ื่

● เครื่องมือสร้างภาพตาราง เพื่อสร้างตารางบนอีอาร์เอดิเตอร์ ื่

● เครื่องมือสร้างภาพเส้นความสัมพันธ์ เพื่อสร้างเส้นความสัมพันธ์ระหว่าง ื่ **่** ตารางบนคีคาร์เคดิเตคร์

● เครื่องมือสร้างภาพหมายเหตุ เพื่อสร้างหมายเหตุอธิบายแผนภาพอีอาร์ ื่ ื่ ที่สร้างขึ้นบนอีอาร์เอดิเตอร์ ี่

4.1.2 ชุดคําส งจัดเกบแผนภาพ ็ ั่

> ชุดคำสั่งนี้ทำหน้าที่จัดเก็บแผนภาพอีอาร์ที่ออกแบบไว้ หรือแผนภาพอีอาร์ที่เกิด ั่  $\mathcal{L}^{\text{max}}_{\text{max}}$ จากการอ่านเค้าร่างฐานข้อมูลจากระบบจัดการฐานข้อมูล โดยจัดเก็บไว้ในรูปแบบ ออบเจ็คต์เอาต์พุตสตรีม (ObjectOutputStream) ของภาษาจาวา ชุดคำสั่ง ั่ ประกอบด้วยคลาสตารางและคลาสเส้นความสัมพันธ์ ซึ่งมีรายละเอียดดังนี้ ึ่

> $\triangleright$  คลาสตาราง เป็นคลาสสำหรับการแสดงรูปภาพตารางได้แก่คลาสต่างๆ ดังนี้

● JTextField จัดเก็บชื่อตารางและแสดงชื่อตารางออกทางจอภาพ ื่

● FlatTextArea จัดเก็บรายชื่อของคอลัมน์และแสดงชื่อคอลัมน์ออกทาง ื่ จอภาพ

• DefaultTableModel จัดเก็บรายละเอียดของตาราง ได้แก่คอลัมน์ ชนิด ข้อมูล ค่าโดยปริยาย คีย์หลัก และคีย์นอก

 $\triangleright$  คลาสเส้นความสัมพันธ์ เป็นคลาสสำหรับแสดงเส้นความสัมพันธ์ของ ตารางได้แก่คลาสต่างๆ ดังนี้

- ArrowHead แสดงภาพลูกศรที่ชี้ไปยังตารางหลกั
- PolyLine2D แสดงภาพเส้นความความสัมพันธ์ระหว่างตาราง
- 4.1.3 ชุดคำสั่งเกี่ยวกับซีดับเบิลยูเอ็มเมตาดาตา ั่

ชุดคำสั่งนี้ทำหน้าที่จัดเก็บเค้าร่างฐานข้อมูลของระบบจัดการฐานข้อมูลใน ั่ รูปแบบภาษาเอ็กซ์เอ็มไอ ซึ่งเป็นไปตามข้อกำหนดแบบจำลองข้อมูลเชิงสัมพันธ์ของซี ดับเบิลยูเอ็ม โดยประกอบ ด้วยคลาสตารางและคลาสเส้นความสัมพันธ์ ึ่ งมี รายละเคียดดังนี้

 $\blacktriangleright$  คลาส <code>CWMBuilder</code> ทำหน้าที่สร้างแฟ้มนามสกุลซีดับเบิลยูเอ็มสำหรับ ี่ แผนภาพอีอาร

 $\blacktriangleright$  คลาส CWMERBuilder ทำหน้าที่วาดแผนภาพอีอาร์จากแฟ้มนามสกุลซี ดับเบิลยูเอ็ม

4.1.4 ชุดคำสั่งเกี่ยวกับฐานข้อมูล ั่

> ชุดคำสั่งนี้ทำหน้าที่สร้างฐานข้อมูลจากแฟ้มซีดับเบิลยูเอ็ม และสร้างแฟ้มซี ั่ ดับเบิลยูเอ็มจากเค้าร่างฐานข้อมูลที่มีอยู่บนระบบจัดการฐานข้อมูล โดยผู้วิจัยได้ทำ การออกแบบคลาสต่างๆ เพื่อให้สามารถเพิ่มคลาสของระบบจัดการฐานข้อมูลอื่นได้ รายละเอียดชุดคำสั่งมีดังนี้ ั่

 $\triangleright$  คลาส sybase เก็บชนิดข้อมูลทั้งหมดของระบบจัดการ ั้ ฐานข้อมูลไซเบสอะแด็บทีฟเซิร์ฟเวอร์ เพื่อให้เครื่องมือนำไปใช้งาน ื่

 $\blacktriangleright$  คลาส SYBCWMDBBuilder ทำหน้าที่เก็บคำสั่งที่เกี่ยวกับการสร้าง ั่ ฐานข้อมูลไซเบสอะแด็บทีฟเซิร์ฟเวอร์จากเค้าร่างซีดับเบิลยูเอ็ม ในกรณีที่เค้าร่างซี  $\mathcal{L}^{\mathcal{L}}$ ดับเบิลยูเอ็มเปนเคารางสําหรับระบบจัดการฐานขอมูลไมโครซอฟตซีเควลเซิรฟเวอร คลาสนี้จะทำการแปลงชนิดข้อมูลของระบบจัดการฐานข้อมูลไมโครซอฟต์ซีเควล ี้ เซิร์ฟเวอร์ 2 ชนิด คือ bigint และ ntext ให้เป็น int และ text ซึ่งเป็นชนิดข้อมูลของ ระบบจัดการฐานข้อมูลไซเบสอะแด็บทีฟ ตามลำดับ

 $\blacktriangleright$  คลาส SYBCWMREVDBBuilder ทำหน้าที่เก็บคำสั่งที่เกี่ยวกับการอ่าน  $\mathcal{L}^{\mathcal{L}}(\mathcal{L}^{\mathcal{L}})$  and  $\mathcal{L}^{\mathcal{L}}(\mathcal{L}^{\mathcal{L}})$  and  $\mathcal{L}^{\mathcal{L}}(\mathcal{L}^{\mathcal{L}})$ ั่ ี่ เค้าร่างฐานข้อมูลจากระบบจัดการฐานข้อมูลไซเบสอะแด็บทีฟเซิร์ฟเวอร์เพื่อมาสร้าง ื่ เค้าร่างซีดับเบิลย<sub>ูเอ็ม</sub>

 $\blacktriangleright$  คลาส mssql ทำหน้าที่เก็บชนิดข้อมูลทั้งหมดของระบบจัดการ ั้ ฐานข้อมูลซีเควลเซิร์ฟเวอร์ เพื่อให้เครื่องมือนำไปใช้งาน

 $\blacktriangleright$  คลาส MSSQLCWMDBBuilder ทำหน้าที่เก็บคำสั่งที่เกี่ยวกับการสร้าง  $\mathcal{L}^{\mathcal{L}}$ ั่ ี่ ฐานข้อมูลไมโครซอฟต์ซีเควลเซิร์ฟเวอร์ จากเค้าร่างซีดับเบิลยูเอ็ม

 $\blacktriangleright$  คลาส MSSQLCWMREVDBBuilder ทำหน้าที่เก็บคำสั่งที่เกี่ยวกับการ ั่ ี่ อ่านเค้าร่างฐานข้อมูลจากระบบจัดการฐานข้อมูลไมโครซอฟต์ซีเควลเซิร์ฟเวอร์เพื่อมา ื่ สรางเคารางซีดับเบลยิ ูเอ็ม

4.1.5 ชุดคำสั่งเกี่ยวกับเอชทีเอ็มแอล ั่

> ชุดคำสั่งนี้ทำหน้าที่จัดเก็บแผนภาพอีอาร์ที่ออกแบบไว้หรือแผนภาพอีอาร์ที่ ั่ เกิดจากการอ่านเค้าร่างฐานข้อมูลจากระบบจัดการฐานข้อมูลให้อยู่ในรูปแบบ ี เคชทีเค็มแคลและจิฟ โดยมีรายละเคียดดังนี้

 $\blacktriangleright$  คลาส ExportAction ทำหน้าที่สร้างแฟ้มเอชทีเอ็มแอล เพื่อใช้แสดง ผลลัพธ์บนบราวเซคร์

 $\blacktriangleright$  คลาส GifEncoder ทำหน้าที่สร้างรูปภาพจิฟจากแผนภาพอีอาร์ที่สร้าง ขึ้น

### **4.2 การทดสอบ**

ผู้วิจัยได้ทำการทดสอบการทำงานของเครื่องมืออีอาร์ทูซีดับเบิลยูเอ็ม โดยใช้ตัวอย่าง ื่ แบบจำลองอีอาร์ทางกายภาพของระบบสั่งซื้อสินค้าทางอินเทอร์เน็ต ดังในภาคผนวก ค. โดย ั่ ื้ ตัวอย่างนี้เป็นไปตามเงื่อนไขการทดสอบ กล่าวคือ

- $\triangleright$  มีจำนวนตารางอย่างน้อย 30 ตาราง
- $\triangleright$  จำนวนคคลัมน์มีอย่างน้อย 3 คอลัมน์ ต่อ 1 ตาราง
- $\triangleright$  จำนวนคีย์หลักและคีย์นอก มีอย่างน้อย 20 คีย์
- $\triangleright$  จำนวนความสัมพันธ์ของคอลัมน์มีอย่างน้อย 15 ความสัมพันธ์และเป็นแบบ 1:1 และ 1:Many

จากตัวอย่างนี้ก<mark>าร</mark>ทดสอบการสร้างแผนภาพอีอาร์ด้วยอีอาร์เอดิเตอร์ การสร้างเมตา ี้ ดาตาซีดับเบิลยูเอ็มจากแผนภาพอีอาร์ และการสร้างเค้าร่างฐานข้อมูลจากเมตาดาตาซี ดับเบิลยูเอ็มเป็นไปอย่างถูกต้อง นอกจากนี้การแปลงเค้าร่างฐานข้อมูลกลับไปเป็นเมตาดา ตาซีดับเบิลยูเอ็มและแผนภาพอีอาร์ก็ได้ผลถูกต้องเช่นกัน โดยเมตาดาตาซีดับเบิลยูเอ็มที่ได้ อยูในภาคผนวกง.

เพื่อความกระชับในบทนี้ผู้วิจัยขอใช้ตัวอย่างฐานข้อมูลสินค้าที่ได้กล่าวถึงในรูปที่ 2.7 ื่ ในบทที่ 2 เพื่อเป็นกรณีทดสอบสำหรับการแสดงขั้นตอนการทดสอบและได้เพิ่มตาราง Testtype เพื่อทดสอบการรองรับชนิดข้อมูลต่างๆ โดยการทดสอบจะประกอบด้วย

- $\triangleright$  การทดสอบการสร้างแผนภาพอีอาร์และการรองรับชนิดข้อมูลต่างๆ ของระบบ จัดการฐานข้อมูล
- $\triangleright$  การทดสอบการสร้างเค้าร่างในรูปแบบซีดับเบิลยูเอ็ม
- $\triangleright$  การทดสอบการสร้างฐานข้อมูล
- ¾ การทดสอบการสรางเอกสารเอชทีเอ็มแอล

#### $\triangleright$  การทดสอบการพิมพ์ออกเครื่องพิมพ์ ื่

- 4.2.1 การทดสอบการสร้างแผนภาพอีอาร์และการรองรับชนิดข้อมูลต่างๆ ของระบบจัดการ ฐานข้อมูล
	- ่ 4.2.1.1 ตรวจสอบแผนภาพอีอาร์ที่ได้จากการอ่านชนิดข้อมูลและเค้าร่างฐานข้อมูลบน ไซเบสอะแด็บทีฟเซิร์ฟเวอร์ โดยเครื่องมืออีอาร์ทูซีดับเบิลยูเอ็ม ดังรูปที่ 4.1 โดยเปรียบเทียบกับแผนภาพอีอาร์ที่ได้จากเครื่องมือเพาเวอร์ดีไซเนอร์ที่อ่าน ื่ เค้าร่างของฐานข้อมูลดังกล่าว ดังรูปที่ 4.2

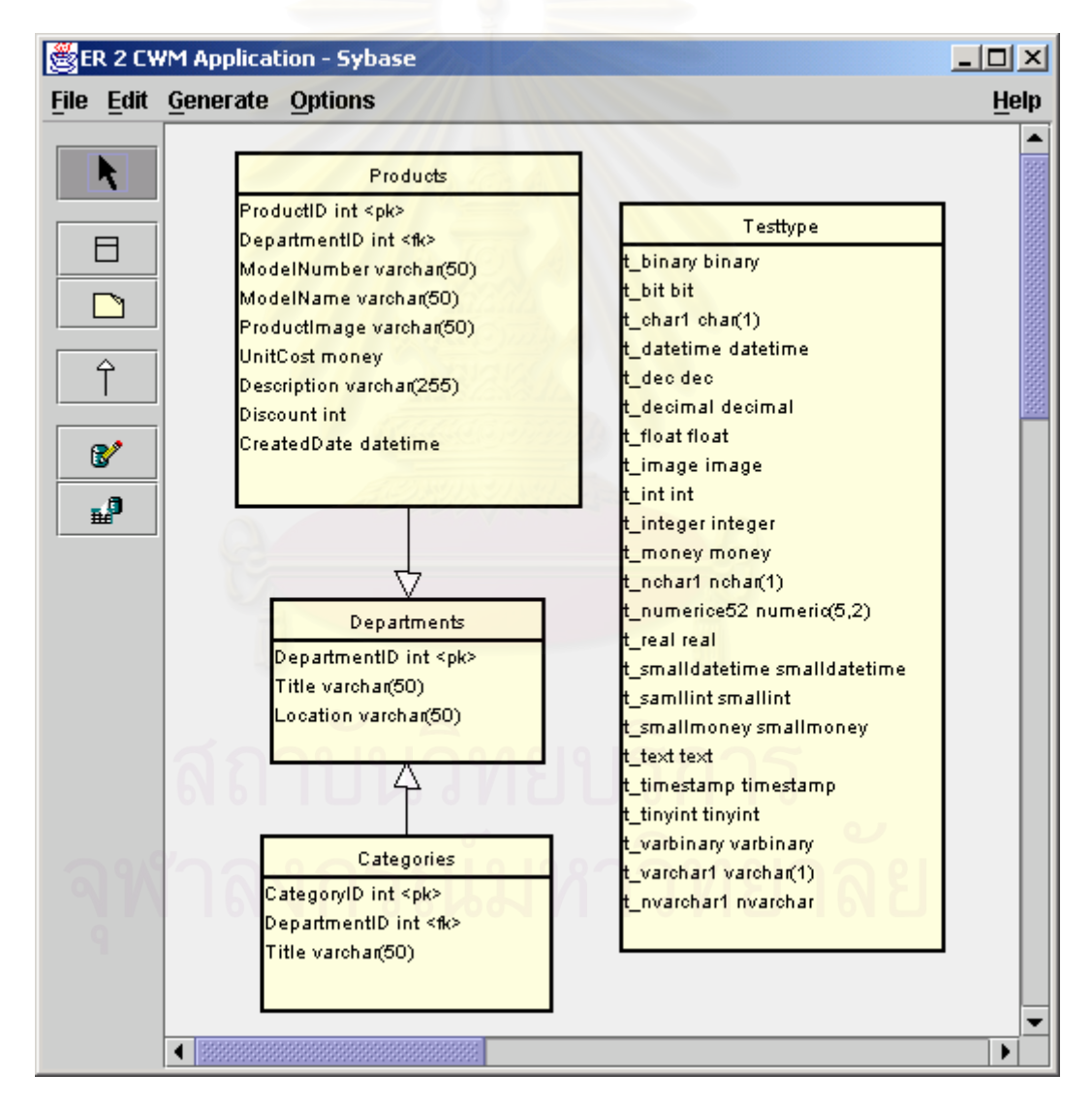

รูปที่ 4.1 แผนภาพอีอาร์ที่สร้างขึ้นจากเครื่องมืออีอาร์ทูซีดับเบิลยูเอ็มโดยการอ่านเค้าร่าง **ฐานขอมูลของไซเบสอะแด็บทีฟเซิรฟเวอร**

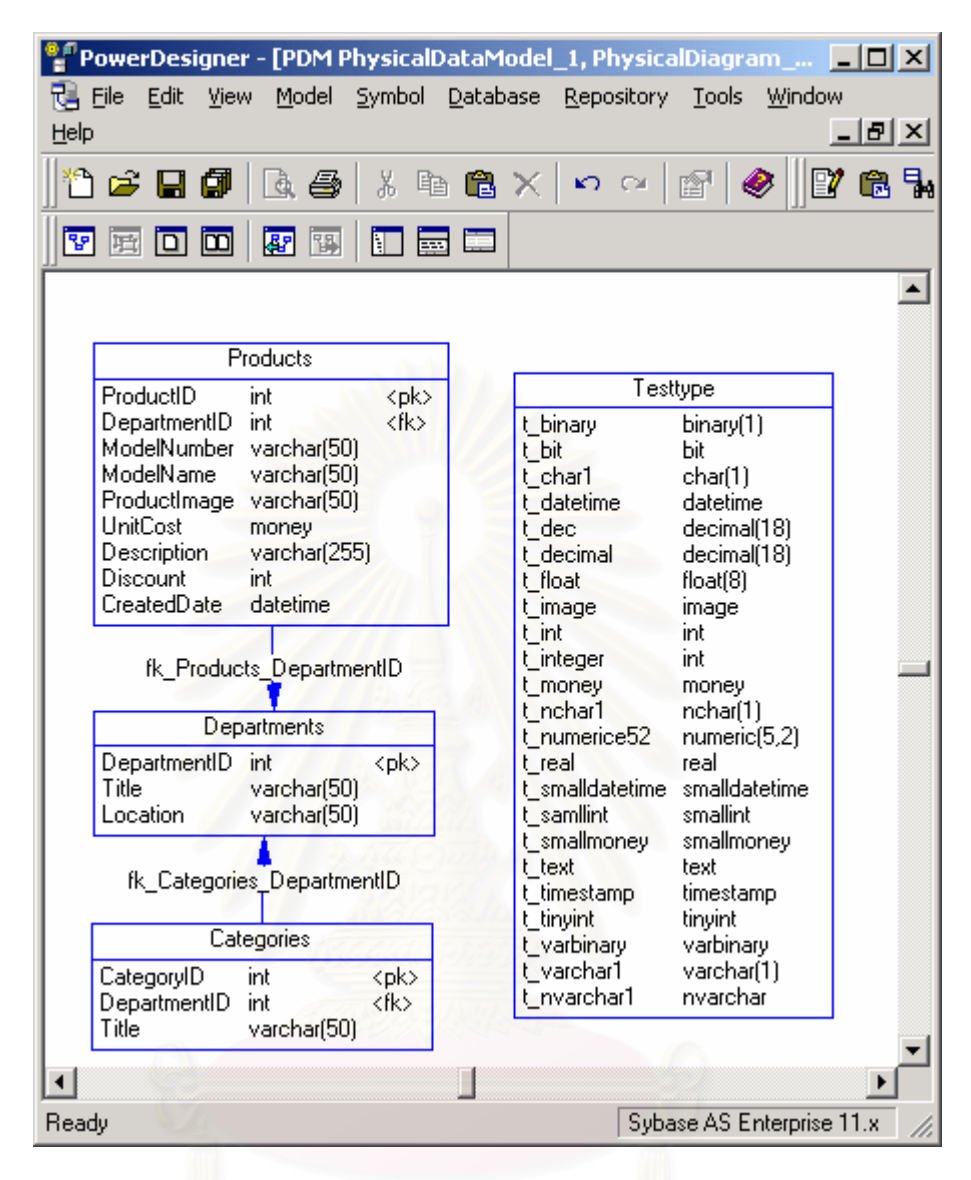

**รูปที่ 4.2 แผนภาพอีอารจากเคารางฐานขอมูลไซเบสอะแด็บทีฟเซิรฟเวอรท ี่แสดงไดดวย เคร องมือเพาเวอรดีไซเนอร ื่**

> ผลจากการทดสอบพบว่าเครื่องมืออีอาร์ทูซีดับเบิลยูเอ็มสามารถสร้างแผนภาพ ื่ อีอาร์จากเค้าร่างฐานข้อมูลไซเบสอะแด็บที่ฟเซิร์ฟเวอร์ได้เหมือนกับแผนภาพอีอาร์ จากเค้าร่างฐานข้อมูลไซเบสอะแด็บทีฟเซิร์ฟเวอร์ที่แสดงด้วยเครื่องมือเพาเวอร์ดีไซ ื่ เนอร์ นอกจากนี้จะเห็นว่าเครื่องมืออีอาร์ทูซีดับเบิลยูเอ็มสามารถรองรับชนิดข้อมูล ี้ ื่ ท ั้งหมดของไซเบสอะแด็บทีฟเซิรฟเวอรได

4.2.1.2 ตรวจสอบแผนภาพอีอาร์ที่ได้จากการอ่านชนิดข้อมูลและเค้าร่างฐานข้อมูลบน ไซเบสอะแด็บทีฟเซิร์ฟเวอร์ โดยเครื่องมืออีอาร์ทูซีดับเบิลยูเอ็ม ดังรูปที่ 4.1 โดยเปรียบเทียบกับแผนภาพอีอาร์ที่ได้จากเครื่องมือเออร์วินที่อ่านเค้าร่างของ ื่ ฐานข้อมูลดังกล่าว ดังรูปที่ 4.3

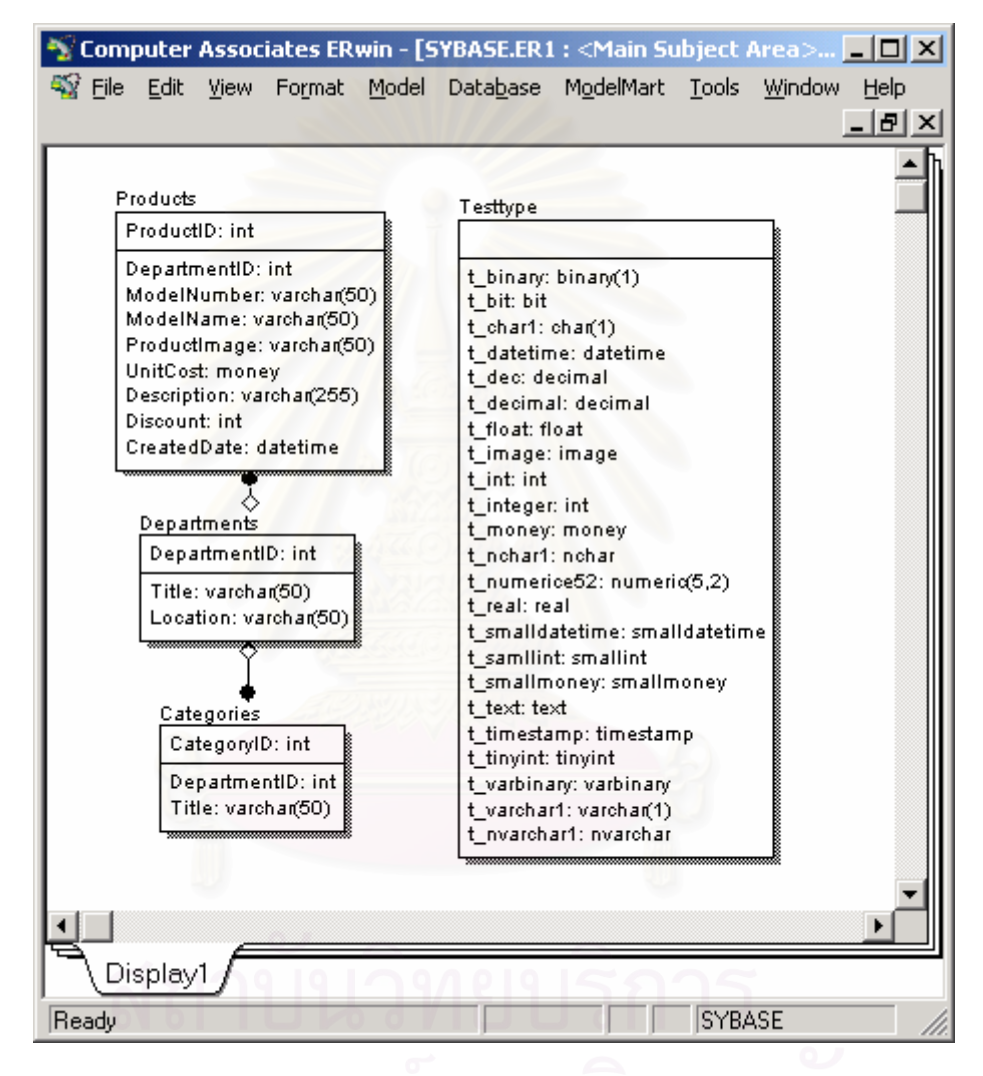

**รูปที่ 4.3 แผนภาพอีอารจากเคารางไซเบสอะแด็บทีฟเซิรฟเวอรท ี่แสดงไดดวยเคร องมือ ื่ เออรวิน**

> ผลจากการทดสอบพบว่าเครื่องมืออีอาร์ทูซีดับเบิลยูเอ็มสามารถสร้างแผนภาพ ื่ อีอาร์จากเค้าร่างฐานข้อมูลไซเบสอะแด็บที่ฟเซิร์ฟเวอร์ได้เหมือนกับแผนภาพอีอาร์ จากเค้าร่างฐานข้อมูลไซเบสอะแด็บทีฟเซิร์ฟเวอร์ ที่แสดงด้วยเครื่องมือเออร์วิน  $\mathcal{L}^{\mathcal{L}}(\mathcal{L}^{\mathcal{L}})$  and  $\mathcal{L}^{\mathcal{L}}(\mathcal{L}^{\mathcal{L}})$  and  $\mathcal{L}^{\mathcal{L}}(\mathcal{L}^{\mathcal{L}})$ ื่

4.2.1.3 ตรวจสอบแผนภาพอีอารที่ไดจากการอานชนิดขอมูลและเคารางฐานขอมูลบน ไมโครซอฟต์ซีเควลเซิร์ฟเวอร์ที่สร้างจากเครื่องมืออีอาร์ทูซีดับเบิลยูเอ็มดังรูปที่ ื่ 4.4 โดยเปรียบเทียบกับแผนภาพอีอาร์ที่ได้จากเครื่องมือซีเควลเซิร์ฟเวอร์เอ็น ี่ เตอร์ไพรส์แมเนเจอร์ ดังรูปที่ 4.5

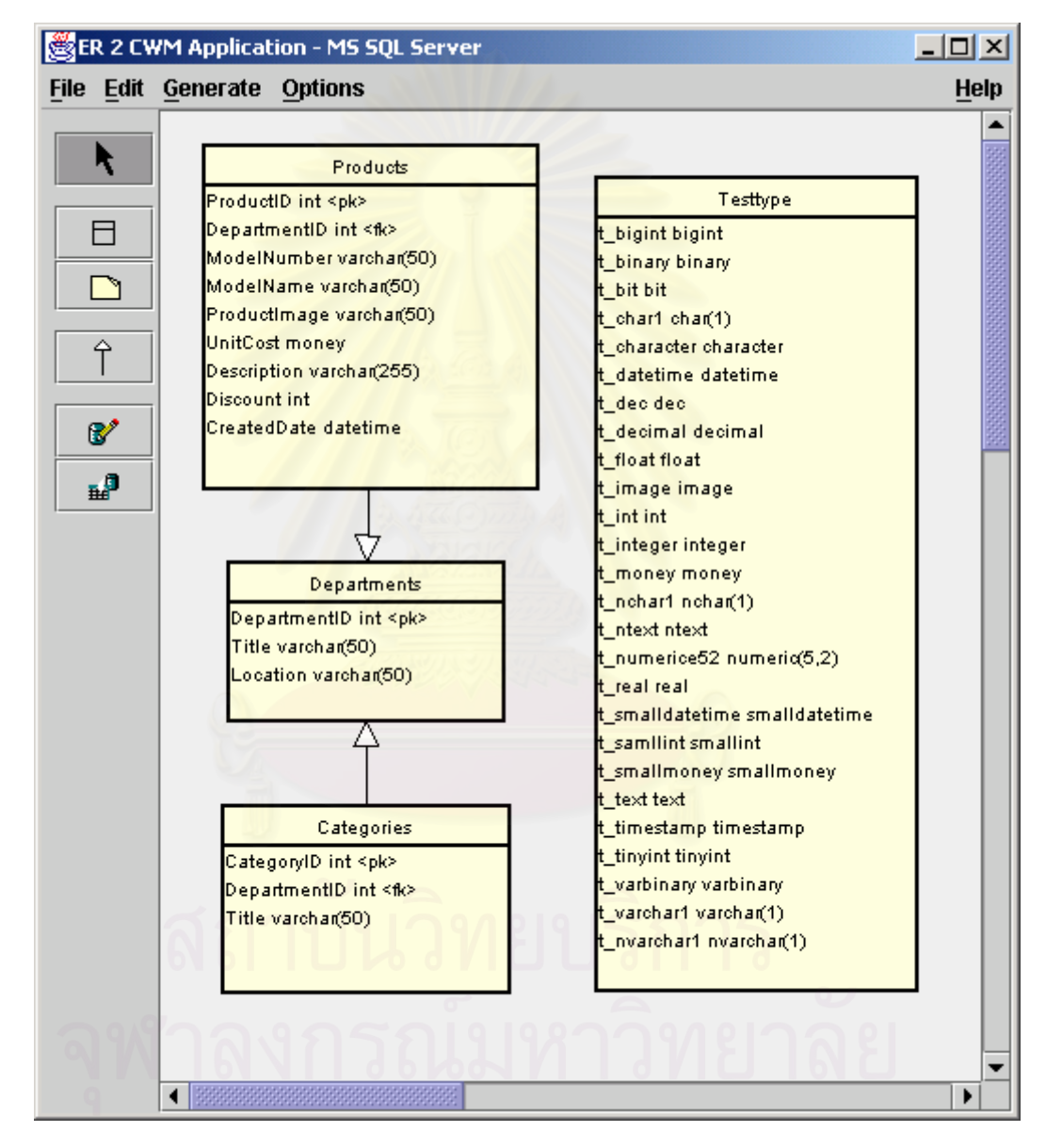

รูปที่ 4.4 แผนภาพอีอาร์ที่สร้างขึ้นจากเครื่องมืออีอาร์ทูซีดับเบิลยูเอ็มโดยการอ่านเค้าร่าง **ฐานขอมูลไมโครซอฟตซีเควลเซิรฟเวอร**

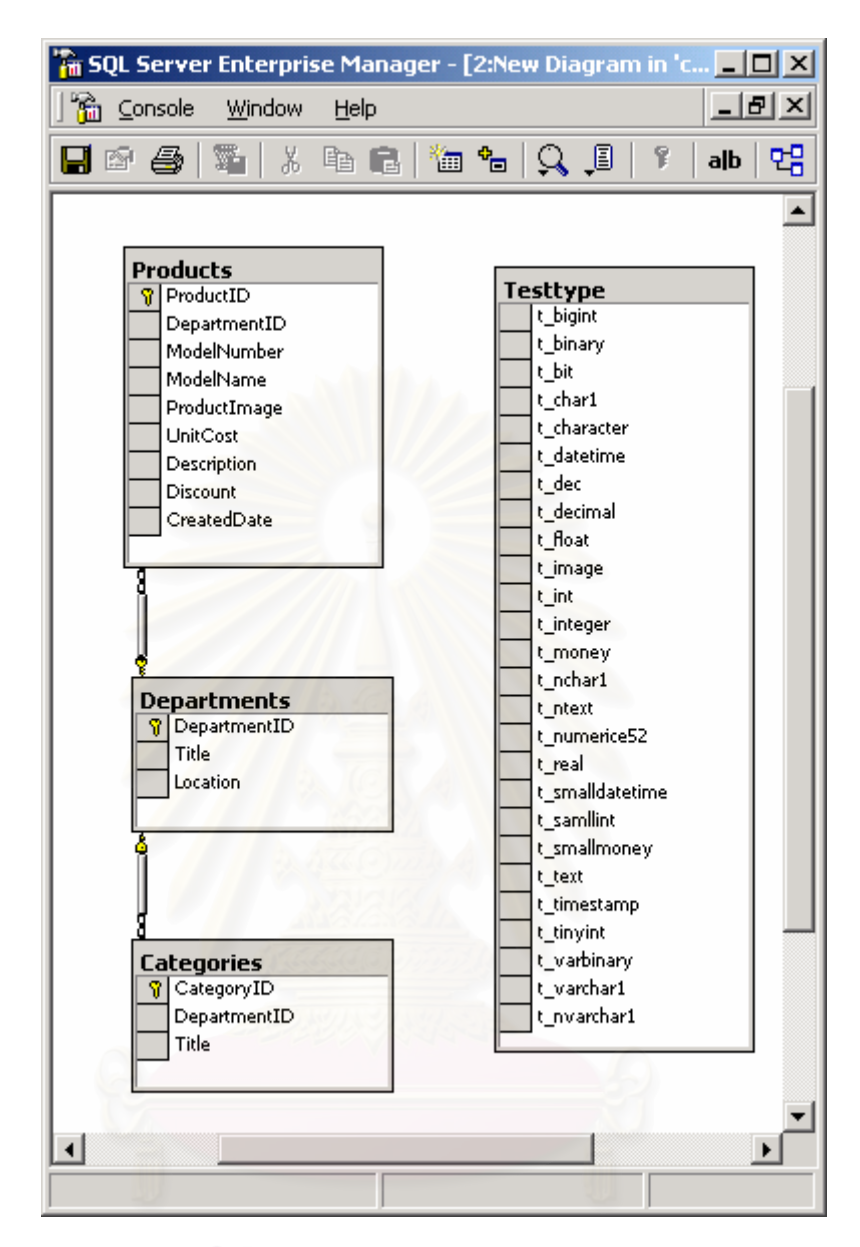

## รูปที่ 4.5 แผนภาพอีอาร์ที่ได้จากเครื่องมือซีเควลเซิร์ฟเวอร์เอ็นเตอร์ไพรส์แมเนเจอร์

ผลจากการทดสอบพบว่าเครื่องมืออีอาร์ทูซีดับเบิลยูเอ็มสามารถสร้างแผนภาพ ื่ อีอาร์จากเค้าร่างฐานข้อมูลไมโครซอฟต์ซีเควลเซิร์ฟเวอร์ได้เหมือนกับแผนภาพอีอาร์ จากเค้าร่างฐานข้อมูลไมโครซอฟต์ซีเควลเซิร์ฟเวอร์ที่แสดงด้วยเครื่องมือซีเควล ื่ เซิร์ฟเวอร์เอ็นเตอร์ไพรส์แมเนเจอร์ นอกจากนี้จะเห็นว่าเครื่องมืออีอาร์ทูซีดับเบิลยูเอ็ม ี้ ื่ สามารถรองรับชนิดขอมูลทั้งหมดของไมโครซอฟตซีเควลเซิรฟเวอรได

### 4.2.2 การทดสอบการสร้างเค้าร่างในรูปแบบซีดับเบิลยูเอ็ม

นำเมตาดาตาซีดับเบิลยเอ็มของตารางสินค้า ตารางแผนก และตารางกล่มสินค้าที่ สร้างจากเครื่องมืออีอาร์ทูซีดับเบิลยูเอ็มดังขั้นตอนที่ 1 ของรูปที่ 4.6 (ดูตารางที่ 3.1 ในบทที่ ื่ ั้ 3) มาใช้กับเครื่องมือมิมบีดังในขั้นตอนที่ 2 เพื่อทดสอบว่าการสร้างเมตาดาตาซีดับเบิลยูเอ็ม ื่ ื่ ทำได้ถูกต้องและเครื่องมือมิมบีสามารถแปลงซีดับเบิลยูเอ็มเป็นเมตาดาตาของเออร์วินและ ื่ เพาเวอร์ดีไซเนอร์ได้ดังในขั้นตอนที่ 3 เพื่อให้เครื่องมือเออร์วินและเพาเวอร์ดีไซเนอร์อ่านเมตา ื่ ดาตาเพื่อแสดงแผนภาพอีอารดังในขั้ นตอนท ี่ 4 ได

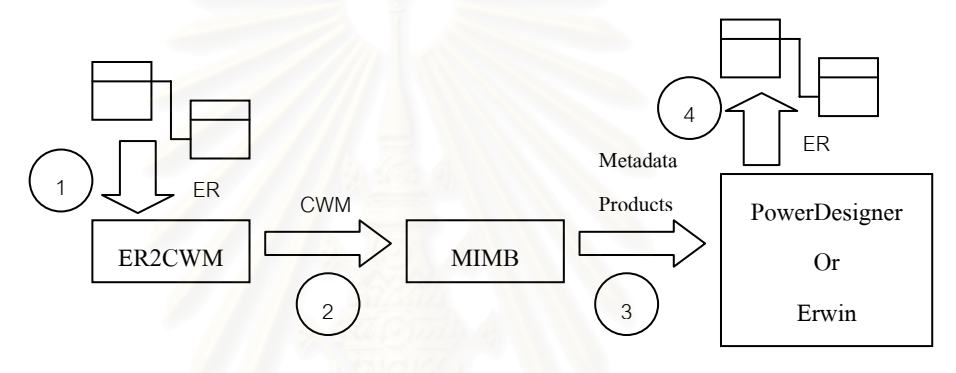

รูปที่ 4.6 การทดสอบเค้าร่างซีดับเบิลยูเอ็มกับเครื่องมือมิมบี

จากรูปที่ 4.6 เมื่อนำเค้าร่างซีดับเบิลยูเอ็มที่สร้างได้ดังในตารางที่ 3.1 มาทดสอบกับ ื่ ี่ เครื่องมือมิมบีเพื่อดูไวยากรณ์ จะได้ผลลัพธ์ดังรูปที่ 4.7 ซึ่งแสดงจำนวนคุณสมบัติต่างๆ ของ ื่ ื่ ึ่ เค้าร่างที่อ่านได้อย่างถูกต้อง

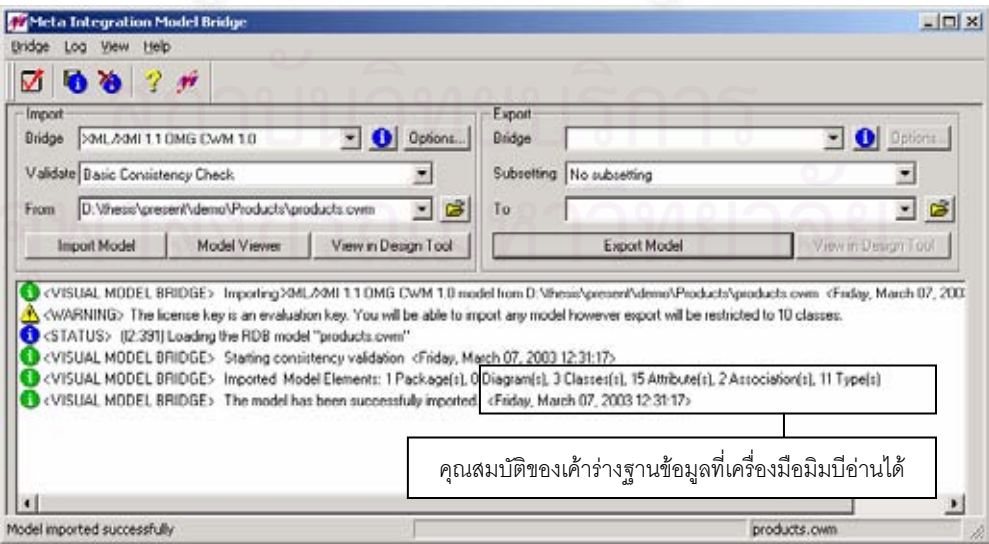

**รูปที่ 4.7 ผลลัพธเม ื่ อทําการทดสอบเคาร างซีดับเบลยิ ูเอ็มกบเคร ั ื่ องมือมิมบี**

เมื่อเครื่องมือมิมบีทำการแปลงซีดับเบิลยูเอ็มเป็นเมตาดาตาของเออร์วินและเพาเวอร์ ื่ ื่ ดีไซเนอร์ จะพบว่าทั้งเออร์วินและเพาเวอร์ดีไซเนอร์สามารถสร้างแผนภาพอีอาร์ได้ถูกต้อง<sup>1</sup> ั้

4.2.3 การทดสอบการสร้างฐานข้อมูล

4.2.3.1 ทำการสร้างฐานข้อมูลบนระบบจัดการฐานข้อมูลไซเบสอะแด็บทีฟเซิร์ฟเวอร์ โดยใช้เครื่องมืออีอาร์ทูซีดับเบิลยูเอ็ม จากนั้ ื่ ั้นใช้เครื่องมือไซเบสเซ็นทรัลใน การแสดงรายชื่อตารางที่สร้างขึ้น ดังเช่นในรูปที่ 4.8 แล้วเปรียบเทียบกับ ื่ ี่ รายชื่อของตารางจากแผนภาพอีอาร์ ดังเช่นในรูปที่ 4.1 ื่

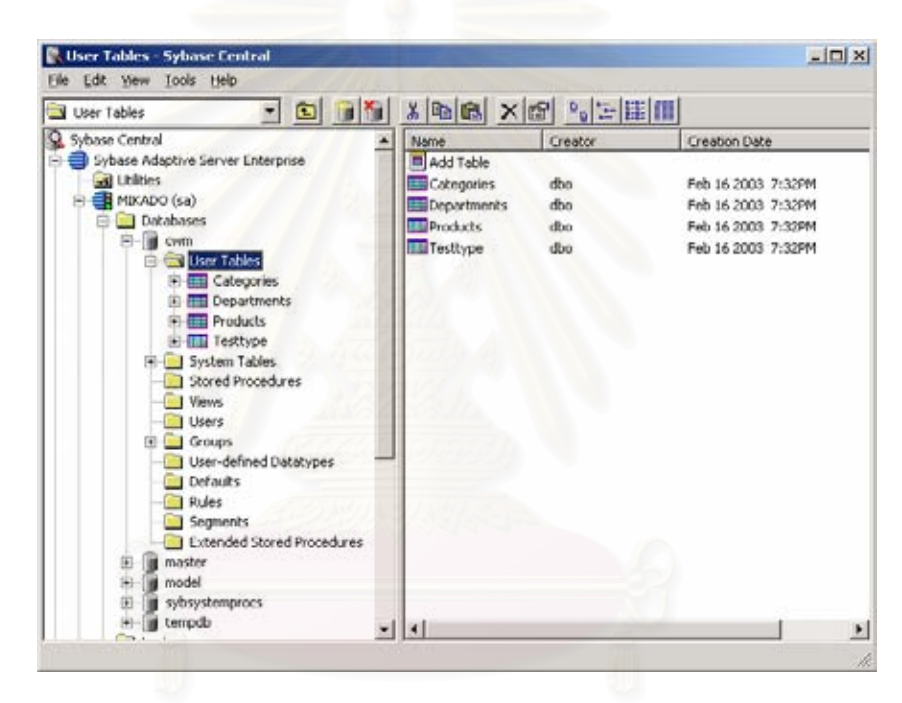

**รูปที่ 4.8 รายชื่อตารางในฐานขอมูลไซเบสอะแด็บทีฟเซิรฟเวอรซึ่ งแสดงดวยเคร ื่องไซ เบสเซ็นทรัล**

> ผลการทดสอบพบว่าเครื่องมืออีอาร์ทูซีดับเบิลยูเอ็มสามารถสร้างฐานข้อมูลของ ื่ ไซเบสอะแด็บทีฟเซิรฟเวอรไดจริงจากแผนภาพอีอารและมีจํานวนตารางเทากับ จํานวนตารางท ี่ปรากฏอยูบนแผนภาพอีอารที่ สรางขึ้น

 $^{\rm 1}$  เครื่องมือมิมบีจะสามารถใช้ในการแปลงเมตาดาตาของฐานข้อมูลได้ไม่เกิน 10 ตารางและไม่รองรับ ื่ การกำหนดค่าโดยปริยายให้กับคอลัมน์ เนื่องจากเป็นซอฟต์แวร์ทดลองใช้

4.2.3.2 ทำการสร้างฐานข้อมูลบนระบบจัดการฐานข้อมูลไมโครซอฟต์ซีเควล เซิร์ฟเวอร์ โดยใช้เครื่องมืออีอาร์ทูซีดับเบิลยูเอ็ม จากนั้นใช้เครื่องมือซีเควล ื่ ื่ เซิร์ฟเวอร์เอ็นเตอร์ไพรส์แมเนเจอร์ในการแสดงรายชื่อตารางที่สร้างขึ้นดังเช่น ี่ ึ้ ในรูปที่ 4.9 แล้วเปรียบเทียบกับรายชื่อของตารางจากแผนภาพอีอาร์ดังเช่นใน ื่ รูปที่ 4.1

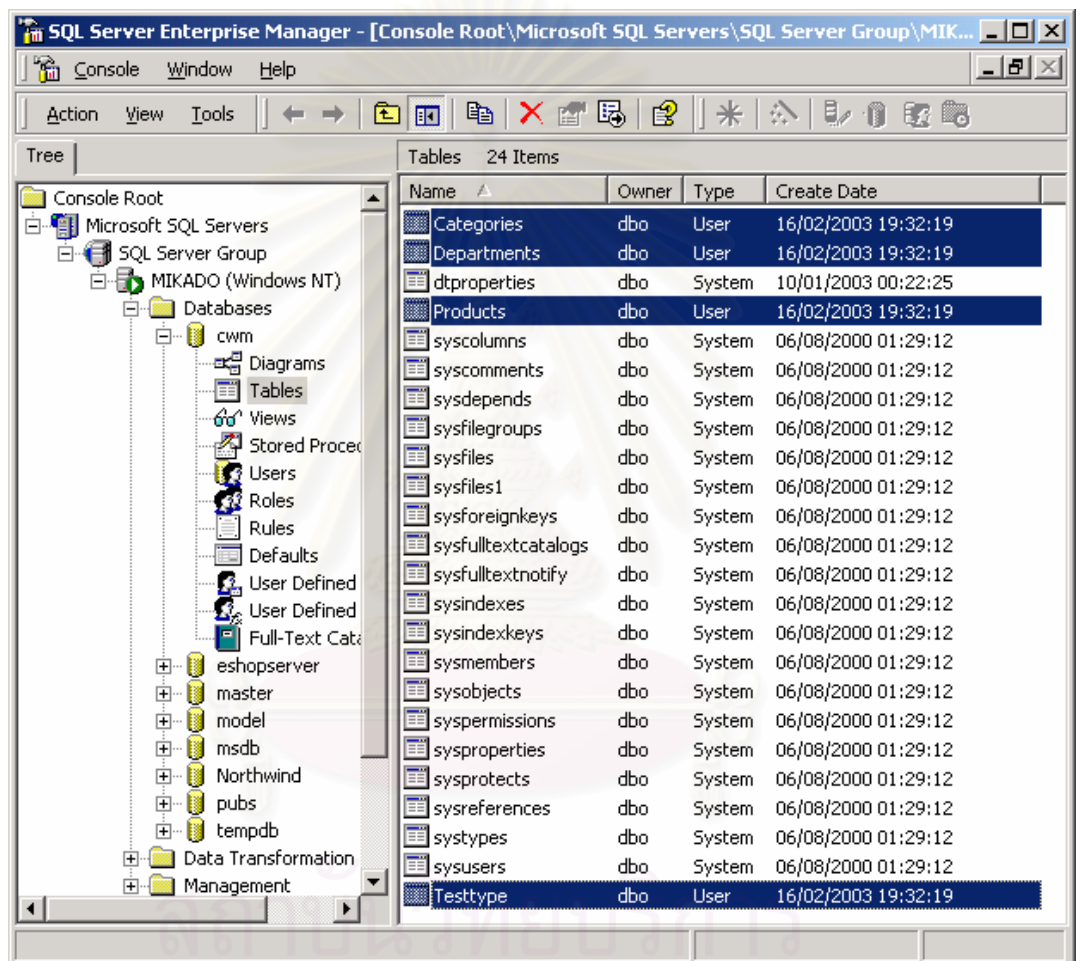

### **รูปที่ 4.9 รายชื่อตารางในฐานขอมูลซีเควลเซิรฟเวอรซึ่ งแสดงดวยเคร องมือซีเควล ื่ เซิรฟเวอรเอ็นเตอรไพรสแมเนเจอร**

ผลการทดสอบพบว่าเครื่องมืออีอาร์ทูซีดับเบิลยูเอ็มสามารถสร้างฐานข้อมูลของ ื่ ไมโครซอฟตซีเควลเซิรฟเวอรไดจริงจากแผนภาพอีอารและมีจํานวนตารางเทากับ จํานวนตารางท ี่ปรากฏอยูบนแผนภาพอีอารที่ สรางขึ้น

ทดสอบเอกสารเอชทีเอ็มแอลที่สร้างขึ้นจากเครื่องมืออีอาร์ทูซีดับเบิลยูเอ็มโดยเปิด ี่ ี เอกสารเอชที่เอ็มแอลบนบราวเซอร์เพื่อแสดงแผนภาพอีอาร์ ดังรูปที่ 4.10

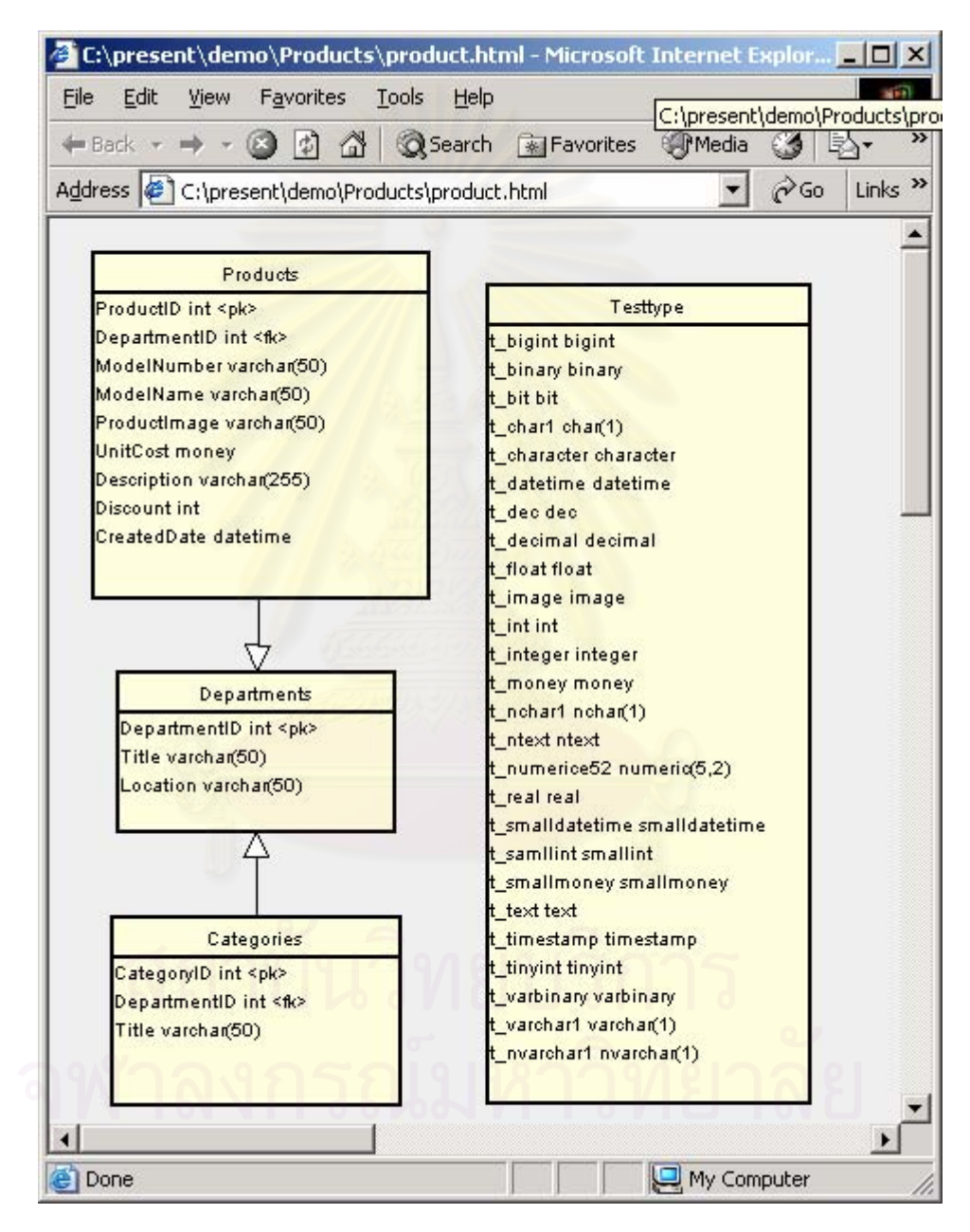

# **รูปที่ 4.10 การเปดเอกสารเอชทีเอ็มแอลของแผนภาพอีอารบนบราวเซอร**

ผลการทดสอบพบวาเคร องมืออีอารทูซีดับเบิลยูเอ็มสามารถสรางเอกสารเอชทีเอ็ม ื่ แอลไดถูกตองและสามารถนําเอกสารเอชทีเอ็มแอลไปเปดบนบราวเซอรได
4.2.5 การทดสอบการพิมพ์ออกเครื่องพิมพ์ ื่

ทดสอบการพิมพ์แผนภาพอีอาร์ออกทางเครื่องพิมพ์และเปรียบเทียบรูปภาพที่ออกทาง ื่ เครื่องพิมพ์กับแผนภาพอีอาร์บนเครื่องมืออีอาร์ทูซีดับเบิลยูเอ็ม ดังรูปที่ 4.11 ื่ ื่

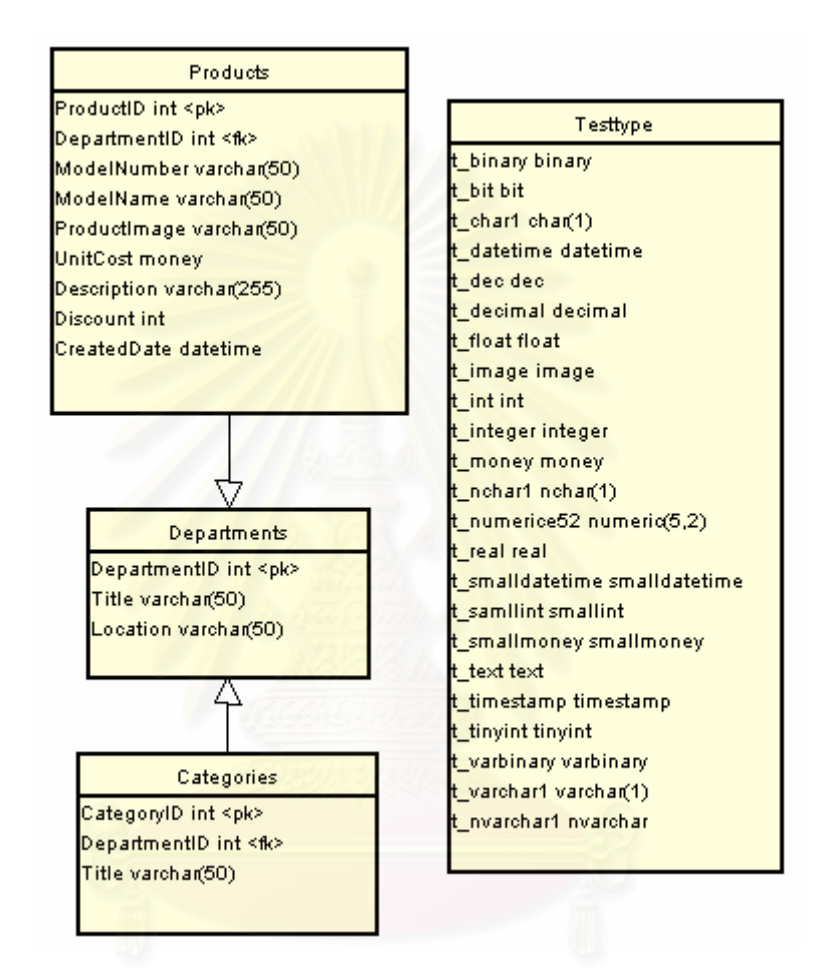

### **รูปที่ 4.11 แผนภาพอีอารที่พิมพออกทางเคร องพมพิ ื่**

ผลการทดสอบพบว่าเครื่องมืออีอาร์ทูซีดับเบิลยูเอ็มสามารถพิมพ์แผนภาพอีอาร์ที่อยู่ ื่ ี่ บนอีอาร์เอดิเตอร์ได้จริงทางเครื่องพิมพ์ ื่

**บทท ี่ 5** 

# **บทสรุป**

# **5.1 สรุปผลการวจิัย**

ในการวิจัยครั้งนี้ผู้วิจัยนำเสนอเครื่องมือสร้างเค้าร่างฐานข้อมูลในรูปแบบเมตาดาตาซี ั้ ี้ ื่ ดับเบิลยูเอ็ม จากแบบจำลองข้อมูล<mark>ทางกายภาพที่อยู่ในรูปของแผนภาพอีอาร์ โดยเครื่องมือจะ</mark> ี่ สนับสนุนการสร้างแผนภาพอีอาร์และการสร้างเค้าร่างฐานข้อมูลในระบบจัดการฐานข้อมูลจากเม ตาดาตาซีดับเบิลยูเอ็ม น<mark>อกจากนี้ยังสามารถแปลงเค้าร่างฐานข้อมูลในระบบจัดการฐานข้อมูล</mark> ี้ กลับไปอยูในรูปแบบเมตาดาตาซีดับเบิลยูเอ็มเพ อสรางแผนภาพอีอารได ื่

จากการวิจัยพบว่าเค้าร่างฐานข้อมูลในรูปแบบเมตาดาตาซีดับเบิลยูเอ็มสามารถนำมา อธิบายแผนภาพอีอารและอธิบายเคารางฐานขอมูลในระบบจัดการฐานขอมูลได

### **5.2 ขอจํากัดของเคร องมือ ื่**

1. เคร องมือสนับสนุนฐานขอมูลไซเบสอะแด็บทีฟเซิรฟเวอรและไมโครซอฟตซีเควล ื่ เซิรฟเวอรเทานั้น

2. เครื่องมือยังไม่สนับสนุนความสัมพันธ์ภายในตารางเดียวกัน (Bill of Materials) ื่

3. เครื่องมือยังไม่สนับสนุนคีย์หลักที่เป็นคีย์ประกอบ (Composite Key) ื่

4. เคร องมือยังไมสามารถเปดไฟลเอชทีเอ็มแอลบนบราวเซอรไดโดยตรงหลังจาก ื่ จัดเก็บไฟลแบบเอชทีเอ็มแอล

5. เครื่องมือไม่มีระบบให้ความช่วยเหลือ (Help) ขณะใช้งานเครื่องมือหรือเกิดข้อ ื่ ื่ สงสัยใบการใช้งาน

# **5.3 ขอเสนอแนะ**

- 1. ควรพัฒนาเครื่องมือให้สามารถสนับสนุนความสัมพันธ์ภายในตารางเดียวกัน ื่
- 2. ควรพัฒนาเครื่องมือให้สามารถสนับสนุนคียหลักที่เป็นคีย์ประกอบ ื่

3. ควรพัฒนาเครื่องมือให้สามารถสนับสนุนระบบจัดการฐานข้อมูลอื่น ๆ ได้ โดย ื่ ื่ พัฒนาแฟ้มจาร์และพัฒนาคลาสตามคลาสที่ได้ออกแบบไว้ (หัวข้อที่ 4.1.4 ชุดคำสั่งเกี่ยวกับ ั่ ี่ ฐานข้อมูล) เช่น แฟ้มจาร์ oracle.jar, db2.jar, informix.jar เป็นต้น

4. ควรพัฒนาส่วนที่สามารถใช้อิเล็กทรอนิกส์เมล์ในการส่งเอกสารเอชทีเอ็มแอล และแผนภาพอีอารผานเครือขายอินเทอรเน็ตได

5. ควรพัฒนาระบบให้ความช่วยเหลือแก่ผู้ใช้งาน

# **รายการอางอิง**

- [1] G. Simsion. Data Modeling Essentials Analysis Design and Innovation. Van Nostrand Reinhold, 1994.
- [2] J. Poole, D. Chang, D. Tolbert and D. Mellor. An Introduction to the Standard for Data Warehouse Integration. Wiley Computer Publishing, 2001.
- [3] D. T. Chang and S. Ivengar. Common Warehouse Metamodel (CWM) Specification. Common Warehouse Metamodel Forum, February 2001, Available from: http://www.cwmforums.org
- [4] S. Brodsky. XMI Opens Application Interchange. March 2001, Available from: http://www.software.ibm.com/ad/features/xmi.html.
- [5] Object Management Group. XML Metadata Interchange (XMI). July 1998, Available from: http://www.omg.org/technology/xml/index.htm.
- [6] D.C. Fallside. XML Schema Part 0: Primer. W3C Recommendation, May 2001, Available from: http://www.w3c.org/TR/xmlschema-0.
- [7] Sybase Inc. Sybase Adaptive Server. Available from: http://www.sybase.com/products/database.
- [8] Microsoft Corporation. Microsoft SQL Server,

Available from: http://www.microsoft.com/sql.

[9] Sybase Inc. PowerDesigner. Available from:

http://www.sybase.com/products/enterprisemodeling/powerdesigner.

[10] Computer Associates International, Inc. ERWin.

Available from: http://support.ca.com/erwin\_supp.html.

- [11] Meta Integration Technology, Inc*.* Meta Integration Model Bridge. Available from: http://www.metaintegration.net/Products/MIMB.
- [12] I.T. Hawryszkiewycz. Database Analysis and Design. Macmillan Publishing Company, 1991.
- [13] Borland Software Corporation. Borland Jbuilder.

Available from: http://www.borland.com/jbuilder.

[14] E. Crahen. Java Diagram Component. August 2001,

Available from: http://sourceforge.net/projects/diagram.

[15] International Business Machines Corporation. XMI Toolkit. July 1999, Available from: http://www.alphaworks.ibm.com/tech/xmitoolkit

- [16] T. J. Grose, G. C. Doney And S. A. Brodsky. Mastering XMI: Java Programming With the XMI Toolkit, XML, and UML. Wiley Computer Publishing, April 2002.
- [17] อานุภาพ เตียวสกุล. <u>การออกแบบและพัฒนาโปรแกรมช่วยออกแบบแบบจำลองข้อมล</u>. วิทยานิพนธ์ปริญญาวิทยาศาสตรมหาบัณฑิต ภาควิชาวิศวกรรมคอมพิวเตอร์ คณะ วิศวกรรมศาสตร์ จุฬาลงกรณ์มหาวิทยาลัย, 2537.
- [18] วสันต์ กันอ่ำ. <u>การพัฒนาเครื่องมือเพื่อเปลี่ยนระบบแฟ้มข้อมูลเป็นแบบจำลองระบบจัดการ</u> ื่ ฐานข้อมูลแบบสัมพันธ์. วิทยานิพนธ์ปริญญาวิทยาศาสตรมหาบัณฑิต ภาควิชา วิศวกรรมคอมพิวเตอร์ คณะวิศวกรรมศาสตร์ จุฬาลงกรณ์มหาวิทยาลัย, 2540.
- [19] D. Lee and Y. Hwang. Extracting Semantic Metadata and Its Visualization. ACM Crossroads Magazine Spring 2001 Issue 7.3. Association for Computing Machinery, February 2001.
- [20] D. T. Chang. CWM Enablement Showcase. IBM Database Technology Institute, March 2001.
- [21] Oracle Corporation. Oracle9i Database for Data Warehousing. Available from: http://www.oracle.com/ip/index.html?dw\_intro.html.
- [22] International Business Machines Corporation. DB2 Product Family. Available from: http://www-3.ibm.com/software/data/db2.
- [23] B. Hitchcock. Sybase DBA Companion. Prentice Hall, June 1997.
- [24] M. Garcia And J. Reding. Microsoft SQL Server 2000 Administrators Companion. Microsoft Press, October 2000.

**ภาคผนวก**

## **ภาคผนวก ก**

## **ดีทีดีสําหรบซั ีดับเบิลยูเอมร็ ีเลชนนอล ั (CWM Relational DTD)**

 $\leq$   $=$   $=$   $=$   $=$   $=$   $=$   $=$   $=$   $\leq$   $\leq$   $\leq$   $\leq$   $\leq$   $\leq$   $\leq$   $\leq$   $\leq$   $\leq$   $\leq$   $\leq$   $\leq$   $\leq$   $\leq$   $\leq$   $\leq$   $\leq$   $\leq$   $\leq$   $\leq$   $\leq$   $\leq$   $\leq$   $\leq$   $\leq$   $\leq$   $\leq$   $\leq$   $\leq$   $\le$ <!ENTITY % CWMRDB:ActionOrientationType '(row|statement)'> <!ENTITY % CWMRDB:ConditionTimingType '(before|after)'> <!ENTITY % CWMRDB:DeferrabilityType '(initiallyDeferred|initiallyImmediate| notDeferrable)'> <!ENTITY % CWMRDB:EventManipulationType '(insert|delete|update)'> <!ENTITY % CWMRDB:NullableType '(columnNoNulls|columnNullable| columnNullableUnknown)'> <!ENTITY % CWMRDB:ProcedureType '(procedure|function)'> <!ENTITY % CWMRDB:ReferentialRuleType '(importedKeyNoAction| importedKeyCascade|importedKeySetNull|importedKeyRestrict| importedKeySetDefault)'> <!-- ========= CWMRDB:Catalog ========= --> <!ENTITY % CWMRDB:CatalogFeatures '%UML:PackageFeatures;'> <!ENTITY % CWMRDB:CatalogAtts '%UML:PackageAtts;'> <!ELEMENT CWMRDB:Catalog (%CWMRDB:CatalogFeatures;)\*> <!ATTLIST CWMRDB:Catalog %CWMRDB:CatalogAtts;> <!-- ========= CWMRDB:Schema ========= --> <!ENTITY % CWMRDB:SchemaFeatures '%UML:PackageFeatures;'> <!ENTITY % CWMRDB:SchemaAtts '%UML:PackageAtts;'> <!ELEMENT CWMRDB:Schema (%CWMRDB:SchemaFeatures;)\*> <!ATTLIST CWMRDB:Schema %CWMRDB:SchemaAtts;> <!-- ========= CWMRDB:ColumnSet ========= --> <!ENTITY % CWMRDB:ColumnSetFeatures '%UML:ClassFeatures;'> <!ENTITY % CWMRDB:ColumnSetAtts '%UML:ClassAtts;'> <!ELEMENT CWMRDB:ColumnSet (%CWMRDB:ColumnSetFeatures;)\*> <!ATTLIST CWMRDB:ColumnSet %CWMRDB:ColumnSetAtts;> <!-- ========= CWMRDB:Table ========= --> <!ELEMENT CWMRDB:Table.isSystem EMPTY> <!ATTLIST CWMRDB:Table.isSystem xmi.value (true|false) #REQUIRED> <!ELEMENT CWMRDB:Table.optionScopeColumn (CWMRDB:Column)\*> <!ELEMENT CWMRDB:Table.type (CWMRDB:SQLStructuredType)\*> <!ELEMENT CWMRDB:Table.usingTrigger (CWMRDB:Trigger)\*> <!ENTITY % CWMRDB:TableFeatures '%CWMRDB:ColumnSetFeatures; | CWMRDB:Table.isSystem | CWMRDB:Table.optionScopeColumn | CWMRDB:Table.type | CWMRDB:Table.usingTrigger'> <!ENTITY % CWMRDB:TableAtts '%CWMRDB:ColumnSetAtts; isSystem (true|false) #IMPLIED optionScopeColumn IDREFS #IMPLIED

 type IDREFS #IMPLIED usingTrigger IDREFS #IMPLIED'> <!ELEMENT CWMRDB:Table (%CWMRDB:TableFeatures;)\*> <!ATTLIST CWMRDB:Table %CWMRDB:TableAtts;> <!-- ========= CWMRDB:SQLDataType ========= --> <!ELEMENT CWMRDB:SQLDataType.typeNumber (#PCDATA|XMI.reference)\*> <!ENTITY % CWMRDB:SQLDataTypeFeatures '%UML:ClassifierFeatures; | CWMRDB:SQLDataType.typeNumber'> <!ENTITY % CWMRDB:SQLDataTypeAtts '%UML:ClassifierAtts; typeNumber CDATA #IMPLIED'> <!ELEMENT CWMRDB:SQLDataType (%CWMRDB:SQLDataTypeFeatures;)\*> <!ATTLIST CWMRDB:SQLDataType %CWMRDB:SQLDataTypeAtts;> <!-- ========= CWMRDB:SQLSimpleType ========= --> <!ELEMENT CWMRDB:SQLSimpleType.characterMaximumLength (#PCDATA|XMI.reference)\*> <!ELEMENT CWMRDB:SQLSimpleType.characterOctetLength (#PCDATA|XMI.reference)\*> <!ELEMENT CWMRDB:SQLSimpleType.numericPrecision (#PCDATA|XMI.reference)\*> <!ELEMENT CWMRDB:SQLSimpleType.numericPrecisionRadix (#PCDATA|XMI.reference)\*> <!ELEMENT CWMRDB:SQLSimpleType.numericScale (#PCDATA|XMI.reference)\*> <!ELEMENT CWMRDB:SQLSimpleType.dateTimePrecision (#PCDATA|XMI.reference)\*> <!ENTITY % CWMRDB:SQLSimpleTypeFeatures '%CWMRDB:SQLDataTypeFeatures; | CWMRDB:SQLSimpleType.characterMaximumLength | CWMRDB:SQLSimpleType.characterOctetLength | CWMRDB:SQLSimpleType.numericPrecision | CWMRDB:SQLSimpleType.numericPrecisionRadix | CWMRDB:SQLSimpleType.numericScale | CWMRDB:SQLSimpleType.dateTimePrecision'> <!ENTITY % CWMRDB:SQLSimpleTypeAtts '%CWMRDB:SQLDataTypeAtts; characterMaximumLength CDATA #IMPLIED characterOctetLength CDATA #IMPLIED numericPrecision CDATA #IMPLIED numericPrecisionRadix CDATA #IMPLIED numericScale CDATA #IMPLIED dateTimePrecision CDATA #IMPLIED'> <!ELEMENT CWMRDB:SQLSimpleType (%CWMRDB:SQLSimpleTypeFeatures;)\*> <!ATTLIST CWMRDB:SQLSimpleType %CWMRDB:SQLSimpleTypeAtts;> <!-- ========= CWMRDB:Column ========= --> <!ELEMENT CWMRDB:Column.precision (#PCDATA|XMI.reference)\*> <!ELEMENT CWMRDB:Column.scale (#PCDATA|XMI.reference)\*> <!ELEMENT CWMRDB:Column.isNullable EMPTY> <!ATTLIST CWMRDB:Column.isNullable xmi.value %CWMRDB:NullableType; #REQUIRED> <!ELEMENT CWMRDB:Column.length (#PCDATA|XMI.reference)\*> <!ELEMENT CWMRDB:Column.collationName (#PCDATA|XMI.reference)\*> <!ELEMENT CWMRDB:Column.characterSetName (#PCDATA|XMI.reference)\*> <!ELEMENT CWMRDB:Column.optionScopeTable (CWMRDB:Table)\*> <!ELEMENT CWMRDB:Column.referencedTableType (CWMRDB:SQLStructuredType)\*> <!ENTITY % CWMRDB:ColumnFeatures '%UML:AttributeFeatures; |

 CWMRDB:Column.precision | CWMRDB:Column.scale | CWMRDB:Column.isNullable | CWMRDB:Column.length | CWMRDB:Column.collationName | CWMRDB:Column.characterSetName | CWMRDB:Column.optionScopeTable | CWMRDB:Column.referencedTableType'> <!ENTITY % CWMRDB:ColumnAtts '%UML:AttributeAtts; precision CDATA #IMPLIED scale CDATA #IMPLIED isNullable %CWMRDB:NullableType; #IMPLIED length CDATA #IMPLIED collationName CDATA #IMPLIED characterSetName CDATA #IMPLIED optionScopeTable IDREFS #IMPLIED referencedTableType IDREFS #IMPLIED'> <!ELEMENT CWMRDB:Column (%CWMRDB:ColumnFeatures;)\*> <!ATTLIST CWMRDB:Column %CWMRDB:ColumnAtts;> <!-- ========= CWMRDB:SQLIndex ========= --> <!ELEMENT CWMRDB:SQLIndex.filterCondition (#PCDATA|XMI.reference)\*> <!ELEMENT CWMRDB:SQLIndex.isNullable EMPTY> <!ATTLIST CWMRDB:SQLIndex.isNullable xmi.value (true|false) #REQUIRED> <!ELEMENT CWMRDB:SQLIndex.autoUpdate EMPTY> <!ATTLIST CWMRDB:SQLIndex.autoUpdate xmi.value (true|false) #REQUIRED> <!ENTITY % CWMRDB:SQLIndexFeatures '%CWM:IndexFeatures; | CWMRDB:SQLIndex.filterCondition | CWMRDB:SQLIndex.isNullable | CWMRDB:SQLIndex.autoUpdate'> <!ENTITY % CWMRDB:SQLIndexAtts '%CWM:IndexAtts; filterCondition CDATA #IMPLIED isNullable (true|false) #IMPLIED autoUpdate (true|false) #IMPLIED'> <!ELEMENT CWMRDB:SQLIndex (%CWMRDB:SQLIndexFeatures;)\*> <!ATTLIST CWMRDB:SQLIndex %CWMRDB:SQLIndexAtts;> <!-- ========= CWMRDB:UniqueConstraint ========= --> <!ELEMENT CWMRDB:UniqueConstraint.deferrability EMPTY> <!ATTLIST CWMRDB:UniqueConstraint.deferrability xmi.value %CWMRDB:DeferrabilityType; #REQUIRED> <!ENTITY % CWMRDB:UniqueConstraintFeatures '%CWM:UniqueKeyFeatures; | CWMRDB:UniqueConstraint.deferrability'> <!ENTITY % CWMRDB:UniqueConstraintAtts '%CWM:UniqueKeyAtts; deferrability %CWMRDB:DeferrabilityType; #IMPLIED'> <!ELEMENT CWMRDB:UniqueConstraint (%CWMRDB:UniqueConstraintFeatures;)\*> <!ATTLIST CWMRDB:UniqueConstraint %CWMRDB:UniqueConstraintAtts;> <!-- ========= CWMRDB:ForeignKey ========= -->

<!ATTLIST CWMRDB:ForeignKey.deleteRule xmi.value %CWMRDB:ReferentialRuleType; #REQUIRED> <!ELEMENT CWMRDB:ForeignKey.updateRule EMPTY> <!ATTLIST CWMRDB:ForeignKey.updateRule xmi.value %CWMRDB:ReferentialRuleType; #REQUIRED> <!ELEMENT CWMRDB:ForeignKey.deferrability EMPTY> <!ATTLIST CWMRDB:ForeignKey.deferrability xmi.value %CWMRDB:DeferrabilityType; #REQUIRED> <!ENTITY % CWMRDB:ForeignKeyFeatures '%CWM:KeyRelationshipFeatures; | CWMRDB:ForeignKey.deleteRule | CWMRDB:ForeignKey.updateRule | CWMRDB:ForeignKey.deferrability'> <!ENTITY % CWMRDB:ForeignKeyAtts '%CWM:KeyRelationshipAtts; deleteRule %CWMRDB:ReferentialRuleType; #IMPLIED updateRule %CWMRDB:ReferentialRuleType; #IMPLIED deferrability %CWMRDB:DeferrabilityType; #IMPLIED'> <!ELEMENT CWMRDB:ForeignKey (%CWMRDB:ForeignKeyFeatures;)\*> <!ATTLIST CWMRDB:ForeignKey %CWMRDB:ForeignKeyAtts;> <!-- ========= CWMRDB:SQLIndexColumn ========= --> <! ENTITY % CWMRDB:SQLIndexColumnFeatures '%CWM:IndexedFeatureFeatures;'> <!ENTITY % CWMRDB:SQLIndexColumnAtts '%CWM:IndexedFeatureAtts;'> <!ELEMENT CWMRDB:SQLIndexColumn (%CWMRDB:SQLIndexColumnFeatures;)\*> <!ATTLIST CWMRDB:SQLIndexColumn %CWMRDB:SQLIndexColumnAtts;> <!-- ========= CWMRDB:PrimaryKey ========= --> <!ENTITY % CWMRDB:PrimaryKeyFeatures '%CWMRDB:UniqueConstraintFeatures;'> <!ENTITY % CWMRDB:PrimaryKeyAtts '%CWMRDB:UniqueConstraintAtts;'> <!ELEMENT CWMRDB:PrimaryKey (%CWMRDB:PrimaryKeyFeatures;)\*> <!ATTLIST CWMRDB:PrimaryKey %CWMRDB:PrimaryKeyAtts;> <!-- ========= CWMRDB:ColumnValue ========= --> <!ENTITY % CWMRDB:ColumnValueFeatures '%UML:DataValueFeatures;'> <!ENTITY % CWMRDB:ColumnValueAtts '%UML:DataValueAtts;'> <!ELEMENT CWMRDB:ColumnValue (%CWMRDB:ColumnValueFeatures;)\*> <!ATTLIST CWMRDB:ColumnValue %CWMRDB:ColumnValueAtts;> <!-- ========= CWMRDB:CheckConstraint ========= --> <!ELEMENT CWMRDB:CheckConstraint.deferrability EMPTY> <!ATTLIST CWMRDB:CheckConstraint.deferrability xmi.value %CWMRDB:DeferrabilityType; #REQUIRED> <!ENTITY % CWMRDB:CheckConstraintFeatures '%UML:ConstraintFeatures; | CWMRDB:CheckConstraint.deferrability'> <!ENTITY % CWMRDB:CheckConstraintAtts '%UML:ConstraintAtts; deferrability %CWMRDB:DeferrabilityType; #IMPLIED'> <!ELEMENT CWMRDB:CheckConstraint (%CWMRDB:CheckConstraintFeatures;)\*> <!ATTLIST CWMRDB:CheckConstraint %CWMRDB:CheckConstraintAtts;>

<!ELEMENT CWMRDB:ForeignKey.deleteRule EMPTY>

## **ภาคผนวก ข**

## **เมตาดาตาซดีับเบิลยูเอ็มของตารางสนคิ า ตารางแผนก และตารางกลุมสินคา**

<?xml version="1.0" encoding="UTF-8"?>

<XMI xmlns:CWM="org.omg.CWM1.0" xmlns:CWMRDB="org.omg.CWM1.0/Relational"

XMI.version="1.1" timestamp="Tue Mar 04 19:34:43 ICT 2003">

<XMI.header>

<XMI.documentation>

<XMI.exporter>CWM To Entity Relational Tool...</XMI.exporter>

<XMI.exporterVersion>Tue Mar 04 19:34:43 ICT 2003</XMI.exporterVersion>

</XMI.documentation>

<XMI.metamodel XMI.name="CWM" XMI.version="1.0"/>

</XMI.header>

<XMI.content>

<CWMRDB:Catalog xmi.id="\_1" name="products.cwm" visibility="public">

<CWM:Namespace.ownedElement>

<CWMRDB:Schema xmi.id="\_2" name="Logical View" visibility="public" namespace="\_1">

<CWM:Namespace.ownedElement>

<CWMRDB:Table xmi.id="\_30" name="Categories" isSystem="false" visibility="public"

namespace="  $2"$ 

<CWM:Classifier.feature>

<CWMRDB:Column xmi.id="\_31" name="CategoryID" isNullable="columnNoNulls" visibility="public"

type="\_3" owner="\_30"/>

<CWMRDB:Column xmi.id="\_32" name="DepartmentID" isNullable="columnNullable"

visibility="public" type="\_3" owner="\_30"/>

<CWMRDB:Column xmi.id="\_33" name="Title" isNullable="columnNullable" visibility="public"

type="\_4" precision="50" owner="\_30"/>

</CWM:Classifier.feature>

<CWM:Namespace.ownedElement>

<CWMRDB:PrimaryKey xmi.id="\_34" name="pk\_Categories\_CategoryID" visibility="public"

namespace="\_3" feature="\_31"/>

<CWMRDB:ForeignKey xmi.id="\_87" name="fk\_Categories\_DepartmentID" visibility="public"

namespace="\_3" feature="\_32" uniqueKey="\_88" deleteRule="importedKeyRestrict"

updateRule="importedKeyRestrict"/>

</CWM:Namespace.ownedElement>

</CWMRDB:Table>

<CWMRDB:SQLIndex xmi.id="\_35" name="uidx\_Categories\_CategoryID" visibility="public"

isUnique="true" namespace="\_2" spannedClass="\_30">

<CWM:Index.indexedFeature>

<CWMRDB:SQLIndexColumn xmi.id="\_36" visibility="public" feature="\_31" index="\_35"/>

</CWM:Index.indexedFeature>

</CWMRDB:SQLIndex>

<CWMRDB:Table xmi.id="\_37" name="Departments" isSystem="false" visibility="public"

namespace="  $2"$ 

<CWM:Classifier.feature>

<CWMRDB:Column xmi.id=" 38" name="DepartmentID" isNullable="columnNoNulls"

visibility="public" type="\_3" owner="\_37"/>

<CWMRDB:Column xmi.id="\_39" name="Title" isNullable="columnNullable" visibility="public"

type="\_4" precision="50" owner="\_37"/>

<CWMRDB:Column xmi.id="\_40" name="Location" isNullable="columnNullable" visibility="public"

type="\_4" precision="50" owner="\_37"/>

</CWM:Classifier.feature>

<CWM:Namespace.ownedElement>

<CWMRDB:PrimaryKey xmi.id="\_41" name="pk\_Departments\_DepartmentID" visibility="public"

namespace="\_3" feature="\_38">

<CWM:UniqueKey.keyRelationship>

<CWM:KeyRelationship xmi.idref="\_87"/>

<CWM:KeyRelationship xmi.idref="\_91"/>

</CWM:UniqueKey.keyRelationship>

</CWMRDB:PrimaryKey>

</CWM:Namespace.ownedElement>

</CWMRDB:Table>

<CWMRDB:SQLIndex xmi.id="\_42" name="uidx\_Departments\_DepartmentID" visibility="public"

isUnique="true" namespace="\_2" spannedClass="\_37">

<CWM:Index.indexedFeature>

<CWMRDB:SQLIndexColumn xmi.id="\_43" visibility="public" feature="\_38" index="\_42"/>

</CWM:Index.indexedFeature>

</CWMRDB:SQLIndex>

<CWMRDB:Table xmi.id="\_44" name="Products" isSystem="false" visibility="public"

namespace="  $2"$ 

<CWM:Classifier.feature>

<CWMRDB:Column xmi.id="\_45" name="ProductID" isNullable="columnNoNulls" visibility="public"

type="\_3" owner="\_44"/>

<CWMRDB:Column xmi.id="\_46" name="DepartmentID" isNullable="columnNullable"

visibility="public" type="\_3" owner="\_44"/>

<CWMRDB:Column xmi.id=" 47" name="ModelNumber" isNullable="columnNullable"

visibility="public" type="\_4" precision="50" owner="\_44"/>

<CWMRDB:Column xmi.id="\_48" name="ModelName" isNullable="columnNullable" visibility="public"

type="\_4" precision="50" owner="\_44"/>

<CWMRDB:Column xmi.id=" 49" name="ProductImage" isNullable="columnNullable"

visibility="public" type="\_4" precision="50" owner="\_44"/>

<CWMRDB:Column xmi.id="\_50" name="UnitCost" isNullable="columnNullable" visibility="public"

type="\_5" owner="\_44"/>

<CWMRDB:Column xmi.id="\_51" name="Description" isNullable="columnNullable" visibility="public"

type=" $6"$  precision="255" owner=" $44"$ />

<CWMRDB:Column xmi.id="\_52" name="Discount" isNullable="columnNullable" visibility="public"

type="\_3" owner="\_44" constraint="\_53">

<CWM:Attribute.initialValue>

<CWM:Expression xmi.id="\_55" language="">

<CWM:Expression.body>(0)</CWM:Expression.body>

</CWM:Expression>

</CWM:Attribute.initialValue>

</CWMRDB:Column>

<CWMRDB:Column xmi.id="\_56" name="CreatedDate" isNullable="columnNullable" visibility="public"

type="\_7" owner="\_44">

<CWM:Attribute.initialValue>

<CWM:Expression xmi.id="\_57" language="">

<CWM:Expression.body>(getdate())</CWM:Expression.body>

</CWM:Expression>

</CWM:Attribute.initialValue>

</CWMRDB:Column>

</CWM:Classifier.feature>

<CWM:Namespace.ownedElement>

<CWMRDB:PrimaryKey xmi.id="\_58" name="pk\_Products\_ProductID" visibility="public"

namespace=" 3" feature="  $45$ "/>

<CWMRDB:ForeignKey xmi.id="\_91" name="fk\_Products\_DepartmentID" visibility="public"

namespace="\_3" feature="\_46" uniqueKey="\_92" deleteRule="importedKeyRestrict"

updateRule="importedKeyRestrict"/>

</CWM:Namespace.ownedElement>

</CWMRDB:Table>

<CWMRDB:CheckConstraint xmi.id="\_53" name="CK\_Products\_Discount" visibility="public"

constrainedElement="\_52" namespace="\_2">

<CWM:Constraint.body>

<CWM:BooleanExpression xmi.id="\_54" language="">

<CWM:Expression.body>(Discount &gt; 0)</CWM:Expression.body>

</CWM:BooleanExpression>

</CWM:Constraint.body>

</CWMRDB:CheckConstraint>

<CWMRDB:SQLIndex xmi.id="\_59" name="uidx\_Products\_ProductID" visibility="public"

isUnique="true" namespace="\_2" spannedClass="\_44">

<CWM:Index.indexedFeature>

<CWMRDB:SQLIndexColumn xmi.id="\_60" visibility="public" feature="\_45" index="\_59"/>

</CWM:Index.indexedFeature>

</CWMRDB:SQLIndex>

<CWMRDB:Table xmi.id="\_61" name="Testtype" isSystem="false" visibility="public"

namespace="  $2"$ 

<CWM:Classifier.feature>

<CWMRDB:Column xmi.id="\_62" name="t\_bigint" isNullable="columnNullable" visibility="public" type="\_8" owner="\_61"/>

<CWMRDB:Column xmi.id="\_63" name="t\_binary" isNullable="columnNoNulls" visibility="public"

type="\_9" owner="\_61"/>

<CWMRDB:Column xmi.id="\_64" name="t\_bit" isNullable="columnNoNulls" visibility="public"

type="\_10" owner="\_61"/>

<CWMRDB:Column xmi.id="\_65" name="t\_char1" isNullable="columnNullable" visibility="public"

type=" $11"$  length="1" owner=" $61"$ 

<CWMRDB:Column xmi.id="\_66" name="t\_character" isNullable="columnNullable" visibility="public"

type="\_12" owner="\_61"/>

<CWMRDB:Column xmi.id="\_67" name="t\_datetime" isNullable="columnNullable" visibility="public" type=" $7"$  owner=" $61"$ 

<CWMRDB:Column xmi.id="\_68" name="t\_dec" isNullable="columnNullable" visibility="public" type="\_13" owner="\_61"/>

<CWMRDB:Column xmi.id="\_69" name="t\_decimal" isNullable="columnNullable" visibility="public" type="\_14" owner="\_61"/>

<CWMRDB:Column xmi.id="\_70" name="t\_float" isNullable="columnNullable" visibility="public" type="\_15" owner="\_61"/>

<CWMRDB:Column xmi.id="\_71" name="t\_image" isNullable="columnNullable" visibility="public" type="\_16" owner="\_61"/>

<CWMRDB:Column xmi.id="\_72" name="t\_int" isNullable="columnNullable" visibility="public" type="\_3" owner="\_61"/>

<CWMRDB:Column xmi.id="\_73" name="t\_integer" isNullable="columnNullable" visibility="public" type="\_17" owner="\_61"/>

<CWMRDB:Column xmi.id="\_74" name="t\_money" isNullable="columnNullable" visibility="public" type="\_5" owner="\_61"/>

<CWMRDB:Column xmi.id="\_75" name="t\_nchar1" isNullable="columnNullable" visibility="public" type="\_18" owner="\_61"/>

<CWMRDB:Column xmi.id="\_76" name="t\_ntext" isNullable="columnNullable" visibility="public" type="\_19" owner="\_61"/>

<CWMRDB:Column xmi.id="\_77" name="t\_numerice52" isNullable="columnNullable"

visibility="public" type="\_20" precision="5" scale="2" owner="\_61"/>

<CWMRDB:Column xmi.id="\_78" name="t\_real" isNullable="columnNullable" visibility="public" type=" $21"$  owner=" $61"$ 

<CWMRDB:Column xmi.id="\_79" name="t\_smalldatetime" isNullable="columnNullable" visibility="public" type="\_22" owner="\_61"/>

<CWMRDB:Column xmi.id="\_80" name="t\_samllint" isNullable="columnNullable" visibility="public" type="\_23" owner="\_61"/>

<CWMRDB:Column xmi.id="\_81" name="t\_smallmoney" isNullable="columnNullable"

visibility="public" type="\_24" owner="\_61"/>

<CWMRDB:Column xmi.id="\_82" name="t\_text" isNullable="columnNullable" visibility="public"

type=" 25" owner=" 61"/>

<CWMRDB:Column xmi.id="\_83" name="t\_timestamp" isNullable="columnNullable" visibility="public"

type="\_26" owner="\_61"/>

<CWMRDB:Column xmi.id="\_84" name="t\_tinyint" isNullable="columnNullable" visibility="public"

type=" 27" owner=" 61"/>

<CWMRDB:Column xmi.id="\_85" name="t\_varbinary" isNullable="columnNullable" visibility="public"

type="\_28" owner="\_61"/>

<CWMRDB:Column xmi.id="\_86" name="t\_varchar1" isNullable="columnNullable" visibility="public"

type="\_29" precision="1" owner="\_61"/>

</CWM:Classifier.feature>

<CWM:Namespace.ownedElement/>

</CWMRDB:Table>

<CWMRDB:SQLIndex xmi.id="\_89" name="idx\_Categories\_DepartmentID" visibility="public"

namespace=" 2" spannedClass="  $30">$ 

<CWM:Index.indexedFeature>

<CWMRDB:SQLIndexColumn xmi.id="\_90" visibility="public" feature="\_32" index="\_89"/>

</CWM:Index.indexedFeature>

</CWMRDB:SQLIndex>

<CWMRDB:SQLIndex xmi.id="\_93" name="idx\_Products\_DepartmentID" visibility="public"

namespace="\_2" spannedClass="\_44">

<CWM:Index.indexedFeature>

<CWMRDB:SQLIndexColumn xmi.id="\_94" visibility="public" feature="\_46" index="\_93"/>

</CWM:Index.indexedFeature>

</CWMRDB:SQLIndex>

</CWM:Namespace.ownedElement>

</CWMRDB:Schema>

</CWM:Namespace.ownedElement>

</CWMRDB:Catalog>

<CWMRDB:SQLSimpleType xmi.id="\_3" name="SQL\_int" visibility="public" typeNumber="4"/>

<CWMRDB:SQLSimpleType xmi.id="\_4" name="SQL\_varchar\_50" visibility="public"

characterMaximumLength="50" characterOctetLength="1" typeNumber="12"/>

<CWMRDB:SQLSimpleType xmi.id="\_5" name="SQL\_money" visibility="public" typeNumber=""/>

<CWMRDB:SQLSimpleType xmi.id="\_6" name="SQL\_varchar\_255" visibility="public"

characterMaximumLength="255" characterOctetLength="1" typeNumber="12"/>

<CWMRDB:SQLSimpleType xmi.id="\_7" name="SQL\_datetime" visibility="public" typeNumber="93"/>

<CWMRDB:SQLSimpleType xmi.id="\_8" name="SQL\_bigint" visibility="public" typeNumber=""/>

<CWMRDB:SQLSimpleType xmi.id="\_9" name="SQL\_binary" visibility="public" typeNumber=""/> <CWMRDB:SQLSimpleType xmi.id="\_10" name="SQL\_bit" visibility="public" typeNumber=""/> <CWMRDB:SQLSimpleType xmi.id="\_11" name="SQL\_char\_1" visibility="public"

characterMaximumLength="1" characterOctetLength="1" typeNumber="1"/>

<CWMRDB:SQLSimpleType xmi.id="\_12" name="SQL\_character" visibility="public" typeNumber=""/>

<CWMRDB:SQLSimpleType xmi.id="\_13" name="SQL\_dec" visibility="public" typeNumber=""/>

<CWMRDB:SQLSimpleType xmi.id="\_14" name="SQL\_decimal" visibility="public" typeNumber="2"/>

<CWMRDB:SQLSimpleType xmi.id="\_15" name="SQL\_float" visibility="public" typeNumber=""/>

<CWMRDB:SQLSimpleType xmi.id="\_16" name="SQL\_image" visibility="public" typeNumber=""/>

<CWMRDB:SQLSimpleType xmi.id="\_17" name="SQL\_integer" visibility="public" typeNumber="4"/>

<CWMRDB:SQLSimpleType xmi.id="\_18" name="SQL\_nchar\_1" visibility="public" typeNumber=""/>

<CWMRDB:SQLSimpleType xmi.id=" 19" name="SQL\_ntext" visibility="public" typeNumber=""/>

<CWMRDB:SQLSimpleType xmi.id="\_20" name="SQL\_numeric\_5\_2" visibility="public"

numericPrecision="5" numericScale="2" typeNumber="2"/>

<CWMRDB:SQLSimpleType xmi.id="\_21" name="SQL\_real" visibility="public" typeNumber=""/> <CWMRDB:SQLSimpleType xmi.id="\_22" name="SQL\_smalldatetime" visibility="public"

typeNumber=""/>

<CWMRDB:SQLSimpleType xmi.id="\_23" name="SQL\_smallint" visibility="public" typeNumber=""/> <CWMRDB:SQLSimpleType xmi.id="\_24" name="SQL\_smallmoney" visibility="public" typeNumber=""/>

<CWMRDB:SQLSimpleType xmi.id="\_25" name="SQL\_text" visibility="public" typeNumber=""/> <CWMRDB:SQLSimpleType xmi.id="\_26" name="SQL\_timestamp" visibility="public" typeNumber="93"/>

<CWMRDB:SQLSimpleType xmi.id="\_27" name="SQL\_tinyint" visibility="public" typeNumber=""/> <CWMRDB:SQLSimpleType xmi.id="\_28" name="SQL\_varbinary" visibility="public" typeNumber=""/> <CWMRDB:SQLSimpleType xmi.id="\_29" name="SQL\_varchar\_1" visibility="public" characterMaximumLength="1" characterOctetLength="1" typeNumber="12"/> </XMI.content>

 $<$ /XMI $>$ 

**ภาคผนวก ค**

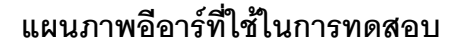

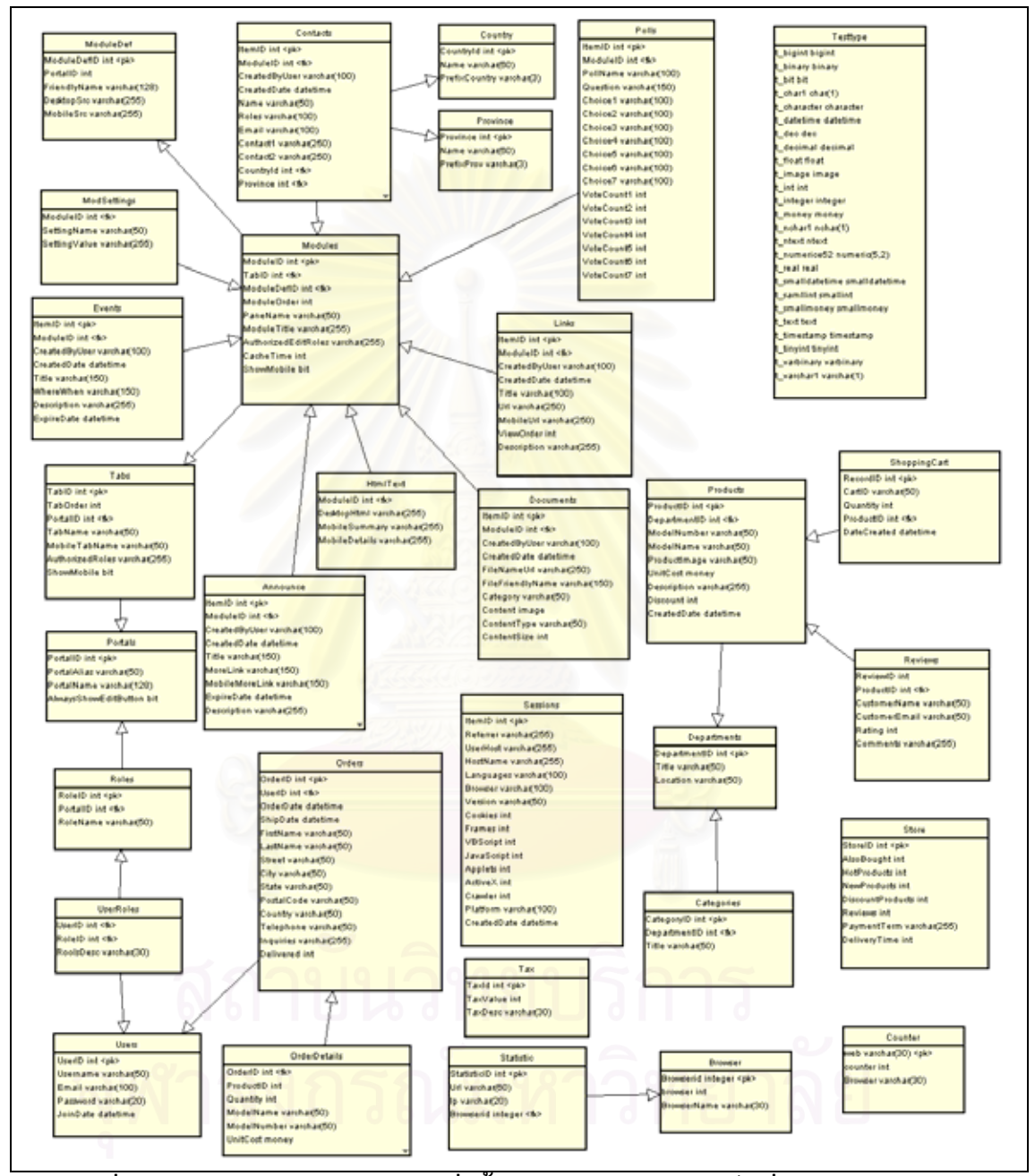

**รูปที่ ค1 แผนภาพอีอารของระบบส ั่ งซื้ อสินคาทางอินเทอรเน็ตท ี่ใชในการทดสอบ**

แผนภาพอีอาร์ในรูปที่ ค1 นี้เป็นแผนภาพที่สร้างขึ้นโดยเครื่องมืออีอาร์ทูซีดับเบิลยูเอ็ม และใช้ในการทดสอบ โดยแผนภาพนี้ครอบคลุมเงื่อนไขในการทดสอบดังนี้

1. มีจํานวนตาราง 31 ตาราง

2. จำนวนคอลัมน์ที่ใช้ในการทดสอบมีอย่างน้อย 3 คอลัมน์ต่อ 1 ตาราง

3. จำนวนคีย์หลักและคีย์นอกที่ใช้ในการทดสอบมีทั้งหมดอย่างน้อย 20 คีย์ คือมีคีย์ หลัก 25 คีย์ และคีย์นอก 15 คีย์

4. จำนวนความสัมพันธ์ของคอลัมน์ที่ใช้ในการทดสอบมีทั้งหมดอย่างน้อย 15 ั้ ความสัมพันธและเปนแบบ 1:1 และ 1:Many คือแบบ 1:1 มี 3 ความสัมพันธและแบบ 1:Many มี 20 ความสัมพันธ

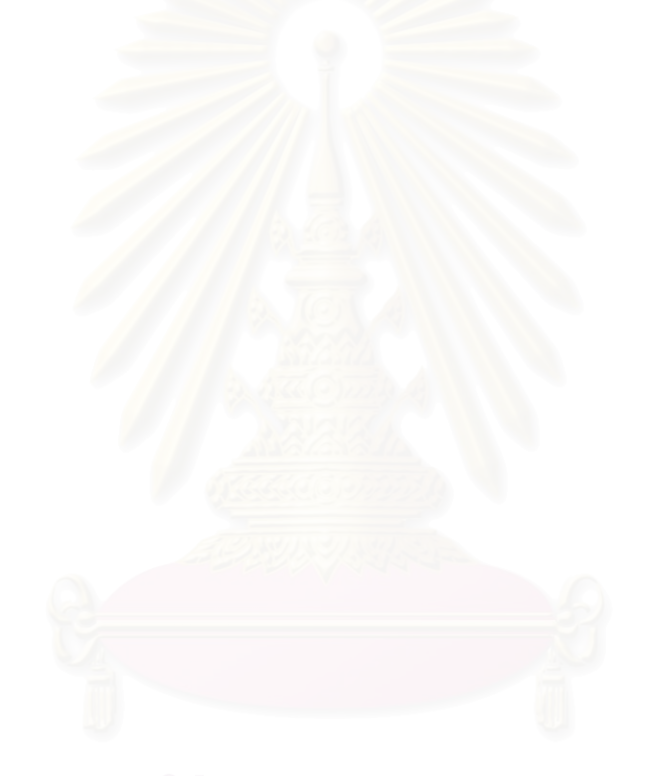

## **ภาคผนวก ง**

### **เมตาดาตาซดีับเบิลยูเอ็มท สรางดวยเคร องมืออีอารทูซีดับเบิลยเอู ็มจากการทดสอบ ี่ ื่**

เมตาดาตาซีดับเบิลยูเอ็มของรูปที่ ค1 ที่สร้างด้วยเครื่องมืออีอาร์ทูซีดับเบิลยูเอ็มเป็น ี่ ื่

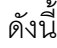

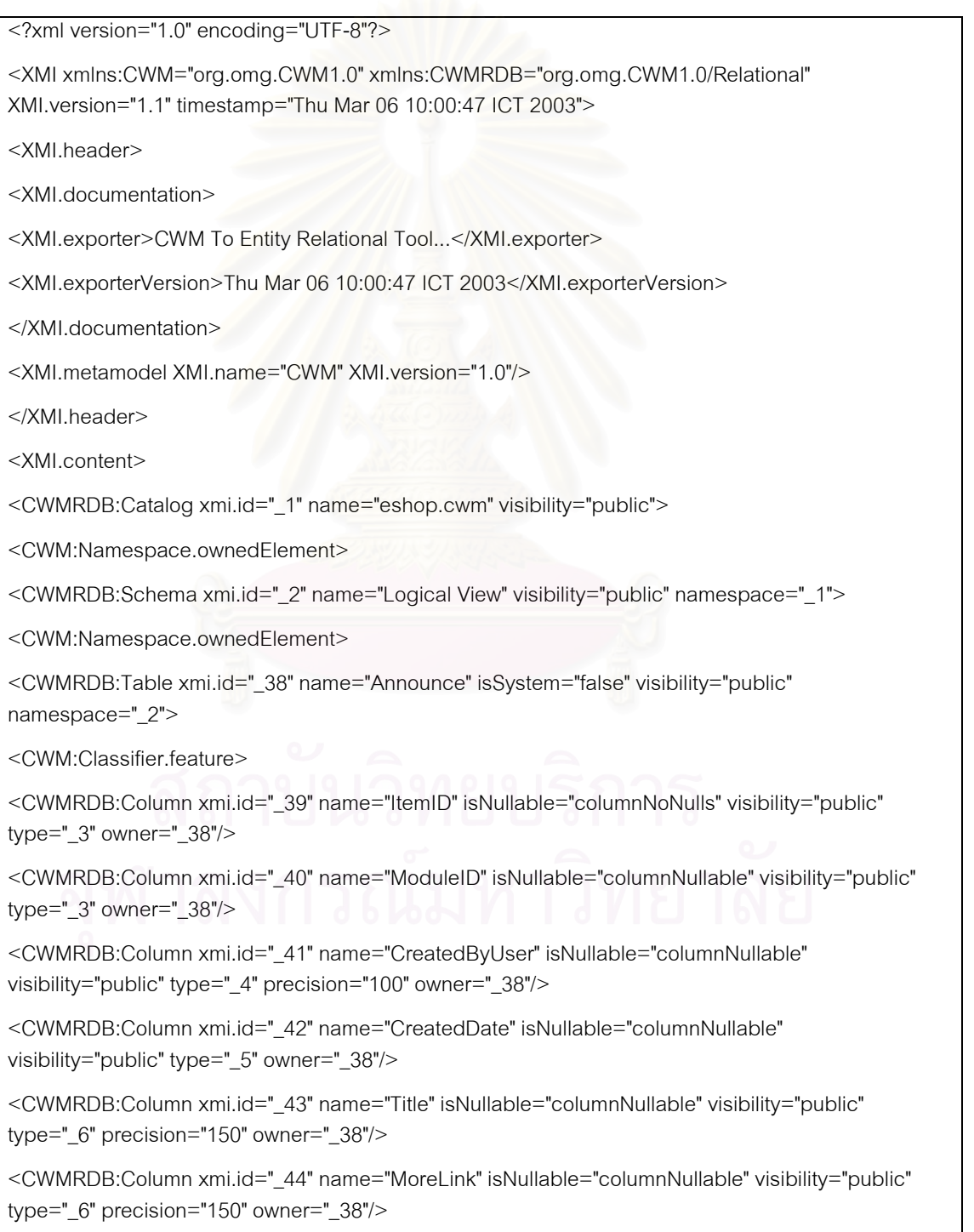

<CWMRDB:Column xmi.id="\_45" name="MobileMoreLink" isNullable="columnNullable" visibility="public" type="\_6" precision="150" owner="\_38"/>

<CWMRDB:Column xmi.id="\_46" name="ExpireDate" isNullable="columnNullable" visibility="public" type="\_5" owner="\_38"/>

<CWMRDB:Column xmi.id="\_47" name="Description" isNullable="columnNullable" visibility="public" type="\_7" precision="255" owner="\_38"/>

</CWM:Classifier.feature>

<CWM:Namespace.ownedElement>

<CWMRDB:PrimaryKey xmi.id="\_48" name="pk\_Announce\_ItemID" visibility="public" namespace=" 3" feature=" 39"/>

<CWMRDB:ForeignKey xmi.id="\_383" name="fk\_Announce\_ModuleID" visibility="public" namespace="\_3" feature="\_40" uniqueKey="\_384" deleteRule="importedKeyRestrict" updateRule="importedKeyRestrict"/>

</CWM:Namespace.ownedElement>

</CWMRDB:Table>

<CWMRDB:SQLIndex xmi.id="\_49" name="uidx\_Announce\_ItemID" visibility="public" isUnique="true" namespace="\_2" spannedClass="\_38">

<CWM:Index.indexedFeature>

<CWMRDB:SQLIndexColumn xmi.id="\_50" visibility="public" feature="\_39" index="\_49"/>

</CWM:Index.indexedFeature>

</CWMRDB:SQLIndex>

<CWMRDB:Table xmi.id="\_51" name="Categories" isSystem="false" visibility="public" namespace="\_2">

<CWM:Classifier.feature>

<CWMRDB:Column xmi.id="\_52" name="CategoryID" isNullable="columnNoNulls" visibility="public" type="\_3" owner="\_51"/>

<CWMRDB:Column xmi.id="\_53" name="DepartmentID" isNullable="columnNullable" visibility="public" type="\_3" owner="\_51"/>

<CWMRDB:Column xmi.id="\_54" name="Title" isNullable="columnNullable" visibility="public" type=" $8"$  precision="50" owner=" $51"$ />

</CWM:Classifier.feature>

<CWM:Namespace.ownedElement>

<CWMRDB:PrimaryKey xmi.id="\_55" name="pk\_Categories\_CategoryID" visibility="public" namespace=" 3" feature="  $52$ "/>

<CWMRDB:ForeignKey xmi.id="\_387" name="fk\_Categories\_DepartmentID" visibility="public" namespace="\_3" feature="\_53" uniqueKey="\_388" deleteRule="importedKeyRestrict" updateRule="importedKeyRestrict"/>

</CWM:Namespace.ownedElement>

</CWMRDB:Table>

<CWMRDB:SQLIndex xmi.id="\_56" name="uidx\_Categories\_CategoryID" visibility="public" isUnique="true" namespace="\_2" spannedClass="\_51">

<CWM:Index.indexedFeature>

<CWMRDB:SQLIndexColumn xmi.id="\_57" visibility="public" feature="\_52" index="\_56"/>

</CWM:Index.indexedFeature>

</CWMRDB:SQLIndex>

<CWMRDB:Table xmi.id="\_58" name="Contacts" isSystem="false" visibility="public" namespace="\_2">

<CWM:Classifier.feature>

<CWMRDB:Column xmi.id="\_59" name="ItemID" isNullable="columnNoNulls" visibility="public" type=" $3"$  owner=" $58"$ 

<CWMRDB:Column xmi.id="\_60" name="ModuleID" isNullable="columnNullable" visibility="public" type="\_3" owner="\_58"/>

<CWMRDB:Column xmi.id="\_61" name="CreatedByUser" isNullable="columnNullable" visibility="public" type="\_4" precision="100" owner="\_58"/>

<CWMRDB:Column xmi.id="\_62" name="CreatedDate" isNullable="columnNullable" visibility="public" type="\_5" owner="\_58"/>

<CWMRDB:Column xmi.id="\_63" name="Name" isNullable="columnNullable" visibility="public" type=" $8"$  precision="50" owner=" $58"$ />

<CWMRDB:Column xmi.id="\_64" name="Roles" isNullable="columnNullable" visibility="public" type="\_4" precision="100" owner="\_58"/>

<CWMRDB:Column xmi.id="\_65" name="Email" isNullable="columnNullable" visibility="public" type=" $4"$  precision="100" owner=" $58"$ />

<CWMRDB:Column xmi.id="\_66" name="Contact1" isNullable="columnNullable" visibility="public" type="\_9" precision="250" owner="\_58"/>

<CWMRDB:Column xmi.id="\_67" name="Contact2" isNullable="columnNullable" visibility="public" type="\_9" precision="250" owner="\_58"/>

<CWMRDB:Column xmi.id="\_68" name="CountryId" isNullable="columnNoNulls" visibility="public" type="\_3" owner="\_58"/>

<CWMRDB:Column xmi.id="\_69" name="Province" isNullable="columnNoNulls" visibility="public" type="\_3" owner="\_58"/>

</CWM:Classifier.feature>

<CWM:Namespace.ownedElement>

<CWMRDB:PrimaryKey xmi.id="\_70" name="pk\_Contacts\_ItemID" visibility="public" namespace="\_3" feature="\_59"/>

<CWMRDB:ForeignKey xmi.id="\_391" name="fk\_Contacts\_ModuleID" visibility="public" namespace="\_3" feature="\_60" uniqueKey="\_392" deleteRule="importedKeyRestrict"

updateRule="importedKeyRestrict"/>

<CWMRDB:ForeignKey xmi.id="\_395" name="fk\_Contacts\_CountryId" visibility="public" namespace="\_3" feature="\_68" uniqueKey="\_396" deleteRule="importedKeyRestrict" updateRule="importedKeyRestrict"/>

<CWMRDB:ForeignKey xmi.id="\_399" name="fk\_Contacts\_Province" visibility="public" namespace="\_3" feature="\_69" uniqueKey="\_400" deleteRule="importedKeyRestrict" updateRule="importedKeyRestrict"/>

</CWM:Namespace.ownedElement>

</CWMRDB:Table>

<CWMRDB:SQLIndex xmi.id="\_71" name="uidx\_Contacts\_ItemID" visibility="public" isUnique="true" namespace="\_2" spannedClass="\_58">

<CWM:Index.indexedFeature>

<CWMRDB:SQLIndexColumn xmi.id="\_72" visibility="public" feature="\_59" index="\_71"/>

</CWM:Index.indexedFeature>

</CWMRDB:SQLIndex>

<CWMRDB:Table xmi.id="\_73" name="Departments" isSystem="false" visibility="public" namespace="\_2">

<CWM:Classifier.feature>

<CWMRDB:Column xmi.id="\_74" name="DepartmentID" isNullable="columnNoNulls" visibility="public" type="\_3" owner="\_73"/>

<CWMRDB:Column xmi.id="\_75" name="Title" isNullable="columnNullable" visibility="public" type="\_8" precision="50" owner="\_73"/>

<CWMRDB:Column xmi.id="\_76" name="Location" isNullable="columnNullable" visibility="public" type="\_8" precision="50" owner="\_73"/>

</CWM:Classifier.feature>

<CWM:Namespace.ownedElement>

<CWMRDB:PrimaryKey xmi.id="\_77" name="pk\_Departments\_DepartmentID" visibility="public" namespace="\_3" feature="\_74">

<CWM:UniqueKey.keyRelationship>

<CWM:KeyRelationship xmi.idref="\_387"/>

<CWM:KeyRelationship xmi.idref="\_443"/>

</CWM:UniqueKey.keyRelationship>

</CWMRDB:PrimaryKey>

</CWM:Namespace.ownedElement>

</CWMRDB:Table>

<CWMRDB:SQLIndex xmi.id="\_78" name="uidx\_Departments\_DepartmentID" visibility="public" isUnique="true" namespace="\_2" spannedClass="\_73">

<CWM:Index.indexedFeature>

<CWMRDB:SQLIndexColumn xmi.id="\_79" visibility="public" feature="\_74" index="\_78"/>

</CWM:Index.indexedFeature>

</CWMRDB:SQLIndex>

<CWMRDB:Table xmi.id="\_80" name="Documents" isSystem="false" visibility="public" namespace="\_2">

<CWM:Classifier.feature>

<CWMRDB:Column xmi.id=" 81" name="ItemID" isNullable="columnNoNulls" visibility="public" type="\_3" owner="\_80"/>

<CWMRDB:Column xmi.id="\_82" name="ModuleID" isNullable="columnNullable" visibility="public" type="\_3" owner="\_80"/>

<CWMRDB:Column xmi.id="\_83" name="CreatedByUser" isNullable="columnNullable" visibility="public" type="\_4" precision="100" owner="\_80"/>

<CWMRDB:Column xmi.id="\_84" name="CreatedDate" isNullable="columnNullable" visibility="public" type="\_5" owner="\_80"/>

<CWMRDB:Column xmi.id="\_85" name="FileNameUrl" isNullable="columnNullable" visibility="public" type="\_9" precision="250" owner="\_80"/>

<CWMRDB:Column xmi.id="\_86" name="FileFriendlyName" isNullable="columnNullable" visibility="public" type="\_6" precision="150" owner="\_80"/>

<CWMRDB:Column xmi.id="\_87" name="Category" isNullable="columnNullable" visibility="public" type="\_8" precision="50" owner="\_80"/>

<CWMRDB:Column xmi.id="\_88" name="Content" isNullable="columnNullable" visibility="public" type="\_10" owner="\_80"/>

<CWMRDB:Column xmi.id="\_89" name="ContentType" isNullable="columnNullable" visibility="public" type="\_8" precision="50" owner="\_80"/>

<CWMRDB:Column xmi.id="\_90" name="ContentSize" isNullable="columnNullable" visibility="public" type="\_3" owner="\_80"/>

</CWM:Classifier.feature>

<CWM:Namespace.ownedElement>

<CWMRDB:PrimaryKey xmi.id="\_91" name="pk\_Documents\_ItemID" visibility="public" namespace="\_3" feature="\_81"/>

<CWMRDB:ForeignKey xmi.id="\_403" name="fk\_Documents\_ModuleID" visibility="public" namespace="\_3" feature="\_82" uniqueKey="\_404" deleteRule="importedKeyRestrict" updateRule="importedKeyRestrict"/>

</CWM:Namespace.ownedElement>

</CWMRDB:Table>

<CWMRDB:SQLIndex xmi.id="\_92" name="uidx\_Documents\_ItemID" visibility="public" isUnique="true" namespace="\_2" spannedClass="\_80">

<CWM:Index.indexedFeature>

<CWMRDB:SQLIndexColumn xmi.id="\_93" visibility="public" feature="\_81" index="\_92"/>

</CWM:Index.indexedFeature>

</CWMRDB:SQLIndex>

<CWMRDB:Table xmi.id="\_94" name="Events" isSystem="false" visibility="public" namespace="\_2">

<CWM:Classifier.feature>

<CWMRDB:Column xmi.id="\_95" name="ItemID" isNullable="columnNoNulls" visibility="public" type="\_3" owner="\_94"/>

<CWMRDB:Column xmi.id="\_96" name="ModuleID" isNullable="columnNullable" visibility="public" type=" $3"$  owner=" $94"$ 

<CWMRDB:Column xmi.id=" 97" name="CreatedByUser" isNullable="columnNullable" visibility="public" type="\_4" precision="100" owner="\_94"/>

<CWMRDB:Column xmi.id="\_98" name="CreatedDate" isNullable="columnNullable" visibility="public" type="\_5" owner="\_94"/>

<CWMRDB:Column xmi.id="\_99" name="Title" isNullable="columnNullable" visibility="public" type=" $6"$  precision="150" owner=" $94$ "/>

<CWMRDB:Column xmi.id="\_100" name="WhereWhen" isNullable="columnNullable" visibility="public" type="\_6" precision="150" owner="\_94"/>

<CWMRDB:Column xmi.id="\_101" name="Description" isNullable="columnNullable" visibility="public" type="\_7" precision="255" owner="\_94"/>

<CWMRDB:Column xmi.id="\_102" name="ExpireDate" isNullable="columnNullable" visibility="public" type="\_5" owner="\_94"/>

</CWM:Classifier.feature>

<CWM:Namespace.ownedElement>

<CWMRDB:PrimaryKey xmi.id="\_103" name="pk\_Events\_ItemID" visibility="public" namespace="\_3" feature="\_95"/>

<CWMRDB:ForeignKey xmi.id="\_407" name="fk\_Events\_ModuleID" visibility="public" namespace="\_3" feature="\_96" uniqueKey="\_408" deleteRule="importedKeyRestrict" updateRule="importedKeyRestrict"/>

</CWM:Namespace.ownedElement>

</CWMRDB:Table>

<CWMRDB:SQLIndex xmi.id="\_104" name="uidx\_Events\_ItemID" visibility="public" isUnique="true" namespace="\_2" spannedClass="\_94">

<CWM:Index.indexedFeature>

<CWMRDB:SQLIndexColumn xmi.id="\_105" visibility="public" feature="\_95" index="\_104"/>

</CWM:Index.indexedFeature>

</CWMRDB:SQLIndex>

<CWMRDB:Table xmi.id="\_106" name="HtmlText" isSystem="false" visibility="public"

namespace="  $2"$ 

<CWM:Classifier.feature>

<CWMRDB:Column xmi.id="\_107" name="ModuleID" isNullable="columnNullable" visibility="public" type=" 3" owner="  $106$ "/>

<CWMRDB:Column xmi.id="\_108" name="DesktopHtml" isNullable="columnNullable" visibility="public" type="\_7" precision="255" owner="\_106"/>

<CWMRDB:Column xmi.id="\_109" name="MobileSummary" isNullable="columnNullable" visibility="public" type=" 7" precision="255" owner=" 106"/>

<CWMRDB:Column xmi.id="\_110" name="MobileDetails" isNullable="columnNullable" visibility="public" type=" 7" precision="255" owner=" 106"/>

</CWM:Classifier.feature>

<CWM:Namespace.ownedElement>

<CWMRDB:ForeignKey xmi.id="\_411" name="fk\_HtmlText\_ModuleID" visibility="public" namespace="\_3" feature="\_107" uniqueKey="\_412" deleteRule="importedKeyRestrict" updateRule="importedKeyRestrict"/>

</CWM:Namespace.ownedElement>

</CWMRDB:Table>

<CWMRDB:Table xmi.id="\_111" name="Links" isSystem="false" visibility="public" namespace="\_2">

<CWM:Classifier.feature>

<CWMRDB:Column xmi.id="\_112" name="ItemID" isNullable="columnNoNulls" visibility="public" type=" 3" owner=" 111"/>

<CWMRDB:Column xmi.id="\_113" name="ModuleID" isNullable="columnNullable" visibility="public" type="\_3" owner="\_111"/>

<CWMRDB:Column xmi.id="\_114" name="CreatedByUser" isNullable="columnNullable" visibility="public" type="\_4" precision="100" owner="\_111"/>

<CWMRDB:Column xmi.id="\_115" name="CreatedDate" isNullable="columnNullable" visibility="public" type="\_5" owner="\_111"/>

<CWMRDB:Column xmi.id="\_116" name="Title" isNullable="columnNullable" visibility="public" type=" 4" precision="100" owner="\_111"/>

<CWMRDB:Column xmi.id="\_117" name="Url" isNullable="columnNullable" visibility="public" type="\_9" precision="250" owner="\_111"/>

<CWMRDB:Column xmi.id="\_118" name="MobileUrl" isNullable="columnNullable" visibility="public" type=" $9"$  precision="250" owner="  $111"$ />

<CWMRDB:Column xmi.id="\_119" name="ViewOrder" isNullable="columnNullable" visibility="public" type="\_3" owner="\_111"/>

<CWMRDB:Column xmi.id="\_120" name="Description" isNullable="columnNullable" visibility="public" type="\_7" precision="255" owner="\_111"/>

</CWM:Classifier.feature>

<CWM:Namespace.ownedElement>

<CWMRDB:PrimaryKey xmi.id="\_121" name="pk\_Links\_ItemID" visibility="public" namespace="\_3" feature="\_112"/>

<CWMRDB:ForeignKey xmi.id="\_415" name="fk\_Links\_ModuleID" visibility="public" namespace="\_3" feature="\_113" uniqueKey="\_416" deleteRule="importedKeyRestrict" updateRule="importedKeyRestrict"/>

</CWM:Namespace.ownedElement>

</CWMRDB:Table>

<CWMRDB:SQLIndex xmi.id="\_122" name="uidx\_Links\_ItemID" visibility="public" isUnique="true" namespace=" 2" spannedClass=" 111">

<CWM:Index.indexedFeature>

<CWMRDB:SQLIndexColumn xmi.id="\_123" visibility="public" feature="\_112" index="\_122"/>

</CWM:Index.indexedFeature>

</CWMRDB:SQLIndex>

<CWMRDB:Table xmi.id="\_124" name="ModuleDef" isSystem="false" visibility="public" namespace="  $2"$ 

<CWM:Classifier.feature>

<CWMRDB:Column xmi.id="\_125" name="ModuleDefID" isNullable="columnNoNulls" visibility="public" type="\_3" owner="\_124"/>

<CWMRDB:Column xmi.id="\_126" name="PortalID" isNullable="columnNullable" visibility="public" type=" 3" owner="  $124$ "/>

<CWMRDB:Column xmi.id="\_127" name="FriendlyName" isNullable="columnNullable" visibility="public" type="\_11" precision="128" owner="\_124"/>

<CWMRDB:Column xmi.id="\_128" name="DesktopSrc" isNullable="columnNullable" visibility="public" type="\_7" precision="255" owner="\_124"/>

<CWMRDB:Column xmi.id="\_129" name="MobileSrc" isNullable="columnNullable" visibility="public" type="\_7" precision="255" owner="\_124"/>

</CWM:Classifier.feature>

<CWM:Namespace.ownedElement>

<CWMRDB:PrimaryKey xmi.id="\_130" name="pk\_ModuleDef\_ModuleDefID" visibility="public" namespace="\_3" feature="\_125">

<CWM:UniqueKey.keyRelationship>

<CWM:KeyRelationship xmi.idref="\_423"/>

</CWM:UniqueKey.keyRelationship>

</CWMRDB:PrimaryKey>

</CWM:Namespace.ownedElement>

</CWMRDB:Table>

<CWMRDB:SQLIndex xmi.id="\_131" name="uidx\_ModuleDef\_ModuleDefID" visibility="public" isUnique="true" namespace="\_2" spannedClass="\_124">

<CWM:Index.indexedFeature>

<CWMRDB:SQLIndexColumn xmi.id="\_132" visibility="public" feature="\_125" index="\_131"/>

</CWM:Index.indexedFeature>

</CWMRDB:SQLIndex>

<CWMRDB:Table xmi.id="\_133" name="Modules" isSystem="false" visibility="public" namespace="\_2">

<CWM:Classifier.feature>

<CWMRDB:Column xmi.id="\_134" name="ModuleID" isNullable="columnNoNulls" visibility="public" type="\_3" owner="\_133"/>

<CWMRDB:Column xmi.id="\_135" name="TabID" isNullable="columnNullable" visibility="public" type="\_3" owner="\_133"/>

<CWMRDB:Column xmi.id="\_136" name="ModuleDefID" isNullable="columnNullable" visibility="public" type="\_3" owner="\_133"/>

<CWMRDB:Column xmi.id="\_137" name="ModuleOrder" isNullable="columnNullable" visibility="public" type="\_3" owner="\_133"/>

<CWMRDB:Column xmi.id="\_138" name="PaneName" isNullable="columnNullable" visibility="public" type="\_8" precision="50" owner="\_133"/>

<CWMRDB:Column xmi.id="\_139" name="ModuleTitle" isNullable="columnNullable" visibility="public" type="\_7" precision="255" owner="\_133"/>

<CWMRDB:Column xmi.id="\_140" name="AuthorizedEditRoles" isNullable="columnNullable" visibility="public" type="\_7" precision="255" owner="\_133"/>

<CWMRDB:Column xmi.id="\_141" name="CacheTime" isNullable="columnNullable" visibility="public" type="\_3" owner="\_133"/>

<CWMRDB:Column xmi.id="\_142" name="ShowMobile" isNullable="columnNoNulls" visibility="public" type="\_12" owner="\_133"/>

</CWM:Classifier.feature>

<CWM:Namespace.ownedElement>

<CWMRDB:PrimaryKey xmi.id="\_143" name="pk\_Modules\_ModuleID" visibility="public" namespace="\_3" feature="\_134">

<CWM:UniqueKey.keyRelationship>

<CWM:KeyRelationship xmi.idref="\_383"/>

<CWM:KeyRelationship xmi.idref="\_391"/>

<CWM:KeyRelationship xmi.idref="\_403"/>

<CWM:KeyRelationship xmi.idref="\_407"/>

<CWM:KeyRelationship xmi.idref="\_411"/>

<CWM:KeyRelationship xmi.idref="\_415"/>

<CWM:KeyRelationship xmi.idref="\_427"/>

<CWM:KeyRelationship xmi.idref="\_439"/>

</CWM:UniqueKey.keyRelationship>

</CWMRDB:PrimaryKey>

<CWMRDB:ForeignKey xmi.id="\_419" name="fk\_Modules\_TabID" visibility="public" namespace="\_3" feature="\_135" uniqueKey="\_420" deleteRule="importedKeyRestrict" updateRule="importedKeyRestrict"/>

<CWMRDB:ForeignKey xmi.id="\_423" name="fk\_Modules\_ModuleDefID" visibility="public" namespace="\_3" feature="\_136" uniqueKey="\_424" deleteRule="importedKeyRestrict" updateRule="importedKeyRestrict"/>

</CWM:Namespace.ownedElement>

</CWMRDB:Table>

<CWMRDB:SQLIndex xmi.id="\_144" name="uidx\_Modules\_ModuleID" visibility="public" isUnique="true" namespace="\_2" spannedClass="\_133">

<CWM:Index.indexedFeature>

<CWMRDB:SQLIndexColumn xmi.id="\_145" visibility="public" feature="\_134" index="\_144"/>

</CWM:Index.indexedFeature>

</CWMRDB:SQLIndex>

<CWMRDB:Table xmi.id="\_146" name="ModSettings" isSystem="false" visibility="public" namespace="  $2"$ 

<CWM:Classifier.feature>

<CWMRDB:Column xmi.id="\_147" name="ModuleID" isNullable="columnNullable" visibility="public" type="\_3" owner="\_146"/>

<CWMRDB:Column xmi.id=" 148" name="SettingName" isNullable="columnNullable" visibility="public" type="\_8" precision="50" owner="\_146"/>

<CWMRDB:Column xmi.id="\_149" name="SettingValue" isNullable="columnNullable" visibility="public" type="\_7" precision="255" owner="\_146"/>

</CWM:Classifier.feature>

<CWM:Namespace.ownedElement>

<CWMRDB:ForeignKey xmi.id="\_427" name="fk\_ModSettings\_ModuleID" visibility="public" namespace="\_3" feature="\_147" uniqueKey="\_428" deleteRule="importedKeyRestrict" updateRule="importedKeyRestrict"/>

</CWM:Namespace.ownedElement>

</CWMRDB:Table>

<CWMRDB:Table xmi.id="\_150" name="OrderDetails" isSystem="false" visibility="public" namespace="  $2"$ 

<CWM:Classifier.feature>

<CWMRDB:Column xmi.id="\_151" name="OrderID" isNullable="columnNullable" visibility="public" type="\_3" owner="\_150"/>

<CWMRDB:Column xmi.id="\_152" name="ProductID" isNullable="columnNullable" visibility="public" type="\_3" owner="\_150"/>

<CWMRDB:Column xmi.id="\_153" name="Quantity" isNullable="columnNullable" visibility="public" type="\_3" owner="\_150"/>

<CWMRDB:Column xmi.id="\_154" name="ModelName" isNullable="columnNullable" visibility="public" type="\_8" precision="50" owner="\_150"/>

<CWMRDB:Column xmi.id="\_155" name="ModelNumber" isNullable="columnNullable" visibility="public" type="\_8" precision="50" owner="\_150"/>

<CWMRDB:Column xmi.id="\_156" name="UnitCost" isNullable="columnNullable" visibility="public" type="\_13" owner="\_150"/>

</CWM:Classifier.feature>

<CWM:Namespace.ownedElement>

<CWMRDB:ForeignKey xmi.id="\_431" name="fk\_OrderDetails\_OrderID" visibility="public" namespace="\_3" feature="\_151" uniqueKey="\_432" deleteRule="importedKeyRestrict" updateRule="importedKeyRestrict"/>

</CWM:Namespace.ownedElement>

</CWMRDB:Table>

<CWMRDB:Table xmi.id="\_157" name="Orders" isSystem="false" visibility="public" namespace="\_2">

<CWM:Classifier.feature>

<CWMRDB:Column xmi.id="\_158" name="OrderID" isNullable="columnNoNulls" visibility="public" type="\_3" owner="\_157"/>

<CWMRDB:Column xmi.id="\_159" name="UserID" isNullable="columnNullable" visibility="public" type="\_3" owner="\_157"/>

<CWMRDB:Column xmi.id="\_160" name="OrderDate" isNullable="columnNullable" visibility="public" type="\_5" owner="\_157">

<CWM:Attribute.initialValue>

<CWM:Expression xmi.id="\_161" language="">

<CWM:Expression.body>(getdate())</CWM:Expression.body>

</CWM:Expression>

</CWM:Attribute.initialValue>

</CWMRDB:Column>

<CWMRDB:Column xmi.id="\_162" name="ShipDate" isNullable="columnNullable" visibility="public" type="\_5" owner="\_157">

<CWM:Attribute.initialValue>

<CWM:Expression xmi.id="\_163" language="">

<CWM:Expression.body>(getdate())</CWM:Expression.body>

</CWM:Expression>

</CWM:Attribute.initialValue>

</CWMRDB:Column>

<CWMRDB:Column xmi.id="\_164" name="FirstName" isNullable="columnNullable" visibility="public" type="\_8" precision="50" owner="\_157"/>

<CWMRDB:Column xmi.id="\_165" name="LastName" isNullable="columnNullable" visibility="public" type="\_8" precision="50" owner="\_157"/>

<CWMRDB:Column xmi.id="\_166" name="Street" isNullable="columnNullable" visibility="public" type="\_8" precision="50" owner="\_157"/>

<CWMRDB:Column xmi.id="\_167" name="City" isNullable="columnNullable" visibility="public" type="\_8" precision="50" owner="\_157"/>

<CWMRDB:Column xmi.id="\_168" name="State" isNullable="columnNullable" visibility="public" type="\_8" precision="50" owner="\_157"/>

<CWMRDB:Column xmi.id="\_169" name="PostalCode" isNullable="columnNullable" visibility="public" type="\_8" precision="50" owner="\_157"/>

<CWMRDB:Column xmi.id="\_170" name="Country" isNullable="columnNullable" visibility="public" type="\_8" precision="50" owner="\_157"/>

<CWMRDB:Column xmi.id="\_171" name="Telephone" isNullable="columnNullable" visibility="public" type="\_8" precision="50" owner="\_157"/>

<CWMRDB:Column xmi.id="\_172" name="Inquiries" isNullable="columnNullable" visibility="public" type="\_7" precision="255" owner="\_157">

<CWM:Attribute.initialValue>

<CWM:Expression xmi.id="\_173" language="">

<CWM:Expression.body>('N''N/A''')</CWM:Expression.body>

</CWM:Expression>

</CWM:Attribute.initialValue>

</CWMRDB:Column>

<CWMRDB:Column xmi.id="\_174" name="Delivered" isNullable="columnNullable" visibility="public" type="\_3" owner="\_157"/>

</CWM:Classifier.feature>

<CWM:Namespace.ownedElement>

<CWMRDB:PrimaryKey xmi.id="\_175" name="pk\_Orders\_OrderID" visibility="public" namespace=" 3" feature=" 158">

<CWM:UniqueKey.keyRelationship>

<CWM:KeyRelationship xmi.idref="\_431"/>

</CWM:UniqueKey.keyRelationship>

</CWMRDB:PrimaryKey>

<CWMRDB:ForeignKey xmi.id="\_435" name="fk\_Orders\_UserID" visibility="public" namespace="\_3" feature="\_159" uniqueKey="\_436" deleteRule="importedKeyRestrict" updateRule="importedKeyRestrict"/>

</CWM:Namespace.ownedElement>

</CWMRDB:Table>

<CWMRDB:SQLIndex xmi.id="\_176" name="uidx\_Orders\_OrderID" visibility="public" isUnique="true" namespace="\_2" spannedClass="\_157">

<CWM:Index.indexedFeature>

<CWMRDB:SQLIndexColumn xmi.id="\_177" visibility="public" feature="\_158" index="\_176"/>

</CWM:Index.indexedFeature>

</CWMRDB:SQLIndex>

<CWMRDB:Table xmi.id="\_178" name="Polls" isSystem="false" visibility="public" namespace="\_2">

<CWM:Classifier.feature>

<CWMRDB:Column xmi.id="\_179" name="ItemID" isNullable="columnNoNulls" visibility="public" type="\_3" owner="\_178"/>

<CWMRDB:Column xmi.id="\_180" name="ModuleID" isNullable="columnNullable" visibility="public" type="\_3" owner="\_178"/>

<CWMRDB:Column xmi.id="\_181" name="PollName" isNullable="columnNullable" visibility="public" type=" $4"$  precision="100" owner=" $178"$ />

<CWMRDB:Column xmi.id="\_182" name="Question" isNullable="columnNullable" visibility="public" type="\_6" precision="150" owner="\_178"/>

<CWMRDB:Column xmi.id="\_183" name="Choice1" isNullable="columnNullable" visibility="public" type="\_4" precision="100" owner="\_178"/>

<CWMRDB:Column xmi.id="\_184" name="Choice2" isNullable="columnNullable" visibility="public" type="\_4" precision="100" owner="\_178"/>

<CWMRDB:Column xmi.id="\_185" name="Choice3" isNullable="columnNullable" visibility="public" type="\_4" precision="100" owner="\_178"/>

<CWMRDB:Column xmi.id="\_186" name="Choice4" isNullable="columnNullable" visibility="public" type="\_4" precision="100" owner="\_178"/>

<CWMRDB:Column xmi.id="\_187" name="Choice5" isNullable="columnNullable" visibility="public" type="\_4" precision="100" owner="\_178"/>

<CWMRDB:Column xmi.id="\_188" name="Choice6" isNullable="columnNullable" visibility="public" type=" $4"$  precision="100" owner=" $178"$ />

<CWMRDB:Column xmi.id="\_189" name="Choice7" isNullable="columnNullable" visibility="public" type=" $4"$  precision="100" owner=" $178$ "/>

<CWMRDB:Column xmi.id="\_190" name="VoteCount1" isNullable="columnNullable"

visibility="public" type="\_3" owner="\_178"/>

<CWMRDB:Column xmi.id="\_191" name="VoteCount2" isNullable="columnNullable" visibility="public" type="\_3" owner="\_178"/>

<CWMRDB:Column xmi.id="\_192" name="VoteCount3" isNullable="columnNullable" visibility="public" type="\_3" owner="\_178"/>

<CWMRDB:Column xmi.id="\_193" name="VoteCount4" isNullable="columnNullable" visibility="public" type="\_3" owner="\_178"/>

<CWMRDB:Column xmi.id="\_194" name="VoteCount5" isNullable="columnNullable" visibility="public" type="\_3" owner="\_178"/>

<CWMRDB:Column xmi.id="\_195" name="VoteCount6" isNullable="columnNullable" visibility="public" type="\_3" owner="\_178"/>

<CWMRDB:Column xmi.id="\_196" name="VoteCount7" isNullable="columnNullable" visibility="public" type="\_3" owner="\_178"/>

</CWM:Classifier.feature>

<CWM:Namespace.ownedElement>

<CWMRDB:PrimaryKey xmi.id="\_197" name="pk\_Polls\_ItemID" visibility="public" namespace="\_3" feature="\_179"/>

<CWMRDB:ForeignKey xmi.id="\_439" name="fk\_Polls\_ModuleID" visibility="public" namespace="\_3" feature="\_180" uniqueKey="\_440" deleteRule="importedKeyRestrict" updateRule="importedKeyRestrict"/>

</CWM:Namespace.ownedElement>

</CWMRDB:Table>

<CWMRDB:SQLIndex xmi.id="\_198" name="uidx\_Polls\_ItemID" visibility="public" isUnique="true" namespace="\_2" spannedClass="\_178">

<CWM:Index.indexedFeature>

<CWMRDB:SQLIndexColumn xmi.id="\_199" visibility="public" feature="\_179" index="\_198"/>

</CWM:Index.indexedFeature>

</CWMRDB:SQLIndex>

<CWMRDB:Table xmi.id="\_200" name="Portals" isSystem="false" visibility="public" namespace="\_2">

<CWM:Classifier.feature>

<CWMRDB:Column xmi.id="\_201" name="PortalID" isNullable="columnNoNulls" visibility="public" type="\_3" owner="\_200"/>

<CWMRDB:Column xmi.id="\_202" name="PortalAlias" isNullable="columnNullable" visibility="public" type=" $8"$  precision="50" owner=" $200$ "/>

<CWMRDB:Column xmi.id="\_203" name="PortalName" isNullable="columnNullable" visibility="public" type="\_11" precision="128" owner="\_200"/>

<CWMRDB:Column xmi.id="\_204" name="AlwaysShowEditButton" isNullable="columnNoNulls"

visibility="public" type="\_12" owner="\_200"/>

</CWM:Classifier.feature>

<CWM:Namespace.ownedElement>

<CWMRDB:PrimaryKey xmi.id="\_205" name="pk\_Portals\_PortalID" visibility="public"

namespace="\_3" feature="\_201">

<CWM:UniqueKey.keyRelationship>

<CWM:KeyRelationship xmi.idref="\_451"/>

<CWM:KeyRelationship xmi.idref="\_459"/>

</CWM:UniqueKey.keyRelationship>

</CWMRDB:PrimaryKey>

</CWM:Namespace.ownedElement>

</CWMRDB:Table>

<CWMRDB:SQLIndex xmi.id="\_206" name="uidx\_Portals\_PortalID" visibility="public" isUnique="true" namespace="\_2" spannedClass="\_200">

<CWM:Index.indexedFeature>

<CWMRDB:SQLIndexColumn xmi.id=" 207" visibility="public" feature=" 201" index=" 206"/>

</CWM:Index.indexedFeature>

</CWMRDB:SQLIndex>

<CWMRDB:Table xmi.id="\_208" name="Products" isSystem="false" visibility="public" namespace="\_2">

<CWM:Classifier.feature>

<CWMRDB:Column xmi.id="\_209" name="ProductID" isNullable="columnNoNulls" visibility="public" type="\_3" owner="\_208"/>

<CWMRDB:Column xmi.id="\_210" name="DepartmentID" isNullable="columnNullable" visibility="public" type="\_3" owner="\_208"/>

<CWMRDB:Column xmi.id="\_211" name="ModelNumber" isNullable="columnNullable" visibility="public" type="\_8" precision="50" owner="\_208"/>

<CWMRDB:Column xmi.id="\_212" name="ModelName" isNullable="columnNullable" visibility="public" type="\_8" precision="50" owner="\_208"/>

<CWMRDB:Column xmi.id="\_213" name="ProductImage" isNullable="columnNullable" visibility="public" type="\_8" precision="50" owner="\_208"/>

<CWMRDB:Column xmi.id="\_214" name="UnitCost" isNullable="columnNullable" visibility="public" type="\_13" owner="\_208"/>

<CWMRDB:Column xmi.id="\_215" name="Description" isNullable="columnNullable" visibility="public" type="\_7" precision="255" owner="\_208"/>

<CWMRDB:Column xmi.id="\_216" name="Discount" isNullable="columnNullable" visibility="public" type="\_3" owner="\_208" constraint="\_217">

<CWM:Attribute.initialValue>

<CWM:Expression xmi.id="\_219" language="">

<CWM:Expression.body>(0)</CWM:Expression.body>

</CWM:Expression>

</CWM:Attribute.initialValue>

</CWMRDB:Column>

<CWMRDB:Column xmi.id="\_220" name="CreatedDate" isNullable="columnNullable" visibility="public" type="\_5" owner="\_208">

<CWM:Attribute.initialValue>

<CWM:Expression xmi.id="\_221" language="">

<CWM:Expression.body>(getdate())</CWM:Expression.body>

</CWM:Expression>

</CWM:Attribute.initialValue>

</CWMRDB:Column>

</CWM:Classifier.feature>

<CWM:Namespace.ownedElement>

<CWMRDB:PrimaryKey xmi.id="\_222" name="pk\_Products\_ProductID" visibility="public" namespace="\_3" feature="\_209">

<CWM:UniqueKey.keyRelationship>

<CWM:KeyRelationship xmi.idref="\_447"/>

<CWM:KeyRelationship xmi.idref="\_455"/>

</CWM:UniqueKey.keyRelationship>

</CWMRDB:PrimaryKey>

<CWMRDB:ForeignKey xmi.id="\_443" name="fk\_Products\_DepartmentID" visibility="public" namespace="\_3" feature="\_210" uniqueKey="\_444" deleteRule="importedKeyRestrict" updateRule="importedKeyRestrict"/>

</CWM:Namespace.ownedElement>

</CWMRDB:Table>

<CWMRDB:CheckConstraint xmi.id="\_217" name="CK\_Products\_Discount" visibility="public" constrainedElement="\_216" namespace="\_2">

<CWM:Constraint.body>

<CWM:BooleanExpression xmi.id="\_218" language="">

<CWM:Expression.body>(Discount &gt; 0)</CWM:Expression.body>

</CWM:BooleanExpression>

</CWM:Constraint.body>

</CWMRDB:CheckConstraint>

<CWMRDB:SQLIndex xmi.id="\_223" name="uidx\_Products\_ProductID" visibility="public" isUnique="true" namespace="\_2" spannedClass="\_208">

<CWM:Index.indexedFeature>

<CWMRDB:SQLIndexColumn xmi.id="\_224" visibility="public" feature="\_209" index="\_223"/>

</CWM:Index.indexedFeature>

</CWMRDB:SQLIndex>

<CWMRDB:Table xmi.id="\_225" name="Reviews" isSystem="false" visibility="public" namespace="\_2">

<CWM:Classifier.feature>

<CWMRDB:Column xmi.id="\_226" name="ReviewID" isNullable="columnNullable" visibility="public" type=" 3" owner=" 225"/>

<CWMRDB:Column xmi.id="\_227" name="ProductID" isNullable="columnNullable" visibility="public" type="\_3" owner="\_225"/>

<CWMRDB:Column xmi.id="\_228" name="CustomerName" isNullable="columnNullable" visibility="public" type="\_8" precision="50" owner="\_225"/>

<CWMRDB:Column xmi.id="\_229" name="CustomerEmail" isNullable="columnNullable" visibility="public" type="\_8" precision="50" owner="\_225"/>

<CWMRDB:Column xmi.id="\_230" name="Rating" isNullable="columnNullable" visibility="public" type="\_3" owner="\_225"/>

<CWMRDB:Column xmi.id="\_231" name="Comments" isNullable="columnNullable" visibility="public" type="\_7" precision="255" owner="\_225"/>

</CWM:Classifier.feature>

<CWM:Namespace.ownedElement>

<CWMRDB:ForeignKey xmi.id="\_447" name="fk\_Reviews\_ProductID" visibility="public" namespace="\_3" feature="\_227" uniqueKey="\_448" deleteRule="importedKeyRestrict" updateRule="importedKeyRestrict"/>

</CWM:Namespace.ownedElement>

</CWMRDB:Table>

<CWMRDB:Table xmi.id="\_232" name="Roles" isSystem="false" visibility="public" namespace="\_2">

<CWM:Classifier.feature>

<CWMRDB:Column xmi.id="\_233" name="RoleID" isNullable="columnNoNulls" visibility="public" type="\_3" owner="\_232"/>

<CWMRDB:Column xmi.id="\_234" name="PortalID" isNullable="columnNullable" visibility="public" type="\_3" owner="\_232"/>

<CWMRDB:Column xmi.id="\_235" name="RoleName" isNullable="columnNullable" visibility="public" type="\_8" precision="50" owner="\_232"/>
</CWM:Classifier.feature>

<CWM:Namespace.ownedElement>

<CWMRDB:PrimaryKey xmi.id="\_236" name="pk\_Roles\_RoleID" visibility="public" namespace="\_3" feature="\_233">

<CWM:UniqueKey.keyRelationship>

<CWM:KeyRelationship xmi.idref="\_467"/>

</CWM:UniqueKey.keyRelationship>

</CWMRDB:PrimaryKey>

<CWMRDB:ForeignKey xmi.id="\_451" name="fk\_Roles\_PortalID" visibility="public" namespace="\_3" feature="\_234" uniqueKey="\_452" deleteRule="importedKeyRestrict" updateRule="importedKeyRestrict"/>

</CWM:Namespace.ownedElement>

</CWMRDB:Table>

<CWMRDB:SQLIndex xmi.id="\_237" name="uidx\_Roles\_RoleID" visibility="public" isUnique="true" namespace="\_2" spannedClass="\_232">

<CWM:Index.indexedFeature>

<CWMRDB:SQLIndexColumn xmi.id="\_238" visibility="public" feature="\_233" index="\_237"/>

</CWM:Index.indexedFeature>

</CWMRDB:SQLIndex>

<CWMRDB:Table xmi.id="\_239" name="Sessions" isSystem="false" visibility="public" namespace="  $2"$ 

<CWM:Classifier.feature>

<CWMRDB:Column xmi.id="\_240" name="ItemID" isNullable="columnNoNulls" visibility="public" type=" 3" owner=" 239"/>

<CWMRDB:Column xmi.id="\_241" name="Referrer" isNullable="columnNullable" visibility="public" type=" $7"$  precision="255" owner=" $239"$ />

<CWMRDB:Column xmi.id="\_242" name="UserHost" isNullable="columnNullable" visibility="public" type=" $7"$  precision="255" owner=" $239"$ />

<CWMRDB:Column xmi.id="\_243" name="HostName" isNullable="columnNullable" visibility="public" type="\_7" precision="255" owner="\_239"/>

<CWMRDB:Column xmi.id="\_244" name="Languages" isNullable="columnNullable" visibility="public" type="\_4" precision="100" owner="\_239"/>

<CWMRDB:Column xmi.id="\_245" name="Browser" isNullable="columnNullable" visibility="public" type=" $4"$  precision="100" owner=" $239"$ />

<CWMRDB:Column xmi.id="\_246" name="Version" isNullable="columnNullable" visibility="public" type=" 8" precision="50" owner=" 239"/>

<CWMRDB:Column xmi.id="\_247" name="Cookies" isNullable="columnNullable" visibility="public" type="\_3" owner="\_239"/>

<CWMRDB:Column xmi.id="\_248" name="Frames" isNullable="columnNullable" visibility="public" type="\_3" owner="\_239"/>

<CWMRDB:Column xmi.id="\_249" name="VBScript" isNullable="columnNullable" visibility="public" type="\_3" owner="\_239"/>

<CWMRDB:Column xmi.id="\_250" name="JavaScript" isNullable="columnNullable" visibility="public" type="\_3" owner="\_239"/>

<CWMRDB:Column xmi.id="\_251" name="Applets" isNullable="columnNullable" visibility="public" type="\_3" owner="\_239"/>

<CWMRDB:Column xmi.id="\_252" name="ActiveX" isNullable="columnNullable" visibility="public" type="\_3" owner="\_239"/>

<CWMRDB:Column xmi.id="\_253" name="Crawler" isNullable="columnNullable" visibility="public" type="\_3" owner="\_239"/>

<CWMRDB:Column xmi.id="\_254" name="Platform" isNullable="columnNullable" visibility="public" type="\_4" precision="100" owner="\_239"/>

<CWMRDB:Column xmi.id="\_255" name="CreatedDate" isNullable="columnNullable" visibility="public" type="\_5" owner="\_239"/>

</CWM:Classifier.feature>

<CWM:Namespace.ownedElement>

<CWMRDB:PrimaryKey xmi.id="\_256" name="pk\_Sessions\_ItemID" visibility="public" namespace="\_3" feature="\_240"/>

</CWM:Namespace.ownedElement>

</CWMRDB:Table>

<CWMRDB:SQLIndex xmi.id="\_257" name="uidx\_Sessions\_ItemID" visibility="public" isUnique="true" namespace="\_2" spannedClass="\_239">

<CWM:Index.indexedFeature>

<CWMRDB:SQLIndexColumn xmi.id="\_258" visibility="public" feature="\_240" index="\_257"/>

</CWM:Index.indexedFeature>

</CWMRDB:SQLIndex>

<CWMRDB:Table xmi.id="\_259" name="ShoppingCart" isSystem="false" visibility="public" namespace="  $2"$ 

<CWM:Classifier.feature>

<CWMRDB:Column xmi.id="\_260" name="RecordID" isNullable="columnNoNulls" visibility="public" type="\_3" owner="\_259"/>

<CWMRDB:Column xmi.id="\_261" name="CartID" isNullable="columnNullable" visibility="public" type=" 8" precision="50" owner=" 259"/>

<CWMRDB:Column xmi.id="\_262" name="Quantity" isNullable="columnNullable" visibility="public" type=" 3" owner=" 259">

<CWM:Attribute.initialValue>

<CWM:Expression xmi.id="\_263" language="">

<CWM:Expression.body>(1)</CWM:Expression.body>

</CWM:Expression>

</CWM:Attribute.initialValue>

</CWMRDB:Column>

<CWMRDB:Column xmi.id="\_264" name="ProductID" isNullable="columnNullable" visibility="public" type="\_3" owner="\_259"/>

<CWMRDB:Column xmi.id="\_265" name="DateCreated" isNullable="columnNullable" visibility="public" type="\_5" owner="\_259">

<CWM:Attribute.initialValue>

<CWM:Expression xmi.id="\_266" language="">

<CWM:Expression.body>(getdate())</CWM:Expression.body>

</CWM:Expression>

</CWM:Attribute.initialValue>

</CWMRDB:Column>

</CWM:Classifier.feature>

<CWM:Namespace.ownedElement>

<CWMRDB:PrimaryKey xmi.id="\_267" name="pk\_ShoppingCart\_RecordID" visibility="public" namespace="\_3" feature="\_260"/>

<CWMRDB:ForeignKey xmi.id="\_455" name="fk\_ShoppingCart\_ProductID" visibility="public" namespace="\_3" feature="\_264" uniqueKey="\_456" deleteRule="importedKeyRestrict" updateRule="importedKeyRestrict"/>

</CWM:Namespace.ownedElement>

</CWMRDB:Table>

<CWMRDB:SQLIndex xmi.id="\_268" name="uidx\_ShoppingCart\_RecordID" visibility="public" isUnique="true" namespace="\_2" spannedClass="\_259">

<CWM:Index.indexedFeature>

<CWMRDB:SQLIndexColumn xmi.id="\_269" visibility="public" feature="\_260" index="\_268"/>

</CWM:Index.indexedFeature>

</CWMRDB:SQLIndex>

<CWMRDB:Table xmi.id="\_270" name="Store" isSystem="false" visibility="public" namespace="\_2">

<CWM:Classifier.feature>

<CWMRDB:Column xmi.id="\_271" name="StoreID" isNullable="columnNoNulls" visibility="public" type="\_3" owner="\_270"/>

<CWMRDB:Column xmi.id="\_272" name="AlsoBought" isNullable="columnNullable" visibility="public" type="\_3" owner="\_270">

<CWM:Attribute.initialValue>

<CWM:Expression xmi.id="\_273" language="">

<CWM:Expression.body>(1)</CWM:Expression.body>

</CWM:Expression>

</CWM:Attribute.initialValue>

</CWMRDB:Column>

<CWMRDB:Column xmi.id=" 274" name="HotProducts" isNullable="columnNullable" visibility="public" type="\_3" owner="\_270">

<CWM:Attribute.initialValue>

<CWM:Expression xmi.id="\_275" language="">

<CWM:Expression.body>(1)</CWM:Expression.body>

</CWM:Expression>

</CWM:Attribute.initialValue>

</CWMRDB:Column>

<CWMRDB:Column xmi.id="\_276" name="NewProducts" isNullable="columnNullable" visibility="public" type=" $3"$  owner=" $270">$ 

<CWM:Attribute.initialValue>

<CWM:Expression xmi.id="\_277" language="">

<CWM:Expression.body>(1)</CWM:Expression.body>

</CWM:Expression>

</CWM:Attribute.initialValue>

</CWMRDB:Column>

<CWMRDB:Column xmi.id="\_278" name="DiscountProducts" isNullable="columnNullable" visibility="public" type="\_3" owner="\_270" constraint="\_279">

<CWM:Attribute.initialValue>

<CWM:Expression xmi.id="\_281" language="">

<CWM:Expression.body>(1)</CWM:Expression.body>

</CWM:Expression>

</CWM:Attribute.initialValue>

</CWMRDB:Column>

<CWMRDB:Column xmi.id="\_282" name="Reviews" isNullable="columnNullable" visibility="public" type="\_3" owner="\_270">

<CWM:Attribute.initialValue>

<CWM:Expression xmi.id="\_283" language="">

<CWM:Expression.body>(1)</CWM:Expression.body>

</CWM:Expression>

</CWM:Attribute.initialValue>

</CWMRDB:Column>

<CWMRDB:Column xmi.id="\_284" name="PaymentTerm" isNullable="columnNullable" visibility="public" type="\_7" precision="255" owner="\_270"/>

<CWMRDB:Column xmi.id="\_285" name="DeliveryTime" isNullable="columnNullable" visibility="public" type="\_3" owner="\_270"/>

</CWM:Classifier.feature>

<CWM:Namespace.ownedElement>

<CWMRDB:PrimaryKey xmi.id="\_286" name="pk\_Store\_StoreID" visibility="public" namespace="\_3" feature="\_271"/>

</CWM:Namespace.ownedElement>

</CWMRDB:Table>

<CWMRDB:CheckConstraint xmi.id="\_279" name="CK\_Store\_DiscountProducts" visibility="public" constrainedElement="\_278" namespace="\_2">

<CWM:Constraint.body>

<CWM:BooleanExpression xmi.id="\_280" language="">

<CWM:Expression.body>(DiscountProducts &gt; 0)</CWM:Expression.body>

</CWM:BooleanExpression>

</CWM:Constraint.body>

</CWMRDB:CheckConstraint>

<CWMRDB:SQLIndex xmi.id="\_287" name="uidx\_Store\_StoreID" visibility="public" isUnique="true" namespace="\_2" spannedClass="\_270">

<CWM:Index.indexedFeature>

<CWMRDB:SQLIndexColumn xmi.id="\_288" visibility="public" feature="\_271" index="\_287"/>

</CWM:Index.indexedFeature>

</CWMRDB:SQLIndex>

<CWMRDB:Table xmi.id="\_289" name="Tabs" isSystem="false" visibility="public" namespace="\_2">

<CWM:Classifier.feature>

<CWMRDB:Column xmi.id="\_290" name="TabID" isNullable="columnNoNulls" visibility="public" type="\_3" owner="\_289"/>

<CWMRDB:Column xmi.id="\_291" name="TabOrder" isNullable="columnNullable" visibility="public" type="\_3" owner="\_289"/>

<CWMRDB:Column xmi.id="\_292" name="PortalID" isNullable="columnNullable" visibility="public" type="\_3" owner="\_289"/>

<CWMRDB:Column xmi.id="\_293" name="TabName" isNullable="columnNullable" visibility="public"

type=" $8"$  precision="50" owner=" $289"$ />

<CWMRDB:Column xmi.id="\_294" name="MobileTabName" isNullable="columnNullable" visibility="public" type="  $8"$  precision="50" owner="  $289"$ />

<CWMRDB:Column xmi.id="\_295" name="AuthorizedRoles" isNullable="columnNullable" visibility="public" type="\_7" precision="255" owner="\_289"/>

<CWMRDB:Column xmi.id="\_296" name="ShowMobile" isNullable="columnNoNulls" visibility="public" type="\_12" owner="\_289"/>

</CWM:Classifier.feature>

<CWM:Namespace.ownedElement>

<CWMRDB:PrimaryKey xmi.id="\_297" name="pk\_Tabs\_TabID" visibility="public" namespace="\_3" feature="\_290">

<CWM:UniqueKey.keyRelationship>

<CWM:KeyRelationship xmi.idref="\_419"/>

</CWM:UniqueKey.keyRelationship>

</CWMRDB:PrimaryKey>

<CWMRDB:ForeignKey xmi.id="\_459" name="fk\_Tabs\_PortalID" visibility="public" namespace="\_3" feature="\_292" uniqueKey="\_460" deleteRule="importedKeyRestrict" updateRule="importedKeyRestrict"/>

</CWM:Namespace.ownedElement>

</CWMRDB:Table>

<CWMRDB:SQLIndex xmi.id="\_298" name="uidx\_Tabs\_TabID" visibility="public" isUnique="true" namespace="\_2" spannedClass="\_289">

<CWM:Index.indexedFeature>

<CWMRDB:SQLIndexColumn xmi.id="\_299" visibility="public" feature="\_290" index="\_298"/>

</CWM:Index.indexedFeature>

</CWMRDB:SQLIndex>

<CWMRDB:Table xmi.id="\_300" name="UserRoles" isSystem="false" visibility="public" namespace="  $2"$ 

<CWM:Classifier.feature>

<CWMRDB:Column xmi.id="\_301" name="UserID" isNullable="columnNullable" visibility="public" type="\_3" owner="\_300"/>

<CWMRDB:Column xmi.id="\_302" name="RoleID" isNullable="columnNullable" visibility="public" type="\_3" owner="\_300"/>

<CWMRDB:Column xmi.id="\_303" name="RoolsDesc" isNullable="columnNullable" visibility="public" type="  $14$ " precision="30" owner="  $300$ "/>

</CWM:Classifier.feature>

<CWM:Namespace.ownedElement>

<CWMRDB:ForeignKey xmi.id="\_463" name="fk\_UserRoles\_UserID" visibility="public" namespace="\_3" feature="\_301" uniqueKey="\_464" deleteRule="importedKeyRestrict" updateRule="importedKeyRestrict"/>

<CWMRDB:ForeignKey xmi.id="\_467" name="fk\_UserRoles\_RoleID" visibility="public" namespace="\_3" feature="\_302" uniqueKey="\_468" deleteRule="importedKeyRestrict" updateRule="importedKeyRestrict"/>

</CWM:Namespace.ownedElement>

</CWMRDB:Table>

<CWMRDB:Table xmi.id="\_304" name="Users" isSystem="false" visibility="public" namespace="\_2">

<CWM:Classifier.feature>

<CWMRDB:Column xmi.id="\_305" name="UserID" isNullable="columnNoNulls" visibility="public" type="\_3" owner="\_304"/>

<CWMRDB:Column xmi.id="\_306" name="Username" isNullable="columnNullable" visibility="public" type="\_8" precision="50" owner="\_304"/>

<CWMRDB:Column xmi.id="\_307" name="Email" isNullable="columnNullable" visibility="public" type=" $4"$  precision="100" owner=" $304$ "/>

<CWMRDB:Column xmi.id="\_308" name="Password" isNullable="columnNullable" visibility="public" type="\_15" precision="20" owner="\_304"/>

<CWMRDB:Column xmi.id="\_309" name="JoinDate" isNullable="columnNullable" visibility="public" type="\_5" owner="\_304">

<CWM:Attribute.initialValue>

<CWM:Expression xmi.id="\_310" language="">

<CWM:Expression.body>(getdate())</CWM:Expression.body>

</CWM:Expression>

</CWM:Attribute.initialValue>

</CWMRDB:Column>

</CWM:Classifier.feature>

<CWM:Namespace.ownedElement>

<CWMRDB:PrimaryKey xmi.id="\_311" name="pk\_Users\_UserID" visibility="public" namespace="\_3" feature="\_305">

<CWM:UniqueKey.keyRelationship>

<CWM:KeyRelationship xmi.idref="\_435"/>

<CWM:KeyRelationship xmi.idref="\_463"/>

</CWM:UniqueKey.keyRelationship>

</CWMRDB:PrimaryKey>

</CWM:Namespace.ownedElement>

</CWMRDB:Table>

<CWMRDB:SQLIndex xmi.id="\_312" name="uidx\_Users\_UserID" visibility="public" isUnique="true" namespace=" 2" spannedClass=" 304">

<CWM:Index.indexedFeature>

<CWMRDB:SQLIndexColumn xmi.id="\_313" visibility="public" feature="\_305" index="\_312"/>

</CWM:Index.indexedFeature>

</CWMRDB:SQLIndex>

<CWMRDB:Table xmi.id="\_314" name="Browser" isSystem="false" visibility="public" namespace="\_2">

<CWM:Classifier.feature>

<CWMRDB:Column xmi.id="\_315" name="Browserid" isNullable="columnNoNulls" visibility="public" type="  $16"$  owner="  $314"$ 

<CWMRDB:Column xmi.id="\_316" name="browser" isNullable="columnNoNulls" visibility="public" type="\_3" owner="\_314"/>

<CWMRDB:Column xmi.id="\_317" name="BrowserName" isNullable="columnNullable" visibility="public" type="\_14" precision="30" owner="\_314"/>

</CWM:Classifier.feature>

<CWM:Namespace.ownedElement>

<CWMRDB:PrimaryKey xmi.id="\_318" name="pk\_Browser\_Browserid" visibility="public" namespace=" 3" feature="  $315">$ 

<CWM:UniqueKey.keyRelationship>

<CWM:KeyRelationship xmi.idref="\_471"/>

</CWM:UniqueKey.keyRelationship>

</CWMRDB:PrimaryKey>

</CWM:Namespace.ownedElement>

</CWMRDB:Table>

<CWMRDB:SQLIndex xmi.id="\_319" name="uidx\_Browser\_Browserid" visibility="public" isUnique="true" namespace="\_2" spannedClass="\_314">

<CWM:Index.indexedFeature>

<CWMRDB:SQLIndexColumn xmi.id="\_320" visibility="public" feature="\_315" index="\_319"/>

</CWM:Index.indexedFeature>

</CWMRDB:SQLIndex>

<CWMRDB:Table xmi.id="\_321" name="Counter" isSystem="false" visibility="public" namespace="\_2">

<CWM:Classifier.feature>

<CWMRDB:Column xmi.id="\_322" name="web" isNullable="columnNoNulls" visibility="public"

type=" $14"$  precision="30" owner=" $321$ "/>

<CWMRDB:Column xmi.id="\_323" name="counter" isNullable="columnNullable" visibility="public" type="\_3" owner="\_321"/>

<CWMRDB:Column xmi.id="\_324" name="Browser" isNullable="columnNullable" visibility="public" type="\_14" precision="30" owner="\_321"/>

</CWM:Classifier.feature>

<CWM:Namespace.ownedElement>

<CWMRDB:PrimaryKey xmi.id="\_325" name="pk\_Counter\_web" visibility="public" namespace="\_3" feature="\_322"/>

</CWM:Namespace.ownedElement>

</CWMRDB:Table>

<CWMRDB:SQLIndex xmi.id="\_326" name="uidx\_Counter\_web" visibility="public" isUnique="true" namespace="\_2" spannedClass="\_321">

<CWM:Index.indexedFeature>

<CWMRDB:SQLIndexColumn xmi.id="\_327" visibility="public" feature="\_322" index="\_326"/>

</CWM:Index.indexedFeature>

</CWMRDB:SQLIndex>

<CWMRDB:Table xmi.id="\_328" name="Country" isSystem="false" visibility="public" namespace="\_2">

<CWM:Classifier.feature>

<CWMRDB:Column xmi.id="\_329" name="CountryId" isNullable="columnNoNulls" visibility="public" type="\_3" owner="\_328"/>

<CWMRDB:Column xmi.id="\_330" name="Name" isNullable="columnNullable" visibility="public" type="\_17" precision="60" owner="\_328"/>

<CWMRDB:Column xmi.id="\_331" name="PrefixCountry" isNullable="columnNullable" visibility="public" type="\_18" precision="3" owner="\_328"/>

</CWM:Classifier.feature>

<CWM:Namespace.ownedElement>

<CWMRDB:PrimaryKey xmi.id="\_332" name="pk\_Country\_CountryId" visibility="public" namespace="\_3" feature="\_329">

<CWM:UniqueKey.keyRelationship>

<CWM:KeyRelationship xmi.idref="\_395"/>

</CWM:UniqueKey.keyRelationship>

</CWMRDB:PrimaryKey>

</CWM:Namespace.ownedElement>

</CWMRDB:Table>

<CWMRDB:SQLIndex xmi.id="\_333" name="uidx\_Country\_CountryId" visibility="public"

isUnique="true" namespace="\_2" spannedClass="\_328">

<CWM:Index.indexedFeature>

<CWMRDB:SQLIndexColumn xmi.id="\_334" visibility="public" feature="\_329" index="\_333"/>

</CWM:Index.indexedFeature>

</CWMRDB:SQLIndex>

<CWMRDB:Table xmi.id="\_335" name="Province" isSystem="false" visibility="public" namespace="  $2"$ 

<CWM:Classifier.feature>

<CWMRDB:Column xmi.id="\_336" name="Province" isNullable="columnNoNulls" visibility="public" type="  $3"$  owner="  $335"$ />

<CWMRDB:Column xmi.id="\_337" name="Name" isNullable="columnNullable" visibility="public" type=" $17"$  precision="60" owner=" $335$ "/>

<CWMRDB:Column xmi.id="\_338" name="PrefixProv" isNullable="columnNullable" visibility="public" type="\_18" precision="3" owner="\_335"/>

</CWM:Classifier.feature>

<CWM:Namespace.ownedElement>

<CWMRDB:PrimaryKey xmi.id="\_339" name="pk\_Province\_Province" visibility="public" namespace="\_3" feature="\_336">

<CWM:UniqueKey.keyRelationship>

<CWM:KeyRelationship xmi.idref="\_399"/>

</CWM:UniqueKey.keyRelationship>

</CWMRDB:PrimaryKey>

</CWM:Namespace.ownedElement>

</CWMRDB:Table>

<CWMRDB:SQLIndex xmi.id="\_340" name="uidx\_Province\_Province" visibility="public" isUnique="true" namespace="\_2" spannedClass="\_335">

<CWM:Index.indexedFeature>

<CWMRDB:SQLIndexColumn xmi.id="\_341" visibility="public" feature="\_336" index="\_340"/>

</CWM:Index.indexedFeature>

</CWMRDB:SQLIndex>

<CWMRDB:Table xmi.id="\_342" name="Tax" isSystem="false" visibility="public" namespace="\_2">

<CWM:Classifier.feature>

<CWMRDB:Column xmi.id="\_343" name="TaxId" isNullable="columnNoNulls" visibility="public" type="\_3" owner="\_342"/>

<CWMRDB:Column xmi.id="\_344" name="TaxValue" isNullable="columnNullable" visibility="public" type="\_3" owner="\_342"/>

<CWMRDB:Column xmi.id="\_345" name="TaxDesc" isNullable="columnNullable" visibility="public" type="\_14" precision="30" owner="\_342"/>

</CWM:Classifier.feature>

<CWM:Namespace.ownedElement>

<CWMRDB:PrimaryKey xmi.id="\_346" name="pk\_Tax\_TaxId" visibility="public" namespace="\_3" feature="\_343"/>

</CWM:Namespace.ownedElement>

</CWMRDB:Table>

<CWMRDB:SQLIndex xmi.id="\_347" name="uidx\_Tax\_TaxId" visibility="public" isUnique="true" namespace="\_2" spannedClass="\_342">

<CWM:Index.indexedFeature>

<CWMRDB:SQLIndexColumn xmi.id="\_348" visibility="public" feature="\_343" index="\_347"/>

</CWM:Index.indexedFeature>

</CWMRDB:SQLIndex>

<CWMRDB:Table xmi.id="\_349" name="Statistic" isSystem="false" visibility="public" namespace="\_2">

<CWM:Classifier.feature>

<CWMRDB:Column xmi.id="\_350" name="StatisticID" isNullable="columnNoNulls" visibility="public" type="\_3" owner="\_349"/>

<CWMRDB:Column xmi.id="\_351" name="Url" isNullable="columnNullable" visibility="public" type="\_17" precision="60" owner="\_349"/>

<CWMRDB:Column xmi.id="\_352" name="Ip" isNullable="columnNullable" visibility="public" type="\_15" precision="20" owner="\_349"/>

<CWMRDB:Column xmi.id="\_353" name="Browserid" isNullable="columnNoNulls" visibility="public" type="\_16" owner="\_349"/>

</CWM:Classifier.feature>

<CWM:Namespace.ownedElement>

<CWMRDB:PrimaryKey xmi.id="\_354" name="pk\_Statistic\_StatisticID" visibility="public" namespace="\_3" feature="\_350"/>

<CWMRDB:ForeignKey xmi.id="\_471" name="fk\_Statistic\_Browserid" visibility="public" namespace="\_3" feature="\_353" uniqueKey="\_472" deleteRule="importedKeyRestrict" updateRule="importedKeyRestrict"/>

</CWM:Namespace.ownedElement>

</CWMRDB:Table>

<CWMRDB:SQLIndex xmi.id="\_355" name="uidx\_Statistic\_StatisticID" visibility="public" isUnique="true" namespace=" 2" spannedClass=" 349">

<CWM:Index.indexedFeature>

</CWM:Index.indexedFeature> </CWMRDB:SQLIndex> <CWMRDB:Table xmi.id="\_357" name="Testtype" isSystem="false" visibility="public" namespace="\_2"> <CWM:Classifier.feature> <CWMRDB:Column xmi.id="\_358" name="t\_bigint" isNullable="columnNullable" visibility="public" type=" 19" owner=" 357"/> <CWMRDB:Column xmi.id="\_359" name="t\_binary" isNullable="columnNoNulls" visibility="public" type="\_20" owner="\_357"/> <CWMRDB:Column xmi.id="\_360" name="t\_bit" isNullable="columnNoNulls" visibility="public" type="\_12" owner="\_357"/> <CWMRDB:Column xmi.id="\_361" name="t\_char1" isNullable="columnNullable" visibility="public" type="\_21" length="1" owner="\_357"/> <CWMRDB:Column xmi.id="\_362" name="t\_character" isNullable="columnNullable" visibility="public" type="\_22" owner="\_357"/> <CWMRDB:Column xmi.id="\_363" name="t\_datetime" isNullable="columnNullable" visibility="public" type="\_5" owner="\_357"/> <CWMRDB:Column xmi.id="\_364" name="t\_dec" isNullable="columnNullable" visibility="public" type="\_23" owner="\_357"/> <CWMRDB:Column xmi.id="\_365" name="t\_decimal" isNullable="columnNullable" visibility="public" type="\_24" owner="\_357"/> <CWMRDB:Column xmi.id="\_366" name="t\_float" isNullable="columnNullable" visibility="public" type="\_25" owner="\_357"/> <CWMRDB:Column xmi.id="\_367" name="t\_image" isNullable="columnNullable" visibility="public" type=" 10" owner=" 357"/> <CWMRDB:Column xmi.id="\_368" name="t\_int" isNullable="columnNullable" visibility="public" type=" 3" owner=" 357"/> <CWMRDB:Column xmi.id="\_369" name="t\_integer" isNullable="columnNullable" visibility="public" type="\_16" owner="\_357"/> <CWMRDB:Column xmi.id="\_370" name="t\_money" isNullable="columnNullable" visibility="public" type="\_13" owner="\_357"/> <CWMRDB:Column xmi.id="\_371" name="t\_nchar1" isNullable="columnNullable" visibility="public" type="\_26" owner="\_357"/> <CWMRDB:Column xmi.id="\_372" name="t\_ntext" isNullable="columnNullable" visibility="public" type="\_27" owner="\_357"/>

<CWMRDB:SQLIndexColumn xmi.id="\_356" visibility="public" feature="\_350" index="\_355"/>

<CWMRDB:Column xmi.id="\_373" name="t\_numerice52" isNullable="columnNullable" visibility="public" type=" 28" precision="5" scale="2" owner=" 357"/>

<CWMRDB:Column xmi.id="\_374" name="t\_real" isNullable="columnNullable" visibility="public"

type=" 29" owner=" 357"/>

<CWMRDB:Column xmi.id="\_375" name="t\_smalldatetime" isNullable="columnNullable" visibility="public" type="\_30" owner="\_357"/>

<CWMRDB:Column xmi.id="\_376" name="t\_samllint" isNullable="columnNullable" visibility="public" type="\_31" owner="\_357"/>

<CWMRDB:Column xmi.id="\_377" name="t\_smallmoney" isNullable="columnNullable" visibility="public" type="\_32" owner="\_357"/>

<CWMRDB:Column xmi.id="\_378" name="t\_text" isNullable="columnNullable" visibility="public" type="\_33" owner="\_357"/>

<CWMRDB:Column xmi.id="\_379" name="t\_timestamp" isNullable="columnNullable" visibility="public" type="\_34" owner="\_357"/>

<CWMRDB:Column xmi.id="\_380" name="t\_tinyint" isNullable="columnNullable" visibility="public" type="\_35" owner="\_357"/>

<CWMRDB:Column xmi.id="\_381" name="t\_varbinary" isNullable="columnNullable" visibility="public" type="\_36" owner="\_357"/>

<CWMRDB:Column xmi.id="\_382" name="t\_varchar1" isNullable="columnNullable" visibility="public" type="\_37" precision="1" owner="\_357"/>

</CWM:Classifier.feature>

<CWM:Namespace.ownedElement/>

</CWMRDB:Table>

<CWMRDB:SQLIndex xmi.id="\_385" name="idx\_Announce\_ModuleID" visibility="public" namespace="\_2" spannedClass="\_38">

<CWM:Index.indexedFeature>

<CWMRDB:SQLIndexColumn xmi.id="\_386" visibility="public" feature="\_40" index="\_385"/>

</CWM:Index.indexedFeature>

</CWMRDB:SQLIndex>

<CWMRDB:SQLIndex xmi.id="\_389" name="idx\_Categories\_DepartmentID" visibility="public" namespace=" 2" spannedClass=" 51">

<CWM:Index.indexedFeature>

<CWMRDB:SQLIndexColumn xmi.id="\_390" visibility="public" feature="\_53" index="\_389"/>

</CWM:Index.indexedFeature>

</CWMRDB:SQLIndex>

<CWMRDB:SQLIndex xmi.id="\_393" name="idx\_Contacts\_ModuleID" visibility="public" namespace=" 2" spannedClass="  $58">$ 

<CWM:Index.indexedFeature>

<CWMRDB:SQLIndexColumn xmi.id="\_394" visibility="public" feature="\_60" index="\_393"/>

</CWM:Index.indexedFeature>

</CWMRDB:SQLIndex>

<CWMRDB:SQLIndex xmi.id="\_397" name="idx\_Contacts\_CountryId" visibility="public" namespace=" 2" spannedClass="  $58">$ 

<CWM:Index.indexedFeature>

<CWMRDB:SQLIndexColumn xmi.id="\_398" visibility="public" feature="\_68" index="\_397"/>

</CWM:Index.indexedFeature>

</CWMRDB:SQLIndex>

<CWMRDB:SQLIndex xmi.id="\_401" name="idx\_Contacts\_Province" visibility="public" namespace="\_2" spannedClass="\_58">

<CWM:Index.indexedFeature>

<CWMRDB:SQLIndexColumn xmi.id="\_402" visibility="public" feature="\_69" index="\_401"/>

</CWM:Index.indexedFeature>

</CWMRDB:SQLIndex>

<CWMRDB:SQLIndex xmi.id="\_405" name="idx\_Documents\_ModuleID" visibility="public" namespace="\_2" spannedClass="\_80">

<CWM:Index.indexedFeature>

<CWMRDB:SQLIndexColumn xmi.id="\_406" visibility="public" feature="\_82" index="\_405"/>

</CWM:Index.indexedFeature>

</CWMRDB:SQLIndex>

<CWMRDB:SQLIndex xmi.id="\_409" name="idx\_Events\_ModuleID" visibility="public" namespace="\_2" spannedClass="\_94">

<CWM:Index.indexedFeature>

<CWMRDB:SQLIndexColumn xmi.id="\_410" visibility="public" feature="\_96" index="\_409"/>

</CWM:Index.indexedFeature>

</CWMRDB:SQLIndex>

<CWMRDB:SQLIndex xmi.id="\_413" name="idx\_HtmlText\_ModuleID" visibility="public" namespace="\_2" spannedClass="\_106">

<CWM:Index.indexedFeature>

<CWMRDB:SQLIndexColumn xmi.id="\_414" visibility="public" feature="\_107" index="\_413"/>

</CWM:Index.indexedFeature>

</CWMRDB:SQLIndex>

<CWMRDB:SQLIndex xmi.id="\_417" name="idx\_Links\_ModuleID" visibility="public" namespace="\_2" spannedClass="\_111">

<CWM:Index.indexedFeature>

<CWMRDB:SQLIndexColumn xmi.id="\_418" visibility="public" feature="\_113" index="\_417"/>

</CWM:Index.indexedFeature>

</CWMRDB:SQLIndex>

<CWMRDB:SQLIndex xmi.id="\_421" name="idx\_Modules\_TabID" visibility="public" namespace=" 2" spannedClass=" 133">

<CWM:Index.indexedFeature>

<CWMRDB:SQLIndexColumn xmi.id="\_422" visibility="public" feature="\_135" index="\_421"/>

</CWM:Index.indexedFeature>

</CWMRDB:SQLIndex>

<CWMRDB:SQLIndex xmi.id="\_425" name="idx\_Modules\_ModuleDefID" visibility="public" namespace=" 2" spannedClass=" 133">

<CWM:Index.indexedFeature>

<CWMRDB:SQLIndexColumn xmi.id="\_426" visibility="public" feature="\_136" index="\_425"/>

</CWM:Index.indexedFeature>

</CWMRDB:SQLIndex>

<CWMRDB:SQLIndex xmi.id="\_429" name="idx\_ModSettings\_ModuleID" visibility="public" namespace="\_2" spannedClass="\_146">

<CWM:Index.indexedFeature>

<CWMRDB:SQLIndexColumn xmi.id="\_430" visibility="public" feature="\_147" index="\_429"/>

</CWM:Index.indexedFeature>

</CWMRDB:SQLIndex>

<CWMRDB:SQLIndex xmi.id="\_433" name="idx\_OrderDetails\_OrderID" visibility="public" namespace="\_2" spannedClass="\_150">

<CWM:Index.indexedFeature>

<CWMRDB:SQLIndexColumn xmi.id="\_434" visibility="public" feature="\_151" index="\_433"/>

</CWM:Index.indexedFeature>

</CWMRDB:SQLIndex>

<CWMRDB:SQLIndex xmi.id="\_437" name="idx\_Orders\_UserID" visibility="public" namespace="\_2" spannedClass="\_157">

<CWM:Index.indexedFeature>

<CWMRDB:SQLIndexColumn xmi.id="\_438" visibility="public" feature="\_159" index="\_437"/>

</CWM:Index.indexedFeature>

</CWMRDB:SQLIndex>

<CWMRDB:SQLIndex xmi.id="\_441" name="idx\_Polls\_ModuleID" visibility="public" namespace="\_2" spannedClass=" 178">

<CWM:Index.indexedFeature>

<CWMRDB:SQLIndexColumn xmi.id="\_442" visibility="public" feature="\_180" index="\_441"/>

</CWM:Index.indexedFeature>

</CWMRDB:SQLIndex>

<CWMRDB:SQLIndex xmi.id="\_445" name="idx\_Products\_DepartmentID" visibility="public" namespace="\_2" spannedClass="\_208">

<CWM:Index.indexedFeature>

<CWMRDB:SQLIndexColumn xmi.id="\_446" visibility="public" feature="\_210" index="\_445"/>

</CWM:Index.indexedFeature>

</CWMRDB:SQLIndex>

<CWMRDB:SQLIndex xmi.id="\_449" name="idx\_Reviews\_ProductID" visibility="public" namespace=" 2" spannedClass=" 225">

<CWM:Index.indexedFeature>

<CWMRDB:SQLIndexColumn xmi.id="\_450" visibility="public" feature="\_227" index="\_449"/>

</CWM:Index.indexedFeature>

</CWMRDB:SQLIndex>

<CWMRDB:SQLIndex xmi.id="\_453" name="idx\_Roles\_PortalID" visibility="public" namespace="\_2" spannedClass="\_232">

<CWM:Index.indexedFeature>

<CWMRDB:SQLIndexColumn xmi.id="\_454" visibility="public" feature="\_234" index="\_453"/>

</CWM:Index.indexedFeature>

</CWMRDB:SQLIndex>

<CWMRDB:SQLIndex xmi.id="\_457" name="idx\_ShoppingCart\_ProductID" visibility="public" namespace="\_2" spannedClass="\_259">

<CWM:Index.indexedFeature>

<CWMRDB:SQLIndexColumn xmi.id="\_458" visibility="public" feature="\_264" index="\_457"/>

</CWM:Index.indexedFeature>

</CWMRDB:SQLIndex>

<CWMRDB:SQLIndex xmi.id="\_461" name="idx\_Tabs\_PortalID" visibility="public" namespace="\_2" spannedClass=" 289">

<CWM:Index.indexedFeature>

<CWMRDB:SQLIndexColumn xmi.id="\_462" visibility="public" feature="\_292" index="\_461"/>

</CWM:Index.indexedFeature>

</CWMRDB:SQLIndex>

<CWMRDB:SQLIndex xmi.id="\_465" name="idx\_UserRoles\_UserID" visibility="public" namespace="\_2" spannedClass="\_300">

<CWM:Index.indexedFeature>

<CWMRDB:SQLIndexColumn xmi.id="\_466" visibility="public" feature="\_301" index="\_465"/>

</CWM:Index.indexedFeature>

</CWMRDB:SQLIndex>

<CWMRDB:SQLIndex xmi.id="\_469" name="idx\_UserRoles\_RoleID" visibility="public" namespace="\_2" spannedClass="\_300">

<CWM:Index.indexedFeature>

<CWMRDB:SQLIndexColumn xmi.id="\_470" visibility="public" feature="\_302" index="\_469"/>

</CWM:Index.indexedFeature>

</CWMRDB:SQLIndex>

<CWMRDB:SQLIndex xmi.id="\_473" name="idx\_Statistic\_Browserid" visibility="public" namespace="\_2" spannedClass="\_349">

<CWM:Index.indexedFeature>

<CWMRDB:SQLIndexColumn xmi.id="\_474" visibility="public" feature="\_353" index="\_473"/>

</CWM:Index.indexedFeature>

</CWMRDB:SQLIndex>

</CWM:Namespace.ownedElement>

</CWMRDB:Schema>

</CWM:Namespace.ownedElement>

</CWMRDB:Catalog>

<CWMRDB:SQLSimpleType xmi.id="\_3" name="SQL\_int" visibility="public" typeNumber="4"/>

<CWMRDB:SQLSimpleType xmi.id="\_4" name="SQL\_varchar\_100" visibility="public" characterMaximumLength="100" characterOctetLength="1" typeNumber="12"/>

<CWMRDB:SQLSimpleType xmi.id="\_5" name="SQL\_datetime" visibility="public" typeNumber="93"/>

<CWMRDB:SQLSimpleType xmi.id="\_6" name="SQL\_varchar\_150" visibility="public" characterMaximumLength="150" characterOctetLength="1" typeNumber="12"/>

<CWMRDB:SQLSimpleType xmi.id="\_7" name="SQL\_varchar\_255" visibility="public" characterMaximumLength="255" characterOctetLength="1" typeNumber="12"/>

<CWMRDB:SQLSimpleType xmi.id="\_8" name="SQL\_varchar\_50" visibility="public" characterMaximumLength="50" characterOctetLength="1" typeNumber="12"/>

<CWMRDB:SQLSimpleType xmi.id="\_9" name="SQL\_varchar\_250" visibility="public" characterMaximumLength="250" characterOctetLength="1" typeNumber="12"/>

<CWMRDB:SQLSimpleType xmi.id="\_10" name="SQL\_image" visibility="public" typeNumber=""/>

<CWMRDB:SQLSimpleType xmi.id="\_11" name="SQL\_varchar\_128" visibility="public" characterMaximumLength="128" characterOctetLength="1" typeNumber="12"/>

<CWMRDB:SQLSimpleType xmi.id="\_12" name="SQL\_bit" visibility="public" typeNumber=""/>

<CWMRDB:SQLSimpleType xmi.id="\_13" name="SQL\_money" visibility="public" typeNumber=""/>

<CWMRDB:SQLSimpleType xmi.id="\_14" name="SQL\_varchar\_30" visibility="public" characterMaximumLength="30" characterOctetLength="1" typeNumber="12"/>

<CWMRDB:SQLSimpleType xmi.id="\_15" name="SQL\_varchar\_20" visibility="public" characterMaximumLength="20" characterOctetLength="1" typeNumber="12"/>

<CWMRDB:SQLSimpleType xmi.id="\_16" name="SQL\_integer" visibility="public" typeNumber="4"/>

<CWMRDB:SQLSimpleType xmi.id="\_17" name="SQL\_varchar\_60" visibility="public" characterMaximumLength="60" characterOctetLength="1" typeNumber="12"/>

<CWMRDB:SQLSimpleType xmi.id="\_18" name="SQL\_varchar\_3" visibility="public" characterMaximumLength="3" characterOctetLength="1" typeNumber="12"/>

<CWMRDB:SQLSimpleType xmi.id="\_19" name="SQL\_bigint" visibility="public" typeNumber=""/>

<CWMRDB:SQLSimpleType xmi.id="\_20" name="SQL\_binary" visibility="public" typeNumber=""/>

<CWMRDB:SQLSimpleType xmi.id="\_21" name="SQL\_char\_1" visibility="public" characterMaximumLength="1" characterOctetLength="1" typeNumber="1"/>

<CWMRDB:SQLSimpleType xmi.id="\_22" name="SQL\_character" visibility="public" typeNumber=""/>

<CWMRDB:SQLSimpleType xmi.id="\_23" name="SQL\_dec" visibility="public" typeNumber=""/>

<CWMRDB:SQLSimpleType xmi.id="\_24" name="SQL\_decimal" visibility="public" typeNumber="2"/>

<CWMRDB:SQLSimpleType xmi.id="\_25" name="SQL\_float" visibility="public" typeNumber=""/>

<CWMRDB:SQLSimpleType xmi.id="\_26" name="SQL\_nchar\_1" visibility="public" typeNumber=""/>

<CWMRDB:SQLSimpleType xmi.id="\_27" name="SQL\_ntext" visibility="public" typeNumber=""/>

<CWMRDB:SQLSimpleType xmi.id="\_28" name="SQL\_numeric\_5\_2" visibility="public" numericPrecision="5" numericScale="2" typeNumber="2"/>

<CWMRDB:SQLSimpleType xmi.id="\_29" name="SQL\_real" visibility="public" typeNumber=""/>

<CWMRDB:SQLSimpleType xmi.id="\_30" name="SQL\_smalldatetime" visibility="public" typeNumber=""/>

<CWMRDB:SQLSimpleType xmi.id="\_31" name="SQL\_smallint" visibility="public" typeNumber=""/> <CWMRDB:SQLSimpleType xmi.id=" 32" name="SQL\_smallmoney" visibility="public" typeNumber=""/>

<CWMRDB:SQLSimpleType xmi.id="\_33" name="SQL\_text" visibility="public" typeNumber=""/>

<CWMRDB:SQLSimpleType xmi.id="\_34" name="SQL\_timestamp" visibility="public" typeNumber="93"/>

<CWMRDB:SQLSimpleType xmi.id=" 35" name="SQL\_tinyint" visibility="public" typeNumber=""/>

<CWMRDB:SQLSimpleType xmi.id="\_36" name="SQL\_varbinary" visibility="public" typeNumber=""/>

<CWMRDB:SQLSimpleType xmi.id="\_37" name="SQL\_varchar\_1" visibility="public"

characterMaximumLength="1" characterOctetLength="1" typeNumber="12"/>

</XMI.content>

 $<$ /XMI $>$ 

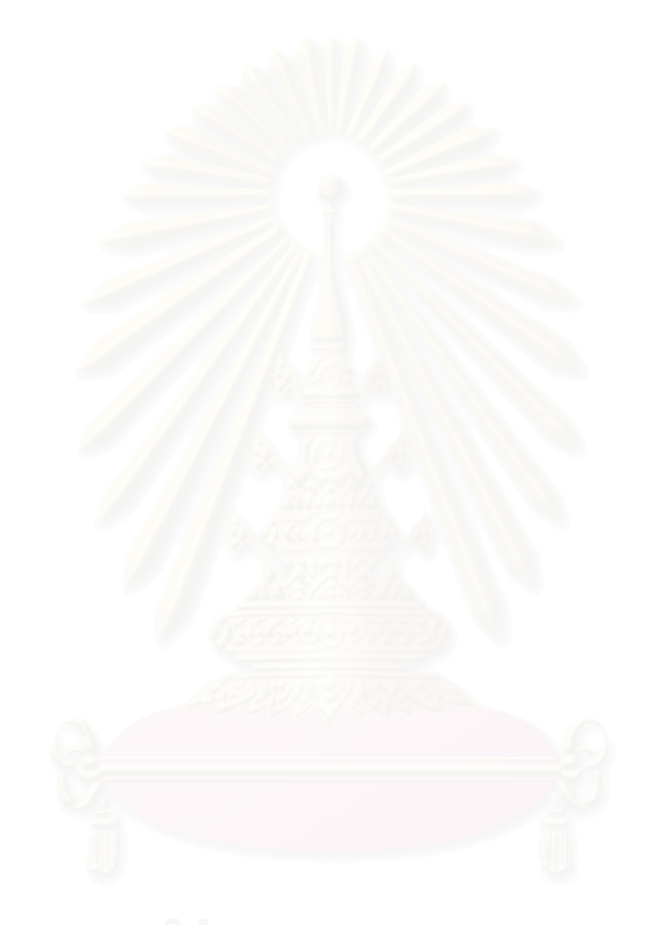

#### **ภาคผนวก จ**

#### คู่มือการใช้งานของเครื่องมืออีอาร์ทูซีดับเบิลยูเอ็ม **ื่**

# **การใชงานเคร ื่ องมืออีอารทูซีดับเบิลยูเอ็ม**

ผู้ใช้งานสามารถเรียกใช้งานเครื่องมืออีอาร์ทูซีดับเบิลยูเอ็มด้วยคำสั่งจาวา ซึ่งคำสั่งการ ื่ ั่ ั่ เรียกใช้งานมีดังนี้

**คําสั่ง**

**java –jar ER2CWM.jar** 

หลังจากใช้คำสั่งจาวาและระบุเงื่อนไขเป็นแฟ้มจาร์ ตามด้วยชื่อแฟ้มจาร์ ER2CWM.jar ั่ จะปรากฏหน้าจอของเครื่องมือดังรูปที่ จ1

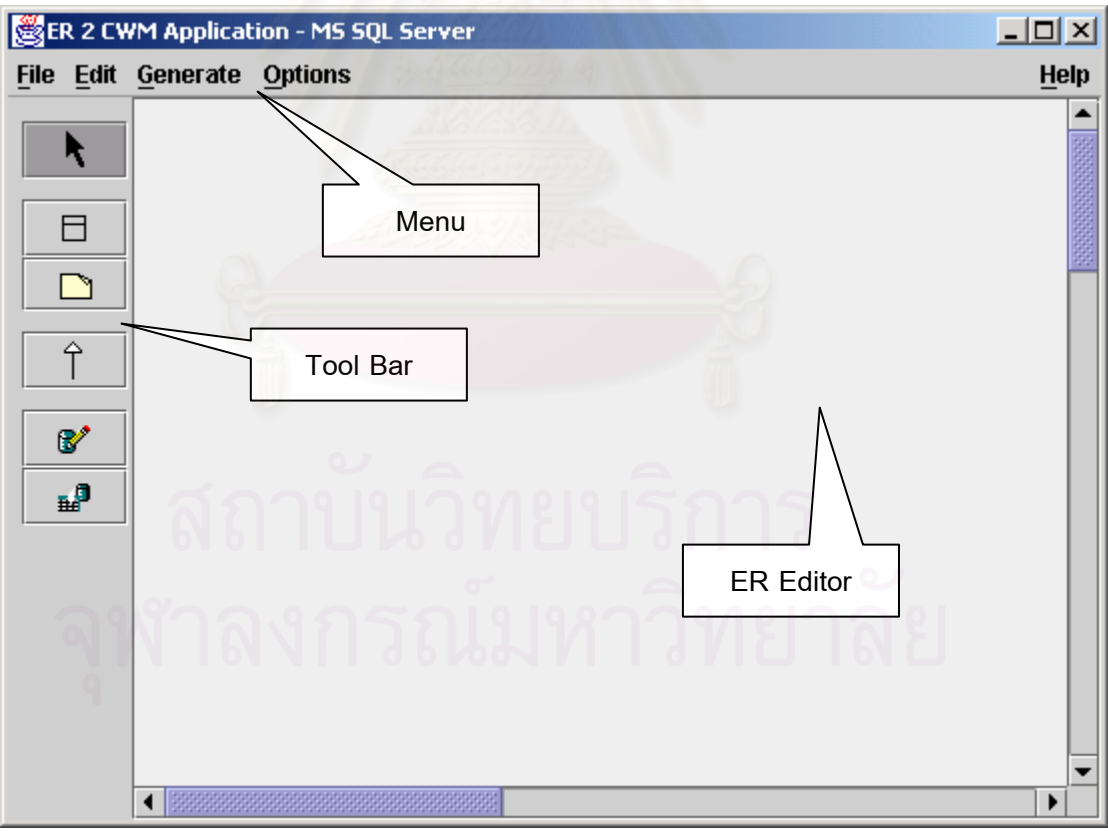

**รูปที่ จ1 หนาจอหลกของเคร ั ื่ องมืออีอารทูซีดับเบิลยูเอ็ม**

หน้าจอหลักของเครื่องมือจะประกอบด้วยส่วนประกอบหลัก 3 ส่วน คือ ส่วนที่เป็นอีอาร์ ื่ เอดิเตอร์เพื่อวาดแผนภาพอีอาร์ ส่วนของเมนูเพื่อให้ผู้ใช้งานเลือกเงื่อนไขการทำงาน และส่วนแถบ ื่ เครื่องมือเพื่อสร้างแผนภาพบนอีอาร์เอดิเตอร์ ื่ ื่

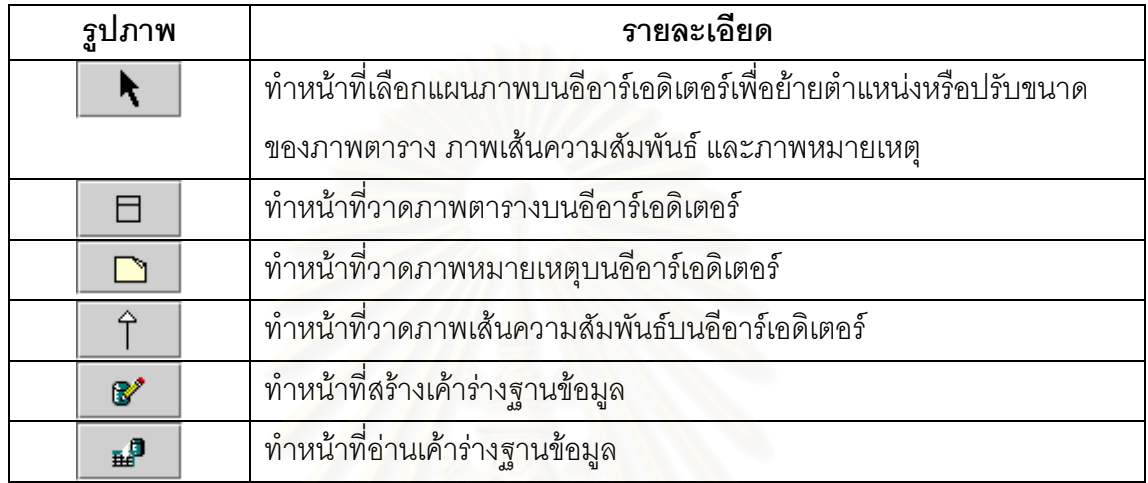

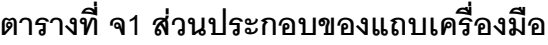

#### **จ1. การสรางแผนภาพอีอาร**

1. ผู้ใช้งานเลือกเมนู File -> New เครื่องมือจะเตรียมพื้นที่ว่างไว้ให้บนอีอาร์เอดิเตอร์ ื่ ื้ จากนั้นผู้ใช้งานเลือกระบบจัดการฐานข้อมูลที่ใช้งานจากเมนู Generate -> Select ั้ Database ดังรูปที่ จ2

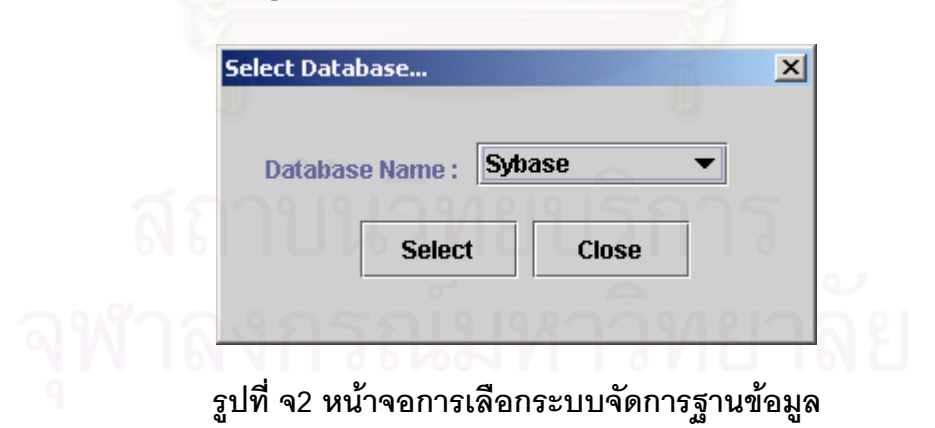

2. เมื่อผู้ใช้งานเลือกระบบจัดการฐานข้อมูลแล้วชื่อระบบจัดการฐานข้อมูลจะปรากฏอยู่ ื่ ื่ ที่ส่วนหัว (Title) ของเครื่องมือ ดังรูปที่ จ3 ื่

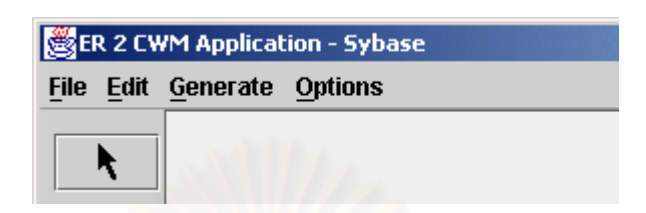

### รูปที่ จ3 ชื่อของระบบจัดการฐานข้อมูลที่ผู้ใช้งานกำหนด

3. ผู้ใช้งานเลือกภาพตาราง <u>15</u> ื่ |<br>| บนแถบเครื่องมือ แล้วนำเมาส์ไปคลิกที่อีอาร์ เอดิเตอร์ดังรูปที่ จ4

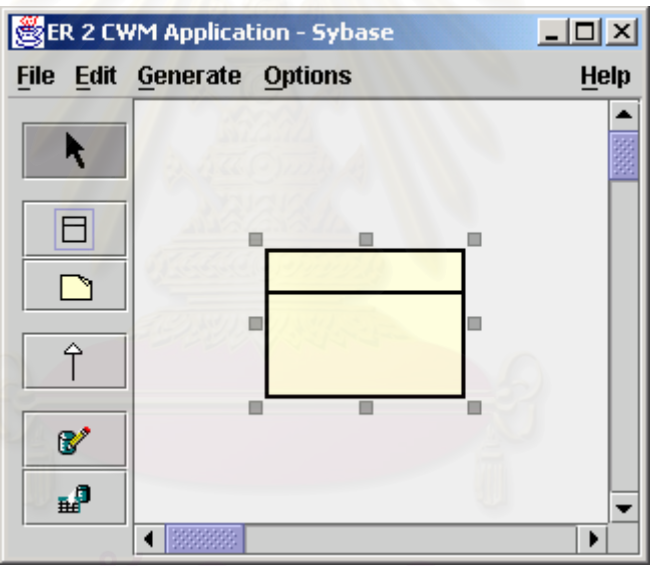

### **รูปที่ จ4 การสรางภาพตารางบนอีอารเอด ิเตอร**

4. ผู้ใช้งานสามารถกำหนดชื่อตาราง และกำหนดรายละเอียดคอลัมน์ โดยดับเบิลคลิก ื่ ภาพตารางที่ต้องการ จะปรากฏหน้าจอ Table Properties ให้ป้อนชื่อตารางและ ี่ ื่ กำหนดรายละเอียดคอลัมน์ ในรูปที่ จ5 ผู้ใช้งานกำหนดชื่อตารางลงในช่อง Table Name เป็น School และเพิ่มชื่อของคอลัมน์ด้วยปุ่ม แต่ถ้าต้องการลบ ิ่ ื่ คอลัมนที่ สรางไวใหแลวกดปุม

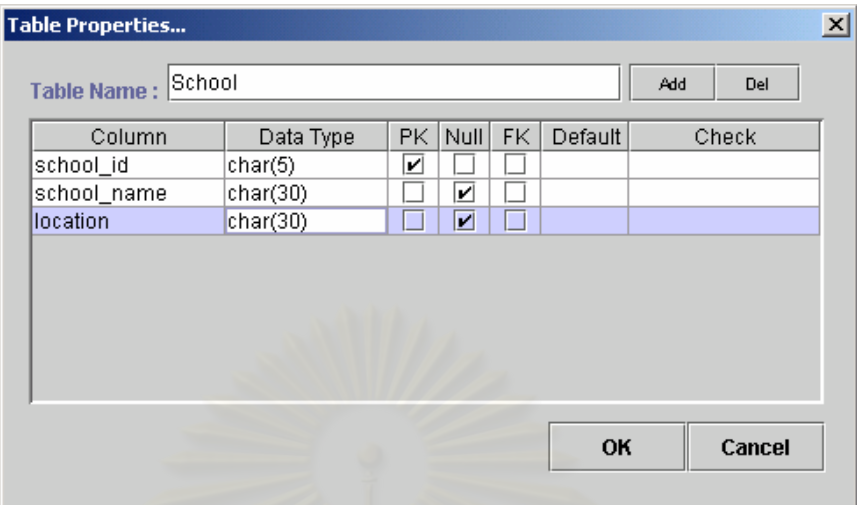

#### รูปที่ จ5 หน้าต่างเพื่อกำหนดชื่อตารางและรายละเอียดคอลัมน์ **ื่**

5. เมื่อผู้ใช้งานกำหนดรายละเอียดตารางเสร็จแล้วให้กดปุ่ม **SAMAN SAMAN จะ**ปรากฏ ื่ รายละเอียดตารางดังรูปที่ จ6

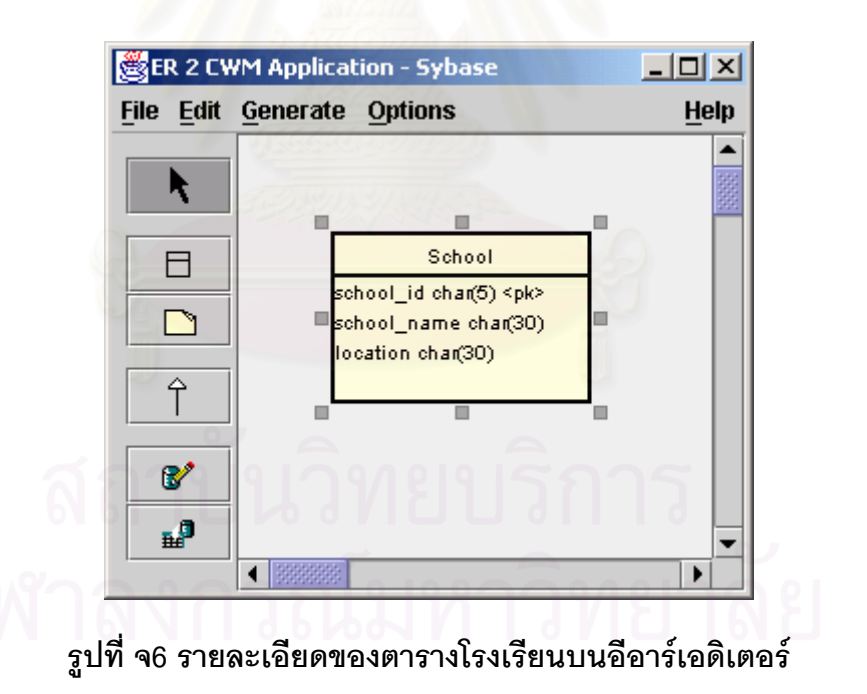

6. ผู้ใช้งานสามารถวาดแผนภาพตารางเพิ่มได้ตามความต้องการ รูปที่ จ7-จ9 แสดงการ วาดภาพตาราง Student และกําหนดรายละเอียด

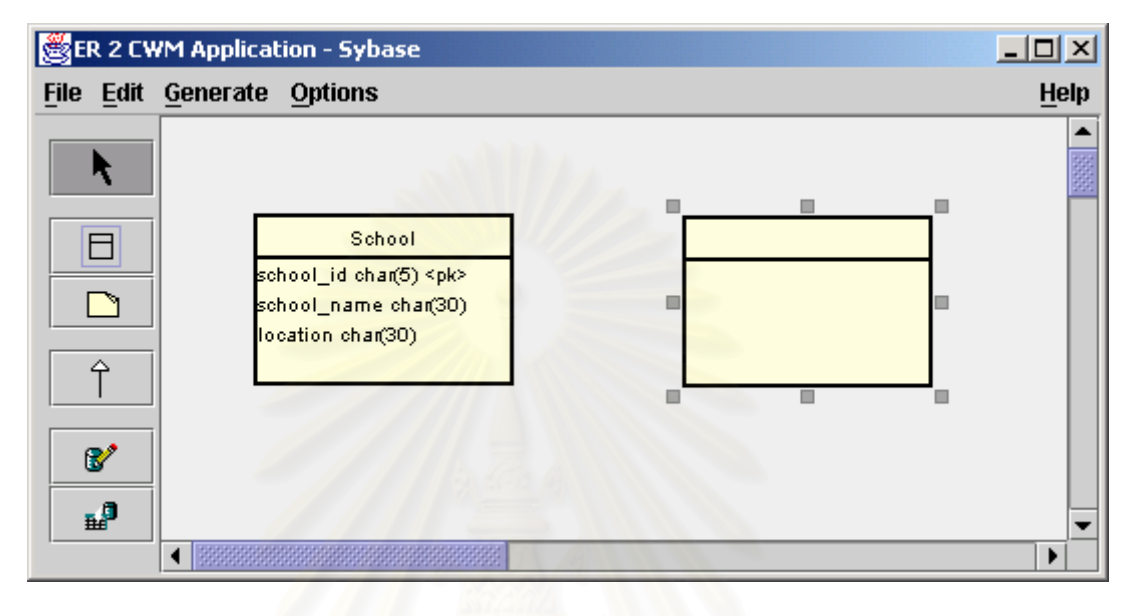

#### **รูปที่ จ7 การสรางภาพตารางบนอีอารเอด ิเตอรเพ มเติม ิ่**

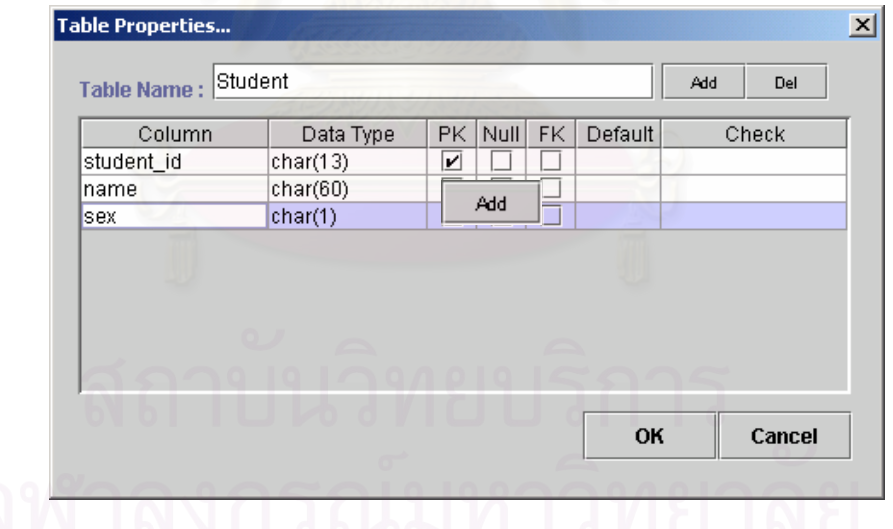

**รูปที่ จ8 หนาตางเพ อกําหนดชื่ อตารางและรายละเอียดคอลัมนเพ มเติมื่ ิ่**

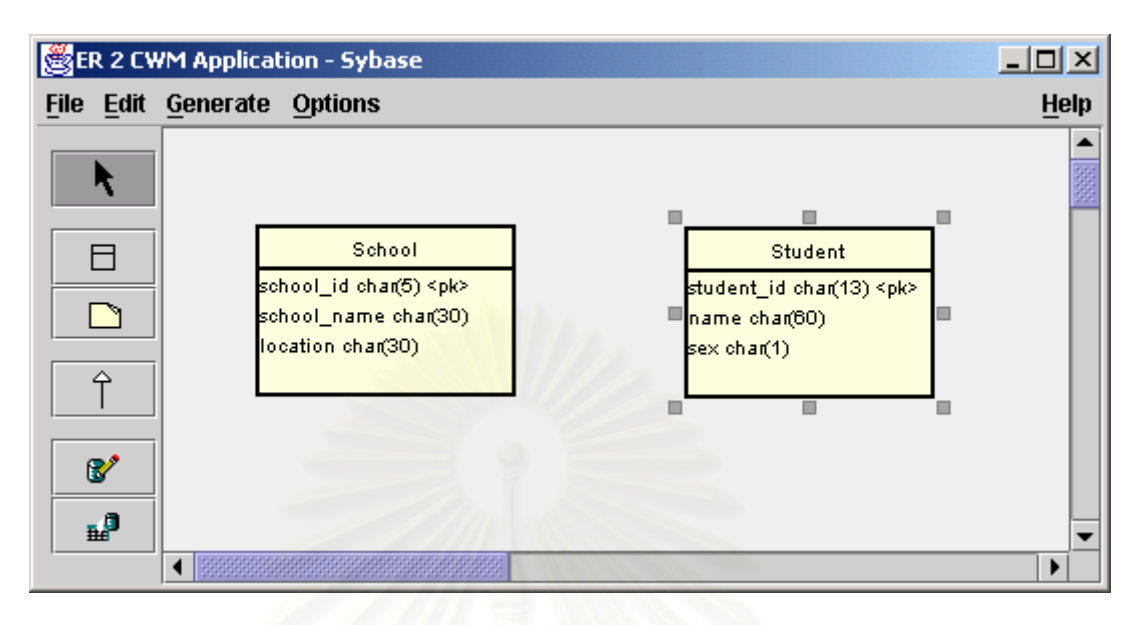

#### **รูปที่ จ9 รายละเอียดของตารางนกเร ั ียนบนอีอารเอดิเตอร**

7. ผู้ใช้งานสาม<mark>ารถสร้างภาพเส้นความสัมพันธ์โดยเ</mark>ลือก <u>นั</u> ื่ ็บนแถบเครื่อง มือแล้วนำเมาส์ไปคลิกที่ตาราง Student กดเมาส์ค้างไว้ (Drag) แล้วไปปล่อยเมาส์ ี่ (Drop) ที่ตาราง School ดังรูปที่ จ10

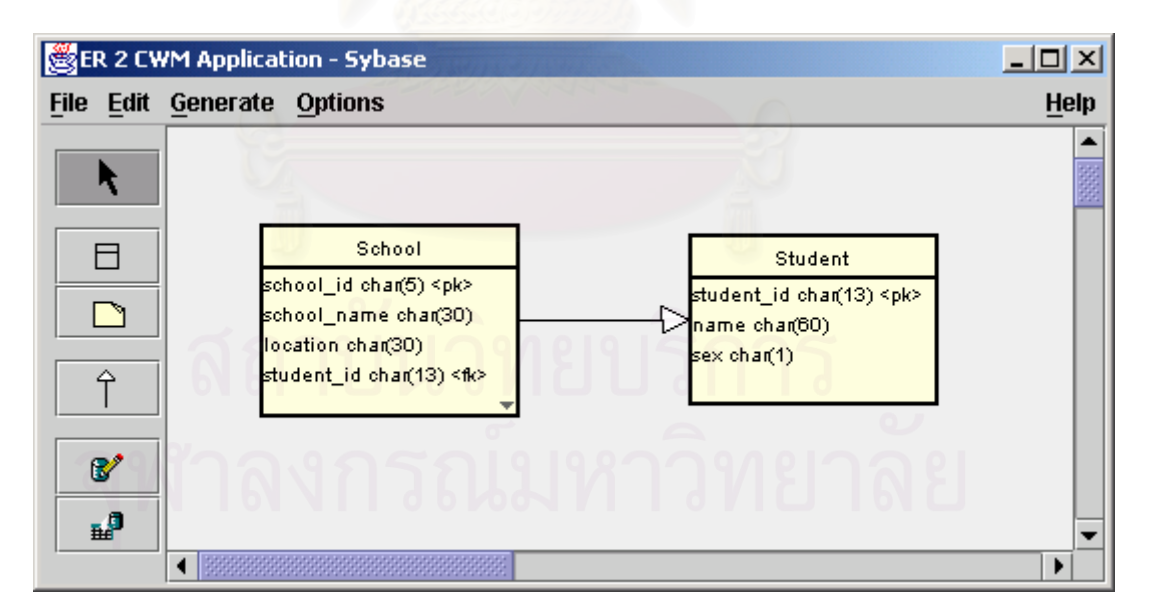

**รูปที่ จ10 การแสดงภาพเสนความสัมพันธระหวางตารางโรงเร ยนและตารางน ี ักเรยนี**

8. ผู้ใช้งานจัดเก็บแผนภาพอีอาร์ที่สร้างขึ้นโดยเลือกเมนู File -> Save กำหนดชื่อเป็น ี่ student เคร องมือจะจัดเก็บเมตาดาตาไวสองสวนคือแฟมดีไอเอกับซีดับเบิลยูเอ็ม ื่

#### **จ2. การสรางเคารางฐานขอมูล**

1. ผู้ใช้งานสามารถสร้างเค้าร่างฐานข้อมูลจากแผนภาพอีอาร์ที่สร้างโดยเลือกเมนู ี่ Generate -> Database เพื่อให้แสดงหน้าจอ Create Database จากนั้นกำหนดการ ั้ ติดต่อฐานข้อมูล<mark>พร้อมทั้งป้อนรหัสผู้ใช้งานและรหัส</mark>ผ่าน ดังรูปที่ จ11

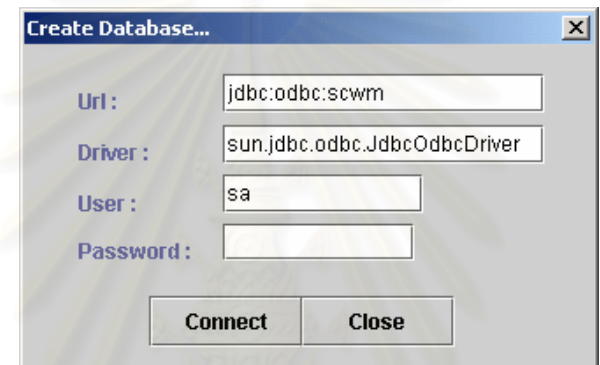

## **รูปที่ จ11 หนาจอเพื่ อสรางเค ารางฐานข อมูล**

2. เม อผูใชงานกดปุม เคร ื่ ื่  $\mid$  เครื่องมือจะติดต่อกับฐานข้อมูลและทำการสร้าง เค้าร่างฐานข้อมูลและแสดงหน้าจอเพื่อแจ้งให้ผู้ใช้งานทราบว่าทำสำเร็จดังรูปที่ จ12 ื่

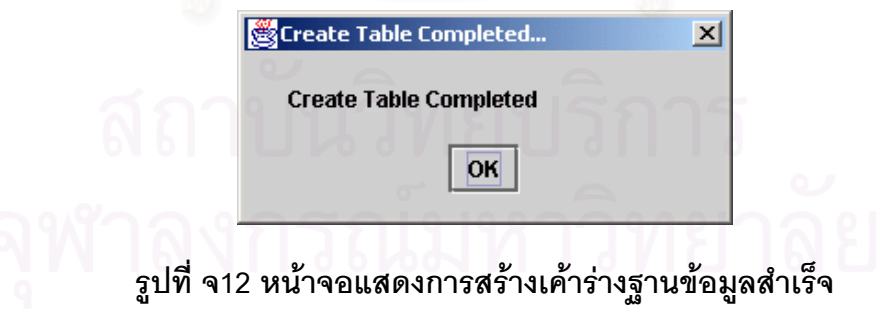

## **จ3. การอานเคารางฐานขอมูล**

1. ผู้ใช้งานสามารถอ่านเค้าร่างฐานข้อมูลโดยเลือกเมนู Generate -> Reverse Engineer เพื่อให้แสดงหน้าจอ Reverse Engineeer จากนั้นกำหนดการติดต่อ ั้ ฐานข้อมูลพร้อมทั้งป้อนรหัสผู้ใช้งานและรหัสผ่าน ดังรูปที่ จ13

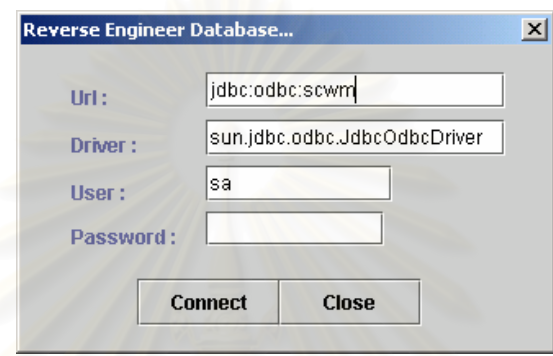

### **รูปที่ จ13 หนาจอเพื่ ออานเคารางฐานขอมูล**

2. เมื่อผู้ใช้งานกดปุ่ม <mark>Connect</mark> เครื่ ื่ **่** |<br>| เครื่องมือจะติดต่อกับฐานข้อมูลและทำการอ่าน เค้าร่างฐานข้อมูลให้ผู้ใช้งานและแสดงหน้าจอเพื่อแจ้งให้ผู้ใช้งานทราบว่าอ่านเค้าร่าง ื่ ฐานข้อมูลสำเร็จ ดังรูปที่ จ14

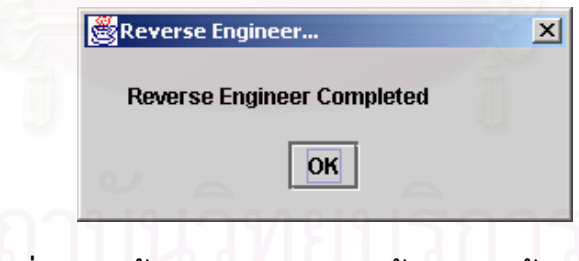

### **รูปที่ จ14 หนาจอแสดงการอานเคารางฐานข อมูลสาเร ํ ็จ**

3. หลังจากอ่านเค้าร่างฐานข้อมูล เครื่องมือจะแสดงแผนภาพอีอาร์ที่สร้างได้บนอีอาร์ ื่ เอดิเตอรดังรูปที่ จ15

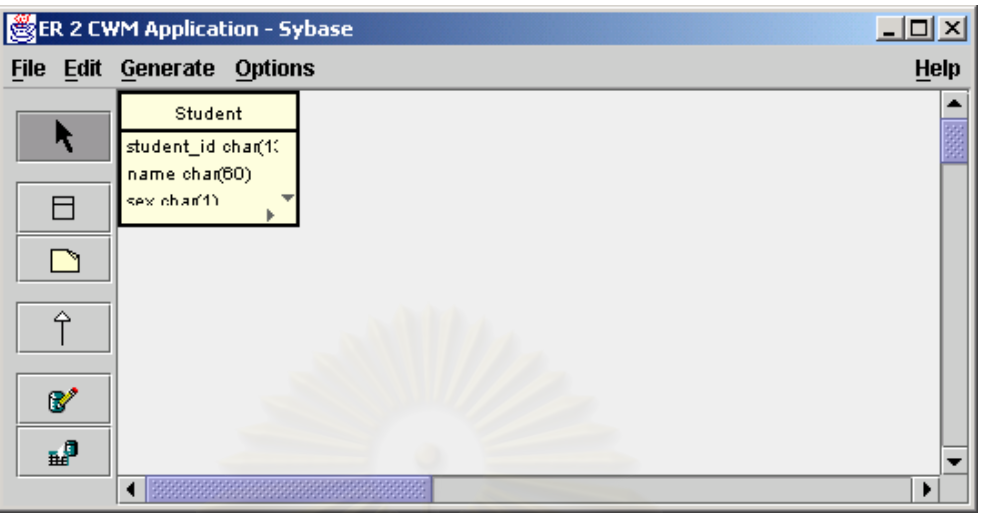

**รูปที่ จ15 หนาจอแสดงตารางทไดี่ จากการอานเค าร างฐานขอมูล**

4. ผูใชงานสามารถทําการจัดตําแหนงแผนภาพอีอารโดยลากภาพตารางและจัด ตำแหน่งให้สวยงาม ดังรูปที่ จ16

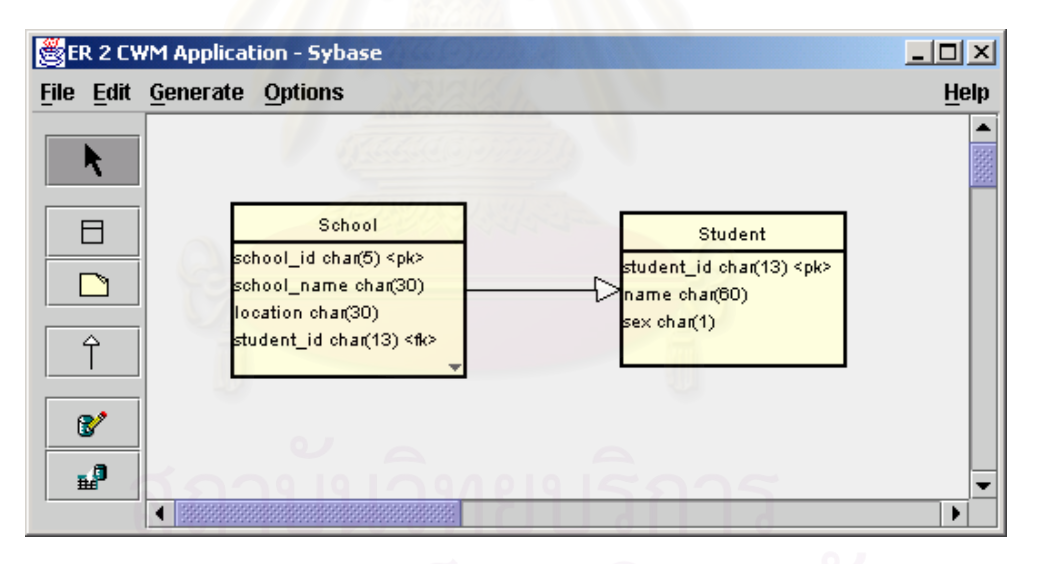

**รูปที่ จ16 หนาจอแสดงภาพตารางหลังจากการจดตั ําแหนงของภาพ**

## **จ4. การอานเมตาดาตาซีดับเบิลยูเอ็มมาสรางแผนภาพอีอาร**

- 1. เมื่อผู้ใช้งานเลือกเมนู File -> Import CWM เครื่องมือจะแสดงหน้าต่างให้เลือกแฟ้มซี ื่ ื่ ดับเบิลยูเอ็มเชน เลือก student.cwm
- 2. หลังจากอ่านเมตาดาตาซีดับเบิลยูเอ็ม เครื่องมือจะแสดงแผนภาพอีอาร์ที่แปลงได้บน ื่ อีอารเอดิเตอร

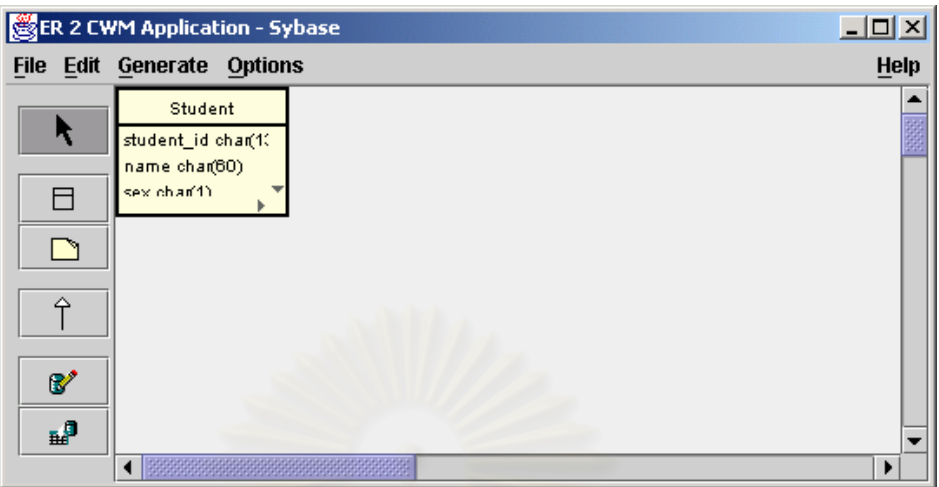

**รูปที่ จ17 หนาจอแสดงตารางทไดี่ จากการอานเมตาดาตาซ ีดับเบิลยูเอ็ม**

3. ผู้ใช้งานสามารถทำการจัดตำแหน่งแผนภาพอีอาร์โดยลากภาพตารางและจัด ตำแหน่งให้สวยงาม ดัง<mark>รูปที่ จ18</mark>

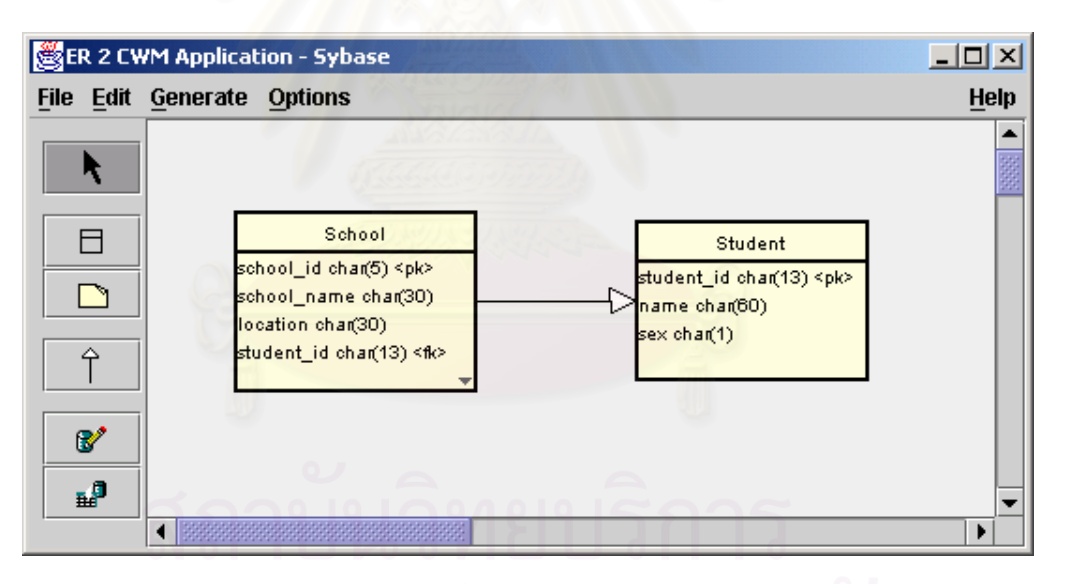

**รูปที่ จ18 หนาจอแสดงภาพตารางหลังจากการจดตั ําแหนงของภาพ**

#### **จ5. การจัดเก็บแผนภาพอีอารเปนเอชทีเอ็มแอล**

- 1. ผู้ใช้งานเลือกเมนู File -> Save to HTML เพื่อจัดเก็บแผนภาพอีอาร์ในรูปแบบ ื่ เคชทีเค็มแคล โดยกำหนดชื่อแฟ้มเป็น student.html
- 2. ผู้ใช้งานสามารถเปิดเอชทีเอ็มแอลได้ด้วยบราวเซอร์

### **จ6. การพมพิ แผนภาพอีอาร**

1. ผู้ใช้งานเลือกเมนู File -> Print เพื่อพิมพ์แผนภาพอีอาร์โดยเครื่องมือจะแสดงหน้าจอ ื่ ให้เลือกเครื่องพิมพ์ที่ต้องการพิมพ์ ดังรูปที่ จ19 ื่

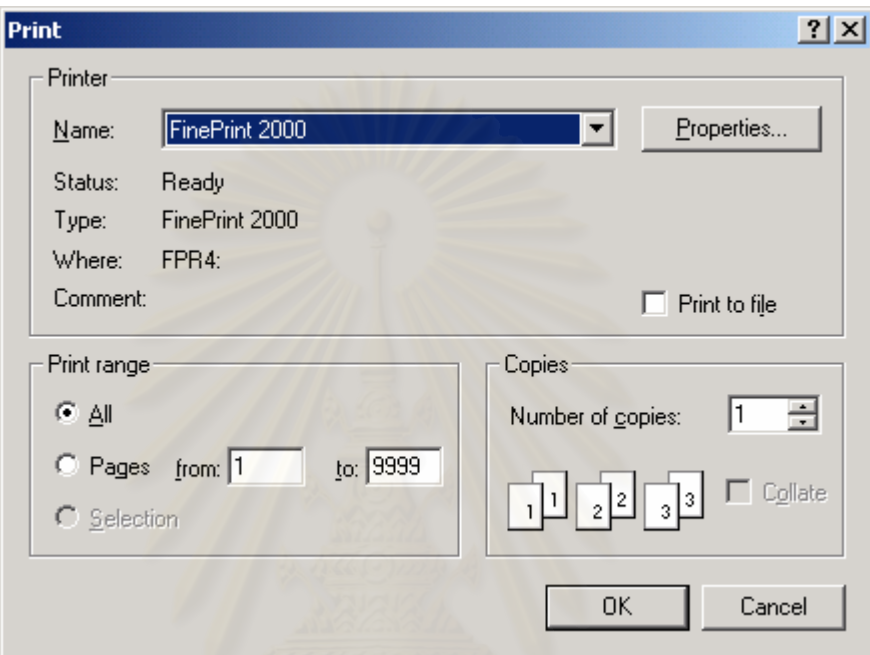

#### **รูปที่ จ19 หนาจอใหเลือกเคร องพิมพ ื่**

2. จากนั้นผู้ใช้งานกดปุ่ม OK เครื่องมือจะทำการพิมพ์แผนภาพออกทางเครื่องพิมพ์ ั้ ื่ ื่

# **ประวัติผูเขียนวิทยานิพนธ**

นายกำพล ฟ้าภิญโญ เกิดเมื่อวันพุธที่ 7 กรกฎาคม พ.ศ. 2514 ที่จังหวัด ื่ กรุงเทพมหานคร สําเร็จการศึกษาปริญญาตรีวิทยาศาสตรบัณฑิต ภาควิชาสถติิประยุกต คณะ ้วิทยาศาสตร์ สถาบันราชภัฎสวนดุสิต เมื่อปี พ.ศ. 2537 และเข้าศึกษาต่อในหลักสูตรวิทยาศาสตร มหาบัณฑิต สาขาวิทยาศาสตร์<mark>ค</mark>อมพิวเตอร์ ที่ภาควิชาวิศวกรรมคอมพิวเตอร์ คณะ ี่ วิศวกรรมศาสตรจุฬาลงกรณมหาวิทยาลยั เมื่อ พ.ศ. 2544

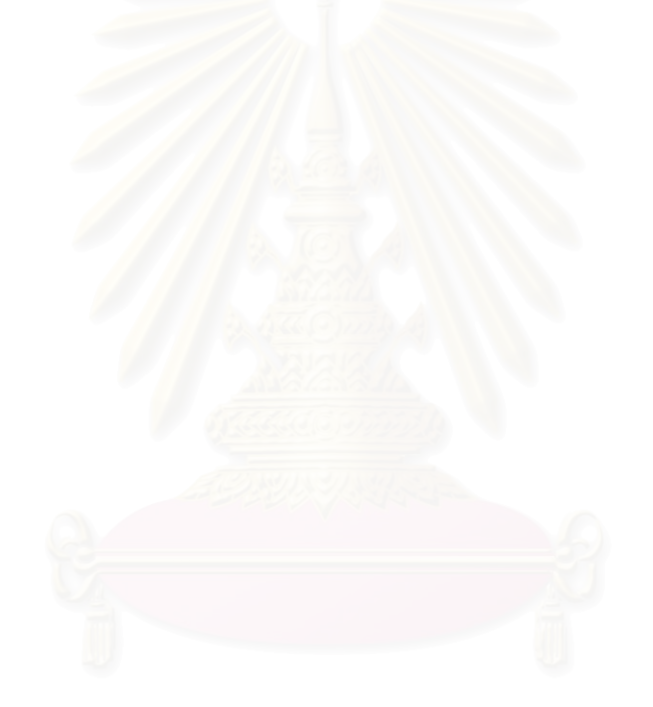